# **LMF**

# **LaminarMasterFlow SYSTEM**

# **Referenzhandbuch**

Dieses Referenzhandbuch richtet sich ausschließlich an qualifiziertes Personal, bei dem sowohl hinsichtlich des sprachlichen wie auch des inhaltlichen Verständnisses die notwendigen Kenntnisse vorhanden sind.

Die für den Bediener relevanten Informationen sind in der separaten Betriebsanleitung enthalten.

> <span id="page-0-0"></span>\*\*\* VERSION 7.0 \*\*\* Stand: 30.03.2021

# **Copyright**

Das Urheberrecht an diesem Referenzhandbuch und auch ggf. weiteren Teilen der mitgelieferten Dokumentation verbleibt bei der

# **TetraTec Instruments GmbH Gewerbestr. 8**

# **D-71144 Steinenbronn**

Dieses Referenzhandbuch sowie ggf. weitere Teile der mitgelieferten Dokumentation sind nur für den Betreiber und dessen Personal bestimmt.

Es enthält Vorschriften und Hinweise, die weder vollständig noch teilweise

- vervielfältigt
- verbreitet
- oder anderweitig mitgeteilt werden dürfen.

Zuwiderhandlungen können strafrechtliche Folgen nach sich ziehen.

# **Service**

Sollten Sie Fragen haben, die über den Inhalt der mitgelieferten Produktinformation hinausgehen, so erreichen Sie uns unter der oben angegebenen Adresse oder:

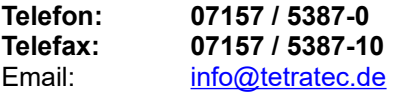

**Außerdem finden Sie Informationen und Datenblätter zu weiteren Produkten auf unserer Homepage: Besuchen Sie doch mal** [www.tetratec.de](http://www.tetratec.de/)**.** 

# <u>Inhalt</u>

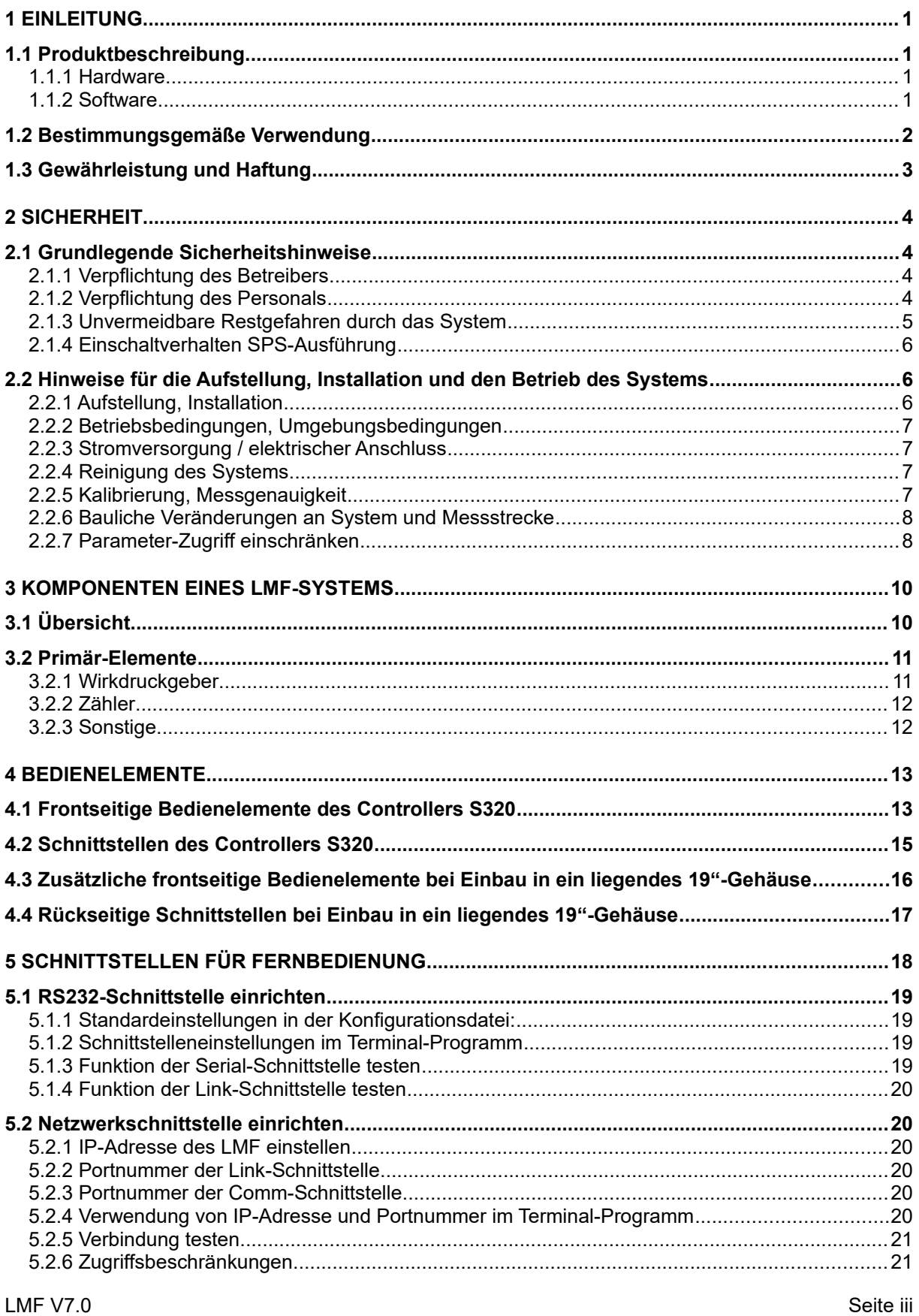

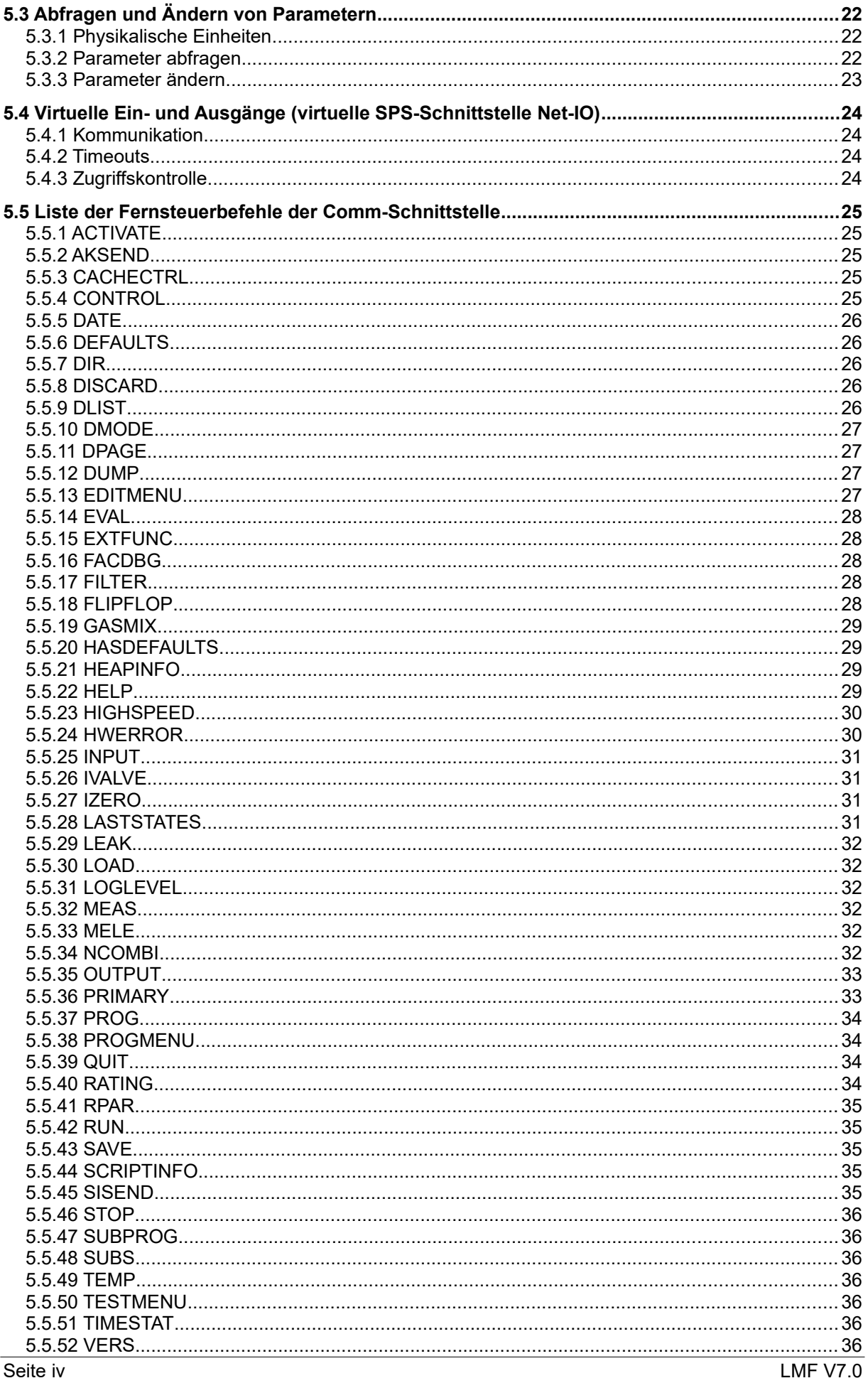

© Alle Rechte bei der TetraTec Instruments GmbH inklusive jeglicher Verfügungsbefugnis. Keine unbefugte Weitergabe an Dritte!

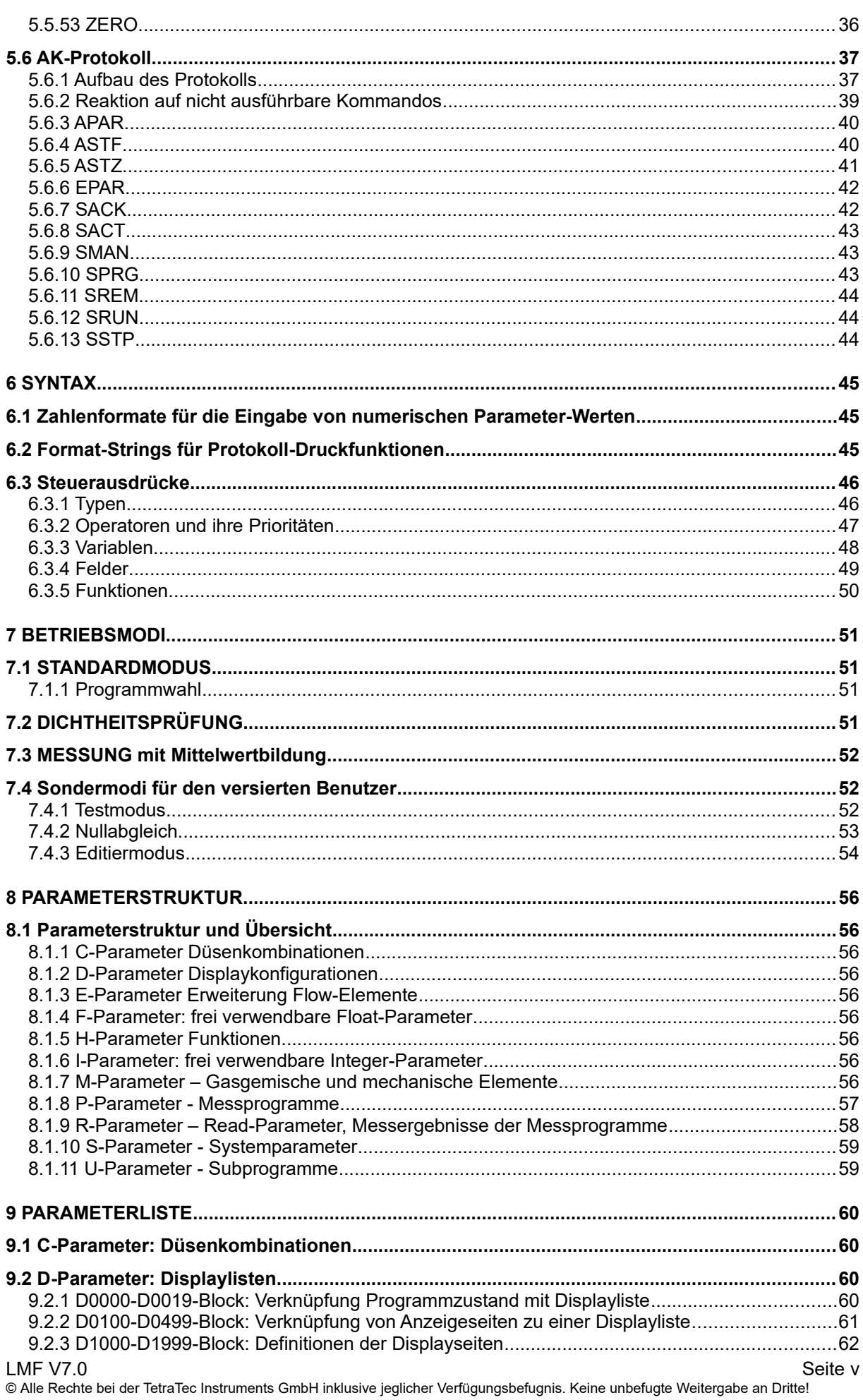

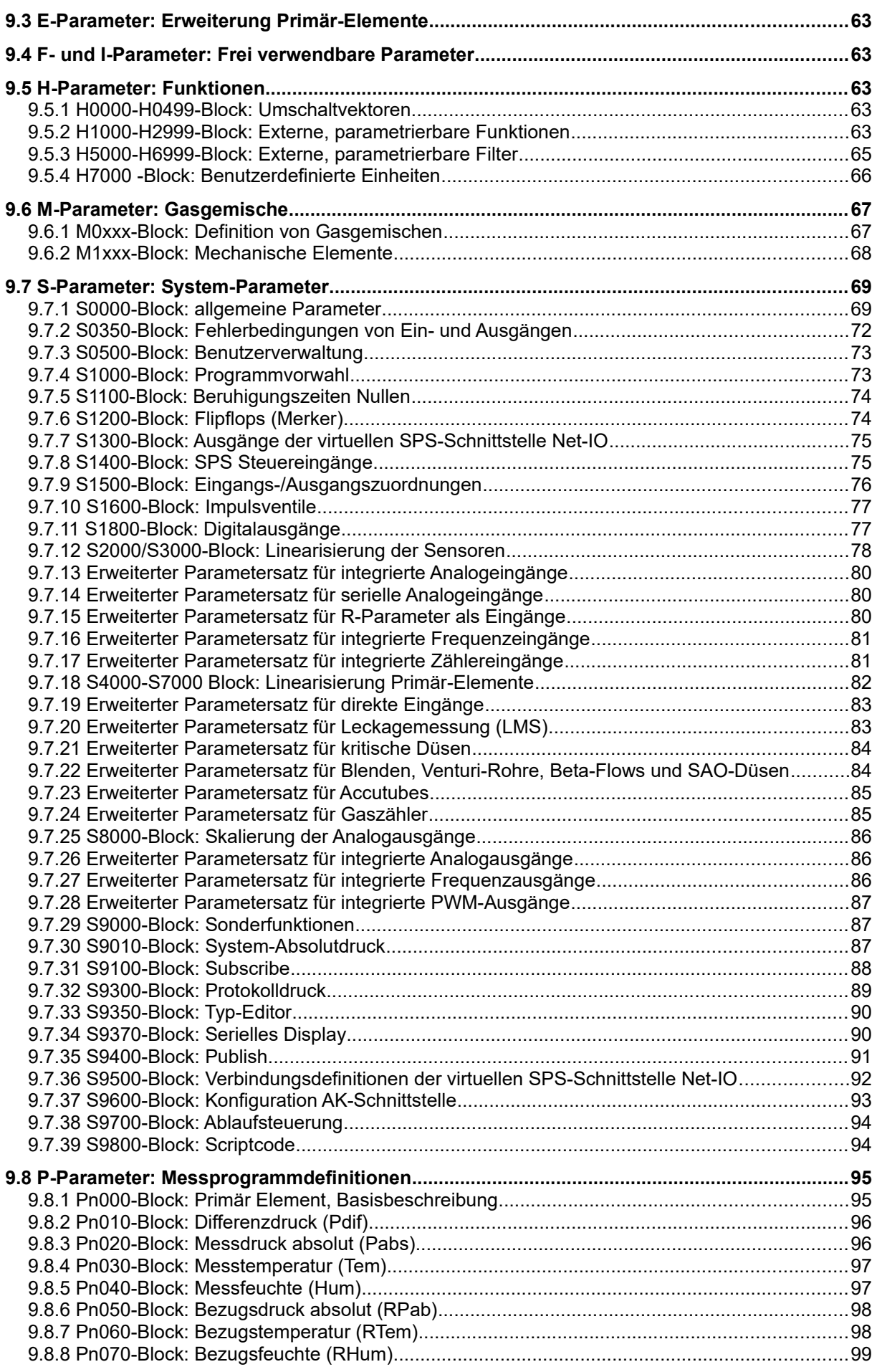

© Alle Rechte bei der TetraTec Instruments GmbH inklusive jeglicher Verfügungsbefugnis. Keine unbefugte Weitergabe an Dritte!

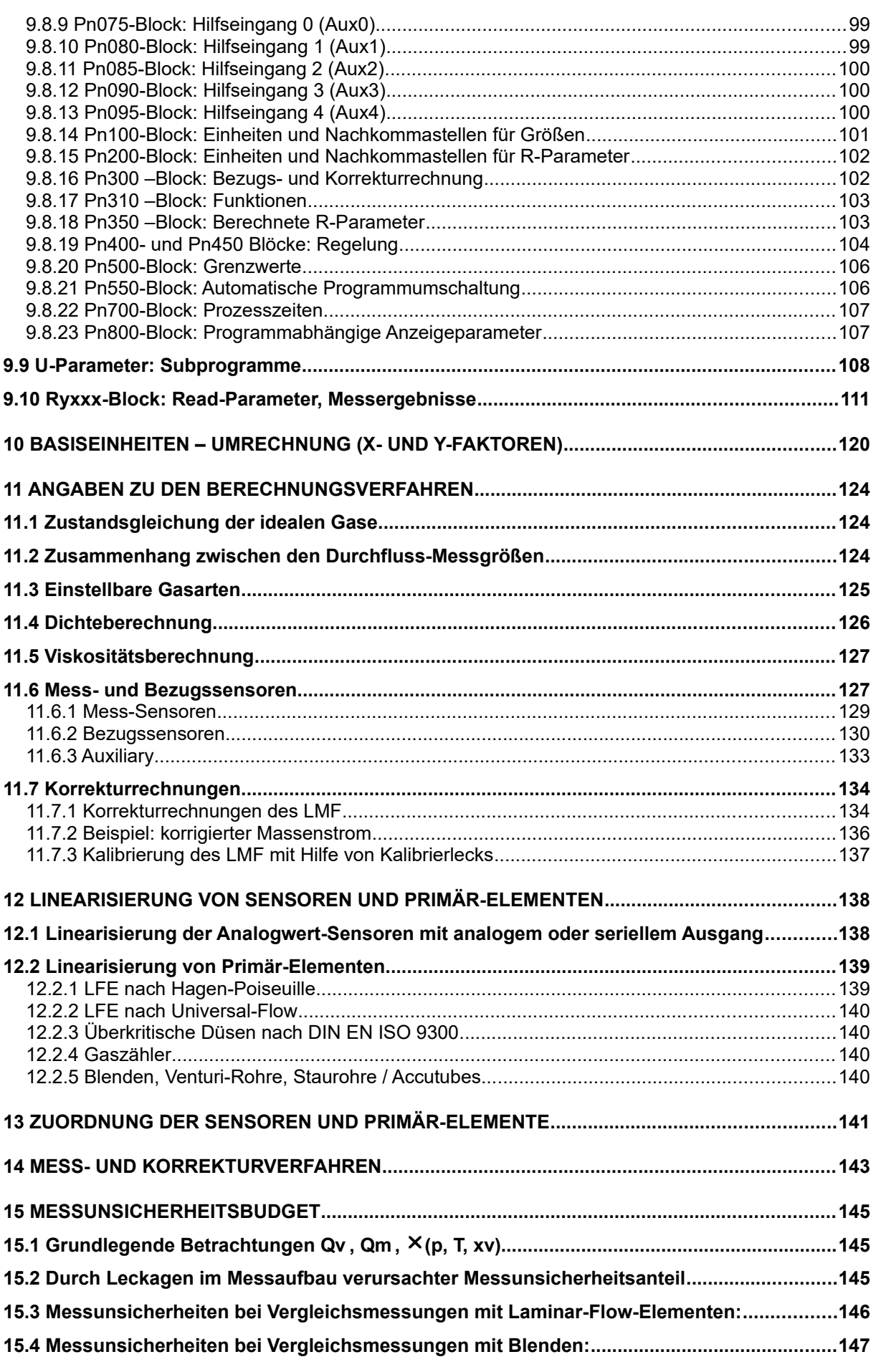

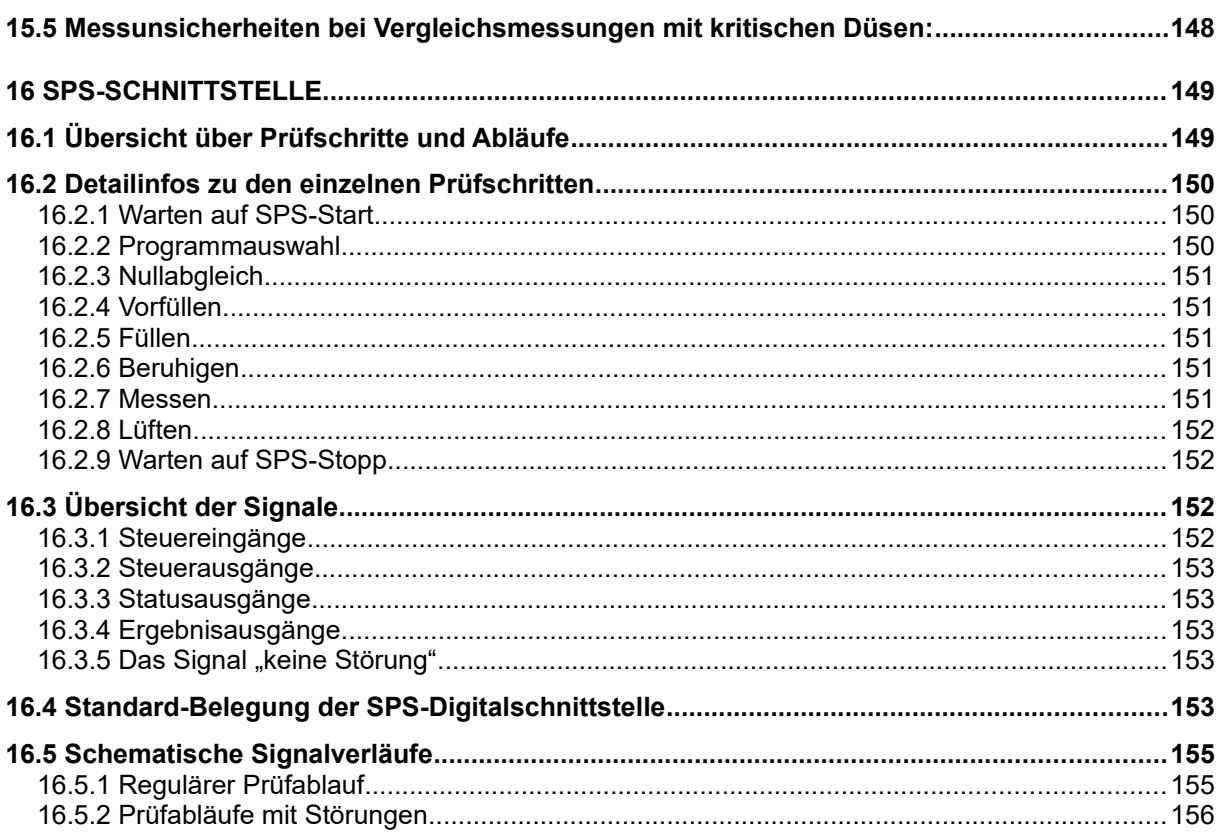

# <span id="page-8-3"></span>**1 Einleitung**

# <span id="page-8-2"></span>**1.1 Produktbeschreibung**

Das LMF System besteht aus Hardware und Software.

# <span id="page-8-1"></span>**1.1.1 Hardware**

Zentrale Bestandteile der Hardware sind der **Controller S320** und eine oder mehrere **Messstrecken**. Der Controller besteht in seinem Kern aus einem sehr präzisen Fließpunktrechner in einem Standard-Schalttafel-Einbaugehäuse. Durch die Modularität von Hard- und Software ist eine sehr große Flexibilität gegeben.

Der Controller kann in applikationsspezifische Gehäuse eingebaut sein. Um die Bedienung applikationsspezifisch zu erleichtern, können diese Gehäuse mit zusätzlichen Tasten, Anzeigen oder einer SPS-Schnittstelle ausgestattet sein. Die Messstrecken können je nach Größe und Anzahl ebenfalls ins Gehäuse eingebaut sein, auf eine Montageplatte montiert sein oder lose geliefert sein. Messstrecken bestehen typischerweise aus einer Anordnung von Volumina oder Durchflusselementen und daran angeschlossenen Sensoren und/oder Stellgliedern.

Damit der Controller mit den analogen oder digitalen Sensoren, Stellgliedern oder einer SPS kommunizieren kann, wird er applikationsspezifisch mit Einsteck-Karten bestückt. Neben diversen Einsteckkarten für Sonderaufgaben werden besonders häufig folgende Einsteckkarten verwendet:

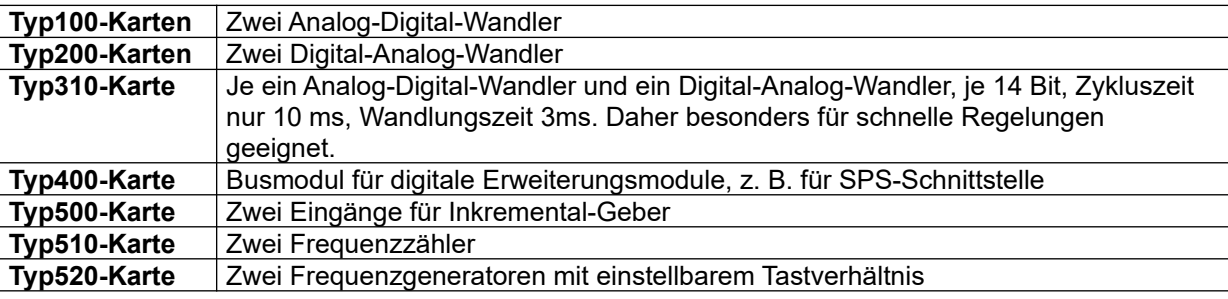

Detailliertere Informationen und weitere Karten finden Sie auf unserer Homepage.

# <span id="page-8-0"></span>**1.1.2 Software**

Die Software ist hierarchisch gegliedert:

- Betriebssystem
- Config (Anmeldung und ggf. Linearisierung der Einsteckkarten sowie Konfiguration der seriellen Schnittstellen)
- LMF-Software, applikationsspezifisch parametriert
- Umschaltbare Parametersätze für verschiedene Messaufgaben (Programm 0 bis 9)

Die Software ist so ausgelegt, dass Sie einen breiten Bereich verschiedener Applikationen abdecken kann. Die Konfiguration für eine bestimmte Applikation erfolgt in erster Linie über Parametrierung. Werden darüber hinaus Funktionen benötigt, kann die Software über projektspezifische Scripte erweitert sein. Unter dem Dach der Software LMF haben sich folgende typische Applikationen entwickelt, deren Grenzen projektspezifisch fließend sind:

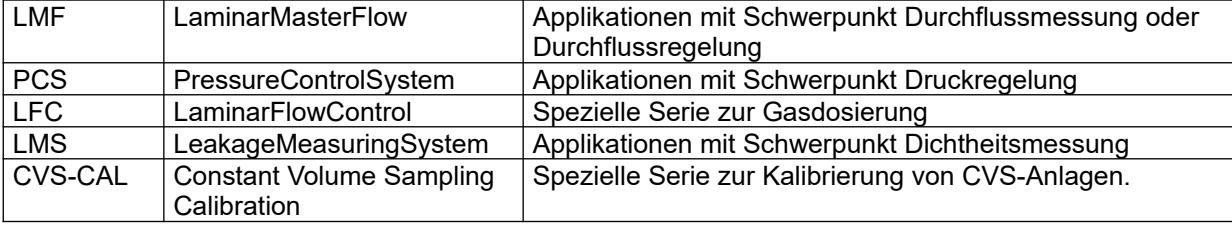

# <span id="page-9-0"></span>**1.2 Bestimmungsgemäße Verwendung**

Die Systeme aus der Serie **LMF** sind je nach Auftragsbestätigung ausschließlich bestimmt

- Zum Messen und Regeln
	- Volumenströme
	- Massenströme
	- **Drücke**
	- **Temperaturen**
	- **Luftfeuchte**
- Zum Kalibrieren anderer Systeme, die solche Größen messen oder regeln
- Zum Dosieren gasförmiger Medien
- Zur Dichtheitsprüfung

In Sonderfällen können auch Sensoren zur Längen- oder Kraftmessung eingebunden sein.

Als Medien sind zugelassen (je nach Auftragsbestätigung)

- Luft
- Gase
	- Argon
	- Kohlendioxid
	- Kohlenmonoxid
	- Helium
	- Wasserstoff
	- Stickstoff
	- Sauerstoff
	- Methan
	- Propan
	- N-Butan
	- Erdgas
	- Lachgas
	- Wasserdampf (als Bestandteil feuchter Luft)
	- Xenon
	- Stickstoffmonoxid
	- Neon
	- Krypton
	- Propen
	- Ethan
	- **Fthen**
	- Ammoniak
	- Schwefeldioxid

#### **Hinweis:**

Die bestimmungsgemäße Verwendung beschränkt sich ausschließlich auf die Anwendung und die Medien, die in der Auftragsbestätigung spezifiziert sind. D. h. auch der Einsatz zu einem der oben genannten Zwecke und der Betrieb mit einem oben genannten Medium gelten als bestimmungswidrig, sofern das System dafür nicht spezifiziert wurde!

Änderungen erfordern die Prüfung und schriftliche Zustimmung der TetraTec Instruments GmbH.

Beim Einsatz als Messsystem in komplexen Maschinen, einem Maschinen-Verbund, einer Fertigungsstraße oder Anlage dürfen die Signalausgänge ausschließlich zur Information einer übergeordneten Steuerung (z. B. SPS) verwendet werden.

Beim Einsatz als selbständiges Labor-Messsystem mit Steuerungsfunktion sind die Regeln und Hinweise für Not-Aus-Funktionen und für die Spannungswiederkehr nach Stromausfall zu beachten.

Zur bestimmungsgemäßen Verwendung gehört auch

- das Beachten aller Hinweise aus der Betriebsanleitung
- die Einhaltung der Inspektions- und Wartungsarbeiten.

Eine andere oder darüber hinaus gehende Benutzung gilt als nicht bestimmungsgemäß. Für hieraus entstehende Schäden haftet die TetraTec Instruments GmbH nicht.

# <span id="page-10-0"></span>**1.3 Gewährleistung und Haftung**

Grundsätzlich gelten unsere "Allgemeinen Verkaufs- und Lieferbedingungen". Diese stehen dem Betreiber spätestens seit Vertragsabschluss zu Verfügung. Gewährleistungs- und Haftungsansprüche bei Personen- und Sachschäden sind ausgeschlossen, wenn sie auf eine oder mehrere der folgenden Ursachen zurückzuführen sind:

- Nicht bestimmungsgemäße Verwendung des Systems.
- Unsachgemäßes Montieren, Inbetriebnehmen, Bedienen und Warten des Systems und des Zubehörs (Sensoren, LFE).
- Betreiben des Systems bei defekten Sicherheitseinrichtungen oder nicht ordnungsgemäß angebrachten oder nicht funktionsfähigen Sicherheits- und Schutzvorrichtungen.
- Nichtbeachten der Hinweise in der Betriebsanleitung bzgl. Transport, Lagerung, Montage, Inbetriebnahme, Betrieb, Wartung und Einstellung des Systems.
- Eigenmächtige bauliche Veränderungen am System, eigenmächtiges Verändern der Messstrecke und des Messaufbaus.
- Mangelhafte Überwachung von Zubehörteilen, die einem Verschleiß unterliegen.
- Unsachgemäß durchgeführte Reparaturen.
- Katastrophenfälle durch Fremdeinwirkung und höhere Gewalt.

# <span id="page-11-3"></span>**2 Sicherheit**

Bitte machen Sie sich **unbedingt noch vor der Installation** mit den Sicherheitshinweisen vertraut!

# <span id="page-11-2"></span>**2.1 Grundlegende Sicherheitshinweise**

Grundvoraussetzung für den sicherheitsgerechten Umgang und den störungsfreien Betrieb dieses Systems ist die Kenntnis der grundlegenden Sicherheitshinweise und der Sicherheitsvorschriften. Die Betriebsanleitung, insbesondere die Sicherheitshinweise, sind von allen Personen zu beachten, die am System arbeiten.

Darüber hinaus sind die für den Einsatzort geltenden Regeln und Vorschriften zur Unfallverhütung zu beachten.

# <span id="page-11-1"></span>**2.1.1 Verpflichtung des Betreibers**

- Der Betreiber verpflichtet sich, nur Personen am System arbeiten zu lassen, die mit den grundlegenden Vorschriften über Arbeitssicherheit und Unfallverhütung vertraut und in die Handhabung des Systems eingewiesen sind.
- Die Zuständigkeiten des Personals sind klar festzulegen für das Montieren, Inbetriebnehmen, Bedienen, Einstellen, Warten und Instandsetzen.
- Das sicherheitsbewusste Arbeiten des Personals wird in regelmäßigen Abständen überprüft.
- Die elektrische Betriebssicherheit ist regelmäßig zu prüfen und zu dokumentieren.
- Die pneumatischen Einrichtungen sind regelmäßig auf Betriebssicherheit zu prüfen und zu dokumentieren.
- Im Fall von gefährlichen Medien (andere Gase als Luft) ist der Messaufbau regelmäßig auf Leckagen zu prüfen und zu dokumentieren. Die Systeme dürfen ggf. nur in überwachter Atmosphäre betrieben werden (Gaswarngeräte).
- Prüffristen müssen vom Betreiber unter Berücksichtigung der einschlägigen gesetzlichen Vorgaben festgelegt werden.

# 2.1.1.1 Ausbildung des Personals

- Nur geschultes und eingewiesenes Personal darf am System arbeiten.
- Das Personal muss das Sicherheitskapitel und die Warnhinweise in der Betriebsanleitung gelesen, verstanden und dies durch Unterschrift bestätigt haben.
- Anzulernendes Personal darf nur unter Aufsicht einer erfahrenen Person am System arbeiten.

# 2.1.1.2 Informelle Sicherheitsmaßnahmen

- Die Betriebsanleitung ist ständig am Einsatzort des Systems aufzubewahren.
- Ergänzend zur Betriebsanleitung sind die allgemeingültigen sowie die örtlichen Regelungen zur Unfallverhütung und zum Umweltschutz bereitzustellen und zu beachten.
- Alle Sicherheits- und Gefahrenhinweise am System und an der Messstrecke sind in lesbarem Zustand zu halten.

# **2.1.2 Verpflichtung des Personals**

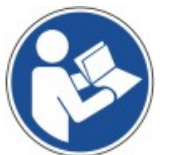

- <span id="page-11-0"></span>Alle Personen, die mit Arbeiten am System beauftragt sind, verpflichten sich vor Arbeitsbeginn
- die grundlegenden Vorschriften über Arbeitssicherheit und Unfallverhütung zu beachten.
- das Sicherheitskapitel und die Warnhinweise in der Betriebsanleitung zu lesen und durch ihre Unterschrift bestätigen, dass sie diese gelesen und verstanden haben.

# <span id="page-12-0"></span>**2.1.3 Unvermeidbare Restgefahren durch das System**

Die Systeme aus der Serie **LMF** sind nach dem Stand der Technik und den anerkannten sicherheitstechnischen Regeln gebaut. Dennoch können bei ihrer Verwendung Gefahren für Leib und Leben des Benutzers oder Dritter bzw. Schäden am System oder an anderen Sachwerten entstehen.

Die Systeme sind nur zu benutzen

- für die bestimmungsgemäße Verwendung
- in sicherheitstechnisch einwandfreiem Zustand.

Störungen, welche die Sicherheit beeinträchtigen können, sind umgehend zu beseitigen.

# 2.1.3.1 Gefahren durch elektrische Energie

 Arbeiten an der elektrischen Versorgung oder an einem Schaltschrank nur von einer Elektrofachkraft ausführen lassen.

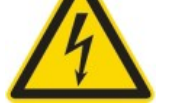

- Die elektrische Ausrüstung regelmäßig überprüfen und dies dokumentieren. Lose Verbindungen und defekte Kabel sofort beseitigen und durch neuwertige Kabel ersetzen lassen.
- Lassen Sie alle notwendigen Reparaturen von einem qualifizierten Servicetechniker der TetraTec Instruments GmbH ausführen.
- Arbeiten an spannungsführenden Teilen sind weder zulässig noch erforderlich! Vor dem Öffnen des Gehäuses ist der Netzstecker zu ziehen!
- Bei beschädigtem Gehäuse ist das System außer Betrieb zu setzen.
- Um Brandgefahr bzw. die Gefahr eines elektrischen Schlags auszuschließen das System vor Regen, Nässe und übermäßiger Feuchtigkeit schützen.

# 2.1.3.2 Gefahren durch Druck

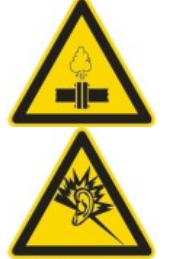

- Unzureichend befestigte oder gealterte Schläuche, Rohre usw. können sich lösen oder platzen. Mögliche Folgen:
- Ggf. Freisetzung gefährlicher Gase (siehe nächster Abschnitt)
- Teile fliegen oder wirbeln herum und können Beschädigungen oder Verletzungen verursachen.
- Durch Erschrecken bewirkte unwillkürliche Bewegungen oder Ablenkungen können Sachschäden, Verletzungen usw. bewirken.
- Starke Geräuschentwicklung, dadurch Herabsetzung der Reaktionszeit und Risiko für Hörschaden.

# 2.1.3.3 Gefahren durch Gase

(trifft nur zu, wenn andere gasförmige Medien als Luft verwendet werden)

Gase haben je nach Gasart folgende gefährliche Eigenschaften:

- Sauerstoff, Stickstoffmonoxid und Lachgas wirken brandfördernd.
- Lachgas und Xenon wirken je nach Konzentration halluzinogen oder betäubend bis giftig.
- Stickstoffmonoxid und Kohlenmonoxid sind sehr giftig.
- Stickstoffmonoxid ist ätzend.
- Wasserstoff, Kohlenmonoxid und die Kohlenwasserstoffe wie z. B. Propan sind brennbar und können mit Luft vermischt explosive Gemische bilden.
- Durch Beimischung von Gasen (außer Sauerstoff) in die Atemluft sinkt deren Sauerstoffgehalt, so dass bei hohen Konzentrationen eine erstickende Wirkung einsetzt.

Darum:

- Betrieb nur durch Personen, die eine regelmäßige Teilnahme an Gefahrstoff-Schulungen für die betreffenden Gase nachweisen können.
- Bei Anzeichen von Transportschäden System nicht betreiben.
- Bei einem Gaswechsel von Sauerstoff oder Luft nach Brenngas oder umgekehrt muss zwischendurch evakuiert oder mit Stickstoff gespült werden.
- **Freisetzung von Gasen vermeiden.**
- Messaufbau regelmäßig auf Leckagen untersuchen und dies dokumentieren.
- Abströmende Gase in Abgas-System ableiten.
- $\triangleright$  In gut belüfteter Umgebung arbeiten.
- Atmosphäre im Arbeitsraum mit Gaswarngeräten überwachen.

# **2.1.4 Einschaltverhalten SPS-Ausführung**

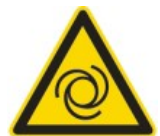

<span id="page-13-2"></span>Das System kann so konfiguriert werden, dass es nach einem Ausfall der Versorgungsspannung bei Spannungswiederkehr im eingeschalteten Zustand im automatischen Prüfablauf-Modus läuft.

In diesem Modus sind einige Digital-Steuerungsausgänge aktiv!

Die Sicherung gegen Wiederanlauf von damit gesteuerten Maschinen/Baugruppen, von denen eine unmittelbare Gefahr für Personen und Anlagen ausgehen kann, ist Aufgabe des Betreibers!

## <span id="page-13-1"></span>**2.2 Hinweise für die Aufstellung, Installation und den Betrieb des Systems**

#### <span id="page-13-0"></span>**2.2.1 Aufstellung, Installation**

Das System ist an einem trockenen, staubfreien und erschütterungsfreien Ort aufzustellen. Sofern vorhanden darf das Gehäuse keinesfalls geöffnet werden. Es enthält in der Regel keine vom Betreiber wartbaren Teile. Sollte dies doch einmal der Fall sein, so sind die entsprechenden Anweisungen der Betriebsanleitung zu beachten.

Be- und Entlüftungsöffnungen des Gehäuses dürfen nicht zugedeckt werden. Es ist für ausreichende Luftzirkulation zu sorgen. Bei Montage in einem Schaltschrank / Einbauschrank ist auf Einhaltung der Betriebstemperaturgrenzen zu achten.

Bei lose ausgelieferten Messwertumformern und Primär-Elementen muss auf die verschmutzungsfreie und lagerichtige Montage am Messort geachtet werden. Gegebenenfalls müssen empfindliche Messwertaufnehmer besonders gegen Beschädigung geschützt werden.

Die Sensoren und Primär-Elemente dürfen keinesfalls vertauscht oder falsch zugeordnet werden. Sowohl die Zuordnung zum entsprechenden Eingang als auch zum entsprechenden System muss unbedingt eingehalten werden. Bei vertauschter Montage ist die Kalibrierung der Systeme ungültig. Werden Sensoren verschiedenen Typs vertauscht, besteht das Risiko einer Beschädigung bis hin zum Totalausfall.

Bei im System integrierten Sensoren ist ggf. die Lageabhängigkeit der Sensoren zu beachten. Dies gilt insbesondere für ölgefüllte Sensoren mit kleinem Messbereich, z. B. Differenzdrucksensoren der Serie 3051. Hier darf das System nur um die Achse geneigt werden, welche dem Normalen-Vektor der Messmembran entspricht. Die Achse selbst muss waagerecht gehalten werden. Systeme, bei denen auf diesen Umstand zu achten ist, sind oft mit einer Wasserwaage ausgerüstet. Außerdem findet sich ein entsprechender Hinweis in der Betriebsanleitung.

# <span id="page-14-3"></span>**2.2.2 Betriebsbedingungen, Umgebungsbedingungen**

Betriebstemperatur: 5°C bis 40°C. In Sonderanwendungen können für externe Messaufbauten abweichende Temperaturgrenzen gelten.

Umgebungsdruck: Atmosphärendruck

Betriebsdruck: siehe applikationsspezifische Betriebsanleitung.

Feuchtebereich: 0 ... 90% relative Feuchte, nicht kondensierend!

Vor dem Einschalten muss das System an die Raumtemperatur angeglichen sein, keinesfalls darf das System betaut sein.

## <span id="page-14-2"></span>**2.2.3 Stromversorgung / elektrischer Anschluss**

#### 2.2.3.1 OEM-System bzw. als Einzelteil gelieferter Controller S320

Der Controller S320 wird mit 24V versorgt. Der 0V-Anschluss ist mit dem Schutzleiter zu verbinden.

## 2.2.3.2 Systeme mit einphasigem Netzanschluss

#### 110 - 230 VAC (50/60 Hz)

Es dürfen nur die mitgelieferten Netzkabel verwendet werden oder Netzkabel mit gleichwertigem Prüfzeichen. Die Stromversorgung muss den aktuell gültigen Vorschriften entsprechen.

#### 2.2.3.3 Systeme mit Umgehäuse

110 – 230 VAC (50/60 Hz)

Der Steckerbausatz darf nur von einer qualifizierten Elektrofachkraft montiert werden.

## 2.2.3.4 Systeme mit Schaltschrank

Einphasige und mehrphasige Systeme mit Schaltschrank dürfen nur von einer qualifizierten Elektrofachkraft angeschlossen werden.

## **2.2.4 Reinigung des Systems**

<span id="page-14-1"></span>Abwischen mit feuchtem aber nicht nassem Tuch.

**Hinweis**

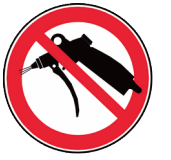

In der Nähe offener Druck-Messleitungen, Schalldämpfer oder Sensoreingängen darf nicht mit Druckluft gereinigt werden, da dadurch empfindliche Sensoren beschädigt werden können!

## <span id="page-14-0"></span>**2.2.5 Kalibrierung, Messgenauigkeit**

Die Systeme werden von der TetraTec Instruments GmbH in eingemessenem und fertig konfiguriertem Zustand ausgeliefert. Jede Veränderung der Kalibrierkoeffizienten oder sonstiger intern verwendeter Skalierungsfaktoren und Konstanten kann die Kalibrierung ungültig machen oder die Messgenauigkeit herabsetzen.

# <span id="page-15-1"></span>**2.2.6 Bauliche Veränderungen an System und Messstrecke**

Alle Umbaumaßnahmen bedürfen einer Prüfung und schriftlichen Zustimmung der **TetraTec Instruments GmbH**.

- Ohne Genehmigung des Herstellers keine Veränderungen, An- oder Umbauten an System und Messstrecke vornehmen.
- ▶ Nur originale Ersatz- und Verschleißteile verwenden. Bei fremdbezogenen Teilen ist nicht gewährleistet, dass sie beanspruchungs- und sicherheitsgerecht konstruiert und gefertigt sind bzw. den messtechnischen Anforderungen genügen.
- Der Austausch von Sensoren und Messstrecken muss mit der TetraTec Instruments GmbH abgestimmt werden, da u. U. eine neue Einmessung notwendig werden kann.
- Es dürfen nur von der TetraTec Instruments GmbH bezogene und eingemessene Sensoren und Messstrecken verwendet werden.

# <span id="page-15-0"></span>**2.2.7 Parameter-Zugriff einschränken**

Sie können den Parameter-Zugriff im Editiermodus einschränken.

Dieses Kapitel erläutert im ersten Abschnitt, nach welchem Schema die Parameter werksseitig bestimmten Zugriffs-Leveln zugeordnet sind. Im zweiten Abschnitt finden Sie Informationen zur Definition eigener Benutzergruppen und eine Dokumentation der werksseitig voreingestellten Benutzergruppen und deren Passwörter.

#### **Hinweis:**

Es obliegt dem Betreiber bzw. dessen Systemverwalter, zumindest die Passwörter zu ändern, zu dokumentieren und diese Dokumentation an gesicherter Stelle zu verwahren.

#### **Weitere Informationen**

- Zu den Auswirkungen der Zugriffsbeschränkungen im Editiermodus siehe Kapitel [7.4.3.2](#page-61-1)
- Zugriffsbeschränkung für TCP-Verbindung siehe Kapitel [5.2.6](#page-28-0)

## 2.2.7.1 Level-Zuordnung der Parameter

Jedem einzelnen Parameter ist werksseitig eine Menge von Leveln zugewiesen. Dies geschieht mit dem Attribut "level=n". "n" ist hierbei eine Zahl, deren einzelne Bits die jeweiligen Level codieren.

#### **Beispiele**

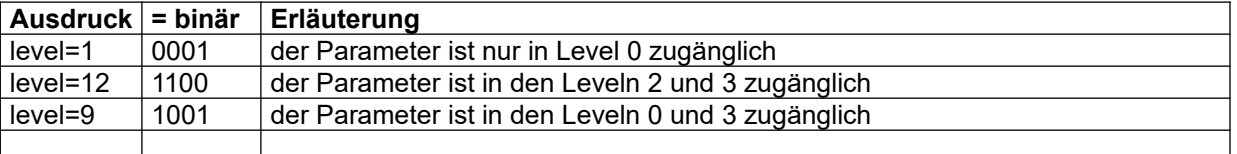

## 2.2.7.2 Definition von Benutzern und ihrer Zugriffsrechte

Im Block S05XX können bis zu 10 Benutzer definiert werden. Jeder Benutzer hat eine Bezeichnung (z. B. "Einrichter"), ein Passwort, und eine Menge von Leveln, auf die er zugreifen kann. Genau wie die Zuordnung der Parameter zu Leveln geschieht die Zuordnung von Benutzer an Level, indem eine Zahl angegeben wird, deren einzelne Bits angeben, ob der Benutzer Zugriff auf die Parameter in diesem Level hat, oder nicht.

#### **Beispiel**

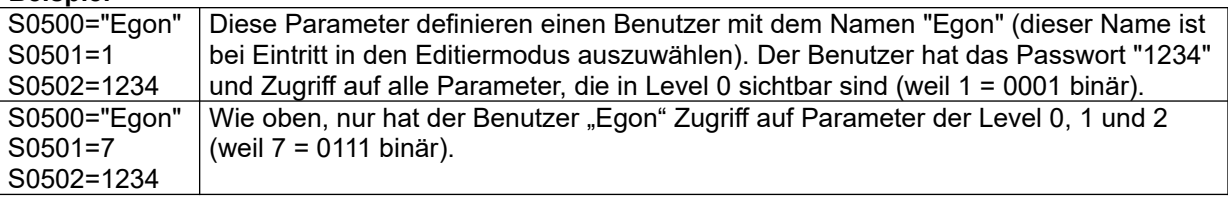

## **Weitere Informationen**

Zum S05XX-Block siehe Kapitel [9.7.3](#page-80-0)

# **Standardeinstellung**

Standardmäßig sind vier Benutzer definiert, denen jeweils genau ein Level zugeordnet ist. Die zugehörigen vier Level sind hierarchisch aufsteigend angeordnet (d. h. die übergeordneten Level enthalten alle Parameter der jeweils niedrigeren Level). Das Passwort ist jeweils die Nummer des Levels:

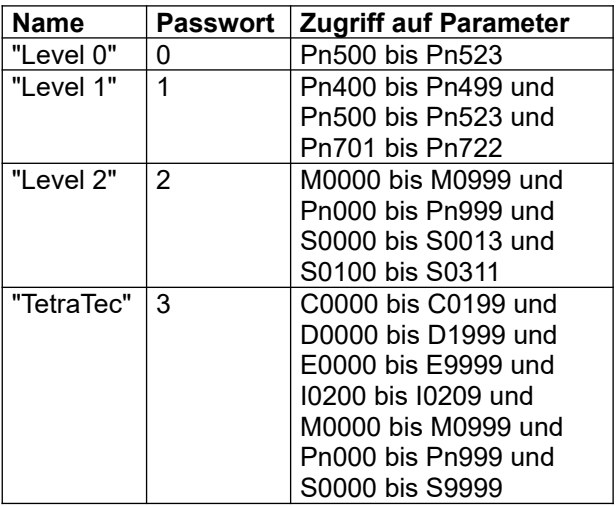

#### **Hinweis**

Es versteht sich von selbst, dass der Level "TetraTec" autorisiertem Personal vorbehalten sein sollte (d. h. mit Ausnahme der Änderung von Passwörtern durch den Betreiber bzw. dessen

Systemverwalter nur Mitarbeitern der TetraTec Instruments GmbH), da die Änderung grundlegender Parameter erhebliche negative Auswirkungen haben kann.

# <span id="page-17-1"></span>**3 Komponenten eines LMF-Systems**

# <span id="page-17-0"></span>**3.1 Übersicht**

Je nach Applikation kommen unterschiedliche Komponenten zum Einsatz, d. h. Ihr System muss nicht notwendigerweise mit allen beschriebenen Komponenten ausgestattet sein. Die folgende Tabelle gibt Ihnen eine Übersicht über die Komponenten und ihre Haupt-Einsatzgebiete.

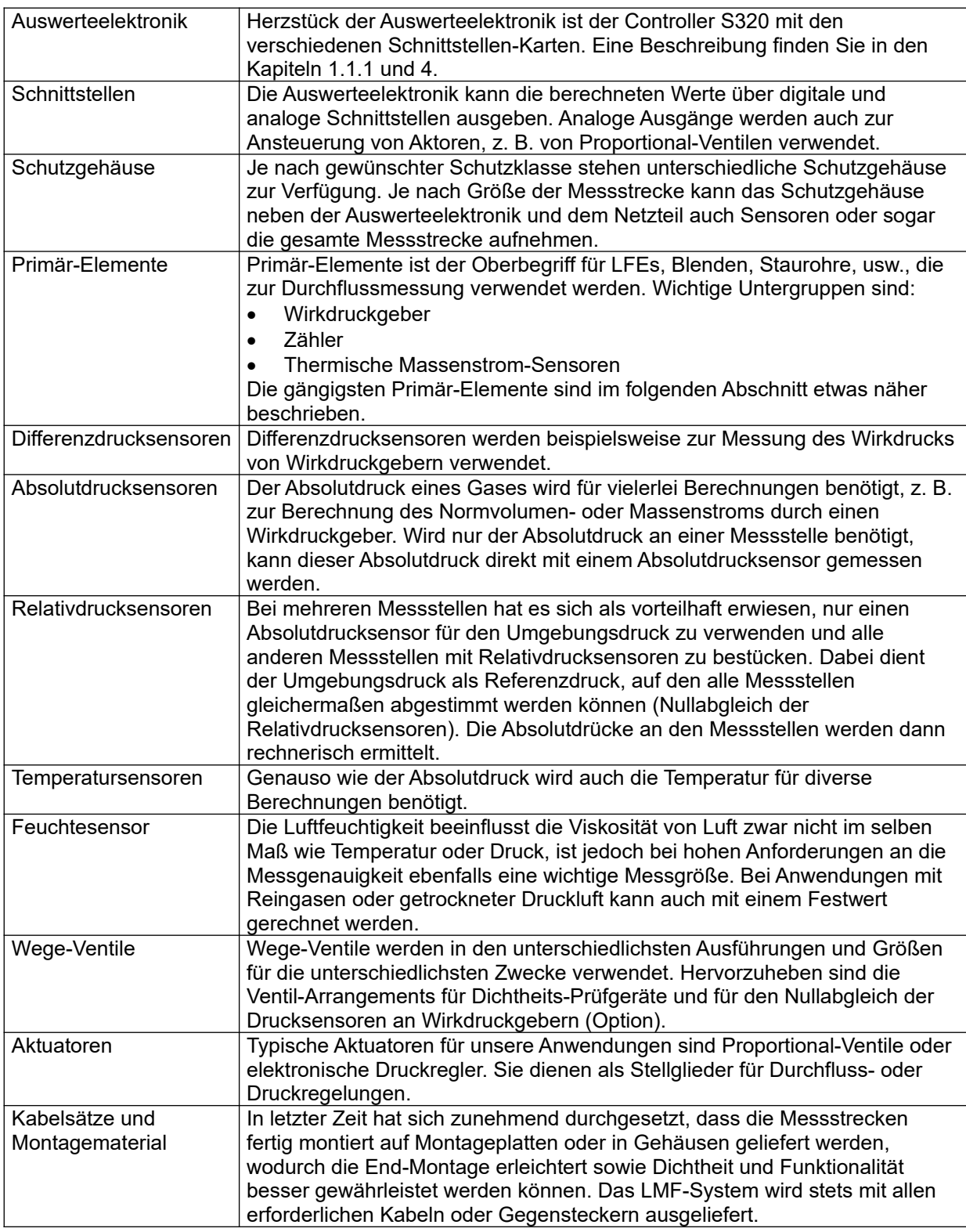

# <span id="page-18-1"></span>**3.2 Primär-Elemente**

Das von uns am häufigsten eingesetzte Primär-Element ist das LFE, unter anderem da sein lineares Verhalten eine hohe Genauigkeit über eine breite Messspanne erlaubt. Andere Primär-Elemente wie Blenden, Accutubes, kritische Düsen, Gaszähler oder Massendurchflussmesser haben je nach Messaufgabe andere Vorzüge, die hier kurz charakterisiert werden sollen.

#### <span id="page-18-0"></span>**3.2.1 Wirkdruckgeber**

# 3.2.1.1 LFE

#### **Wirkungsweise**

Der Volumenstrom durch das LFE erzeugt in den Kapillaren oder Spalten des LFE eine laminare Strömung. Der Druckabfall über der laminar durchströmten Strecke ist proportional zum Produkt aus aktuellem Volumenstrom und aktueller Viskosität.

#### **Genauigkeit**

Mit LFE als Primär-Element arbeitet das LMF-System mit einer typischen Messgenauigkeit von 0,5 bis 1% oder besser, bezogen auf den Messwert des aktuellen Volumenstroms in der Messbereichsspanne von 1:10 (1:50 optional). Diese Genauigkeit wird auch bei variablem Leitungsdruck oder variabler Temperatur erreicht, sofern die Sensoren für Temperatur und Absolutdruck integriert sind.

Das System ist bei geringfügig reduzierter Genauigkeit sinnvoll mit einer Messspanne von bis zu 1:20 (1:100 optional) einsetzbar.

Zur Verbesserung der Messgenauigkeit werden systembedingte Nichtlinearitäten der LFE sowie der Sensoren rechnerisch kompensiert.

#### **Einsatzbedingungen**

Da die Kapillaren des LFE sich durch Kondensate oder Partikel sehr leicht zusetzen, können LFE nur mit sehr gut gefilterten Gasen (oder Luft) sinnvoll betrieben werden.

Darüber hinaus kann es eine Temperaturbeschränkung durch die verwendeten Materialien geben. Z. B. sind die LFE der Serie 50MK10 auf 70°C beschränkt, da die Kapillaren mit Epoxydharz eingegossen sind.

LFE, die nicht atmosphärisch ansaugen, werden in geschlossenen Leitungssystemen betrieben.

## 3.2.1.2 Blenden, unterkritisch betriebene Düsen

#### **Wirkungsweise**

Eine Engstelle bewirkt eine Beschleunigung des fließenden Mediums und führt damit zu einem Druckabfall, der zwischen Vorderseite und Rückseite als Differenzdruck (Wirkdruck) abgegriffen werden kann. Der Wirkdruck verhält sich proportional zum Quadrat des Durchflusses oder umgekehrt: Der Durchfluss ist proportional zur Quadratwurzel des gemessenen Wirkdrucks. Der Druckabfall ist infolge der Verwirbelung bleibend.

#### **Genauigkeit**

Aufgrund der stark nichtlinearen Kennlinie kann eine gute Genauigkeit nur über eine sehr begrenzte Messpanne gewährleistet sein.

## **Einsatzbedingungen**

Bei hinreichend großem Öffnungsdurchmesser relativ unempfindlich gegen Verschmutzung. Durch den einfachen Aufbau können auch alle Komponenten aus hoch erhitzbarem Material gefertigt werden. Ein weiterer Vorteil ist die geringe Einbaulänge, vor allem bei den Blenden. Hier besteht häufig die Möglichkeit des einfachen Wechsels.

Blenden und Düsen werden in geschlossenen Leitungssystemen betrieben.

## 3.2.1.3 Venturi-Rohre

Für Wirkungsweise, Genauigkeit und Einsatzbedingung gilt im Prinzip das Gleiche wie bei Blenden, jedoch wird der Wirkdruck zwischen dem Einlauf und der engsten Stelle des Venturi-Rohrs gemessen. Die sanfte Querschnittserweiterung nach der Engstelle bewirkt, dass ein Teil der Strömungsenergie wieder in Druckenergie zurückverwandelt wird, wodurch der bleibende Druckabfall deutlich kleiner als der Wirkdruck ist. Nachteil ist die deutlich größere Einbaulänge und je nach Ausführung der toroidalen und konischen Segmente die höheren Fertigungskosten.

#### 3.2.1.4 Staurohre, Staukreuze und ähnliche

Für Wirkungsweise und Genauigkeit gilt im Prinzip das Gleiche wie bei Blenden, nur dass die Beschleunigung nicht durch eine Engstelle sondern durch die Verdrängung durch den Sondenkörper hervorgerufen wird.

Das Einsatzgebiet unterscheidet sich im wesentlichen darin, dass die Verwendung nicht an Leitungen gebunden ist, d. h. prinzipiell also im Freien möglich ist (z. B. als Geschwindigkeitsmesser an Bord eines Flugzeugs).

# <span id="page-19-1"></span>**3.2.2 Zähler**

Zähler sind Inkremental- oder Frequenzgeber. Allen Zählern ist gemeinsam, dass kein gültiger Messwert vorliegt, solange nicht eine Mindestanzahl Pulse eingegangen ist. Es lässt sich daher nicht vermeiden, dass zu Beginn der Messung kein Messergebnis angezeigt werden kann und dass jedes Messergebnis ein gleitender und verzögerter Mittelwert ist.

## 3.2.2.1 Turbinenrad-Gaszähler, Flügelrad-Zähler

#### **Wirkungsweise**

Durch die Strömung wird ein Turbinenrad in Drehung versetzt. Die Drehgeschwindigkeit erlangt bald ein Gleichgewicht mit der Strömungsgeschwindigkeit. Die Umdrehungen werden gezählt.

#### 3.2.2.2 Trommel-Gaszähler, Drehkolben-Gaszähler, Balgen-Gaszähler, Experimentiergaszähler

Die Zähler der aufgezählten Typen messen das strömende Volumen. Das Medium füllt im Wechsel eine oder mehrere Messkammern und treibt dabei ein Zählwerk an. In der Regel liefert das Zählwerk je um Drehung nur einen Puls, es gibt aber auch Ausführungen, die eine feinere Auflösung haben.

## <span id="page-19-0"></span>**3.2.3 Sonstige**

## 3.2.3.1 Massenstromsensoren

Massenstromsensoren messen den Wärmetransport, der durch das fließende Medium geleistet wird. Dazu wird in der Mitte des Rohres eine definierte Fläche (oder auch ein Draht) auf konstanter Temperatur gehalten. Die dazu erforderliche elektrische Leistung ist ein Maß für den Wärmetransport und damit für den Massenstrom.

Vorteil ist der geringe Druckverlust bei hoher Genauigkeit und geringer Einbaulänge. Hauptnachteil ist die Langsamkeit, da eine Messung nur im thermischen Gleichgewicht gültig ist.

# 3.2.3.2 Überkritische Düsen

Bei überkritischen Düsen ist der Durchfluss durch die Schallgeschwindigkeit in der Engstelle begrenzt. Daher kann eine überkritische Düse sehr gut zum Erzeugen eines bestimmten Durchflusses verwendet werden, der im wesentlichen von der Geometrie der Düse, der (temperaturabhängigen) Schallgeschwindigkeit und der (druckabhängigen) Dichte vor dem Eintritt in die Düse abhängt. Typische Anwendung sind Testlecks und Dosier-Aufgaben. Düsen können in Kombination mit Ventilen zu Düsengalerien zusammengestellt werden. Durch die Kombination verschiedener Düsen können somit verschiedene Durchflüsse geschaltet werden.

# <span id="page-20-1"></span>**4 Bedienelemente**

Es ist zu unterscheiden zwischen den Bedienelementen, Anzeigen und Schnittstellen des Controllers und den zusätzlichen Bedienelementen, Anzeigen und Schnittstellen einer Anwendung, die einen Controller beherbergt. Die Funktion der Bedienelemente und Anzeigen des Controllers ist unabhängig davon, ob er zum direkten Einbau in einen Schaltschrank als Schalttafeleinbaugerät verwendet wird, oder ob er in eine Anwendung mit eigenem Gehäuse integriert ist.

Die Anzahl und Art der zusätzlichen Bedienelemente, Anzeigen und Schnittstellen sowie die Ausführung des Gehäuses entspricht den jeweiligen Kundenanforderungen und ist daher im applikationsspezifischen Teil der Dokumentation dokumentiert. An dieser Stelle kann daher nur ein Beispiel gezeigt werden.

# <span id="page-20-0"></span>**4.1 Frontseitige Bedienelemente des Controllers S320**

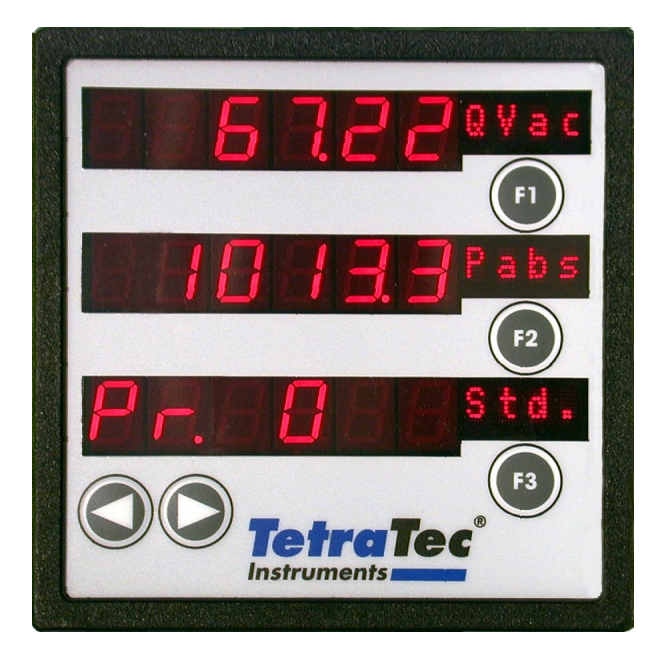

Der Controller S320 mit seinen Display-Zeilen und Tasten ist das Kernstück des LMF.

## **Display-Zeilen**

Jede der drei Display-Zeilen besteht aus einem 6-stelligen Display für numerische Werte und einem kleineren 4-stelligen Display für Text. Dieser Text gibt üblicherweise den Messkreis, die Einheit oder eine Bezeichnung des Messwerts an. Bei Anwendungen mit zwei Messkreisen ist üblicherweise die erste Zeile dem ersten Messkreis, die zweite dem zweiten Messkreis zugeordnet.

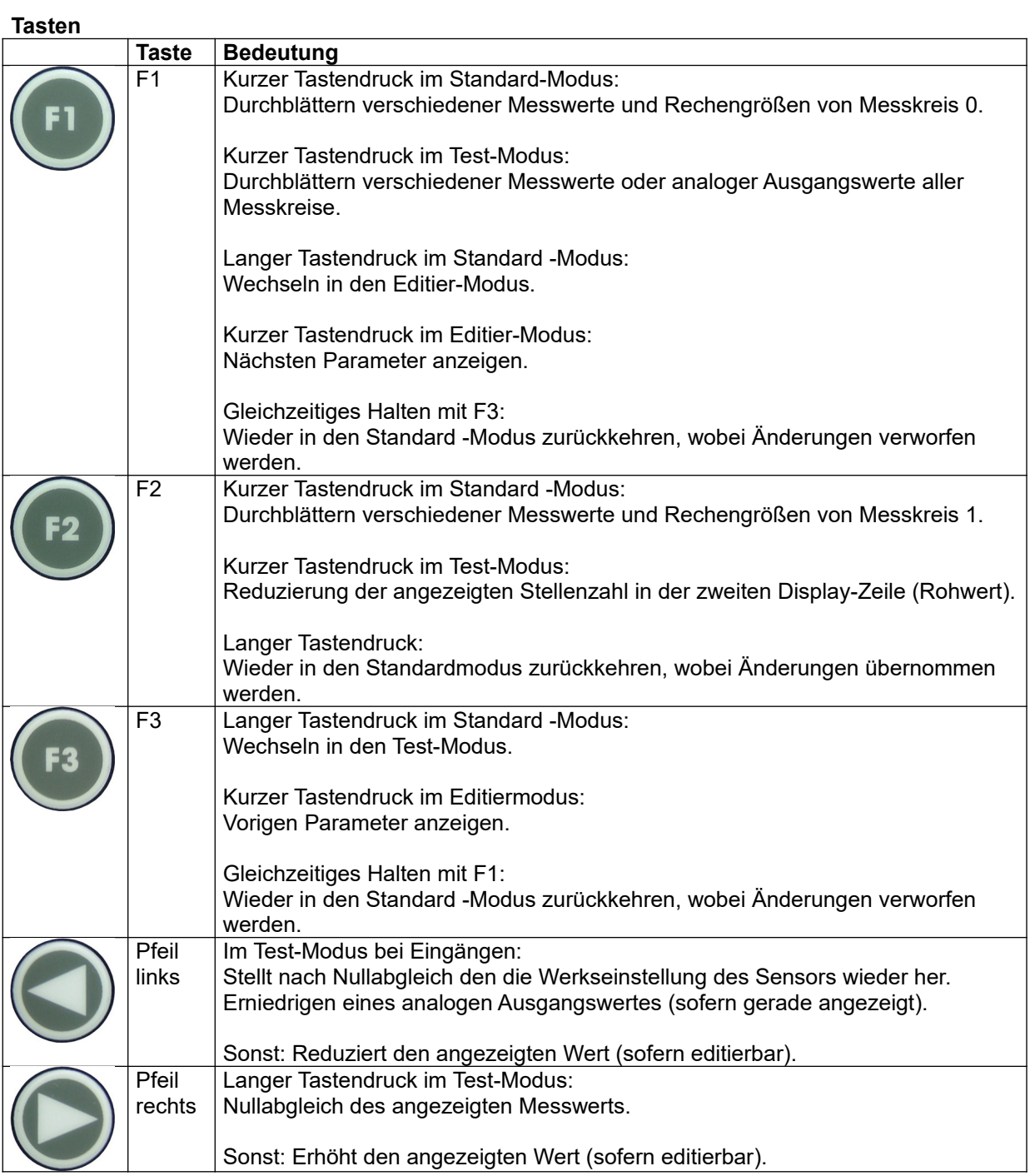

 $\mathbf{z}$ Director In LINK Sert Serfi Sort G

<span id="page-22-0"></span>**4.2 Schnittstellen des Controllers S320**

Schnittstellen des Controllers

(Beispiel, Bestückung mit Schnittstellenkarten auftragsspezifisch)

#### **Steckplätze für Schnittstellenkarten**

Der Controller verfügt über 5 Steckplätze für Schnittstellenkarten. Die Bezeichnung der Steckplätze ist aufgedruckt. Von links nach rechts sind die Steckplätze mit "Slot 0" bis "Slot 4" bezeichnet. Die Schnittstellenkarten für Analog-Digital-Wandlung (und umgekehrt) bedienen üblicherweise jeweils zwei analoge Geräte (Sensoren oder Aktoren), d. h. sie haben üblicherweise 2 Ports. Der obere Port hat die Bezeichnung "Port0", der untere "Port1". Werden Kabel zum Anschluss der analogen Geräte mitgeliefert, so tragen die Stecker einen Aufkleber mit einem Kürzel zur Angabe von Slot und Port nach dem Muster "SI<Slotnummer>/<Portnummer>".

Beispiel: "SI3/1" steht für Slot 3, Port 1, also die vierte Spalte unten.

#### **Integrierte digitale Kontakte**

Es stehen jeweils 8 Ausgänge und Eingänge zur Verfügung, die üblicherweise für zusätzliche Bedienelemente wie z. B. Tasten und deren Beleuchtung verwendet werden. Als integrierte digitale Kontakte sind sie nicht per Optokoppler isoliert. Werden isolierte oder zusätzliche digitale Kontakte benötigt, sind digitale Erweiterungsmodule erforderlich, welche über eine Typ400-Karte angesteuert werden können.

Belastbarkeit je Anschluss max. 24V/500mA

#### **Supply**

Spannungsversorgung des Controllers. Von links nach rechts: 0V, PE, 24V

#### **Link**

Serieller Zugang zur logischen Schnittstelle LINK. Diese wird von der S320-Software verwendet, um z. B. das Steuerungsprogramm, das Betriebssystem oder die Konfigurationsdatei zu überspielen, aber auch, um Daten für die Echtzeitdarstellung in der Graph-Funktion der S320-Software zu übertragen. Wegen der höheren Datenübertragungsrate empfiehlt es sich, die logische Schnittstelle LINK über die Ethernet-Schnittstelle anzusprechen. Der serielle Zugang erlaubt jedoch die Einstellung der IP-Adresse auch dann, wenn der Zugang über die Ethernet-Schnittstelle nicht möglich ist, z. B. weil die aktuelle IP-Adresse unbekannt ist.

#### **Ser0**

Serieller Zugang zur logischen Schnittstelle COMM. Diese wird für den Austausch von ASCII-Daten, z. B. zum Abfragen oder Ändern von Parametern, zur Abfrage von Messwerten oder für Fernsteuerbefehle verwendet.

# **Ser1**

Serielle RS485-Schnittstelle zur freien Verfügung. Die früher mögliche Vernetzung mehrerer S320- Controller via RS485-Schnittstelle wird nicht mehr unterstützt.

#### **Ser2**

Serielle RS485-Schnittstelle, die ggf. zum Anschluss serieller Sensoren verwendet wird. **Eth0**

Ethernet-Schnittstelle (TCP/IP). Über die verschiedenen Ports der Ethernet-Schnittstelle sind die logischen Schnittstellen LINK und COMM mit hoher Datenübertragungsrate zugänglich. Darüber hinaus erlaubt die Ethernet-Schnittstelle weitere logische Schnittstellen (z. B. die AK-Schnittstelle oder eine virtuelle SPS-Schnittstelle via Net-IO) oder die Verknüpfung mehrerer S320-Controller.

#### <span id="page-23-0"></span>**4.3 Zusätzliche frontseitige Bedienelemente bei Einbau in ein liegendes 19"-Gehäuse Hinweis:**

Es kann sich hier nur um ein Beispiel handeln. Die konkrete Anwendung kann weniger oder mehr Bedienelemente haben oder die Bedienelemente können anders aussehen. Es können völlig andere Gehäuse Verwendung finden, es können sogar mehrere Controller S320 in einem Gehäuse untergebracht sein. Die Darstellung entspricht der gängigsten Konfiguration.

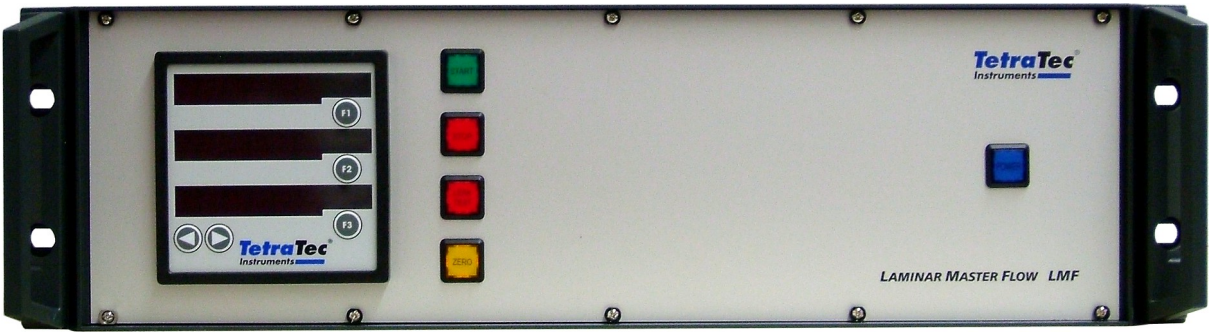

LMF von vorne (Beispiel)

**Tasten**

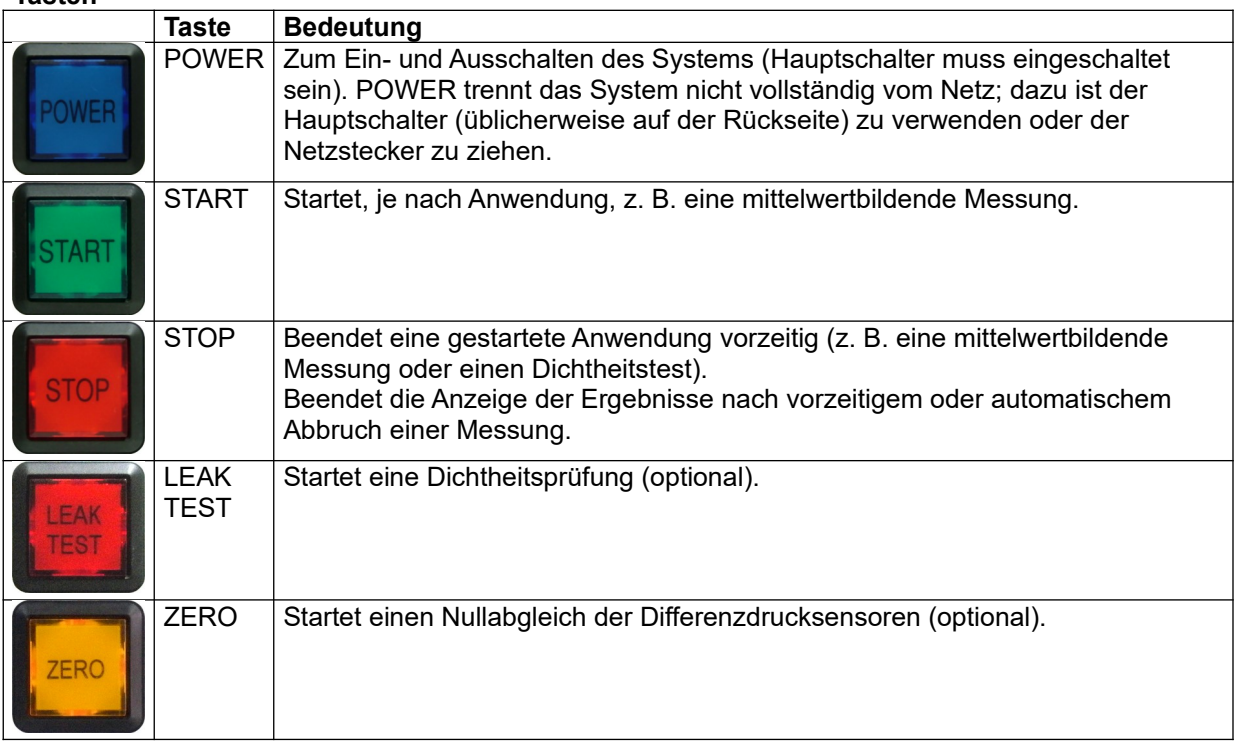

#### <span id="page-24-0"></span>**4.4 Rückseitige Schnittstellen bei Einbau in ein liegendes 19"-Gehäuse**

# **Hinweis:**

Es kann sich hier nur um ein Beispiel handeln. Die konkrete Anwendung kann eine andere Anzahl und andere Typen von Schnittstellen haben. Die Schnittstellen können z. T. anders angeordnet sein. Zusätzlich sind auch pneumatische Schnittstellen möglich. Es können völlig andere Gehäuse Verwendung finden. Die Darstellung entspricht einer sehr reich bestückten Konfiguration.

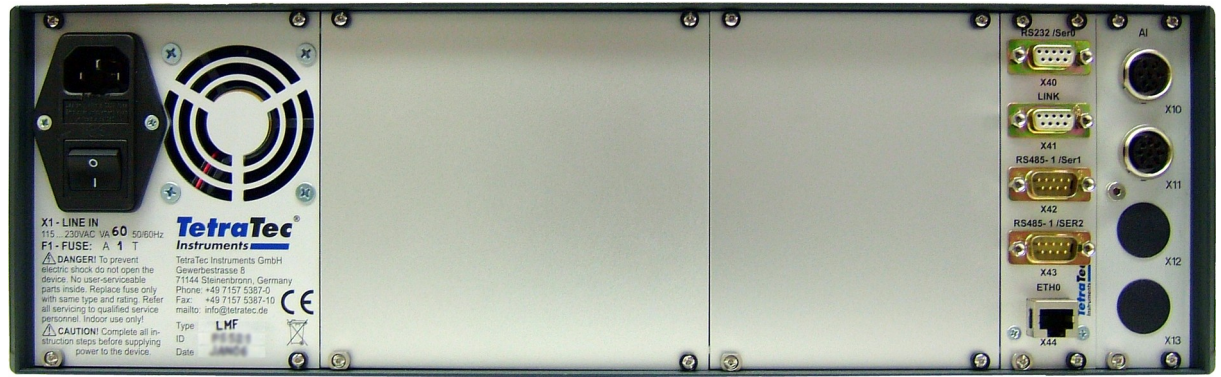

LMF von hinten (Beispiel)

# **Schnittstellen des Beispiels von links nach rechts**

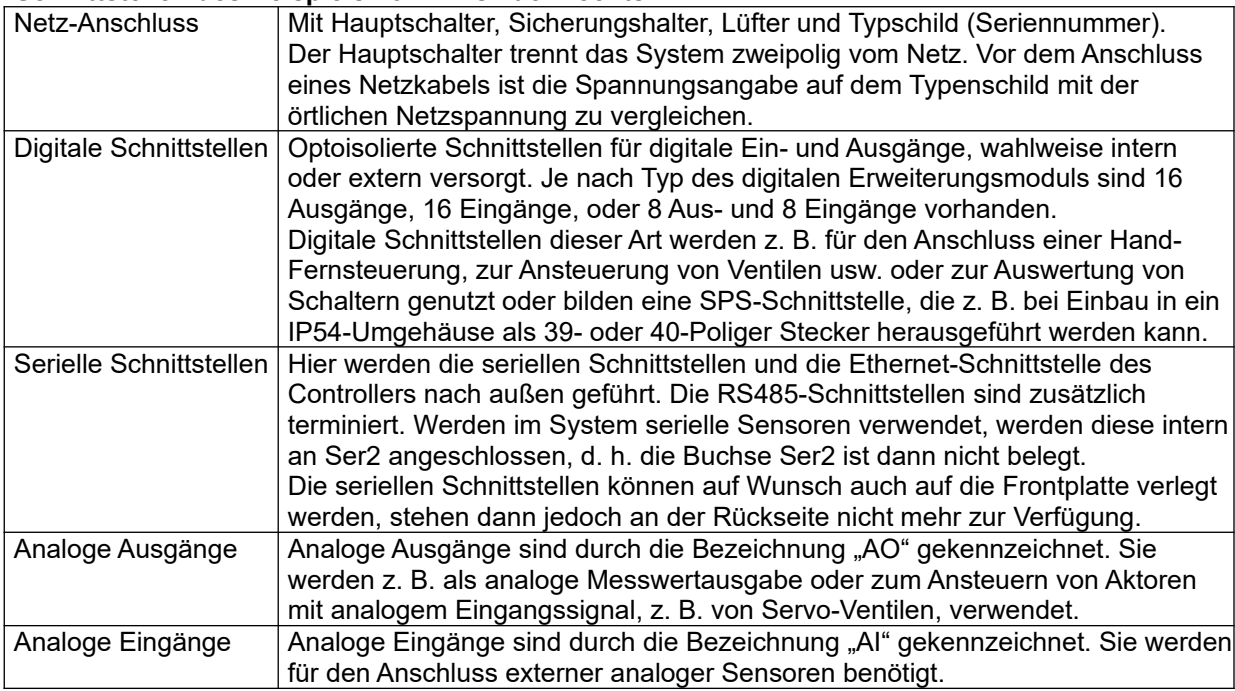

# <span id="page-25-0"></span>**5 Schnittstellen für Fernbedienung**

Zur Kommunikation mit Terminal-Programmen verwendet der im LMF enthaltene Controller S320 folgende logische Schnittstellen:

- "Link"
- "Comm"
- "SPS-Schnittstelle" (Option, virtuell oder als Hardware-Schnittstelle)
- ..AK-Protokoll" (Option)

Die Schnittstelle "Link" unterstützt die Zusatzfunktionen des auf der CD mitgelieferten Terminal-Programms S320 zu Programmierung und Inbetriebnahme, z. B. eine grafische Echtzeitdarstellung von Messwerten.

Über die Schnittstelle "Comm" ist eine vollständige Fernbedienung möglich. Sie können Parameter abfragen und ändern, Informationen abfragen oder Aktionen auslösen. Das Kommando HELP gibt eine Übersicht über die verfügbaren Befehle aus. Dazu können Sie jedes handelsübliche Terminal-Programm benutzen (ASCII-Modus), zum Beispiel das im Lieferumfang von Microsoft Windows enthaltene Terminal-Programm Telnet. Die auf der mitgelieferten CD enthaltene S320-Software stellt ebenfalls ein solches Terminal zur Verfügung.

Die optionale SPS-Schnittstelle kann zur Anbindung an eine übergeordnete Prozessteuerung, aber auch an eine Hand-Fernbedienung oder einen PC verwendet werden. Das LMF arbeitet dabei in der Regel als fremdgesteuerte Komponente, kann aber auch selbst als übergeordnete Prozesssteuerung arbeiten. Die SPS-Schnittstelle kann als elektrische Digitalschnittstelle oder als virtuelle SPS-Schnittstelle über TCP/IP realisiert sein. Die virtuelle SPS-Schnittstelle steht im Gegensatz zu den anderen hier beschriebenen Schnittstellen nicht über RS232 zur Verfügung. Siehe auch Abschnitt [5.4](#page-31-3) und Kapitel [16](#page-156-1) sowie ggf. in der Betriebsanleitung Kapitel "Optionen".

Die Schnittstelle "AK-Protokoll" ist eine Schnittstelle zur Fernsteuerung von Abläufen im Master-Slave-Betrieb, kann also mit einer SPS-Schnittstelle verglichen werden. Sie wird auf besonderen Kundenwunsch frei geschaltet und anwendungsspezifisch konfiguriert. Die allgemeinen Informationen zum "AK-Protokoll" finden Sie in Abschnitt [5.6,](#page-44-1) anwendungsspezifische Zusatzinformationen ggf. in der Betriebsanleitung, dort im Kapitel "Optionen".

Physikalisch können Sie die Verbindung zu allen Schnittstellen über den Ethernet-Anschluss (TCP/IP) herstellen oder (mit Einschränkungen) die beiden RS232-Anschlüsse. Der RS232-Anschluss für die Schnittstelle "Comm" ist in der Regel mit "RS232/Ser0" bezeichnet.

Verwenden Sie den Ethernet-Anschluss, so werden alle Schnittstellen über die IP-Adresse des Controllers und unterschiedliche Portnummern identifiziert. Wird eine hohe Datenrate benötigt, (z. B. grafische Echtzeitdarstellung zahlreicher Messwerte) so ist die Verwendung des Ethernet-Anschlusses empfehlenswert.

## **Beispiel**

telnet <IP-Adresse oder Name> <Portnummer>

Die IP-Adresse kann über die Schnittstelle "Link" eingestellt werden, indem zu diesem Zweck der zugehörige RS232-Anschluss verwendet wird. Die Portnummern der Comm-Schnittstelle, der virtuellen SPS-Schnittstelle und der AK-Schnittstelle sind über die Parameter S0020, S9500 und S9600 festgelegt.

## **Hinweise**

- Die RS485-Anschlüsse dienen dem Anschluss serieller Sensoren. Da für die Vernetzung mehrerer Controller inzwischen bessere Möglichkeiten zur Verfügung stehen, wird die Verwendung der RS485-Anschlüsse für diesen Zweck nicht mehr unterstützt.
- Wird eine der beiden RS485-Schnittstellen für interne serielle Sensoren benötigt, ist der normalerweise für diese Schnittstelle vorgesehene Gehäusestecker nicht belegt.
- Bei Sondergehäusen sind unter Umständen nur die konkret erforderlichen Anschlüsse herausgeführt.

# <span id="page-26-3"></span>**5.1 RS232-Schnittstelle einrichten**

Die serielle Schnittstelle ist voreingerichtet, Sie können die Einstellungen in der Konfigurationsdatei einsehen. Die Einstellungen sind aber auch als Parameter zugänglich, d. h. sie können über die frontseitigen Bedienelemente oder über eine bestehende serielle Verbindung geändert werden.

# <span id="page-26-2"></span>**5.1.1 Standardeinstellungen in der Konfigurationsdatei:**

Baud-Rate:

Die Übertragungsrate der RS 232 Schnittstelle Standardeinstellung: 9600 Baud.

 Parity: Einstellung des Paritätsbits. Standardeinstellung: NONE (kein Paritätsbit)

 Stopbits: Anzahl der Stopbits des RS 232 Senders Standardeinstellung: 1 Stopbit (der Empfänger ist immer auf 1 Stopbit eingestellt),

 Handshake: Einstellung des Handshake-Verfahrens: Standardeinstellung: keines weder RTS/CTS (nur Hardware-Handshake), noch XON/XOFF (Software-Handshake)

Andere Einstellungen sind auf Wunsch möglich.

Die Einstellungen werden in den Parametern S0006 bis S0009 gespeichert, siehe Kapitel [9.7.1](#page-76-0)

# <span id="page-26-1"></span>**5.1.2 Schnittstelleneinstellungen im Terminal-Programm**

Wenn Sie das Terminal-Programm S320 verwenden, werden die Angaben gespeichert, Sie müssen sich also später nicht mehr darum kümmern.

- > Öffnen Sie das Menü "Connect" und klicken Sie auf "Comm Settings". Es erscheint das Fenster "Global Settings" mit der aufgeschlagenen Registerkarte "Comm".
- Tragen sie im linken Bereich die von Ihnen benutzte Schnittstelle ein, z. B. "com1"
- Wenn Sie auch die Link-Verbindung benutzen wollen wiederholen Sie die Einstellungen in der Registerkarte "Link".

## **Hinweis**

Wenn Sie beide Schnittstellen gleichzeitig benutzen wollen, benötigen Sie eine zweite Comm-Schnittstelle oder einen USB-serial-Adapter. In diesem Fall tragen Sie natürlich in der Registerkarte "Link" diese andere serielle Schnittstelle Ihres Rechners ein. Wenn Sie dagegen nur eine Schnittstelle bzw. nur ein Kabel haben, können Sie die Schnittstellen nur wechselweise benutzen. Tragen Sie dann diese Schnittstelle in beiden Registerkarten ein.

> Schließen Sie das Fenster "Global Settings" mit "OK".

## <span id="page-26-0"></span>**5.1.3 Funktion der Serial-Schnittstelle testen**

- Sie benötigen ein serielles 1:1-Kabel mit Steuerleitung mit einer 9-poligen D-Sub-Buchse und einem 9-poligen D-Sub-Stecker (im Lieferumfang enthalten).
- Verbinden Sie die serielle Schnittstelle des LMF mit der seriellen Schnittstelle Ihres Rechners.
- Wenn Sie ein allgemeines Terminal-Programm benutzen, stellen Sie die Verbindung über die serielle Schnittstelle Ihres Rechners her.

**- oder -**

- Wenn Sie das Terminal-Programm S320 benutzen, wechseln Sie auf die Registerkarte "CommMsg" und klicken Sie im Launchpad auf die Schaltfläche "Connect Comm".
- Drücken Sie die Eingabe-Taste Ihres Rechners. Die Verbindung funktioniert, wenn Sie die Antwort "Press help for details" erhalten.

# <span id="page-27-5"></span>**5.1.4 Funktion der Link-Schnittstelle testen**

Sie benötigen

- $\checkmark$  Einen Rechner mit dem installierten Terminal-Programm S320
- Wenn Sie einen OEM-Controller direkt anschließen wollen: ein mitgeliefertes Link-Kabel **- oder -**
- Wenn Sie ein LMF mit Umgehäuse anschließen wollen: ein serielles 1:1-Kabel mit Steuerleitung mit einer 9-poligen D-Sub-Buchse und einem 9-poligen D-Sub-Stecker (im Lieferumfang enthalten).
- Verbinden Sie die Link-Schnittstelle des LMF mit der seriellen Schnittstelle Ihres Rechners.
- $\triangleright$  Klicken Sie im Launchpad des Terminal-Programms S320 auf "Connect Link". Die Verbindung funktioniert, wenn in der Fußzeile des Terminal-Programms der erfolgreiche Aufbau der Linkverbindung angezeigt wird.

# <span id="page-27-4"></span>**5.2 Netzwerkschnittstelle einrichten**

## **Tipp:**

Sie finden eine ausführliche Anleitung mit Bildern im Dokument "S320\_Kurzanleitung.pdf", welches ebenso wie die Terminal-Software S320 auf der mitgelieferten CD befindet.

Sie benötigen

- $\checkmark$  Einen Rechner mit dem installierten Terminal-Programm S320<br>  $\checkmark$  Eine funktionierende Link-Verbindung
- Eine funktionierende Link-Verbindung
- $\checkmark$  Eine freigegebene IP-Adresse

# <span id="page-27-3"></span>**5.2.1 IP-Adresse des LMF einstellen**

## **Tipp:**

Ziehen Sie für die Vergabe der IP-Adresse Ihren Netzwerk-Administrator zu Rate. Sofern ein DNS-Server zur Verfügung steht, kann Ihr Netzwerk-Administrator der Adresse auch einen einprägsamen Rechnernamen zuweisen, was den Zugang später komfortabler macht.

- ► Um die Eingabemaske für die IP-Adresse zu öffnen, klicken Sie im Menü "System" auf den Eintrag .Network Configuration".
- Stellen Sie sicher, dass die Option "Network enabled" aktiv ist.
- Überschreiben Sie bei Bedarf die Default-IP-Adresse und passen Sie ggf. die Netmask an.

## <span id="page-27-2"></span>**5.2.2 Portnummer der Link-Schnittstelle**

Die Portnummer der Link-Schnittstelle ist fest auf 54490 eingestellt.

## <span id="page-27-1"></span>**5.2.3 Portnummer der Comm-Schnittstelle**

Die Portnummer der Comm-Schnittstelle ist im Regelfall auf 54491 eingestellt. Sie kann anwendungsspezifisch abweichend eingestellt sein, diese Änderung ist dann aber in der projektspezifischen Dokumentation explizit dokumentiert. Um die Portnummer der Comm-Schnittstelle auszulesen fragen Sie Parameter S0020 ab. Eine Änderung ist nicht empfehlenswert.

## <span id="page-27-0"></span>**5.2.4 Verwendung von IP-Adresse und Portnummer im Terminal-Programm**

Das Terminal-Programm muss die IP-Adresse (oder stattdessen den Rechnernamen des LMF) und Portnummer kennen. Bei Telnet werden diese Angaben beim Programmaufruf über Kommandozeile einfach hinten angehängt.

Wenn Sie das Terminal-Programm S320 verwenden, werden die Angaben gespeichert, Sie müssen sich also später nicht mehr darum kümmern.

- > Öffnen Sie das Menü "Connect" und klicken Sie auf "Comm Settings". Es erscheint das Fenster "Global Settings" mit der aufgeschlagenen Registerkarte "Comm".
- Tragen Sie im rechten Bereich die IP-Adresse bzw. den Rechnernamen des LMF und die Portnummer ein.
- Wenn Sie auch die Link-Verbindung benutzen wollen, wiederholen Sie die Einstellungen in der Registerkarte "Link".
- Schließen Sie das Fenster "Global Settings" mit "OK".

# <span id="page-28-1"></span>**5.2.5 Verbindung testen**

- Wenn Sie ein allgemeines Terminal-Programm benutzen, stellen Sie die Verbindung mit IP-Adresse und Portnummer her.
- **oder -**
- Wenn Sie das Terminal-Programm S320 benutzen, wechseln Sie auf die Registerkarte "CommMsg" und klicken Sie im Launchpad auf die Schaltfläche "Connect Comm".
- Drücken Sie die Eingabe-Taste Ihres Rechners. Die Verbindung funktioniert, wenn Sie die Antwort "Press help for details" erhalten.

# <span id="page-28-0"></span>**5.2.6 Zugriffsbeschränkungen**

Bei Verwendung eines Netzwerks besteht das Problem, dass die Anzahl der Rechner, von denen aus ein Zugriff möglich ist, deutlich größer ist, als beim Zugriff über andere Schnittstellen (z. B. RS232). Im Normalfall ist auch kein physischer Zugang zum System mehr notwendig. So ist z. B. der Zugriff auch über das Internet möglich.

Um die Anzahl der Rechner einzuschränken, von denen aus ein Zugang möglich ist, existieren für jede Netzverbindung jeweils zwei Stringparameter mit Zugriffslisten. Für die folgende Erklärung werden diese beiden Stringparameter mit "Allow" und "Deny" bezeichnet. Jeder dieser Parameter enthält eine Zugriffsliste für die jeweilige Verbindung, z. B.

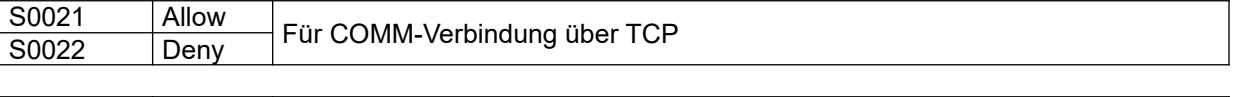

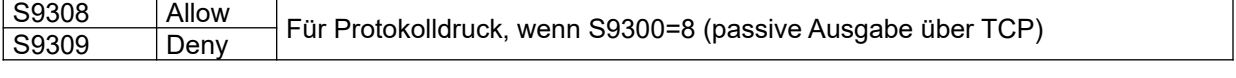

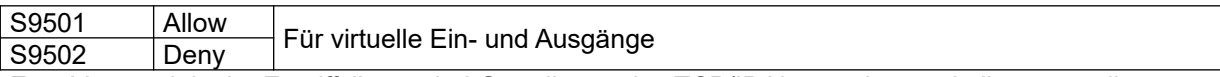

Zum Verständnis der Zugriffslisten sind Grundlagen des TCP/IP Netzwerksprotokolls notwendig.

Grundsätzlich gilt: Konfiguriert werden können nur Zugriffe für IP Nummern oder Rechnernamen. Ein Zugriff ist genau dann zulässig, wenn die Allow-Liste den Zugriff erlaubt oder wenn die Deny-Liste ihn nicht verbietet. Werden beide Listen verwendet, hat die Allow-Liste die höhere Priorität.

Jede der beiden Stringparameter kann eine Liste von IP-Nummern oder ersatzweise Rechnernamen enthalten. Die Verwendung von Rechnernamen funktioniert nur dann, wenn in der Netzwerkskonfiguration des Controllers ein gültiger DNS Server eingetragen ist, der die verwendeten Rechnernamen auflösen kann. Für jede Spezifikation ist zusätzlich noch die Angabe einer Netzmaske möglich. Mehrere Rechner werden durch Semikolons abgetrennt, die (optionale) Netzmaske durch den Schrägstrich. Ein vorangestelltes Ausrufungszeichen negiert den Vergleich.

## **Beispiele für die Syntax der Zugriffslisten:**

# Ein Rechner spezifiziert über seine IP-Nummer 192.168.28.13 # Andere Darstellung mit expliziter Netzmaske 192.168.28.13/32 # Ein Rechner spezifiziert über den Namen frodo.example.org # Ein ganzes Class C Netz 192.168.28.0/24 # Alle Rechner mit Ausnahme eines Class C Netzes !192.168.28.0/24 # Zwei Rechner 192.168.28.13;192.168.28.55 # Zwei Rechner und ein Class C Netz 192.168.28.13;frodo.example.org;192.168.0.0/24

#### **Beispiele für die Verwendung der Zugriffslisten**

Um genau einem einzigen Rechner den Zugang über die Comm-Schnittstelle zu ermöglichen, wird dieser Rechner in die entsprechende Allow-Liste aufgenommen. Die zugehörige Deny-Liste muss alle anderen Rechner enthalten:

S0021=192.168.28.13 #Allow-Liste für COMM-Verbindung S0022=0.0.0.0/0 #Deny-Liste für COMM-Verbindung

Eine alternative Konfiguration ist mit Hilfe des Negationsoperators möglich:

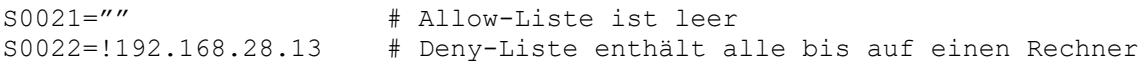

Zugang für ein lokales Netzwerk, sowie einen weiteren Rechner:

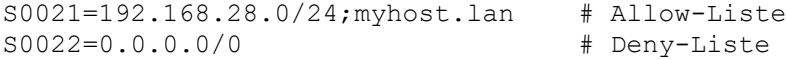

Zugang für alle mit Ausnahme des Rechners public.example.org:

S0021="" # Allow-Liste ist leer S0022=public.example.org # Deny-Liste

Die Beispiele sind auch auf die anderen oben genannten Verbindungstypen anwendbar.

# <span id="page-29-2"></span>**5.3 Abfragen und Ändern von Parametern**

#### **Hinweis**

Während sich das LMF im Editiermodus befindet, können über die Schnittstelle "Comm" keine Werte geändert werden. Sind über die Schnittstelle "Comm" Werte geändert worden, aber noch nicht mit "EXIT" oder "SAVE" quittiert, so können die Werte nicht im Editiermodus von der Tastatur her geändert werden.

#### <span id="page-29-1"></span>**5.3.1 Physikalische Einheiten**

Viele der Parameter repräsentieren physikalischer Größen. Wenn es dazu mehrere Einheiten gibt (z. B. PSI und mbar als Einheit für den Druck), kann im Editiermodus die Einheit ausgewählt werden. Das gilt jedoch nicht für die Abfrage oder Änderung per Fernsteuerung. Hier wird auf die Darstellung der Einheiten verzichtet. Darum gelten die Werte immer in SI-Einheiten.

Daher ist besonders bei der Eingabe eines Parameterwerts auf die vorherige Umrechnung auf SI-Einheiten zu achten. Die Eingabe physikalischer Einheiten ist nicht erlaubt.

#### <span id="page-29-0"></span>**5.3.2 Parameter abfragen**

Ein beliebiger Parameter kann durch einfache Eingabe seines Namens abgefragt werden. Eine Liste von Parametern kann abgefragt werden, indem einzelne Ziffern im Namen durch das Fragezeichen ersetzt werden.

Beispiel: p000?

Ausgabe des Controllers:

P0000=0  $P0001=1$ P0003=2  $P0004=1$ 

Wenn Parameter geändert wurden, aber bisher keines der Kommandos TEMP oder SAVE verwendet wurde, um die Parameter wirksam zu machen, dann wird der aktuell gültige Wert, gefolgt von einem .#' Zeichen, und dem neuen Wert ausgegeben.

Beispiel:

p0000

Ausgabe des Controllers: P0000=0 # 1

# 5.3.2.1 Messwerte und Rechenwerte abfragen

Die Mess- und Rechenwerte sind in den R-Parametern gespeichert. Sie können also genauso abgefragt werden, wie jeder andere Parameter auch. Zusätzlich besteht jedoch die Möglichkeit, das Kommando "RPAR" zu verwenden, welches wesentlich mehr Informationen zur Verfügung stellt. Siehe auch Kapitel [5.5.40](#page-41-0).

#### **Hinweis**

Die R-Parameter zählen zu den Parametern, die nicht geändert werden können.

## <span id="page-30-0"></span>**5.3.3 Parameter ändern**

Die meisten Parameter können durch Eingabe eines Gleichheitszeichen und eines Werts nach dem Parameternamen geändert werden.

Beispiel: P0000=0

Ausgabe des Controllers:  $PO000=0$ 

Zur Syntax der Wertangabe siehe Kapitel [6.1](#page-52-1)

Der zugewiesene Wert muss innerhalb der gültigen Grenzen für den jeweiligen Parameter sein, ansonsten wird "Range Error" zurückgegeben. Manche Parameter sind nur lesbar ("Read-only"), ein Änderungsversuch hat dann die Meldung "Access denied" zur Folge.

Geänderte Parameter werden nicht sofort wirksam, sondern erst, wenn zusätzlich einer der Befehle ACTIVATE, TEMP oder SAVE gegeben wird.

#### **Fehlermeldungen bei der Eingabe von Werten**

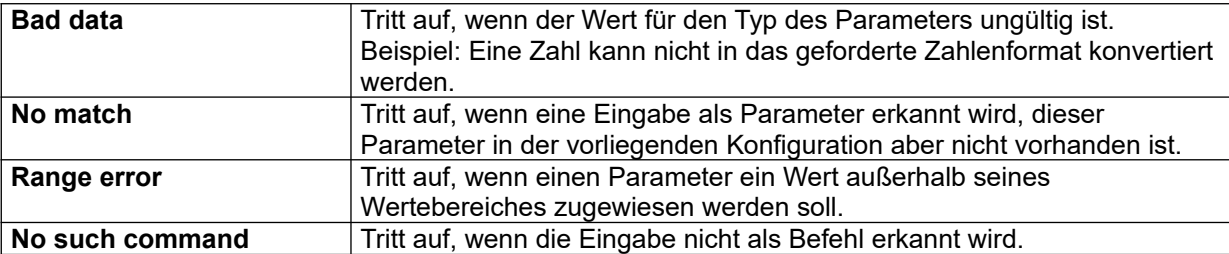

# <span id="page-31-3"></span>**5.4 Virtuelle Ein- und Ausgänge (virtuelle SPS-Schnittstelle Net-IO )**

Die LMF Applikation kennt neben real existierenden digitalen Ein- und Ausgängen auch virtuelle, die über eine separate Netzschnittstelle abfrag- oder setzbar sind.

Die Grundparameter für die Verbindung werden im Parameterblock S9500 eingestellt. Die Ausdrücke, welche die Werte der virtuellen Ausgänge bestimmen, liegen im Parameterblock S1300. Innerhalb von Steuerausdrücken kann der Wert eines virtuellen Eingangs mit der Funktion NI gelesen werden.

## **Weitere Informationen**

- Steuerausdrücke siehe Kapitel [6.3](#page-53-1)
- Parameterblock S1300 siehe Kapitel [9.7.7](#page-82-1)
- Parameterblock S9500 siehe Kapitel [9.7.36](#page-99-0)

# <span id="page-31-2"></span>**5.4.1 Kommunikation**

Zur Kommunikation mit einer Gegenstelle wartet das System auf eine externe Verbindungsaufnahme. Zu einer Zeit ist nur eine Verbindung möglich. Die Kommunikation erfolgt über lesbare (ASCII) Strings, einzelne Zeilen sind mit "Carriage Return" und "Line Feed" abgeschlossen. Das System versteht folgende Nachrichten:

**OUTT** 

NI zahl

QUIT beendet die Verbindung. Mit NI wird dem System eine Änderung der Eingangssignale mitgeteilt. Jedes Bit der als Parameter angegebenen Zahl entspricht einem Eingang. Zulässig sind folgende Zahlenformate:

- Dezimal: [0-9]+
- Dezimal: [0-9]+d
- Hexadezimal: [0-9a-fA-F]+h
- Dual; %[01]+
- Oktal: &[0-7]+
- Hexadezimal: \$[0-9a-fA-F]+

Umgekehrt meldet der Controller über diese Verbindung auch jede Änderung der virtuellen Ausgänge. Das Format, in dem die Daten bei einer Änderung der Ausgänge geschickt werden, ist mit dem Parameter S9507 konfigurierbar. Die Definition des Formats entspricht dem beim Protokolldruck (S93XX) verwendeten, mit der Abweichung, dass genau ein einziges Ganzzahlargument verfügbar ist, nämlich der aktuelle Ausgabezustand. Damit die Gegenstelle den Anfangszustand kennt, wird er vom Controller einmal direkt nach Verbindungsaufbau verschickt.

## **Weitere Informationen**

Formatstrings siehe Kapitel [6.2](#page-52-0)

# <span id="page-31-1"></span>**5.4.2 Timeouts**

Verbindungsfehler (z. B. abgezogenes Netzwerkskabel) können aus technischen Gründen nur dann bemerkt werden, wenn beide System Daten austauschen. Um sicherzustellen, dass solche Fehler nicht unbemerkt bleiben, ist die Konfiguration von Timeouts möglich (und empfohlen).

Ist ein Empfangs-Timeout konfiguriert, dann geht das LMF von einem Fehler aus, wenn länger als die eingestellte Zeit kein Kommando von der Gegenstelle empfangen wurde. Die bestehende Verbindung wird abgebrochen und das System wartet auf eine neue Verbindung. Achtung: Wenn ein Empfangs-Timeout konfiguriert ist, muss die Gegenstelle in regelmäßigen Abständen Daten senden, sonst wird die Verbindung abgebrochen.

Ist ein Sende-Timeout konfiguriert, dann schickt das LMF seinerseits Daten spätestens in den konfigurierten Abständen. Wird der Zustand der Ausgänge normalerweise nur dann versendet, wenn sich etwas geändert hat, wird im Falle eines Sende-Timeouts der aktuelle Zustand auch dann gesendet, wenn der Timeout abgelaufen ist.

Ein Wert von 0 für den jeweiligen Timeout-Parameter schaltet die Timeout-Behandlung ab.

# <span id="page-31-0"></span>**5.4.3 Zugriffskontrolle**

Zwei weitere Parameter erlauben die Einschränkung des Zugriffs auf die Schnittstelle. Siehe auch Kapitel [5.2.6.](#page-28-0)

## <span id="page-32-3"></span>**5.5 Liste der Fernsteuerbefehle der Comm-Schnittstelle**

#### **Hinweis**

Die Fernsteuerbefehle gelten unabhängig davon, über welchen physikalischen Anschluss die Comm-Schnittstelle aufgebaut wurde. Wurde die RS485-Schnittstelle verwendet, ist den Fernsteuerbefehlen die Systemadresse voranzustellen.

# <span id="page-32-2"></span>**5.5.1 ACTIVATE**

ACTIVATE aktiviert geänderte Parameter ähnlich TEMP, macht aber keinen Soft-Reset. Insbesondere wird auch das aktuell laufende Programm nicht umgeschaltet, wenn einer der dafür relevanten Parameter geändert wurde (z. B. S1000).

# <span id="page-32-1"></span>**5.5.2 AKSEND**

AKSEND verschickt einen AK Befehl, der so behandelt wird, als ob er von der AK-Schnittstelle käme. Dies funktioniert auch, wenn der Port für die AK-Schnittstelle (S9600) abgeschaltet ist. Der Befehl darf kein Start- und Endezeichen enthalten. Die Antwort auf den Befehl wird ausgegeben.

## <span id="page-32-4"></span>**5.5.3 CACHECTRL**

CACHECTRL dient der Kontrolle des schnellen binären Speichers für die Parameter. Die Eingabe des Kommandos ohne Parameter ergibt eine Ausgabe der momentanen Einstellungen bzw. des Zustands des Zwischenspeichers. Als optionale Parameter sind zulässig:

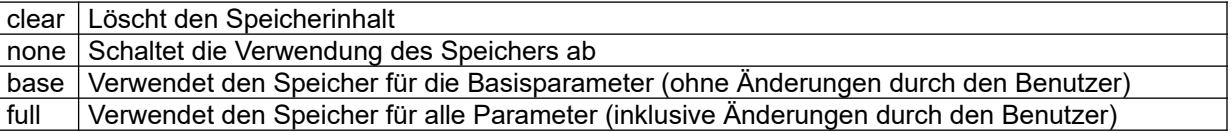

# <span id="page-32-0"></span>**5.5.4 CONTROL**

Das Kommando CONTROL gibt die Parameter für einen Regler aus. Erwartet werden zwei Argumente: Die Nummer des Programms und die Nummer des Reglers im Programm (0 oder 1).

Beispiel:

```
control 0 0
----- Control #0/0 -----
P0400 - Init mode : 1 (manual)<br>*INFO - Mode : 1 (manual)
*INFO - Mode : 1 (manual)<br>P0401 - Hot edit : FALSE
P0401 - Hot editP0402 - T1 : +1.000000E-01<br>P0403 - TD : +0.000000E+00
P0403 - TD : +0.000000E+00<br>P0404 - TI : +1.000000E+00
P0404 - TI : +1.000000E+00<br>P0405 - VP : +1.000000E+00
                            : +1.000000E+00P0406 - Cor lower limit: +0.000000E+00
P0407 - Cor upper limit: +1.000000E+00
P0408 - Disc. time : +2.000000E-02
P0411 - Actual value : "R0035"
P0417 - Reset value : ""<br>P0422 - Set point : "F0000"
P0422 - Set point : "F0000"<br>P0425 - SP ramp : 0 (disabled)
P0425 - SP ramp : 0 (disabled)
P0430 - Lin method : 0 (none)
P0435 - Jitter enable : FALSE
```
Der Ausgabe der einzelnen Parameter ist jeweils die Parameternummer vorangestellt. Nicht aktive Parameter werden nicht ausgegeben.

# <span id="page-33-4"></span>**5.5.5 DATE**

Das Kommando DATE fragt Datum und Uhrzeit des Controllers ab, oder setzt sie. Ein Aufruf ohne Parameter gibt die aktuellen Werte zurück. Ein Aufruf mit Angabe von Zeit und Datum als Argument setzt die Echtzeituhr auf den angegebenen Wert. Das Argument muss das Format "dd.mm.yyyy hh:mm:ss" haben. Die Uhrzeit wird stromausfallsicher gespeichert.

# <span id="page-33-3"></span>**5.5.6 DEFAULTS**

Mit dem Kommando DEFAULTS können alle Parameter auf den Auslieferungszustand zurückgesetzt werden. Das Verhalten des Kommandos lässt sich mit dem Parameter S0040 konfigurieren.

Beispiel: defaults

```
Ausgabe des Controllers:
Please enter: "DEFAULTS 4c6a" within 15 seconds
```
Eingabe:

defaults 4c6a

```
Ausgabe des Controllers:
DEFAULTS: OK - will reboot in a moment
```
Nach dem Herstellen des Auslieferungszustands wird das System neu gestartet, damit die Änderungen wirksam werden. Je nach Einstellung von S0040 muss evtl. nach dem Neustart der Reset zusätzlich am Controller mit F1 bestätigt werden.

# <span id="page-33-2"></span>**5.5.7 DIR**

DIR zeigt das Verzeichnis des Flash-ROMs an.

# <span id="page-33-1"></span>**5.5.8 DISCARD**

DISCARD verwirft alle Parameteränderungen, die noch nicht mit TEMP oder SAVE übernommen wurden.

## <span id="page-33-0"></span>**5.5.9 DLIST**

Der Befehl DLIST gibt eine Displayliste aus. Erwartet wird ein numerisches Argument (die Nummer der gewünschten Displayliste).

Beispiel: dlist 0

Ausgabe des Controllers:

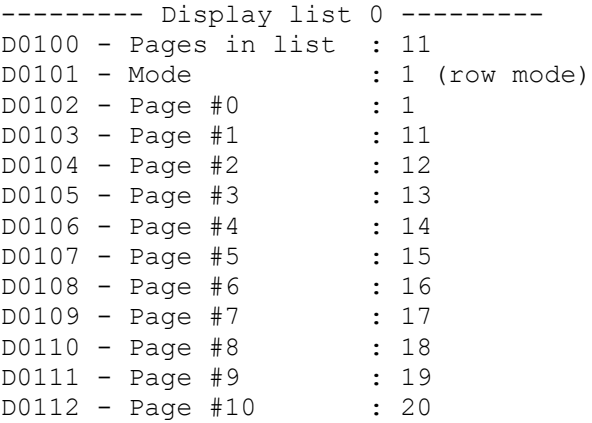

Der Ausgabe der einzelnen Parameter ist jeweils die Parameternummer vorangestellt. Nicht aktive Parameter werden nicht ausgegeben.

# <span id="page-34-3"></span>**5.5.10 DMODE**

DMODE gibt eine Übersicht, über die in den verschiedenen Modi verwendeten Displaylisten aus.

Beispiel: dmode

#### Ausgabe des Controllers:

```
--------- Display mode mapping ---------
Mode 0 (Conti): 0
Mode 1 (Poll): 1
Mode 2 (Meas): 2<br>Mode 3 (Fill): 3
Mode 3 (Fill):Mode 4 (Calm): 4
Mode 5 (Cal): 1
Mode 6 (Vent): 1
Mode 7 (Wait): 1
Mode 8 (MeasResult): 1<br>Mode 9 (Zero): 0
Mode 9 (Zero): 0
Mode 10 (Leak): 0
Mode 11 (LeakResult): 0
```
## <span id="page-34-2"></span>**5.5.11 DPAGE**

Mit DPAGE lassen sich einzelne Displayseiten anzeigen.

Beispiel: dpage 3

#### Ausgabe des Controllers:

--------- Display page 3 ---------D1030 - Upper row : 10800 (R parameter in P0800) D1031 - Middle row : 10801 (R parameter in P0801) D1032 - Bottom row : 196 (R0196)

## <span id="page-34-1"></span>**5.5.12 DUMP**

Mit DUMP lassen sich auf dem Flash-ROM befindliche Dateien ausgeben. Der Dateiname wird als Argument erwartet.

```
Beispiel:
dump /dat/i-init.dat
```
#### Ausgabe des Controllers:

```
I0200 level=8 min=0 max=1 val=0
I0201 level=8 min=0 max=1 val=0
I0202 level=8 min=0 max=1 val=0
I0203 level=8 min=0 max=1 val=0
I0204 level=8 min=0 max=1 val=0
I0205 level=8 min=0 max=1 val=0
I0206 level=8 min=0 max=1 val=0
I0207 level=8 min=0 max=1 val=0
I0208 level=8 min=0 max=1 val=0
I0209 level=8 min=0 max=1 val=0
(End of file)
```
ACHTUNG: Der Befehl ergibt nur mit Textdateien sinnvolle Ausgaben.

## <span id="page-34-0"></span>**5.5.13 EDITMENU**

Der Befehl EDITMENU startet das Editiermenu auf dem Controller und entspricht dort der Tastenkombination "F1 (lang)".

# <span id="page-35-4"></span>**5.5.14 EVAL**

Mit EVAL lassen sich Ausdrücke testen, wie sie zum Beispiel in den Parameterblöcken S14XX oder S18XX Verwendung finden.

```
Beispiel:
eval meas \& (measmode = 1)
```
Ausgabe des Controllers: meas  $\&$  (measmode = 1) => Integer (0)

Das EVAL Kommando lässt sich auch als kleiner Taschenrechner verwenden.

Beispiel: eval 2.0 \* 3.14

Ausgabe des Controllers:  $2.0 * 3.14 \Rightarrow$  Float  $(+6.280000E+00)$ 

# <span id="page-35-3"></span>**5.5.15 EXTFUNC**

EXTFUNC dient zur Ausgabe von Parametern aus dem H1000 Block (externe parametrierbare Funktionen). Das Argument zum Befehl gibt die Nummer der externen Funktion an (0..19).

Beispiel: extfunc 0

#### Ausgabe des Controllers:

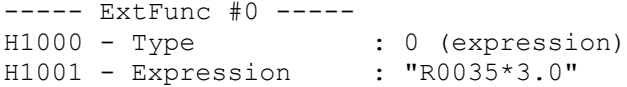

## <span id="page-35-2"></span>**5.5.16 FACDBG**

FACDBG dient zur Steuerung von Debug-Ausgaben und ist nicht für die Benutzung des Endanwenders vorgesehen.

# <span id="page-35-1"></span>**5.5.17 FILTER**

FILTER dient zur Ausgabe von Parametern aus dem H5000 Block (externe, parametrierbare Filter). Das Argument zum Befehl gibt die Nummer des externen Filters an (0..9).

Beispiel: filter 0

Ausgabe des Controllers: ----- Filter #0 ----- H5000 - Type : 0 (off)

## <span id="page-35-0"></span>**5.5.18 FLIPFLOP**

Das Kommando FLIPFLOP gibt die Einstellungen eines Flipflops aus. Als Parameter muss die Nummer des Flipflops (0 .. 9) angegeben werden.

Beispiel: flipflop 0

Ausgabe des Controllers: ----- FlipFlop #0 -----<br>S1200 - What s<br>
3 (one-shot, not retriggerable) S1201 - Set expression : "AKREM" S1203 - Hold time : +1.000000E+00
## **5.5.19 GASMIX**

Das Kommando GASMIX gibt Informationen zu einer Gasmischung aus. Als Parameter muss die Nummer der Gasmischung (0 .. 9) angegeben werden.

Beispiel:

gasmix 0

Ausgabe des Controllers:

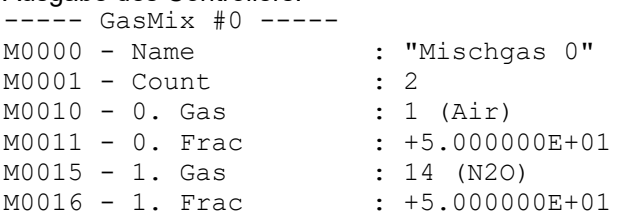

Der Ausgabe der einzelnen Parameter ist jeweils die Parameternummer vorangestellt. Nicht aktive Parameter werden nicht ausgegeben.

#### **5.5.20 HASDEFAULTS**

Prüft, ob Parameter gegenüber dem Auslieferungszustand verändert worden sind.

## **5.5.21 HEAPINFO**

Gibt Informationen über die Verwendung des dynamischen Speichers aus.

#### **5.5.22 HELP**

HELP gibt eine Kurzübersicht über die verfügbaren Befehle aus.

Beispiel: help

#### Ausgabe des Controllers:

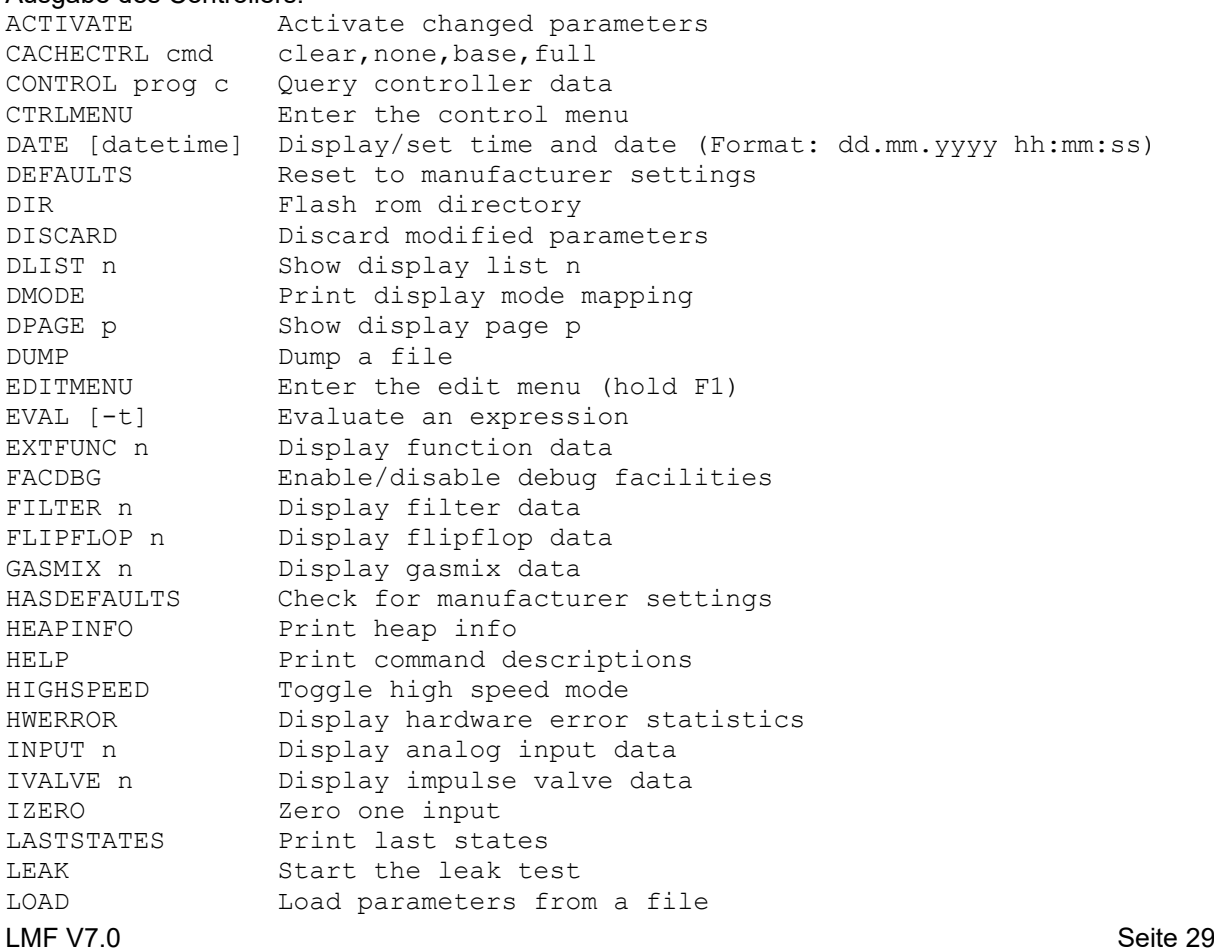

© Alle Rechte bei der TetraTec Instruments GmbH inklusive jeglicher Verfügungsbefugnis. Keine unbefugte Weitergabe an Dritte!

#### **Referenzhandbuch** LMF

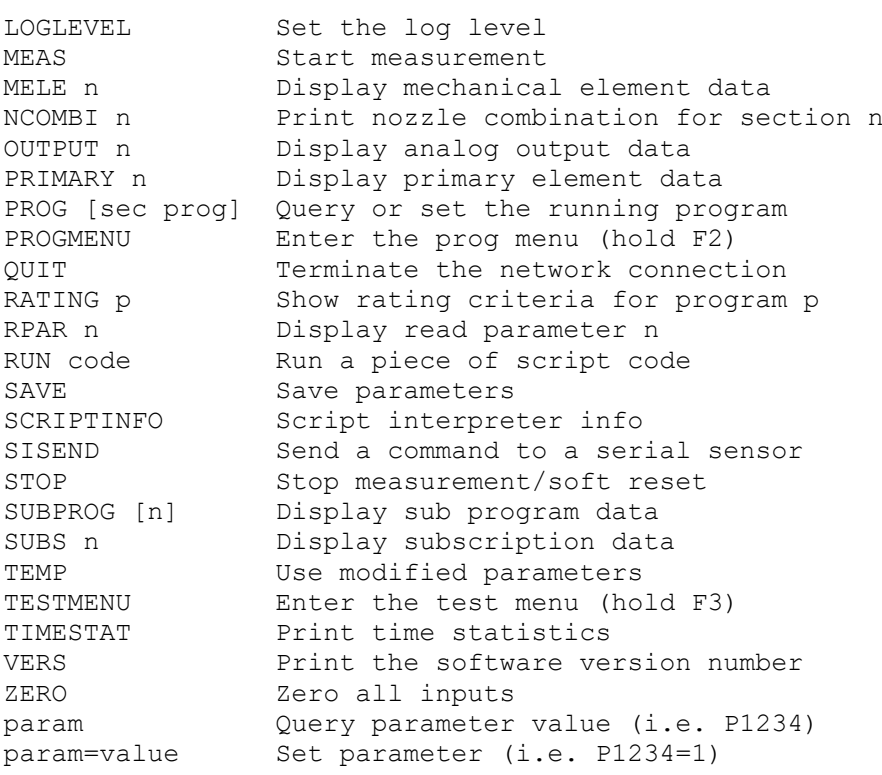

# **5.5.23 HIGHSPEED**

Schaltet in bzw. aus dem Highspeed-Modus, wenn ein solcher konfiguriert ist.

# **5.5.24 HWERROR**

Gibt Informationen über Hardware-Fehler aus. Siehe Parameterblock S0350 ff.

## **5.5.25 INPUT**

INPUT gibt Informationen über einen Analogeingang aus. Als Parameter muss die Nummer des Eingangs (0 .. 19) angegeben werden. Die Daten entsprechen den Parametern eines Eingangs aus dem S-Parameterblock S2XXX/S3XXX.

Beispiel: input 0

Ausgabe des Controllers:

```
----- Input #0 -----
S2000 - Type : 0 (internal AI)
S2001 - Lin method : 0 (Polynom)
S2005 - Lin poly order : 1
S2010 - Lin factor #0 : -7.500000E+02
S2011 - Lin factor #1 : +1.875000E+02
S2020 - Lin X factor : +1.000000E+00
S2021 - Lin Y factor : +1.000000E+00
S2022 - Serial number : ""
S2030 - Offs : +0.000000E+00
S2031 - Offs method : 0 (before linearization)
S2032 - Zero input : 0 (no)
S2033 - Zero Timeout : +0.000000E+00<br>S2034 - Zero group : 0S2034 - Zero group : 0
S2035 - 4 mA Check : FALSE
S2036 - Range check : 0 (no)
S2039 - Damping : 1
S2050 - Port number : 0
S2051 - Filter freq. : +0.000000E+00
```
Der Ausgabe der einzelnen Parameter ist jeweils die Parameternummer vorangestellt. Nicht aktive Parameter werden nicht ausgegeben.

#### **5.5.26 IVALVE**

Das Kommando IVALVE gibt Informationen über ein Impulsventil aus. Als Parameter muss die Nummer des Impulsventils (0 .. 9) angegeben werden. Die Daten entsprechen einem Block aus dem Parameterbereich S16XX.

Beispiel: ivalve 0

#### Ausgabe des Controllers:

----- IValve #0 ---- s1600 - Open port : 4 s1601 - Close port : 5  $\colon$  "(STATE >= 2400) && (STATE < 2500)"

Der Ausgabe der einzelnen Parameter ist jeweils die Parameternummer vorangestellt. Nicht aktive Parameter werden nicht ausgegeben.

#### **5.5.27 IZERO**

IZERO nullt einen einzelnen Eingang. Als Parameter muss die Nummer des Eingangs eingegeben werden. Das Kommando ist nur im Standard-Modus zulässig. Eine Rückmeldung erfolgt nur bei groben Syntaxfehlern der Eingabe.

Beispiel: izero 0

#### **5.5.28 LASTSTATES**

Mit LASTSTATES lässt sich eine Liste der letzten 10 internen Zustände anzeigen. Dieses Kommando ist nur für die Fehlersuche und für Entwicklerzwecke sinnvoll anwendbar und sollte nur von Fachpersonal verwendet werden.

## **5.5.29 LEAK**

Das Kommando LEAK startet eine Dichtheitsprüfung. Falls die Messstrecke entsprechend ausgestattet ist, werden Absperrventile an den Ein- und Ausgängen der Messstrecke geschlossen und die Druckänderung über eine konfigurierbare Zeit gemessen.

## **5.5.30 LOAD**

Erlaubt das Laden einer Parameterdatei zur Laufzeit. Die Datei muss auf dem Dateisystem des Controllers gespeichert sein und sinnvolle Parameter enthalten.

#### **5.5.31 LOGLEVEL**

Mit dem Befehl LOGLEVEL lässt sich die Ausgabe von Meldungen abfragen oder beeinflussen. Dieses Kommando ist nur für die Fehlersuche und für Entwicklerzwecke sinnvoll anwendbar und sollte nur von Fachpersonal verwendet werden.

## **5.5.32 MEAS**

Das Kommando MEAS startet eine mittelwertbildende Messung.

### **5.5.33 MELE**

MELE gibt Informationen über ein mechanisches Element aus (Parameterblock M1000-M1099). Das Argument ist die Nummer des mechanischen Elements.

Beispiel:

mele 0

#### Ausgabe des Controllers:

```
----- Element #0 -----<br>M1000 - Name
                                   : "Elementname"<br>: "Bewegung GS"
M1000 - Name<br>M1001 - Move[0]M1002 - Move[1] : "Bewegung AS"<br>M1003 - Error[0] : "Fehler GS"
M1003 - Error[0] : "Fehler GS"<br>M1004 - Error[1] : "Fehler AS"
M1004 - Error[1] : "Feh<br>M1005 - Actual expr : "-1"
M1005 - Actual expr : "-1"<br>M1006 - Timeout : +5.000000E+00
M1006 - Timeout
*INFO - Actual state : -1<br>*INFO - Target state : 0
*INFO - Target state : 0
*INFO - Element state : 3 (Timeout)
```
## **5.5.34 NCOMBI**

NCOMBI gibt Informationen über eine Düsenkombination aus (Parameterblock C0000-C0199). Das Argument ist die Nummer der Düsenkombination.

Beispiel: Ncombi 0

#### Ausgabe des Controllers:

Nozzle combination is not available

# **5.5.35 OUTPUT**

OUTPUT gibt Informationen über einen Analogausgang aus. Als Parameter muss die Nummer des Ausgangs (0 .. 9) angegeben werden. Die Daten entsprechen den Parametern eines Ausgangs aus dem S-Parameterblock S8XXX.

Beispiel: output 0

Ausgabe des Controllers:

```
----- Output #0 -----
S8000 - Type : 0 (Internal AO)
S8001 - Output expr : "(RPAR[2]-80000.0)/(120000.0-80000.0)"
S8005 - Error handling : 1 (use fixed value)
S8006 - Error value : +0.000000E+00
S8050 - Port number : 0
```
Der Ausgabe der einzelnen Parameter ist jeweils die Parameternummer vorangestellt. Nicht aktive Parameter werden nicht ausgegeben.

Der Ausdruck in S8001 muss einen Wert zwischen 0 und 1 ergeben, entsprechend 0 bis 100% des elektrischen Ausgabesignals. Im angegebenen Beispiel wird der Wert des R-Parameters R0002 (das ist der absolute Messdruck) auf den Wertebereich 800 bis 1200 mbar skaliert, wobei die Grenzen in der Regel in SI-Einheiten anzugeben sind (Ausnahmen: Strom in mA, R-Parameter Ry060 bis Ry064 passend zu den hinterlegten Formeln). Der Ausdruck kann nicht im Editiermenü geändert werden. Im Ausdruck können natürlich auch Bezüge zu anderen Parametern verwendet werden, beispielsweise damit Minimum, Maximum und Nummer des auszugebenden R-Parameters in projektspezifischen Parametern editiert werden können. Diese projektspezifisch Parameterbelegung ist ggf. im Dokument "Betriebsanleitung und Systemkonfiguration" dokumentiert.

## **5.5.36 PRIMARY**

Das Kommando PRIMARY gibt Informationen über ein Primär-Element aus. Als Parameter muss die Nummer des Primär-Elements (0 .. 139) angegeben werden. Die Daten entsprechen den Parametern eines Primär-Elements aus den Parameterblöcken S4XXX/S5XXX/S6XXX/S7XXX bzw. EXXXX.

Beispiel:

primary 1

Ausgabe des Controllers:

```
----- Primary #1 -----
S4100 - Type : 0 (standard LFE)
S4101 - Cal gas : 1 (Air)
S4102 - Cal pressure : +1.013207E+05
S4103 - Cal temperature: +2.942610E+02
S4104 - Cal humidity : +0.000000E+00
S4105 - Lin poly order : 3
S4110 - Lin factor #0 : +0.000000E+00
S4111 - Lin factor #1 : +5.536489E-04
S4112 - Lin factor #2 : -5.144490E-07
S4113 - Lin factor #3 : +0.000000E+00
S4120 - Lin X factor : +1.000000E-02
S4121 - Lin Y factor : +6.000000E+04
S4122 - Serial number : "752970-J9"
```
Der Ausgabe der einzelnen Parameter ist jeweils die Parameternummer vorangestellt. Nicht aktive Parameter werden nicht ausgegeben.

## **5.5.37 PROG**

Mit dem Kommando PROG wird das aktuell laufende Programm abgefragt oder gewählt. Um ein Programm zu wählen, muss immer die Kombination aus Messkreis-Nummer und Programm-Nummer angegeben werden. Bei Systemen mit nur einem Messkreis ist die Messkreisnummer immer 0.

#### **Beispiele**

Abfragen aktuelles Programm bei einem System mit nur einem Messkreis: Kommando: PROG Antwort: 0

Abfragen aktuelle Programme bei einem System mit zwei Messkreisen: Kommando: PROG<br>Antwort: 0 5

Antwort:

In Messkreis 0 Programm 2 wählen: Kommando: PROG 0 2 Antwort: OK

#### **Hinweis**

Der Befehl PROG ändert nur das aktuell laufende Programm. Bei einem Soft-Reset (z. B. nach Eingabe von TEMP), oder bei einem Neustart des Controllers wird das Programm wieder durch Parameter S100x festgelegt.

### **5.5.38 PROGMENU**

Das Kommando PROGMENU ruft das Programmmenu des Controllers auf. Der Befehl entspricht der Tastenkombination "F2 (lang)".

### **5.5.39 QUIT**

QUIT beendet eine bestehende Netzwerksverbindung.

### **5.5.40 RATING**

Der Befehl erwartet als Argument eine Programmnummer. Ausgegeben werden die Bewertungskriterien für dieses Programm (Parameter Pn500 ff.).

Beispiel:

rating 0

#### Ausgabe des Controllers:

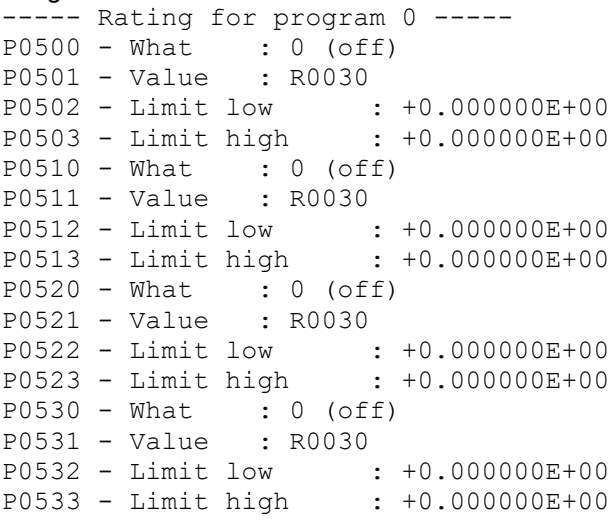

# **5.5.41 RPAR**

Der Befehl RPAR gibt Informationen über einen R-Parameter aus. Im Gegensatz zur Abfrage via RXXXX stehen nicht nur der Wert des Parameters, sondern auch Zusatzinformation, wie z. B. der Fehlercode zur Verfügung. Der Befehl benötigt die Nummer des R-Parameters als Argument.

Beispiel:

rpar 1

Ausgabe des Controllers:

```
----- R0001 -----
Error = OKVal = +8.548035E+00 PaVal = +8.548035E-02 mbar
Disp = 0.085 mbarDigits = 3Unit = 3Desc = "Pdif\4U"
```
Der erste Wert mit der Bezeichnung "Val" ist der Wert in SI Einheiten. Der zweite ist derselbe Wert umgerechnet in die jeweilige Anzeigeeinheit. "Disp" ist der Wert, der auf dem Controllerdisplay ausgegeben wird. "Digits" und "Unit" sind Nachkommastellen und Einheit.

# **5.5.42 RUN**

Mit RUN können kurze Stücke Scriptcode zu Testzwecken ausgeführt werden. Die Funktion ist nicht für Endanwender vorgesehen.

## **5.5.43 SAVE**

Mit SAVE werden Änderungen an Parametern netzausfallsicher gespeichert. Es ist sicherzustellen, dass während des Speichervorgangs (Controller zeigt SAVE im rechten, oberen Display an) die Stromversorgung nicht unterbrochen wird.

## **5.5.44 SCRIPTINFO**

SCRIPTINFO gibt eine Liste der in Ausdrücken verwendbaren Funktionen und Variablen als kleine Erinnerung aus.

# Beispiel:

scriptinfo

## Ausgabe des Controllers:

```
Symbol table
----------------------------
ABS (FLOAT): FLOAT
ABS (INT): INT
ACTIVATE ()
AKACK: INT
AKCALMAX: INT
AKCALMIN: INT
AKGO: INT
AKLDET: INT
AKPROG: INT[3]
AKREM: INT
AKSTART: INT
AKVDET: INT
AKZERO: INT
CYCLE: FLOAT
CYCLECOUNT: INT
DI: INT[8]
E: CONST FLOAT
```
## **5.5.45 SISEND**

Mit SISEND können Kommandos über den RS485 Bus verschickt werden, an den serielle Sensoren angeschlossen sind. Dieses Kommando ist nur für die Fehlersuche und für Entwicklerzwecke sinnvoll anwendbar und sollte nur von Fachpersonal verwendet werden.

LMF [V7.0](#page-0-0) Seite 35 © Alle Rechte bei der TetraTec Instruments GmbH inklusive jeglicher Verfügungsbefugnis. Keine unbefugte Weitergabe an Dritte!

# **5.5.46 STOP**

Beendet eine gestartete Anwendung vorzeitig (z. B. eine mittelwertbildende Messung oder einen Dichtheitstest).

Beendet die Anzeige der Ergebnisse nach vorzeitigem oder automatischem Abbruch einer Messung.

## **5.5.47 SUBPROG**

Erwartet als Argument die Nummer eines Subprogramms. Gibt die U-Parameter des zugehörigen Subprogramms aus.

## **5.5.48 SUBS**

Das Kommando gibt Informationen über eine Subscription aus. Die Funktion ist nicht für Endanwender vorgesehen.

### **5.5.49 TEMP**

Mit TEMP werden Änderungen an Parametern temporär, d. h. bis zum nächsten Neustart des Controllers übernommen.

### **5.5.50 TESTMENU**

Der Befehl TESTMENU ruft den Testmodus des Controllers auf. Der Befehl entspricht der Tastenkombination "F3 (lang)"

### **5.5.51 TIMESTAT**

Das Kommando TIMESTAT gibt Informationen über die Dauer der im Controller durchgeführten Verarbeitungsschritte aus. Die Ausgaben sind nur für Entwickler sinnvoll nutzbar.

### **5.5.52 VERS**

VERS gibt Informationen zum Software-Versionsstand aus.

Beispiel: vers

#### Ausgabe des Controllers:

```
Serial number: 632C134<br>Project: AE30
Project:
Software version: 7.0.6 / 47330
SPELLOS version: 47243
Compiled on: 2016-08-26 10:44:18
Compiler used: 7.0.0g / 46058
Current date: 31.08.2016 13:40:34
```
## <span id="page-43-0"></span>**5.5.53 ZERO**

Mit dem Kommando ZERO wird der Ablauf für den Nullabgleich der Sensoren gestartet. Dabei werden alle Sensoren genullt deren Eingänge als nullbar definiert sind. Diese Eigenschaft ist in den Parametern S2x32 gespeichert, wobei x für die Nummer des Eingangs steht. Abhängig von der Ausstattung der Messstrecke können definierte Betriebszustände hergestellt werden, z. B. durch das Schalten von Ventilen, welche die Drucksensoren von der Messstrecke trennen und einen Druckausgleich herstellen. Welche Ventile in welchem Betriebszustand geschaltet werden, ist im Parameterblock S1800 definiert.

Bis zum Erreichen eines Druckausgleichs inkl. Thermalisierung ist in der Regel eine Beruhigungszeit erforderlich. Es ist nun möglich, bis zu drei Beruhigungszeiten und bis zu drei Gruppen von Sensoren zu definieren, welche nach Ablauf der jeweiligen Beruhigungszeit gleichzeitig genullt werden. Die Beruhigungszeiten sind in den Parametern S1100, S1101 und S1102 gespeichert.

Jeder Sensoreingang kann einer der Gruppen zugeordnet werden. Diese Zuordnung ist in den Parametern S2x34 gespeichert, wobei x wiederum für die Nummer des Eingangs steht.

## **Hinweise zum Ablauf**

- Die Beruhigungszeiten sollen so gewählt sein, dass die Annahme berechtigt ist, dass der Sensor nach Ablauf der Beruhigungszeit physikalisch einen Nullwert messen wird.
- Ein realer Sensor wird einen von Null verschiedenes Signal senden (Offset). Es hängt nun von der Einstellung von Parameter S2x31 ab, ob der Offset mit dem am Eingang tatsächlich anliegenden Signal (z. B. einer Spannung) verrechnet wird, oder mit dem durch das Linearisierungspolynom berechneten physikalischen Wert. In der Regel ist letzteres gewünscht.
- Nachdem alle Beruhigungszeiten abgelaufen und alle Sensorgruppen genullt sind, wird der vorige Betriebszustand fortgesetzt.
- Die Offset-Werte werden nicht netzausfallsicher gespeichert. Um dies zu erreichen, muss zusätzlich das Kommando SAVE gesendet werden. Dies ist jedoch mit Zurückhaltung zu verwenden, da das Flash-ROM nur endlich oft beschreibbar ist.
- Jeder Sensor kann unabhängig von Fernsteuerbefehlen oder Funktionstasten am System automatisch in festen Zeitabständen abgeglichen werden. Das Intervall ist im Parameter S2x33 gespeichert.

Weitere Informationen und Hinweise zu Voraussetzungen des Nullabgleichs finden Sie in Kapitel [7.4.2.](#page-60-0)

## **5.6 AK-Protokoll**

Das AK-Protokoll ist ein ASCII-Master-Slave-Protokoll. Dabei fungiert eine übergeordnete Steuerung als Master und das LMF als Slave.

Die physikalische Verbindung wird standardmäßig über die Ethernet-Schnittstelle hergestellt. Alternativ kann die RS232-Schnittstelle verwendet werden. Dies hat jedoch den Nachteil, dass die RS232-Schnittstelle nicht mehr für die (logische) Comm-Schnittstelle zur Verfügung steht. Außerdem müssen hierfür die Werte von zwei Parametern geändert werden:

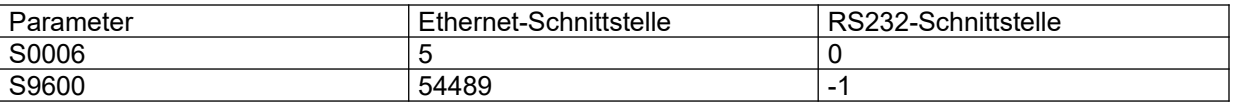

#### **Vorsicht**

Die unsachgemäße Änderung dieser Parameter kann zum Verlust der Funktionalität des Systems führen und ist daher Mitarbeitern der TetraTec Instruments GmbH vorbehalten.

## **5.6.1 Aufbau des Protokolls**

Die Kommandos des Masters und die Antworten des LMF beginnen immer mit dem Steuerzeichen <STX> und enden mit dem Steuerzeichen <ETX>.

Zeichenfolgen, welche nicht mit <STX> beginnen und <ETX> enden, werden nicht als interpretierbare Kommandos erkannt und ignoriert.

## **Kommando des Masters**

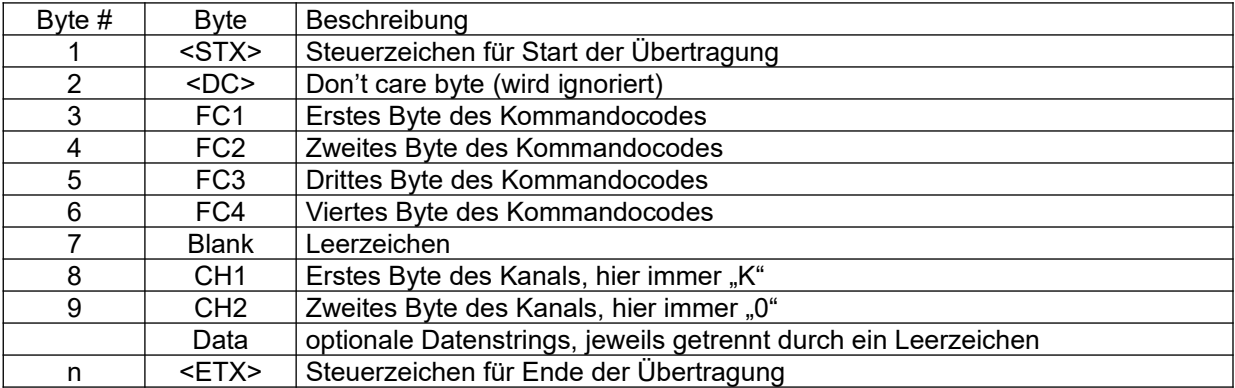

Das Kommando besteht, abgesehen von den beschriebenen Steuer- und Trennzeichen, LMF [V7.0](#page-0-0) Seite 37 © Alle Rechte bei der TetraTec Instruments GmbH inklusive jeglicher Verfügungsbefugnis. Keine unbefugte Weitergabe an Dritte!

- aus dem Kommandocode (4 Bytes),
- der Kanalnummer (2 Bytes)
- und einer vom Kommandocode abhängigen Anzahl an Datenstrings.

Der Kommandocode besteht aus 4 Großbuchstaben, wobei das erste Zeichen ein ,A', ,E' oder ,S' sein muss.

- Mit 'A' beginnende Kommandos ("Abfragekommandos") können immer ausgeführt werden.
- Kommandos, die mit E' ("Einstellkommandos") oder S' ("Steuerkommandos") beginnen, werden nur ausgeführt, wenn sich das LMF im Remote-Modus befindet. **Ausnahme**

Das Kommando SREM schaltet das LMF in den Remote-Modus und kann folglich ebenfalls immer ausgeführt werden.

Die Kanalnummer legt fest, welches System vom Master angesprochen wird. Das LMF erwartet grundsätzlich die Kanalnummer "K0".

Abhängig vom Kommandocode erwartet das LMF eine festgelegte Anzahl an Datenstrings. Anzahl, Bedeutung und Format der Datenstrings ist bei der Beschreibung der einzelnen Kommandos festgelegt.

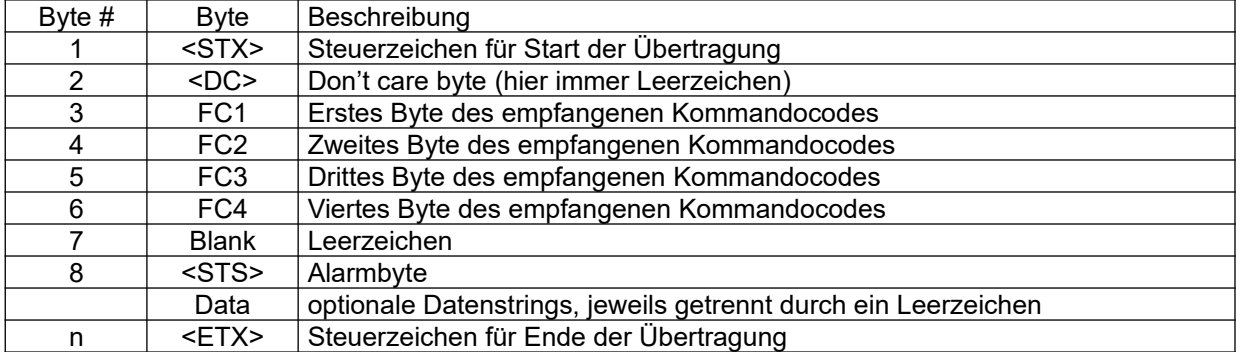

#### **Antwort des LMF**

Die Antwort des LMF besteht, abgesehen von den beschriebenen Steuer- und Trennzeichen,

- aus einer Wiederholung des empfangenen Kommandocodes,
- einem Alarmbyte
- und einer vom Kommandocode abhängigen Anzahl an Datenstrings.

Das Alarmbyte enthält den Wert ,0', wenn zum Zeitpunkt der Abfrage kein Fehler im LMF vorliegt, ansonsten einen der Werte ,1' bis ,9'.

- Beim ersten Auftreten eines Fehlers enthält das Alarmbyte den Wert '1'.
- Bei Andauern des Fehlerzustands wird das Alarmbyte bei jeder neuen Abfrage um 1 erhöht.
- Auf den Wert ,9' des Alarmbytes folgt wieder der Wert ,1'.

Die möglichen Fehlerursachen sind anlagenspezifisch.

Der Empfang eines nicht ausführbaren Kommandos (Syntaxfehler, Kommando kann im momentanen Zustand nicht ausgeführt werden usw., s. Abschnitt [5.6.2](#page-46-0)) führt nicht zum Setzen des Alarmbytes.

Anzahl, Bedeutung und Format der Datenstrings ist von dem ausgeführten Kommando abhängig, Details entnehmen Sie der Beschreibung der einzelnen Kommandos.

## <span id="page-46-0"></span>**5.6.2 Reaktion auf nicht ausführbare Kommandos**

Im folgenden werden Situationen beschrieben, unter welchen ein Kommando nicht ausgeführt werden kann, sowie die entsprechende Antwort des LMF.

 Der Kommandocode besteht aus weniger als 4 Zeichen. In diesem Fall kann das Kommando nicht zurückgeschickt werden, es wird der Fehler "SE" (Syntax-Error) zurückgegeben. Beispiel:

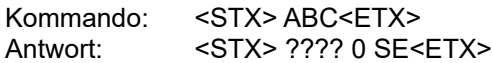

- Auch in den folgenden Fällen wird ein Syntax-Error zurückgegeben:
	- Der Kommandocode besteht zwar aus 4 Zeichen, jedoch nicht aus 4 Großbuchstaben.
	- Das erste Zeichen ist weder ,A' noch ,E' oder 'S'.
	- Es folgt kein Leerzeichen.
	- Die Kanalangabe ist unvollständig.
	- Der Kommandocode ist zwar formal korrekt, aber unbekannt.

Ist das Kommando bekannt und folgen nach dem Kommando mindestens 3 Zeichen, so wird das Kommando zurückgegeben.

Beispiel:

Kommando: <STX> SREMK <ETX> Antwort: <STX> SREM 0 SE<ETX>

Andernfalls (Kommando ist unbekannt oder es folgen weniger als 3 Zeichen), wird "????" zurückgegeben.

Beispiel:

Kommando: <STX> SREm K0<ETX> Antwort: <STX> ???? 0 SE<ETX>

 Als Kanalnummer wurde nicht «K0» empfangen. In diesem Fall wird die Fehlermeldung "NA" (not available) zurückgegeben.

Beispiel:

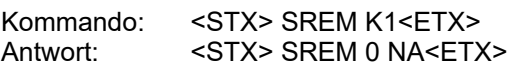

- Im Fall eines fehlerhaften Datenstrings wird die Fehlermeldung "DF" zurückgegeben:
	- Es wurde nicht die erforderliche Anzahl an Daten empfangen.
	- Die Daten sind formal nicht interpretierbar (Datenstring ist z. B. nicht als Fliesspunktzahl interpretierbar, obwohl dies erwartet wird)
	- Die Datenwerte liegen außerhalb erlaubter Bereiche.

Beispiel: Dem Kommando SREM werden fälschlicherweise Parameter mitgegeben Kommando: <STX> SREM K0 1.2345<ETX> Antwort: <STX> SREM 0 DF<ETX>

 Das System ist nicht im Remote-Modus und das gesendete Kommando ist weder ein Abfragekommando noch das Kommando SREM. In diesem Fall wird die Fehlermeldung "OF" ("Offline") zurückgegeben. Beispiel:

Kommando: <STX> SACT K0<ETX> Antwort: <STX> SACT 0 OF<ETX>

 Das gesendete Kommando ist zwar formal korrekt, kann aber zum momentanen Zeitpunkt bzw. im momentanen Zustand des Systems nicht ausgeführt werden. In diesem Fall wird die Fehlermeldung "BS" ("Busy") zurückgegeben.

Beispiel: Während einer mittelwertbildende n Messung im manuellen Modus kann nicht in den Remote-Modus umgeschaltet werden.

> Kommando: <STX> SREM K0<ETX><br>Antwort: <STX> SREM 0 BS<FTX <STX> SREM 0 BS<ETX>

Die Situationen, in welchen ein Kommando nicht ausgeführt werden kann, sind kommandospezifisch und werden im Detail bei der Dokumentation der einzelnen Kommandos beschrieben.

# **5.6.3 APAR**

Abfrage von Parametern

Parameter: <Parameternummer> Antwort: <Wert des abgefragten Parameters>

#### **Beispiele**

Abfrage der System-Seriennummer (Parameter S0099, Seriennummer P7306):

APAR K0 S0099 APAR 0 P7306

Abfrage des Normdrucks (Parameter S0101, Normdruck 1013,25 mbar):

APAR K0 S0101 APAR 0 +1.013250E+05

Abfrage der Messzeit in Programm 0 (Parameter P0701, Messzeit 20 sec ):

APAR K0 P0701 APAR 0 +2.000000E+01

Abfrage der aktuellen Temperatur (Parameter R0003, Temperatur 22,8°C):

APAR K0 R0003 APAR 0 +2.959857E+02

#### **Anmerkungen**

- Es können grundsätzlich alle Parameter mit dem Kommando APAR abgefragt werden, also insbesondere:
	- System-Parameter (S-Parameter, Sxxxx).
	- programmabhängige Parameter (P-Parameter, Pnxxx).
	- alle Sensor-Messwerte und alle daraus errechneten Werte (R-Parameter, Rxxxx).
- Die zurückgegebenen Werte sind, abhängig vom Parameter, Ganzzahlen, Fliesspunktzahlen oder Strings.
- Fliesspunktzahlen werden im Format +1.123456E+01 zurückgegeben.
- Mit Einheiten behaftete Werte werden grundsätzlich in SI-Einheiten zurückgegeben.
- Eine kurze Zusammenstellung der wichtigsten Parameter befindet sich in der Regel in der projektspezifischen Betriebsanleitung. Eine vollständige Übersicht aller Parameter befindet sich im Referenzhandbuch in Kapitel [9.10](#page-118-0)

## <span id="page-47-0"></span>**5.6.4 ASTF**

Abfrage des Fehlerstatus

Parameter: - Antwort: <Fehlercode>

#### **Beispiele**

Kein Fehler: ASTF K0 ASTF 0 0

Sensorfehler bei Temperatursensor (siehe Anmerkungen): ASTF K0 ASTF 1 4

# **Anmerkungen**

- Zurückgegeben wird ein numerischer Fehlercode.
- Wenn kein Fehler vorliegt, wird der Fehlercode "0" zurückgegeben.
- Die sonstigen Fehlercodes werden anwenderspezifisch parametriert. Die Standardparametrierung codiert binär Sensorfehler bei den Sensoren für Differenzdruck, Absolutdruck und Temperatur sowie den allgemeinen Fehler FAIL
	- Fehler bei Differenzdruck: 1
	- Fehler bei Absolutdruck : 2
	- Fehler bei Temperatur: 4
	- FAIL: 8
- FAIL wird z. B. gesetzt, wenn kein gültiges Programm gewählt wurde (siehe Kommando SPRG, Abschnitt [5.6.10\)](#page-50-0) oder wenn ein Prüfablauf vor Beginn der eigentlichen Messphase abgebrochen wurde. Der Fehler FAIL wird erst zurückgesetzt, wenn die nächste Prüfung gestartet wurde (mit SRUN).

# <span id="page-48-0"></span>**5.6.5 ASTZ**

Abfrage des Systemzustands

Parameter: -

Antwort: <Remote-Status> <Fehlerstatus> <Prüfstatus> <anwendungsspezifisch> <anwendungsspezifisch> <anwendungsspezifisch> <anwendungsspezifisch> <anwendungsspezifisch>

# **Beispiele**

Das System befindet sich im Remote-Modus und ist bereit für eine neue Messung (READY-Bit gesetzt):

ASTZ K0 ASTZ 0 SREM 0 1 0 0 0 0 0

Eine Messung ist gestartet, aber noch nicht abgeschlossen (weder READY- noch END-Bit gesetzt):

ASTZ K0 ASTZ 0 SREM 0 0 0 0 0 0 0

Eine Messung ist abgeschlossen (END-Bit gesetzt):

ASTZ K0 ASTZ 0 SREM 0 2 0 0 0 0 0

## **Anmerkungen**

Bedeutung der zurückgegebenen Daten:

- <Remote-Status>: System ist Remote-Modus oder im manuellen Modus, zurückgegeben wird SREM oder SMAN.
- <Fehlerstatus>: Zurückgegeben wird der Fehlercode, der auch bei ASTF zurückgegeben wird (siehe Abschnitt [5.6.4](#page-47-0)).
- <Prüfstatus>: Zurückgegeben wird bitcodiert der Status des Prüfablaufs, wobei die einzelnen Bits folgende Bedeutung besitzen:
	- Bit 0: READY: Das System ist bereit für einen neuen Prüfablauf. Dieser wird mit SRUN gestartet.
	- Bit 1: END: Ein mit SRUN gestarteter Prüfablauf wurde regulär beendet. Es können jetzt ggf. Ergebnisdaten ausgelesen werden. Nach Senden des Kommandos SSTP wechselt das System wieder in den Zustand READY.<br>Bit 2: LOCK: Das System befindet sig
	- Das System befindet sich im Zustand LOCK, eine neue Prüfung ist erst nach Senden des Kommandos SACK möglich. Das System wechselt nur dann in den Zustand LOCK, wenn die OK/NOK-Bewertung aktiviert ist, wenn der Fehlerzähler aktiviert ist und wenn eine parametrierbare Anzahl an Prüfungen in Folge mit NOK bewertet wurde.
- Die folgenden 5 Daten (numerische Daten oder Zeichenfolgen) sind ggf. anwendungsspezifisch parametriert. Eine Beschreibung dieser anwendungsspezifischen Daten finden Sie ggf. in der Betriebsanleitung, dort im Kapitel "Optionen".

# **5.6.6 EPAR**

Ändern von Parameterwerten

Parameter: <Parameternummer> <Wert> Antwort: -

## **Beispiele**

Ändern des Normdrucks auf 1000 mbar: EPAR K0 S0101 1E5 EPAR 0

Propan als Gasart für Programm 1 wählen (P0001 ist der Parameter, der die Gasart festlegt, 10 ist der numerische Code für Propan): EPAR K0 P0001 10 EPAR 0

Setzen des Sollwerts in Programm 0 auf 200 Nml/min (entsprechend  $3.333333E-06$  m<sup>3</sup>/s) EPAR K0 P0422 3.333333E-06 EPAR 0

### **Anmerkungen**

- Der Parameter <Wert> ist, abhängig vom Parameter, als Ganzzahl, Fliesspunktzahl oder String einzugeben.
- Fliesspunktzahlen sollten in der Form +1.123456E+01 eingegeben werden, ebenfalls möglich ist aber auch z. B.:
	- 1.12345
	- 1,12345
	- 1.12E6
	- $\overline{1}$
- Mit Einheiten behaftete Werte müssen grundsätzlich in SI-Einheiten eingegeben werden.
- Nicht interpretierbare Eingaben werden mit dem Fehler "DF" (Datenfehler) quittiert. Beispiele für nicht interpretierbare Eingaben:
	- Die Parameternummer existiert nicht.
	- Für einen Ganzzahl-Parameter wurde ein Fliesspunktwert eingegeben.
	- Der eingegebene Wert liegt außerhalb des erlaubten Bereichs.
	- Es wurde versucht, einen R-Parameter (Messwert) zu setzen.
- Geänderte Parameterwerte werden erst nach Senden des Kommandos SACT aktiviert.
- Wird ein Parameter mit EPAR geändert und dann mittels des Kommandos APAR abgefragt, ohne zuvor die Änderung mit dem Kommando SACT zu aktivieren, so wird der (noch) aktive Wert zurückgegeben (also nicht der durch EPAR neu gesetzte Wert).
- Das Aktivieren/Abspeichern geänderter Parameter erfolgt nicht netzausfallsicher.
- Das Kommando EPAR ist im Remote-Modus jederzeit möglich.

# **5.6.7 SACK**

#### Senden des ACK Signals

Das Kommando SACK bestätigt das Erkennen der Fehlersperre, das System wechselt dann vom Zustand LOCK in den Zustand READY (siehe auch ASTZ, Abschnitt [5.6.5](#page-48-0)).

Parameter: - Antwort: -

#### **Beispiel**

SACK K0 SACK<sub>0</sub>

#### **Anmerkung**

 Der Befehl ist nur zulässig, wenn sich das System im Zustand LOCK befindet, ansonsten wird mit der Fehlermeldung BS ("busy") quittiert.

# **5.6.8 SACT**

Aktivieren von geänderten Parametern

Parameter: - Antwort: -

## **Beispiel**

SACT K0 SACT 0

# **Anmerkungen**

- Durch das Kommando SACT werden Parameter, die mittels EPAR geändert wurden, aktiviert.
- Das Kommando ist im Remote-Modus immer möglich, also auch während einer laufenden Prüfung.
- Die Änderung wird nicht netzausfallsicher gespeichert.

# **5.6.9 SMAN**

Manuellen Modus aktivieren

Parameter: - Antwort: -

**Beispiel** SMAN K0 SMAN 0

## **Anmerkung**

 Das Kommando ist nur möglich, wenn sich das System im Zustand READY befindet (siehe Kommando ASTZ, Abschnitt [5.6.5\)](#page-48-0), also nicht während einer laufenden Prüfung.

## <span id="page-50-0"></span>**5.6.10 SPRG**

Einstellen des Programms

Parameter: <Programm> Antwort: -

**Beispiel** 

In Programm 3 umschalten:

SPRG K0 3 SPRG 0

## **Anmerkungen**

- Erlaubt sind Programme 0 bis 9
- Bei Systemen mit 2 (3) Messkreisen sind 2 (3) Parameter erforderlich (erster Parameter für Messkreis 0, zweiter für Messkreis 1...)
- Vor erstmaligem Start eines Prüfablaufs mit (SRUN) muss ein Programm mit SPRG gewählt werden. Ist kein Programm gewählt, wird nach Ausführen von SRUN der Fehler FAIL gesetzt (siehe Kommando ASTF, Abschnitt [5.6.4\)](#page-47-0).

## **5.6.11 SREM**

Remote-Modus aktivieren

Parameter: - Antwort: -

#### **Beispiel**

SREM K0 SREM 0

### **Anmerkung**

 Das Kommando ist nur zulässig, wenn sich das System im Zustand READY befindet (siehe Kommando ASTZ, Abschnitt [5.6.5\)](#page-48-0), also z. B. nicht während einer Prüfung, die manuell durch den Bediener (durch Tastendruck) gestartet wurde. Ansonsten wird mit BS ("busy") quittiert.

### **5.6.12 SRUN**

Messablauf starten

Parameter: <Sonderfunktion> Antwort: -

#### **Beispiel**

SRUN K0 0 SRUN 0

#### **Anmerkungen**

- Im Parameter <Sonderfunktion> wird bitcodiert übergeben, welche (zusätzlichen) Sonderfunktionen im folgenden Prüfablauf durchgeführt werden. Mögliche Sonderfunktionen:
	- Bit 0: ZERO: Nullabgleich durchführen.
	- Bit 1: CALMIN: nur relevant bei geometrischen Messsystemen.
		- Bit 2: CALMAX: nur relevant bei geometrischen Messsystemen.
	- Bit 3: LDET: nur relevant bei Dichtheitsmesssystemen.
		- Bit 4: VDET: nur relevant bei Dichtheitsmesssystemen.
- Der Befehl ist nur zulässig, wenn sich das System im Zustand READY befindet.

## **5.6.13 SSTP**

Prüfablauf beenden

Parameter: - Antwort: -

#### **Beispiel**

SSTP K0 SSTP<sub>0</sub>

#### **Anmerkungen**

- Wird das Kommando SSTP während einer laufenden Prüfung gesendet, so wird diese abgebrochen bzw. vorzeitig beendet, das System wechselt dann über den Zustand END in den Zustand READY (siehe Kommando ASTZ, Abschnitt [5.6.5\)](#page-48-0).
- Wird das Kommando SSTP nach regulärem Ende einer Prüfung gesendet (das System ist dann im Zustand END), so wechselt das System in den Zustand READY.

# **6 Syntax**

Dieses Kapitel enthält die Syntax von

- Zahlenformaten für die Eingabe von numerischen Parameter-Werten
- Formatstrings z. B. für Protokoll-Druckfunktionen (siehe Kapitel [9.7.32](#page-96-0))
- Steuerausdrücken

Die spezielle Syntax von Zugriffslisten für Netz-Verbindungen ist an entsprechender Stelle dokumentiert, siehe Kapitel [5.2.6](#page-28-0)

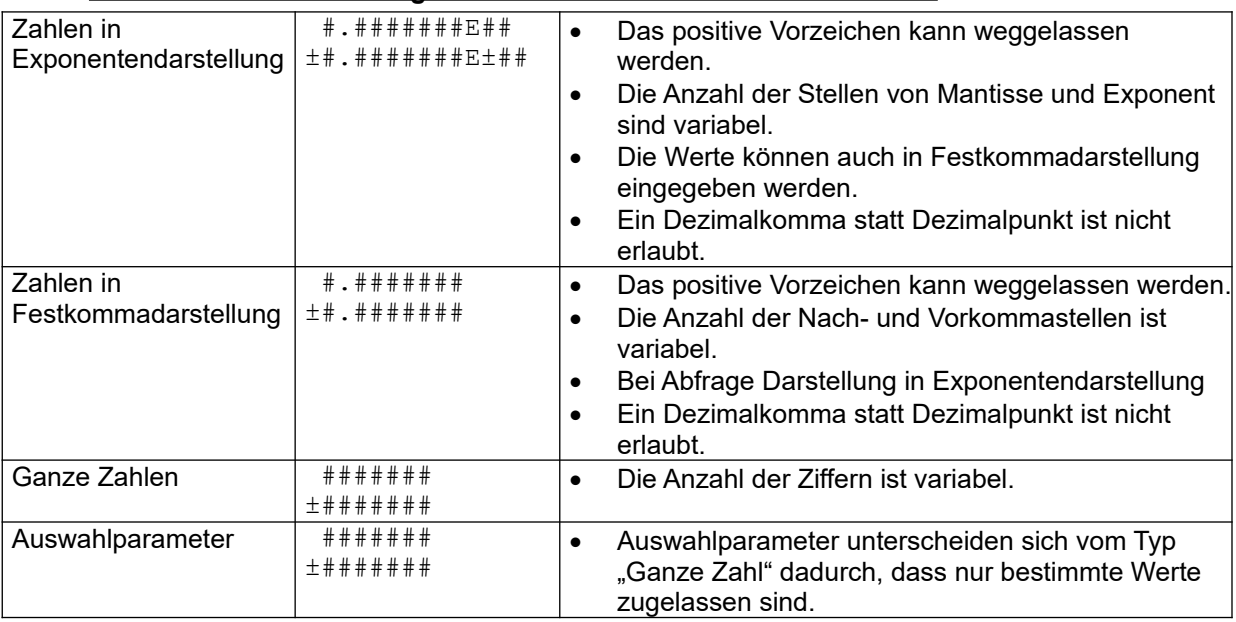

## **6.1 Zahlenformate für die Eingabe von numerischen Parameter-Werten**

# **6.2 Format-Strings für Protokoll-Druckfunktionen**

Für die Protokoll-Druckfunktion können bis zu 4 Formatstrings definiert werden (S9301-S9304). Die Format-Strings bestehen aus einer Abfolge von:

- Platzhaltern mit Formatangabe,
- Steuerzeichen, und
- normalen Zeichen.

Ein Platzhalter mit Formatangabe folgt der Syntax %a\$fw.ps, wobei gilt:

- a ist die Nummer des Arguments aus S932X, das hier eingesetzt werden soll.
- f sind einzelne Zeichen, welche die Ausgabe beeinflussen:
	- +: Es wird auch bei positiven Zahlen ein Vorzeichen ausgegeben.
	- -: Die Ausgabe erfolgt linksbündig innerhalb der Feldbreite.
	- !: Die Ausgabe erfolgt mittig innerhalb der Feldbreite.
	- 0: Bei rechtsbündiger Ausgabe im Format ,f' wird links mit Nullen aufgefüllt.
- w ist die Gesamtbreite, auf die das Argument formatiert wird. w ist optional.
- p ist die Genauigkeit. Für Fliesskommazahlen (s = e, E oder f) ist die Genauigkeit die Anzahl der Nachkommastellen. Für Ganzzahlen (f = d,x,X) ist die Genauigkeit die Anzahl der Stellen, d. h. es wird links passend mit Nullen aufgefüllt. p ist optional, wird es nicht angegeben, dann muss auch der Punkt davor entfallen. Wird keine Genauigkeit angegeben, dann ist der Default 6 für Fliesskommazahlen und 0 für Ganzzahlen.
- s ist das eigentliche Format. ,d' ist ein dezimales Ganzzahlformat, ,x' und ,X' sind Ganzzahlen im Hexadezimalformat, f' Fliesskomma ohne Exponent, e' und ,E' Fliesskomma mit Exponent und einer Vorkommastelle in der Mantisse, ,s' ist ein String.

## **Steuerzeichen**

Steuerzeichen werden mit einem umgekehrten Schrägstrich (Backslash) eingeleitet. Folgende Steuerzeichen sind verfügbar:

- \t Tabulatorzeichen
- \\ Backslash
- \r Carriage Return
- \n Linefeed

#### **Normale Zeichen**

Alle nicht als Steuerzeichen oder Formatangabe erkannten Zeichen werden 1:1 in die Ausgabe kopiert.

### **Beispiele für Platzhalter mit Formatangabe für die Protokoll-Druckfunktion**

- "%2\$d" gibt den Wert aus S9322 als Ganzzahl aus: "42".
- "%2\$0.4d" gibt den Wert aus S9322 als Ganzzahl mit 4 Stellen und führenden Nullen aus: "0042".
- "%2\$+0.4d" gibt den Wert aus S9322 als Ganzzahl mit 4 Stellen, führenden Nullen und einem Vorzeichen auch bei positiven Zahlen aus: "+042".
- "%2\$+010.4d" gibt den Wert aus S9322 als Ganzzahl mit 4 Stellen, führenden Nullen, einem Vorzeichen auch bei positiven Zahlen aus, und einer Gesamtbreite von 10 Zeichen aus:  $+042$ ".
- "%2\$-+010.4d" gibt den Wert aus S9322 als Ganzzahl mit 4 Stellen, führenden Nullen, einem Vorzeichen auch bei positiven Zahlen aus, und einer Gesamtbreite von 10 Zeichen linksbündig  $aus: +042$
- "%0\$.3f" gibt den Wert aus S9320 als Fliesskommazahl mit 3 Nachkommastellen aus: "42.000".
- "%0\$E" gibt den Wert aus S9320 als Fliesskommazahl mit 6 Nachkommastellen aus: "4.200000E01".
- "%0\$.3e" gibt den Wert aus S9320 als Fliesskommazahl mit 3 Nachkommastellen aus: "4.200E01".

#### **Hinweis**

In anderen Zusammenhängen funktionieren die Format-Angaben in der gleichen Weise, jedoch entfallen dann die ersten zwei Zeichen.

# **6.3 Steuerausdrücke**

Um das Gerät leichter an verschiedene Einsatzszenarien anpassen zu können, werden an vielen Stellen Ausdrücke zur Ermittlung von Ein- oder Ausgangssignalen verwendet. Innerhalb dieser Ausdrücke kann gerechnet werden und es kann auf Eingänge oder in der Software verwendete Zustandsvariablen zugegriffen werden.

# **6.3.1 Typen**

In Ausdrücken werden Operanden verschiedener Typen verarbeitet. Verfügbare Typen sind: INTEGER (Ganzzahlwerte), FLOAT (Fliesskommawerte) und STRING (Zeichenketten). Eine automatische Konvertierung der Typen ineinander erfolgt nicht!

# **6.3.2 Operatoren und ihre Prioritäten**

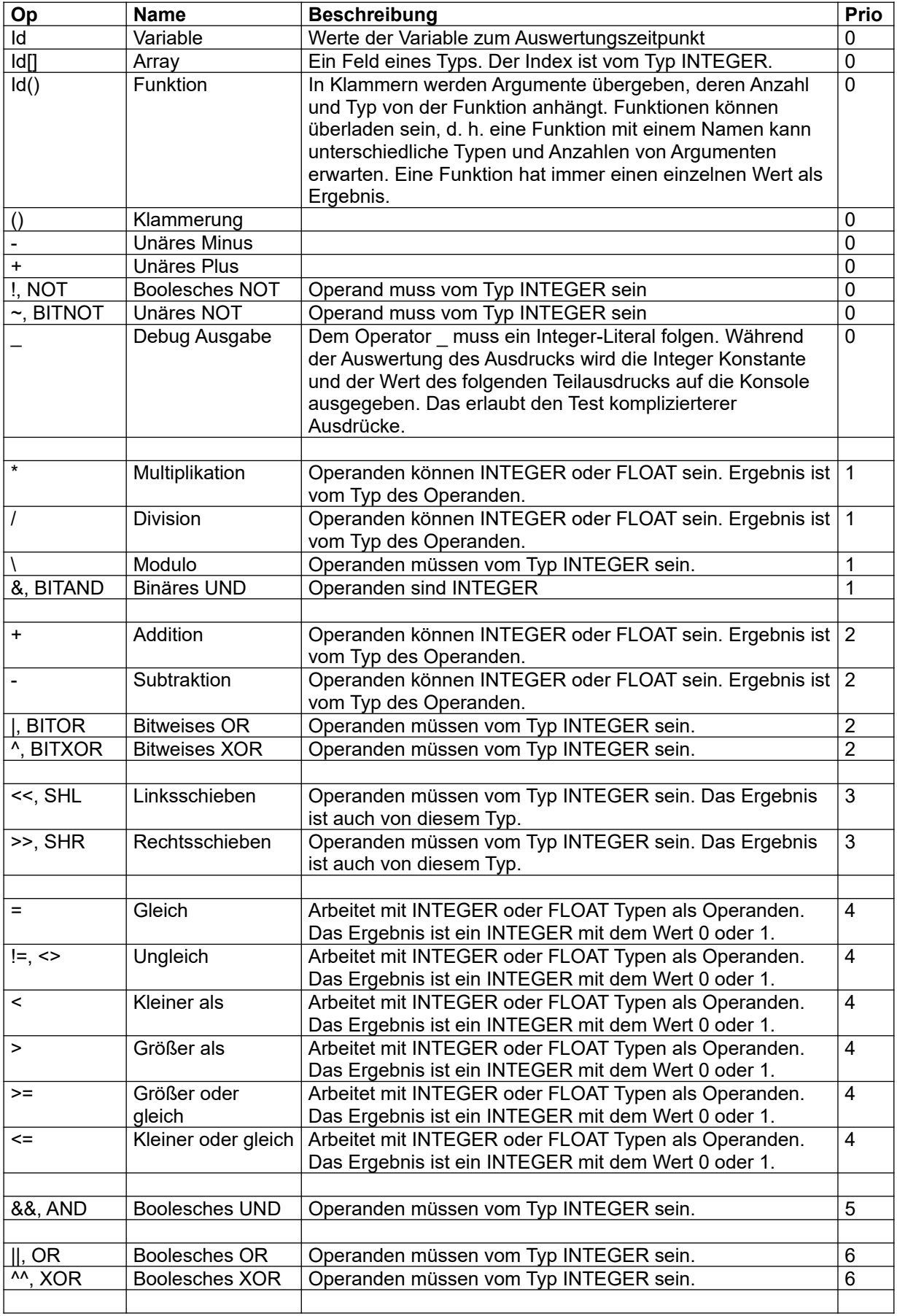

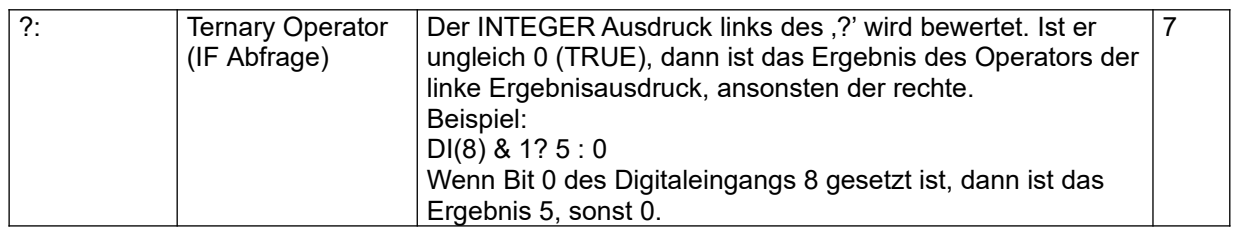

Tabelle 1 Operatoren und ihre Prioritäten

# **6.3.3 Variablen**

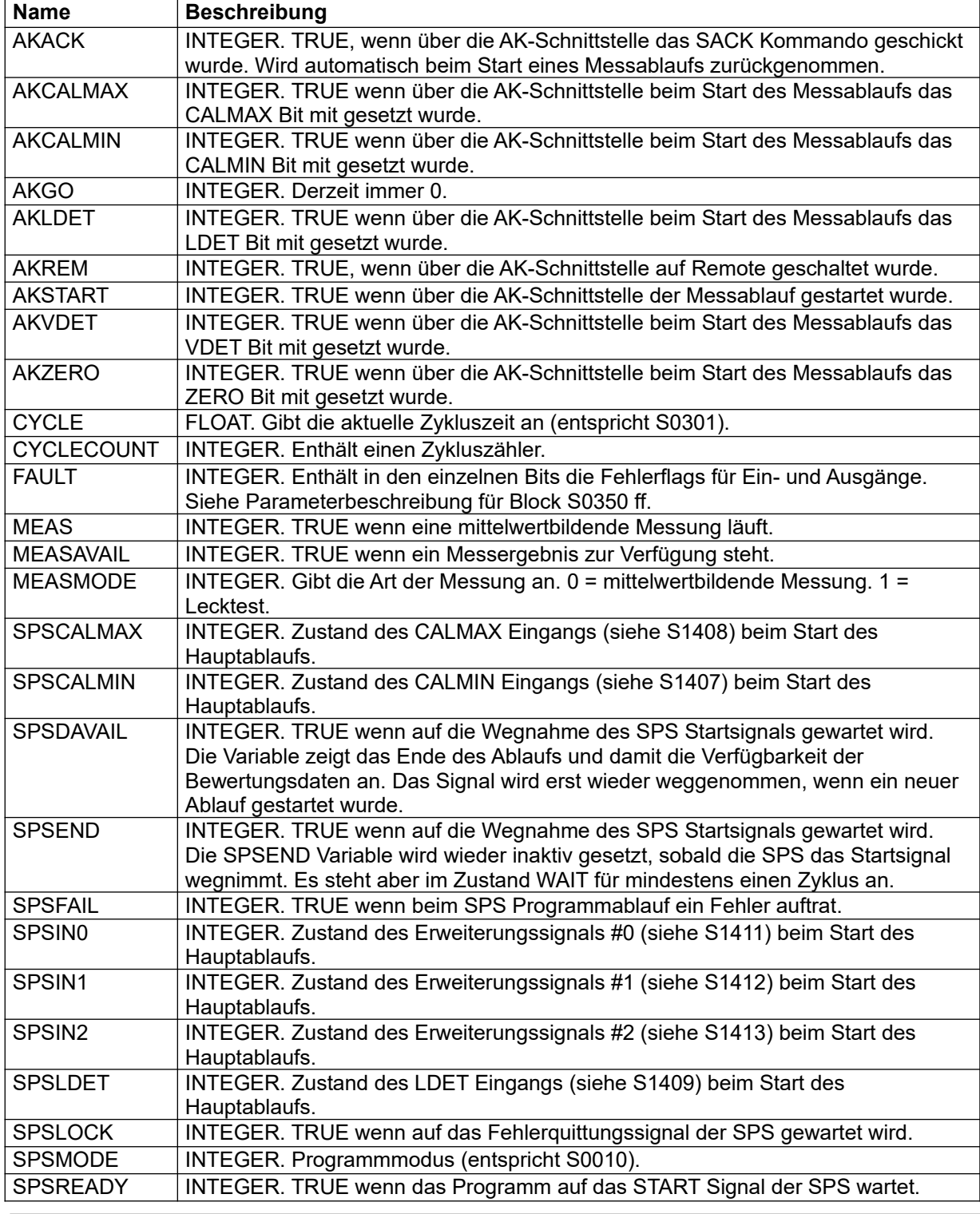

Seite 48 LMF V[7.0](#page-0-0)

© Alle Rechte bei der TetraTec Instruments GmbH inklusive jeglicher Verfügungsbefugnis. Keine unbefugte Weitergabe an Dritte!

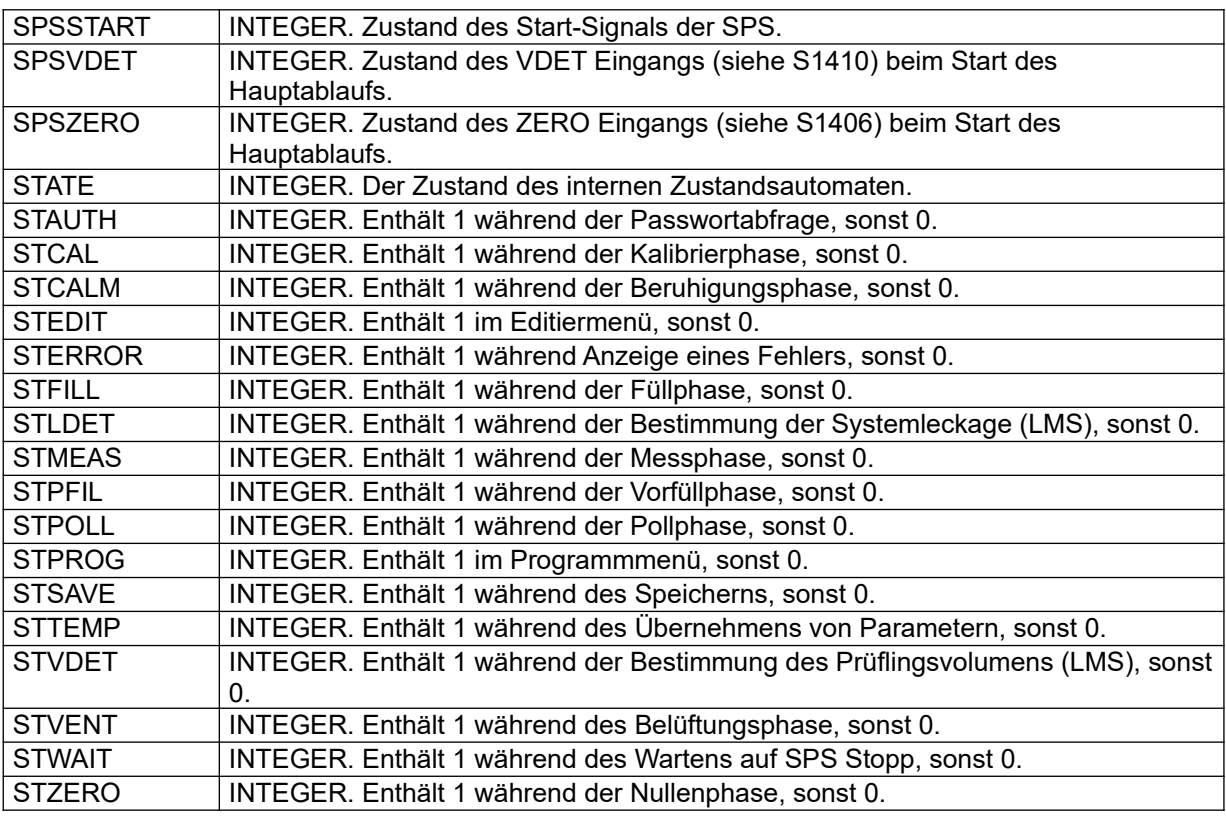

Tabelle 2 Variablen

## **Hinweis**

Die STxxx Variablen werden anhand des Zustands des internen Zustandsautomaten gesetzt und decken nicht nur die eigentliche Aktion, sondern auch Initialisierungen und Übergangszustände ab.

# **6.3.4 Felder**

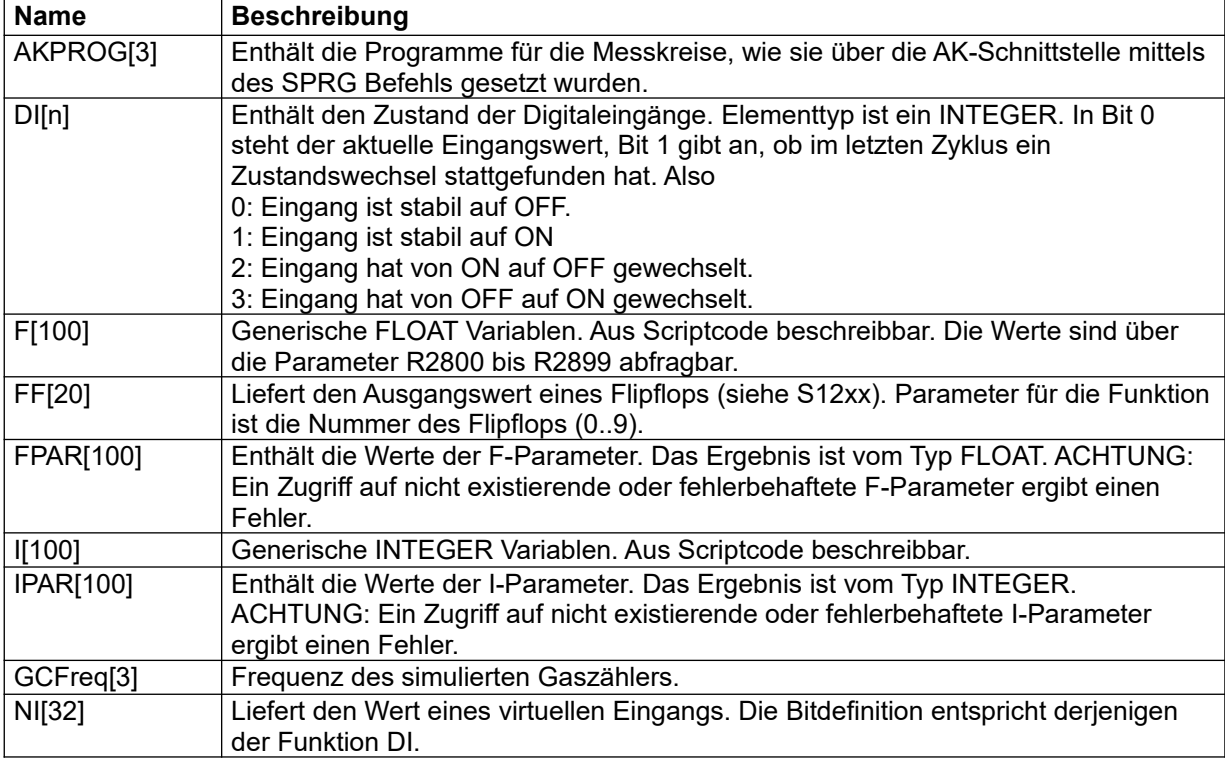

LMF [V7.0](#page-0-0) Seite 49 © Alle Rechte bei der TetraTec Instruments GmbH inklusive jeglicher Verfügungsbefugnis. Keine unbefugte Weitergabe an Dritte!

# **Referenzhandbuch**

LMF

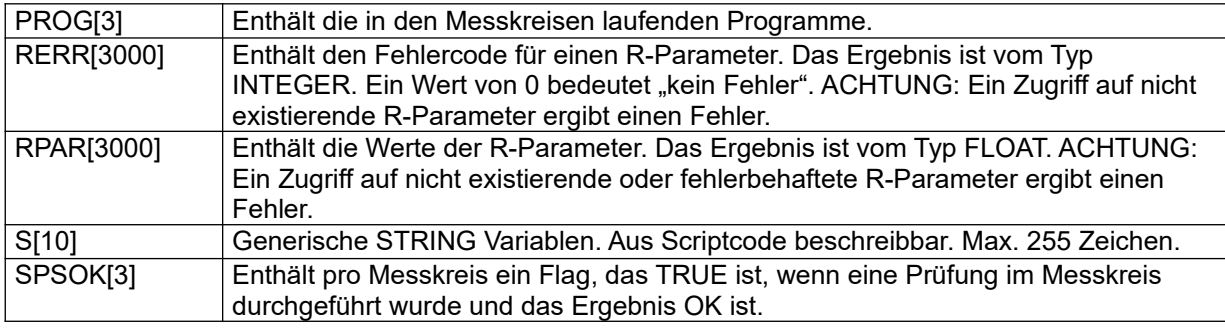

Tabelle 3 Felder

# **6.3.5 Funktionen**

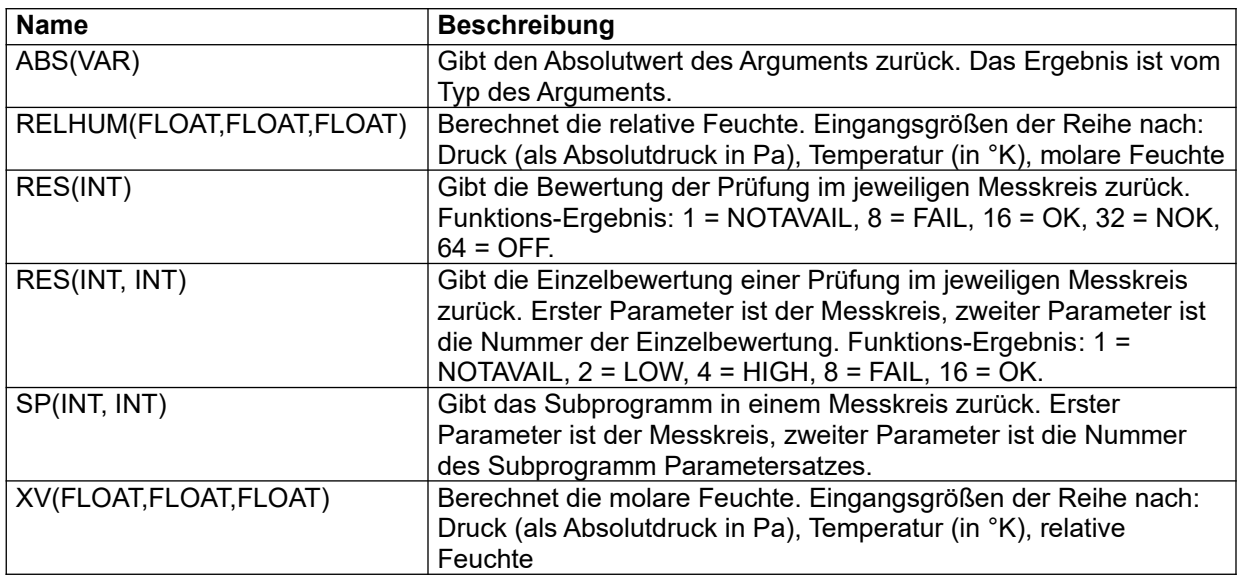

Tabelle 4 Funktionen

Viele Funktionen sind so speziell, dass es den Rahmen dieses Handbuchs sprengen würde, sie vollständig aufzuführen. Weitere Informationen sind über das Kommando SCRIPTINFO verfügbar.

# **7 Betriebsmodi**

Dieses Kapitel erläutert die wichtigsten Betriebsmodi mit Ausnahme des SPS-Modus. Dem SPS-Betriebsmodus ist ein eigenes Kapitel gewidmet, siehe Kapitel [16](#page-156-0).

# **7.1 STANDARDMODUS**

Der Standardmodus ist der Modus, der nach dem Einschalten aktiv ist. Er ist auch aktiv, wenn einer der anderen Modi beendet wird. In der Regel wird im Standardmodus die untere Displayzeile dafür genutzt, das aktuelle Messprogramm anzuzeigen. Dies ist jedoch parametrierbar und daher sind Abweichungen in diesem Punkt möglich.

Im Standardmodus werden alle Rechen- und Messwerte kontinuierlich angezeigt. Die angezeigten Werte können beginnend von der Vorgabe mit den Funktionstasten "F1", "F2" und "F3" durchgetoggelt werden. Die Standarddisplayeinstellung wird in den Parametern festgelegt und kann im Editiermodus geändert werden.

# **7.1.1 Programmwahl**

Das LMF stellt bis zu 10 verschiedene Messprogramme zur Verfügung. Diese unterscheiden sich nicht in der Software, sondern es handelt sich um alternative Parametersätze, mit denen z. B. unterschiedliche Sensorsätze oder Messbereiche ausgewählt werden.

- ≻ Um in die Programmauswahl zu gelangen, Funktionstaste "F2" für ca. 3 Sekunden drücken. In der oberen Displayzeile ist die höchste zulässige Programmnummer dargestellt. In der mittleren Displayzeile ist die aktuelle Programmnummer und rechts daneben der zugehörige Messkreis dargestellt.
- In der unteren Displayzeile ist die niedrigste zulässige Programmnummer dargestellt. > Mit den Funktionstasten "F1" und "F3" den gewünschten Messkreis auswählen (sofern nicht nur ein Messkreis vorhanden ist).
- ► Mit den Funktionstasten "<" und ">" die gewünschte Programmnummer auswählen.
- Um die Änderungen netzausfallsicher zu übernehmen, 3 Sekunden lang die Funktionstaste "F2" drücken.

## **-oder-**

 $\triangleright$  Um die Änderungen zu verwerfen, die Taste "STOP" oder gleichzeitig die Funktionstasten "F1" und "F2" drücken und 3 Sekunden lang halten.

# **7.2 DICHTHEITSPRÜFUNG**

Dieser Modus ist als Hilfsmittel zur Überprüfung des Messaufbaus auf Dichtheit gedacht. Undichtheiten im Messsystem sind die häufigste Ursache für Fehlmessungen und Messabweichungen. Mit dieser Funktion können Prüfling und Referenz mit der Druckabfallmethode auf Undichtheiten prüfen.

- Füllen Sie das System mit Über-/Unterdruck und trennen sie die Druckversorgung wieder ab.
- > Um die Dichtheitsprüfung zu aktivieren, Taste "LEAK Test" drücken.

Die Prüfzeit ist in Parameter S9000 definiert.

Eine eventuelle Beruhigungszeit vor der Prüfung ist in Parameter S9001 definiert.

Die Display-Anzeige während der Prüfung und zur Anzeige der Ergebnisse ist in den Display-

Parametern (D-Parameter-Block) definiert, eventuell projektspezifisch.

In der Regel wird während der Prüfung (je nach Verfügbarkeit und Kundeninteresse) der absolute oder der relative Messdruck sowie die Messzeit dargestellt; und als Ergebnis die Druckänderung pro Zeit, die Dauer der Messung sowie eventuell noch der Mittelwert des Messdrucks.

Die Ergebnisberechnung erfolgt durch die Gleichung:

Druckabfall/anstieg pro Zeit = Enddruck - Anfangsdruck

# Messzeit

Das Ergebnis wird vorzeichenrichtig behandelt.

 Um die Dichtheitsprüfung zu beenden Taste "STOP" oder gleichzeitig die Funktionstasten "F1" und "F2" drücken und 3 Sekunden lang halten.

## **7.3 MESSUNG mit Mittelwertbildung**

 $\triangleright$  Um eine Messung mit Mittelwertbildung zu starten, Taste "START" drücken, oder per Fernsteuerung das Kommando "MEAS" senden.

Das LMF beginnt mit der zyklischen Aufzeichnung der Messwerte und berechneten Werte. Während der Messung werden in den beiden oberen Display-Zeilen weiterhin die aktuellen Messwerte angezeigt (konfigurierbar). In der unteren Display-Zeile wird die Messzeit angezeigt. Nach Ablauf der Messzeit werden die Ergebnisse angezeigt. Für jeden Durchflusswert und Sensorwert werden zusätzlich zum Mittelwert auch die Minimal- und Maximalwerte dargestellt. Solange die Ergebnisse angezeigt werden, führt das LMF keine Messungen durch.

#### **Hinweis**

Sie können die Messung mit der Taste "STOP" oder durch gleichzeitiges Drücken der Funktionstasten "F1" und "F3" vorzeitig beenden. Auch in diesem Fall werden die Ergebnisse angezeigt.

- Um die verschiedenen Mittelwerte der Sensor- und Durchflusswerte anzuschauen, diese mit der Funktionstaste "F1" durchtoggeln.
- Um wieder in den Standard-Modus zurück zu kehren, Taste "STOP" oder gleichzeitig die Funktionstasten "F1" und F3" drücken.

#### **Hinweis:**

Bei Doppelstreckensystemen sind die Messwerte und Ergebnisse zusätzlich mit einer 0 für Strecke 0 und mit einer 1 für Strecke 1 gekennzeichnet. Grenzwerte sowie Minima und Maxima werden immer mit der zugehörigen physikalischen Größe angezeigt.

#### **7.4 Sondermodi für den versierten Benutzer**

## **7.4.1 Testmodus**

Der Testmodus dient zum Betrachten der Eingangssignale und zum Editieren der Ausgangssignale. Durch die gleichzeitige Anzeige von Rohwert und daraus berechnetem Wert haben Sie die Möglichkeit zu einer Plausibilitätsprüfung.

- Um den Testmodus zu aktivieren, Funktionstaste "F3" für 3 Sekunden halten. In der oberen Display-Zeile wird der Testmodus angezeigt. In der mittleren Display-Zeile wird der aktuelle Rohwert des Eingangs bzw. Ausgangs angezeigt. In der unteren Display-Zeile wird der mit dem Linearisierungspolynom berechnete physikalische Wert angezeigt.
- > Mit den Funktionstasten "F1" und "F3" den gewünschten Eingang bzw. Ausgang auswählen.

#### **Hinweis**

Es werden nur Eingänge dargestellt, die im aktuellen Programm aktiv sind.

Wenn Sie einen Eingang gewählt haben:

Um die Anzahl der dargestellten Stellen zu ändern, Funktionstaste "F2" drücken.

Wenn Sie einen Ausgang gewählt haben:

> Mit den Pfeiltasten "< " und "> " gewünschtes Ausgangssignal einstellen.

#### **Hinweis**

Im Testmodus haben die Pfeiltasten "<" und ">" Funktionen für den Nullabgleich der Eingänge. Beachten Sie dazu unbedingt Kapitel [7.4.2](#page-60-0)!

 Um die Änderungen netzausfallsicher zu übernehmen, 3 Sekunden lang die Funktionstaste "F2" drücken.

**-oder-**

Um die Änderungen zu verwerfen, die Taste "STOP" oder gleichzeitig die Funktionstasten "F1" und "F2" drücken und 3 Sekunden lang halten.

# <span id="page-60-0"></span>**7.4.2 Nullabgleich**

Da die Differenzdrucksensoren und Relativdrucksensoren lageabhängig sein können, muss beim Wechsel des Aufstellungsortes für die Differenzdrucksensoren bzw. der Relativdrucksensoren immer ein Nullabgleich erfolgen.

Außerdem sollte der Nullabgleich in regelmäßigen Zeitabständen durchgeführt werden, um Langzeitdriften der Sensoren auszugleichen.

Der Nullabgleich gilt für alle Sensoreingänge, die für einen Nullabgleich freigegeben sind. Jeder Sensoreingang kann einer von bis zu drei Gruppen zugeordnet werden. Alle Sensoren, die sich in der gleichen Gruppe befinden, werden gleichzeitig abgeglichen.

Achten Sie bei lageabhängigen Sensoren wie z. B. ölgefüllten Drucksensoren auf die ordnungsgemäße Lage. Speziell bei den Differenzdrucksensoren der Serie 3051 kommt es regelmäßig vor, dass schon bei geringer Schräglage die unausgeglichene Gewichtskraft der Ölfüllung die Messzelle so belastet, dass ihr Messbereich zumindest teilweise aus dem elektrisch darstellbaren Bereich verschoben ist. Der hier beschriebene Nullabgleich kann diesen Effekt natürlich nicht kompensieren!

Der Abgleich von Drucksensoren ist nur in vollkommen strömungs- bzw. druckfreiem Zustand sinnvoll. Wenn dieser Betriebszustand nicht automatisch durch Ventile hergestellt wird, müssen Sie durch entsprechende Eingriffe einen geeigneten Betriebszustand herstellen. Z. B. empfiehlt es sich bei Differenzdrucksensoren, die Druckanschlüsse miteinander zu verbinden. Dadurch werden Effekte von Zugluft usw. vermieden.

Der Nullabgleich ist nur bei einem thermisch ausgeglichenen System sinnvoll. D. h. nach dem Einschalten des Systems sollte ca. 30 Minuten gewartet werden, bei einem z. B. durch Ortswechsel bedingten Wechsel der Umgebungstemperatur noch deutlich länger. Unabhängig davon kann die Wartezeit bei thermostatisierten Sensoren bis zu 4 Stunden betragen! In diesem Fall möglichst das System bzw. die Sensorversorgung immer eingeschaltet lassen.

Der Nullabgleich kann für jeden Sensor einzeln manuell ausgeführt werden oder als automatischer Ablauf per Fernsteuerbefehl (RS232, Netzwerk oder SPS) oder Tastendruck gestartet werden. Der automatische Ablauf ist in Kapitel [5.5.53](#page-43-0) dokumentiert.

## 7.4.2.1 Manueller Nullabgleich einzelner Sensoren

Der manuelle Nullabgleich ist nur im Testmodus möglich. Der Testmodus ist nicht zugänglich, wenn der Controller über S0010 auf externe Steuerung eingestellt ist (z. B. SPS-Betrieb).

- Wenn der Controller auf externe Steuerung eingestellt ist, aktivieren Sie mit der Funktionstaste "F1" den Editiermodus, blättern zu Parameter S0010, notieren sich den ursprünglichen Wert und ändern den Wert entsprechend der Angaben zum Parameter S0010 (siehe Kapitel [9.7.1](#page-76-0)). Verlassen Sie den Editiermodus mit Übernahme der Änderung (Funktionstaste "F2" 3 Sekunden lang halten).
- Aktivieren Sie mit der Funktionstaste "F3" den Testmodus und wählen Sie mit der Funktionstaste "F1" den Eingang zu dem Sensor, der auf Null abgeglichen werden soll.
- $\triangleright$  Um den Sensor auf Null abzugleichen, rechte Pfeiltaste  $\cdot$  3 Sekunden lang halten. Wenn ein Nullabgleich für den gewählten Sensor freigegeben ist, führt das LMF nun eine mittelwertbildende Messung durch und berechnet daraus eine Offset-Korrektur. Das Verfahren dazu ist in Parameter S2x31 gespeichert, wobei x für die Nummer des Eingangs steht.

## **- oder -**

 Um den im Quelltext gespeicherten Offset-Wert der ursprünglichen Werkseinstellung wieder herzustellen, linke Pfeiltaste "<" 3 Sekunden lang halten.

Sie können nun gleich den nächsten Sensor auf Null abgleichen, oder das Testmenü mit Speichern der Änderungen verlassen (Funktionstaste "F2" 3 Sekunden lang halten).

Wenn Sie den Parameter S0010 geändert haben, stellen Sie den ursprünglichen Wert wieder her.

# **7.4.3 Editiermodus**

Im Editiermodus haben Sie Zugriff auf die Parameter, die in Ihrer Anwendung definiert sind, soweit sie nicht als "Read-only" klassifiziert sind. Einen Überblick über die Parameterstruktur finden sie in Kapitel [8,](#page-63-0) detaillierte Informationen zur Bedeutung und zum Einstellbereich eines jeden Parameters finden Sie in der Parameterliste (Kapitel [9](#page-67-0)).

Editiermodus und Zugriff per Fernbedienung sind nicht gleichzeitig möglich.

# 7.4.3.1 Read-only-Parameter

Es gibt Systemparameter, die nicht geändert werden dürfen. Auf diese gibt es im Editiermodus keinen Zugriff. Sie können allenfalls per Terminal-Programm abgefragt, jedoch nicht geändert werden.

# 7.4.3.2 Benutzerverwaltung

Es können bis zu 10 Zugrifflevels definiert sein, wobei jeder Level einer Benutzergruppe zugeordnet ist. Jedem Level ist ein eigenes Passwort zugeordnet. Dabei ist es seit Version 5 nicht mehr so, dass ein Benutzer eines hohen Levels automatisch auch Zugriff auf die Parameter hat, die in einem niedrigeren Level zugänglich sind. Genau wie die Eigenschaft "Read-only" kann für jeden Parameter festgelegt sein, in welchen Leveln der Zugriff darauf möglich ist. Dies hat besonders für die Benutzer der hohen Level den Vorteil, dass sie eine gezielte Auswahl für sie relevanter Parameter vorfinden und sich nicht durch tausende Parameter suchen müssen.

Die Benutzergruppen sind im Parameterblock S0500 definiert (siehe Kapitel [9.7.3](#page-80-0)).

### 7.4.3.3 Editiermodus aktivieren und benutzen

- $\checkmark$  Sie befinden sich im Standardmodus
- Drücken Sie die Taste F1 für 3 Sekunden. Sie werden aufgefordert, einen Zugriffslevel einzustellen.
- Stellen Sie den Zugriffslevel mit den Pfeiltasten "<" und ">" ein und bestätigen Sie Ihre Einstellung mit der Funktionstaste "F2".
	- Sie werden aufgefordert, das dem Level entsprechende Passwort einzustellen.
- > Stellen Sie das Passwort mit den Pfeiltasten "<" und ">" ein und bestätigen Sie Ihre Einstellung mit der Funktionstaste "F2".

Der erste Parameter wird angezeigt.

In der oberen Zeile des Displays wird die Parameter-Kennung angezeigt, bestehend aus dem Führungsbuchstaben und einer 4stelligen Nummer. In der mittleren Zeile wird der Wert des Parameters angezeigt.

- ▶ Um den gewünschten Parameter anzuzeigen, blättern Sie mit der Funktionstaste "F1" vorwärts oder mit der Funktionstaste "F3" rückwärts.
- ▶ Um den Wert des angezeigten Parameters zu ändern, verwenden Sie die Pfeiltasten "<" und ">". Es gibt hier abhängig von Datenformat ein paar Tipps, die Sie weiter unten finden (Abschnitte [7.4.3.4](#page-62-2). bis [7.4.3.7](#page-62-1)).

Sie können nun den nächsten Parameter ändern oder das Editiermenü verlassen (Abschnitt [7.4.3.8\)](#page-62-0).

# <span id="page-62-2"></span>7.4.3.4 Editieren von Zahlen in Exponentendarstellung

Defaultmäßig wirken die Pfeiltasten "<" und ">" auf die kleinste Stelle der Mantisse. Durch wiederholtes Drücken der Funktionstaste "F2" können Sie einstellen, dass die Pfeiltasten auf den Exponenten oder auf eine bestimmte Stelle der Mantisse wirken. Dadurch ist eine sehr komfortable Einstellung möglich. Exponent und Stellen werden zyklisch durchgetoggelt. Wenn Sie einen Parameter aufschlagen, ist zunächst keine bestimmte Stelle gewählt. Mit jedem Tastendruck der Funktionstaste "F2" werden die Stellen in der folgenden Reihenfolge gewählt:

- Exponent
- 4. Stelle hinter dem Dezimalpunkt
- 3. Stelle hinter dem Dezimalpunkt
- 2. Stelle hinter dem Dezimalpunkt
- 1. Stelle hinter dem Dezimalpunkt
- Stelle vor dem Dezimalpunkt inklusive Vorzeichen
- Keine Stelle gewählt.

# 7.4.3.5 Editieren von Zahlen in Festkommadarstellung

Zahlen in Festkommadarstellung sind immer mit einer physikalischen Einheit verknüpft. Wird die physikalische Einheit verändert, wird der Wert entsprechend umgerechnet, so dass eine komfortable Eingabe möglich ist.

Für die Eigenschaften der Funktionstaste "F2" gilt das gleiche wie bei den Zahlen in Exponentendarstellung mit dem Unterschied, dass der Exponent entfällt und stattdessen die physikalische Einheit wechseln (z. B. PSI statt mbar).

# 7.4.3.6 Editieren von ganzen Zahlen

Es stehen nur die Pfeiltasten "<" und ">" zur Verfügung. Durch längeres Drücken werden die Werte mit zunehmender Geschwindigkeit inkrementiert bzw. dekrementiert.

## <span id="page-62-1"></span>7.4.3.7 Editieren von Auswahlparametern

Auswahlparameter sind nicht-numerische Parameter mit festen Werten, die lediglich der Reihe nach weitergeschaltet werden können (Toggle-Parameter). Die Veränderung ist nur durch die Pfeiltasten "<" und ">" möglich.

## <span id="page-62-0"></span>7.4.3.8 Editiermodus verlassen

 $\triangleright$  Um die Änderung netzausfallsicher zu übernehmen, 3 Sekunden lang die Funktionstaste "F2" drücken.

Die geänderten Werte werden in den "persistent data-Bereich" des Flash-ROMs gespeichert. **-oder-**

Um die Änderung zu verwerfen, die Taste "STOP" oder gleichzeitig die Funktionstasten "F1" und "F2" drücken und 3 Sekunden lang halten.

# <span id="page-63-0"></span>**8 Parameterstruktur**

# **8.1 Parameterstruktur und Übersicht**

Die einzelnen Parameternamen sind aus einem Kennungsbuchstaben und einer vierstelligen Zahl aufgebaut. Ihrer Funktion entsprechend lassen sie sich in folgende inhaltliche Einheiten zusammenfassen:

# **8.1.1 C-Parameter Düsenkombinationen**

Cxxxx-Block Düsenkombinationen

# **8.1.2 D-Parameter Displaykonfigurationen**

D00xx-Block Verknüpfung Programmzustand mit Displayliste Verknüpfung von Anzeigeseiten zu einer Displayliste D1xxx-Block Definitionen der Displayseiten

# **8.1.3 E-Parameter Erweiterung Flow-Elemente**

E0000-Block Linearisierung und Typvorwahl Flow-Elemente Die Daten von 100 Primär-Elementen folgen jeweils im 100er Abstand bis zum E9900-Block nach dem gleichen Aufbauschema wie der S4000-Block

# **8.1.4 F-Parameter: frei verwendbare Float-Parameter**

F00xx-Block Float-Variablen und Konstanten zur Verwendung in Steuerausdrücken F0000 bis F0099 dimensionslos

F0100 bis F0199 potentiell mit Attributen Dimension, Einheit, Min, Max, Beschreibung,...

# **8.1.5 H-Parameter Funktionen**

H0000-Block Umschaltvektoren für Subprogramme

H1000-Block Externe, parametrierbare Funktionen

H5000-Block Externe, parametrierbare Filter

Benutzerdefinierte Einheiten

## **8.1.6 I-Parameter: frei verwendbare Integer-Parameter**

I00xx-Block Integer-Variablen und Konstanten zur Verwendung in Steuerausdrücken Verfügbar I0000 bis I0099

## **8.1.7 M-Parameter – Gasgemische und mechanische Elemente**

M0000-Block Definition von Gasgemischen

M1000-Block Mechanische Elemente

# **8.1.8 P-Parameter - Messprogramme**

In den 10 Messprogrammen können 10 verschiedene Konfigurationen des Messsystems hinterlegt werden. Für die Mess- und Rechenwerte des Messprogramms wird hier die Gasart, Zuordnung der Primär-Elemente und Sensoren, Festlegung und Skalierung der Messbereiche, Darstellung in physikalischen Einheiten und Kommastellen, Grenzwerte, Messzeiten, Displayeinstellungen, Skalierung und Zuordnung des Analogausganges u. a. festgelegt:

N ist hier der Laufindex für das Messprogramm von 0 bis 9

8.1.8.1 Pn000-Block: Primär-Elemente, Basisbeschreibung

Pn010-Block: Primärsignal (Differenzdruck) Pn020-Block: Messdruck absolut Pn030-Block: Messtemperatur Pn040-Block: Messfeuchte Pn050-Block: Bezugsdruck absolut Pn060-Block: Bezugstemperatur Pn070-Block: Bezugsfeuchte Pn075-Block: Hilfseingang 0 Aux 0 Pn080-Block: Hilfseingang 1 Aux 1 Pn085-Block: Hilfseingang 2 Aux 2 Pn090-Block: Hilfseingang 3 Aux 3 Pn095-Block: Hilfseingang 4 Aux 4 Pn100-Block: Einheiten und Nachkommastellen für Größen Pn200-Block: Einheiten und Nachkommastellen für R-Parameter Pn300-Block: Bezugs- und Korrekturdruckrechnung Pn310-Block: Funktionen Pn350-Block: Berechnete R-Parameter Pn400-Block: Regelung 1 Pn450-Block: Regelung 2 Pn500-Block: Grenzwerte Pn550-Block: Automatische Programmumschaltung Pn700-Block: Prozesszeiten Pn800-Block: Anzeigeoptionen

## **8.1.9 R-Parameter – Read-Parameter, Messergebnisse der Messprogramme**

Zur schnellen und direkten Abfrage der Mess- und Rechenergebnisse dienen die Read-Parameter. Die Übersicht für alle Werte findet man im Ryxxx-Block. (Y: Messkreisindex)

Das y beschreibt hierbei den gewünschten Messkreis (z. B.: 0 ist die erste Strecke und 1 die zweite beim Doppelstreckensystem). "xxx" ist der Platzhalter für die Adresse des Wertes im Ryxxx-Block. Messkreise sind gleichzeitig aktiv. Jedem Messkreis kann ein Messprogramm zugeordnet werden.

## 8.1.9.1 Fehlercodes bei der Ausgabe von R-Parametern

Die hier beschriebenen Fehlercodes treten bei der Anzeige von R-Parametern auf dem Display auf (z. B. im Standard-Modus) oder bei der Abfrage mit dem Kommando "RPAR". Für die Abfrage mit R???? haben sie keine Bedeutung.

Es gibt zwei unterschiedliche Fehlermöglichkeiten bei der Ausgabe von R-Parametern auf Display:

- Zum einen kann die Nummer des R-Parameters ungültig sein. In diesem Fall wird auf dem Display links "RXXXX" angezeigt, und rechts eine Reihe von Fragezeichen.
- Zweitens können die R-Parameter selber fehlerbehaftet sein, Werte konnten evtl. nicht berechnet werden, weil Sensorfehler vorliegen, oder der Wert ist nicht verfügbar, weil die Berechnung nicht durchgeführt wurde. In diesem Fall wird rechts der Name und die Einheit des R-Parameters dargestellt, aber links erscheint nicht der Zahlenwert, sondern einer der folgenden Texte.

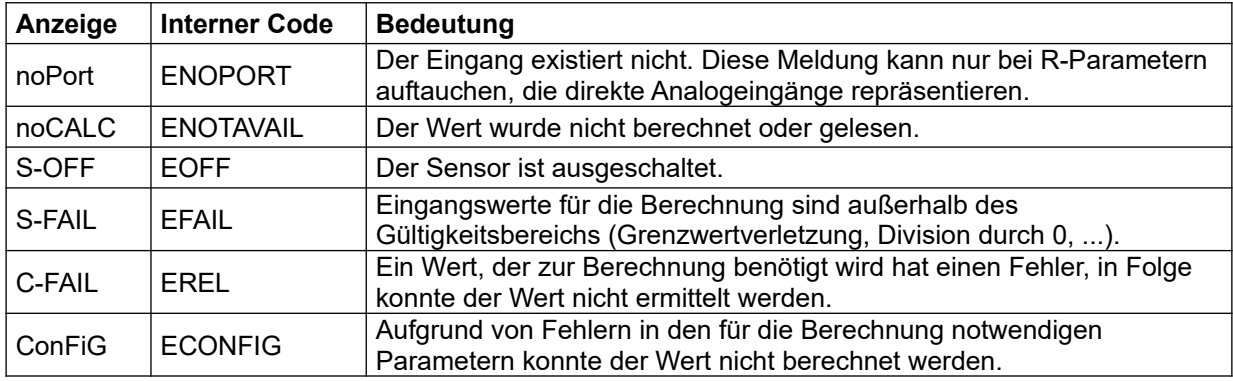

Die Syntax der Sendeantworten entspricht denen von Zahlen in Exponentendarstellung oder Festkommazahlen.

# **8.1.10 S-Parameter - Systemparameter**

Im Systemparameterbereich werden alle grundlegenden und übergreifenden Einstellungen und Konfigurationen getroffen. Er ist folgendermaßen aufgebaut:

S0000-Block: allgemeine Parameter S0350-Block: Fehlerbedingungen von Ein- und Ausgängen S0500-Block: Benutzerverwaltung S1000-Block: Programmvorwahl S1100-Block: Beruhigungszeiten Nullen S1200-Block: Flipflops (Merker) S1300-Block: Virtuelle Ausgänge S1400-Block: SPS Steuereingänge S1500-Block: Eingangs- und Ausgangszuordnungen S1600-Block: Impulsventile S1800-Block: Digitalausgänge S2000-Block: Linearisierung der Sensoren S3000-Block: Linearisierung der Sensoren S4000-Block: Linearisierung der Primärelemente S5000-Block: Linearisierung der Primärelemente S6000-Block: Linearisierung der Primärelemente S7000-Block: Linearisierung der Primärelemente S8000-Block: Skalierung der Analogausgänge S9000-Block: Sonderfunktionen S9300-Block: Protokolldruck S9500-Block: Verbindungsdefinition für virtuelle Ausgänge S9600-Block: Konfiguration AK-Schnittstelle S9700-Block: Ablaufsteuerung S9800-Block: Scriptcode

Im Systemparameterbereich sind das Verhalten der seriellen Schnittstelle RS 232, die Sensor- und Primärelement - Linearisierungsdaten, sowie Sonderfunktionen hinterlegt. Die Definition der Messkreise und ihre Zuordnung zu Messprogrammen dient der gleichzeitigen Bereitstellung von Ergebnissen für parallel ablaufende Messungen und deren Ergebnisabfrage.

# **8.1.11 U-Parameter - Subprogramme**

In diesem Parameterbereiche werden Subprogramme verwaltet.

# <span id="page-67-0"></span>**9 Parameterliste**

# **9.1 C-Parameter: Düsenkombinationen**

Der Parameterblock Cxxxx (C0000-C0199) enthält im 20er Abstand 10 Datensätze für Düsenkombinationen, die für Pn000 anstelle eines Primär-Elements verwendet werden können. Dazu ist für Pn000 eine negative Primär-Elementnummer anzugeben. -1 entspricht der Düsenkombination aus C0000, -2 entspricht C0020 usw. Es können nur jeweils Düsen mit gleichem Auswertetyp (nach PTB oder nach CFO- Kalibrierung) kombiniert werden, ebenso müssen Kalibriergasart, Kalibrierbedingungen usw. übereinstimmen.

Im folgenden wird exemplarisch der Datensatz bei C0000 dargestellt:

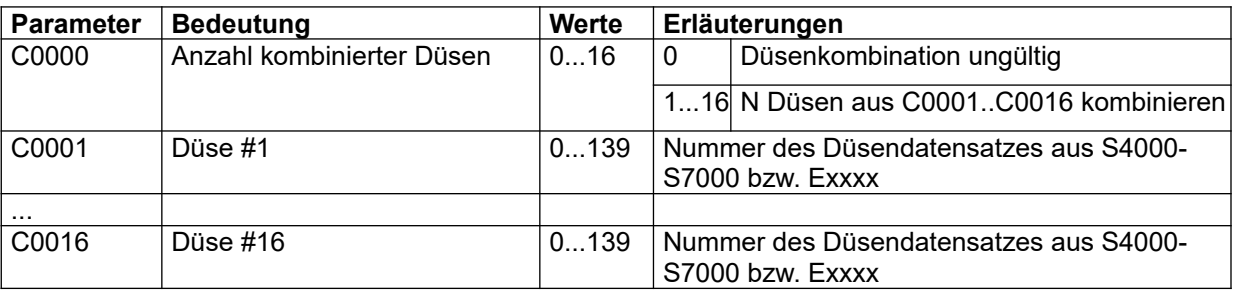

Tabelle 5 Cxxxx-Block: Düsenkombinationen

# **9.2 D-Parameter: Displaylisten**

Der Block Dxxxx definiert die Anzeigeoptionen in den verschiedenen Modi des Programms.

### **9.2.1 D0000-D0019-Block: Verknüpfung Programmzustand mit Displayliste**

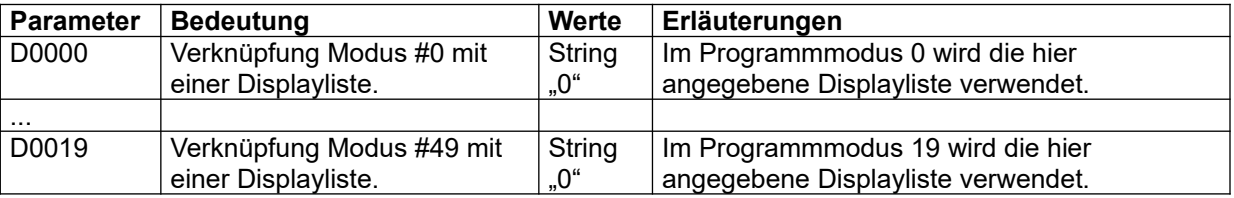

Tabelle 6 D0000-Block: Verknüpfung Programmzustand mit Displayliste

Derzeit verwendete Programmmodi sind:

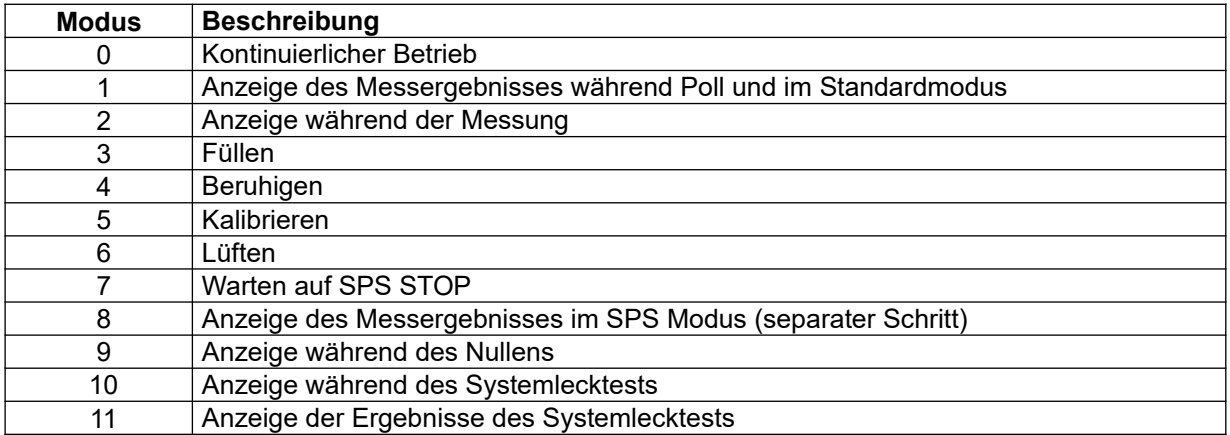

Der jeweilige Programmmodus wird über einen Ausdruck mit einer Liste verknüpft. Im einfachsten Fall enthält der Ausdruck nur eine Zahl, welche die zu verwendende Liste angibt. Es sind aber auch komplexere Ausdrücke denkbar. Zum Beispiel kann die Displayliste umgeschaltet werden, wenn sich das Programm im Messkreis ändert.

## **9.2.2 D0100-D0499-Block: Verknüpfung von Anzeigeseiten zu einer Displayliste**

Im Block D0100-D0499 werden einzelne Anzeigeseiten zu einer Seitenliste zusammengefasst. Jede Liste kann bis zu 18 einzelne Seiten umfassen, zwischen denen mit Tasten umgeschaltet werden kann. Es können maximal 20 solcher Listen im 20er Abstand definiert werden. Hier exemplarisch die Definition von Liste #0, Displayliste #1 folgt bei D0120.

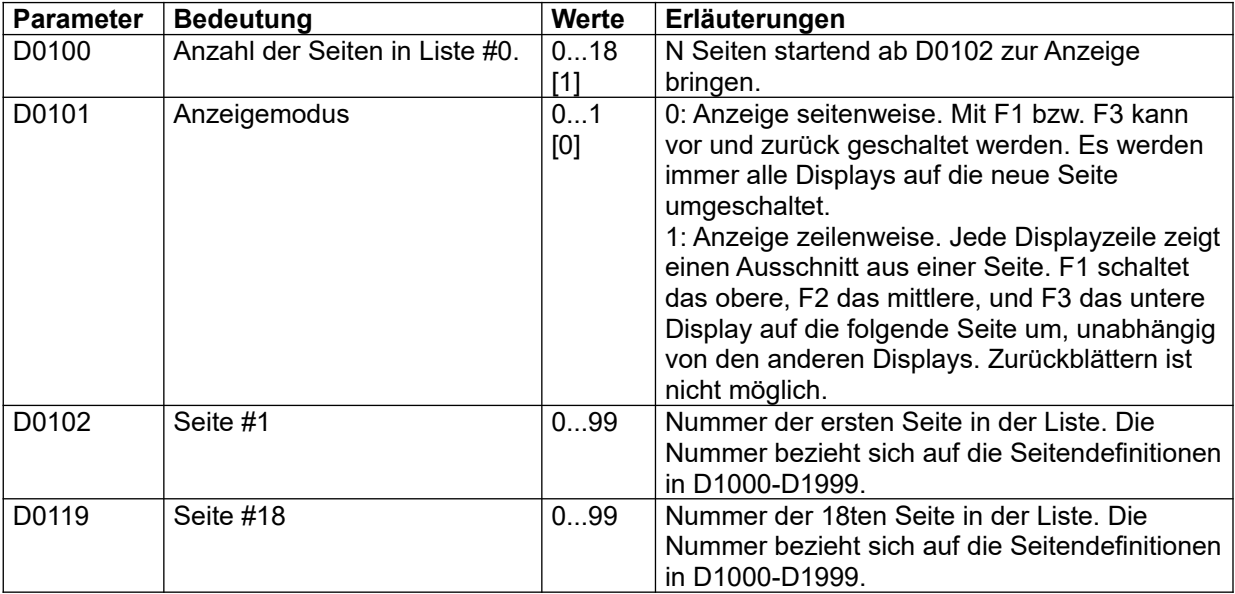

Tabelle 7 D0100-Block: Verknüpfung von Anzeigeseiten zu einer Displayliste

## **9.2.3 D1000-D1999-Block: Definitionen der Displayseiten**

Der Block D1000-D1999 definiert die einzelnen Anzeigeseiten, auf die im Block D0100-D0499 Bezug genommen wird. Seite #0 ist in D1000-D1002 definiert, Seite #1in D1010-D1012 usw.

Neben der Anzeige von bestimmten vordefinierten Daten gibt es zwei Möglichkeiten, den Wert von R-Parametern auf dem Display anzuzeigen:

- Anzeige eines direkt zugewiesenen R-Parameters
- Anzeige des R-Parameters, der in einem zugewiesenen P-Parameter gespeichert ist (siehe hierzu auch Kapitel [9.8.23](#page-114-0))

An dieser Stelle geht es darum festzulegen, ob eine Standardgröße oder der Wert eines R-Parameters dargestellt werden soll, und ob der R-Parameter ggf. direkt oder indirekt zugewiesen wird.

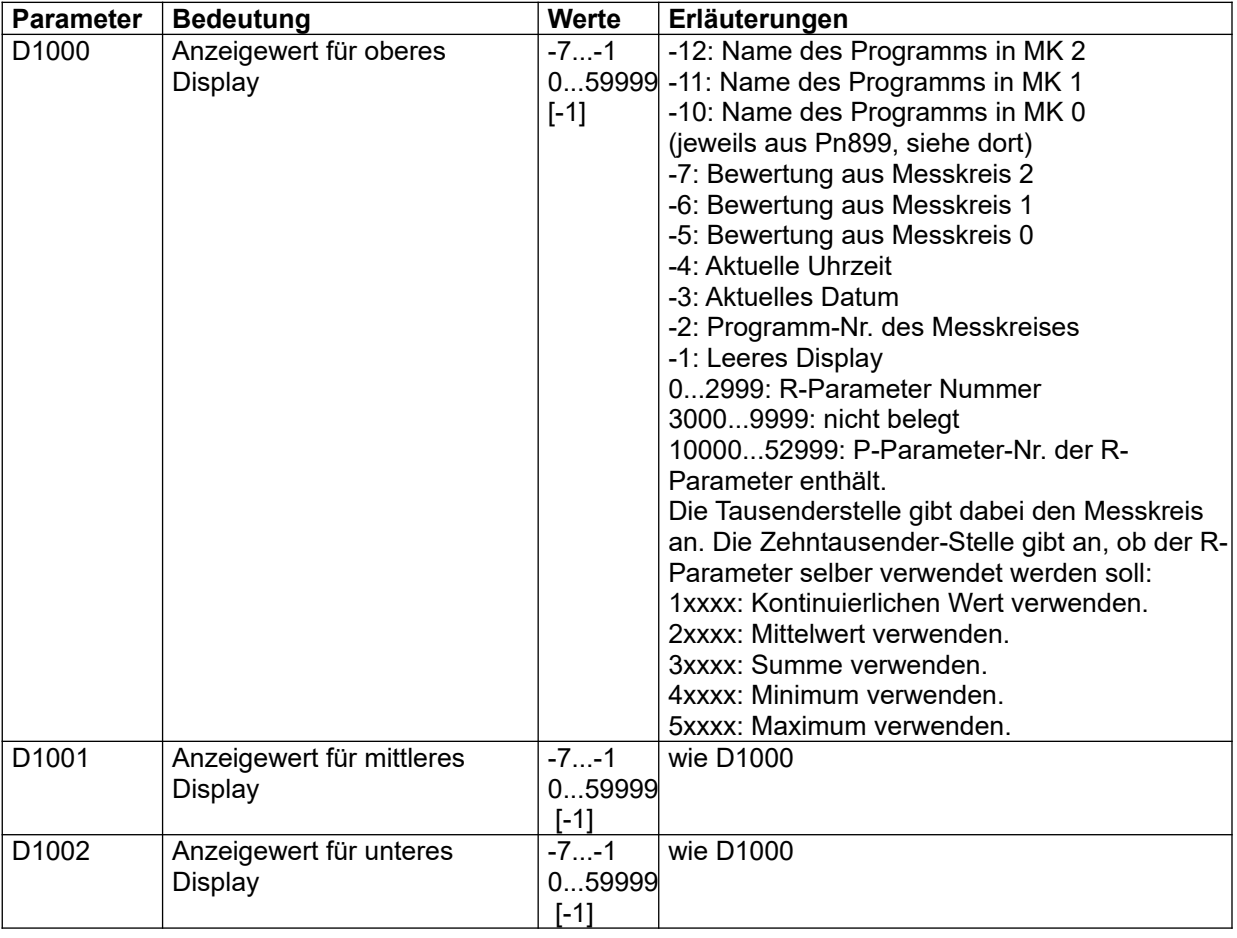

Tabelle 8 D1000-D1999-Block: Definitionen der Displaylisten

# **9.3 E-Parameter: Erweiterung Primär-Elemente**

Der Parameterblock Exxxx (E0000-E9999) enthält die Definitionen von 100 zusätzlichen Primär-Elementen (Nummern 40-139). Die einzelnen Elemente sind im Abstand von 100 angeordnet und in ihrer Struktur identisch mit den Definitionen im Block S4000-S7000.

# **9.4 F- und I-Parameter: Frei verwendbare Parameter**

Frei verwendbare Parameter können in Berechnungen (z. B. Ausdrücke oder Scripts) als Konstante verwendet werden. Der Vorteil gegenüber der direkten Verwendung der Werte im Ausdruck liegt darin, dass die Werte der Parameter im Editiermenü zugänglich gemacht werden können, sodass der Anwender die Werte ansehen und editieren kann. Änderungen werden jedoch erst nach "Save", "Temp" oder "Activate" wirksam.

Es gibt Parameter für zwei verschiedene Datentypen:

- F-Parameter F00xx können für Float-Werte verwendet werden F0000 bis F0099 dimensionslos F0100 bis F0199 potentiell mit Attributen Dimension, Einheit, Min, Max, Beschreibung,...
- I-Parameter I00xx können für Integer-Werte verwendet werden

Zur Verfügung stehen die Parameter F0000 bis F0199 und I0000 bis I0099.

Die Bedeutung ist üblicherweise in der Betriebsanleitung dokumentiert, siehe dort Kapitel "Optionen".

## **9.5 H-Parameter: Funktionen**

## **9.5.1 H0000-H0499-Block: Umschaltvektoren**

Die Umschaltvektoren werden dann verwendet, wenn umschaltbare Subprogramme verwendet werden, und die Umschaltung über den Wert eines R-Parameters ausgelöst wird. Erläuterungen zu den Subprogrammen und den verschiedenen Möglichkeiten, deren Umschaltverhalten festzulegen, finden Sie in Abschnitt [9.9](#page-115-0).

Der Parameterblock Hxxxx (H0000-H0499) enthält im 10er-Abstand 50 Datensätze, jeweils einen für ein mögliches Subprogramm. Im folgenden wird exemplarisch der Datensatz bei H0000 dargestellt:

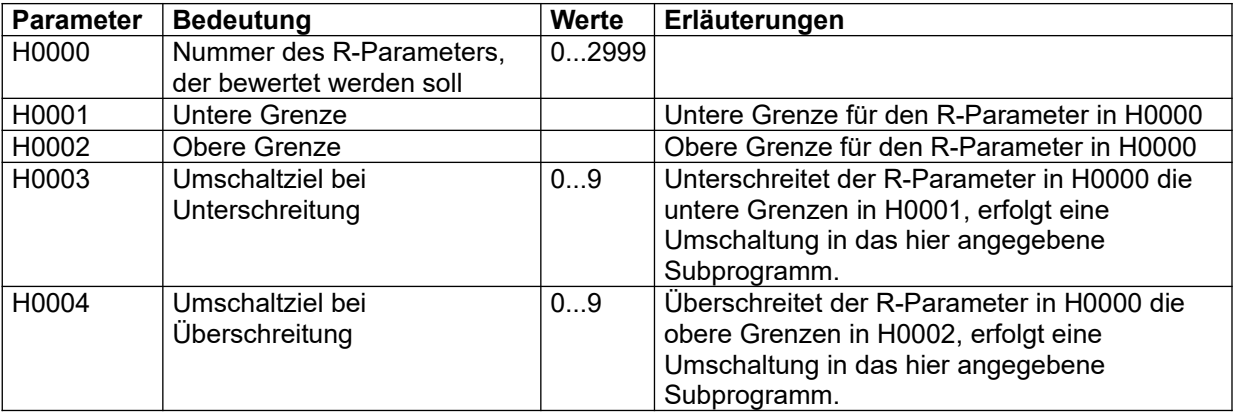

Tabelle 9 H0000-Block: Umschaltvektoren

## **9.5.2 H1000-H2999-Block: Externe, parametrierbare Funktionen**

Für den internen Skript-Interpreter stehen Funktionen zur Verfügung, die außer dem Eingangswert weitere Parameter benötigen. 20 solcher Funktionen können im Block H1000-H2999 definiert werden. Sie werden in Ausdrücken mit EXTFUNC(Nummer, Eingangswert) aufgerufen, wobei Nummer die Nummer der externen Funktion ist. Die zugehörigen Parameter liegen im 100er Abstand bei H1000. Funktion 0 bei H1000, Funktion bei H1100 usw. Im folgenden wird exemplarisch Funktion 0 dargestellt.

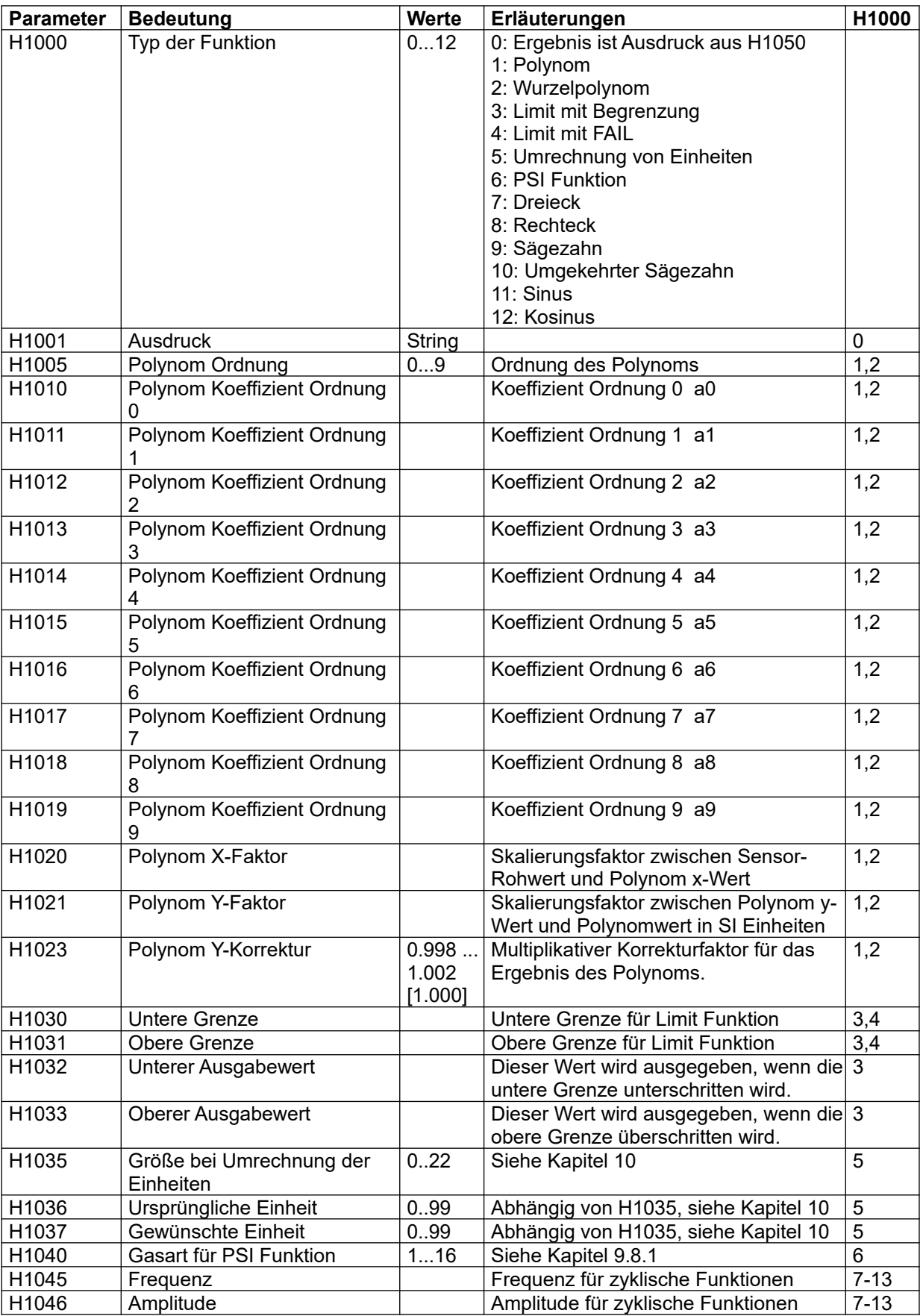

Tabelle 10 H1000-Block: Externe, parametrierbare Funktionen
#### **9.5.3 H5000-H6999-Block: Externe, parametrierbare Filter**

Bis zu 20 digitale Filter können für spezielle Anwendungen konfiguriert werden. Die Filter verwenden die Formel

 $y_{n+1} = \alpha_0 \cdot x_{n+1} + \alpha_1 \cdot x_n + \alpha_2 \cdot x_{n-1} - \beta_0 \cdot y_n - \beta_1 \cdot y_{n-1}$ 

d. h. der neue Ausgangswert wird aus den Ein- und Ausgangswerten der letzten beiden Zyklen, sowie dem aktuellen Eingangswert berechnet. Mit dieser Darstellung lassen bis Übertragungsglieder bis zur Ordnung 2 implementieren. Die Filter können entweder direkt durch Angabe der Koeffizienten definiert werden, oder für vordefinierte Übertragungsglieder wie PT1 usw. durch Angabe der charakteristischen Werte.

Die Parameter für jedes Filter belegen einen 100er Block, im folgenden wird exemplarisch der Block H5000-H5099 dargestellt. Die Ergebnisse landen in den R-Parametern R1860-R1879.

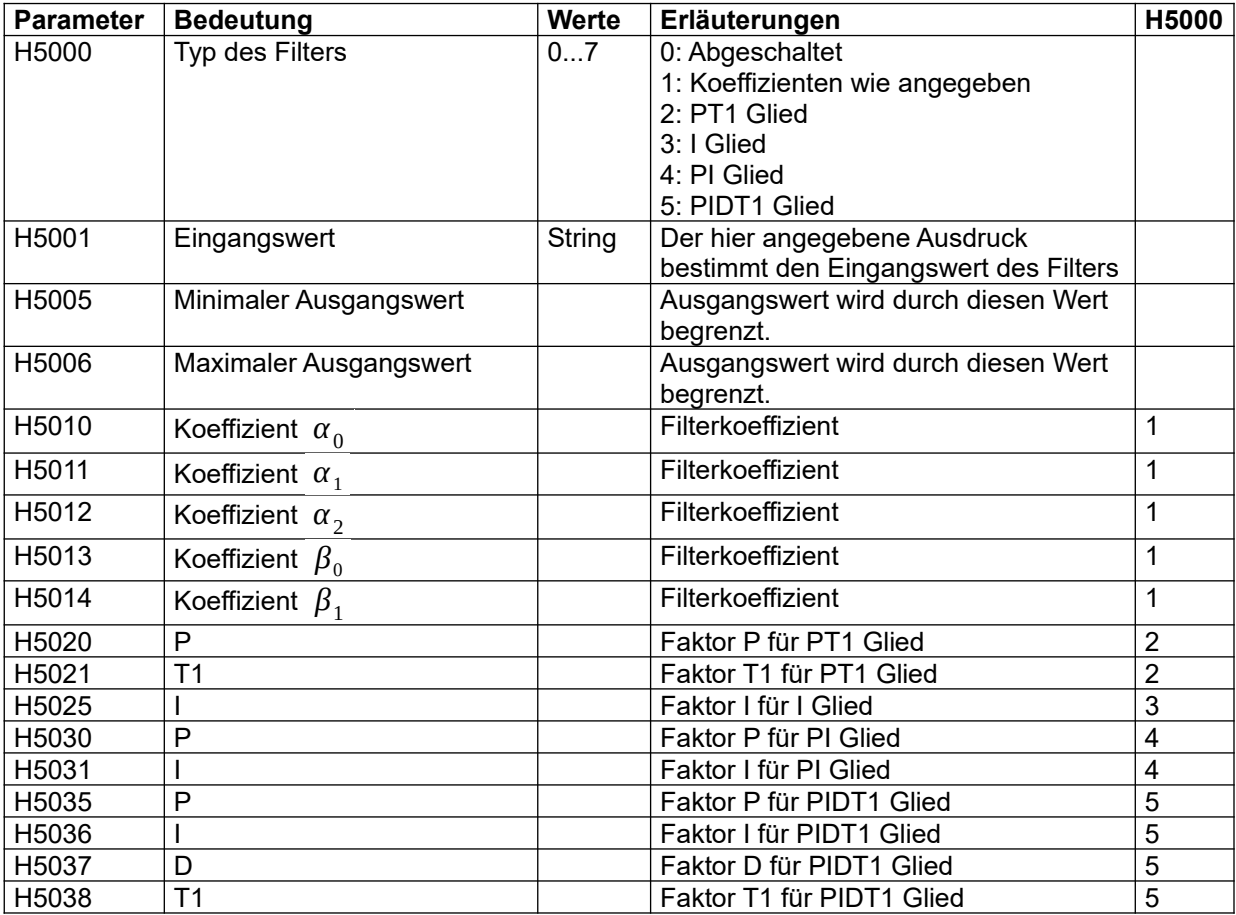

Tabelle 11 H5000-Block: Externe, parametrierbare Filter

### **9.5.4 H7000 -Block: Benutzerdefinierte Einheiten**

Der Block H7000 erlaubt es, für die Größe mit dem Code 17 bis zu 10 benutzerdefinierte Einheiten zu konfigurieren. Diese lassen sich wie die vordefinierten Einheiten verwenden. Einschränkungen sind:

- Die erste Einheit wird immer implizit als SI Einheit angenommen. Faktor und Offset bei H7000 sind deshalb immer 1.0/0.0 und lassen sich nicht ändern.
- Die maximale String-Länge für die Display-Anzeige beträgt 7 Zeichen. Längere Strings werden für die Anzeige abgeschnitten. Eine Fehlermeldung erfolgt nicht.
- In einigen Fällen wird die Größe eines Wertes überprüft. Das LMS Modul z. B. prüft, ob der als Eingangswert verwendete R-Parameter die Größe Druckabfall hat.

Der endgültige Wert wird aus dem Wert in SI Einheiten durch Subtraktion des Offsets und Division durch den angegebenen Faktor ermittelt. Ist der Skalierungsfaktor 0 kommt es deshalb zu einem Laufzeitfehler.

Der im folgenden dargestellte Block bei H7000 wird 10 mal im Abstand von 10 wiederholt.

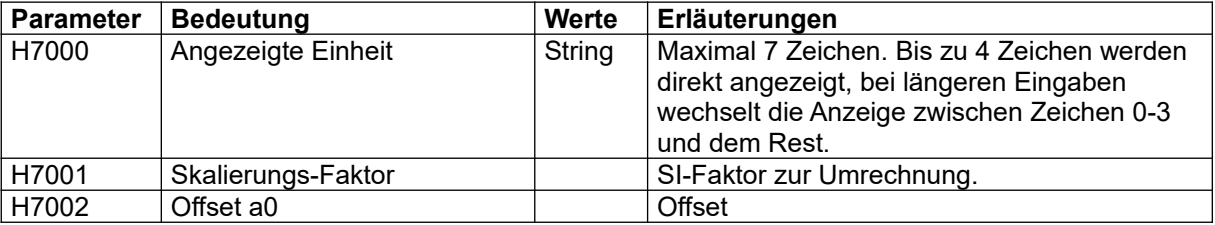

Tabelle 12 H7000-Block: Benutzerdefinierte Einheiten

Vergleiche auch Kapitel [10](#page-127-0).

#### **9.6 M-Parameter: Gasgemische**

# **9.6.1 M0xxx-Block: Definition von Gasgemischen**

Der Bereich M0xxx enthält im 100er Abstand 10 Definitionen für Gasgemische.

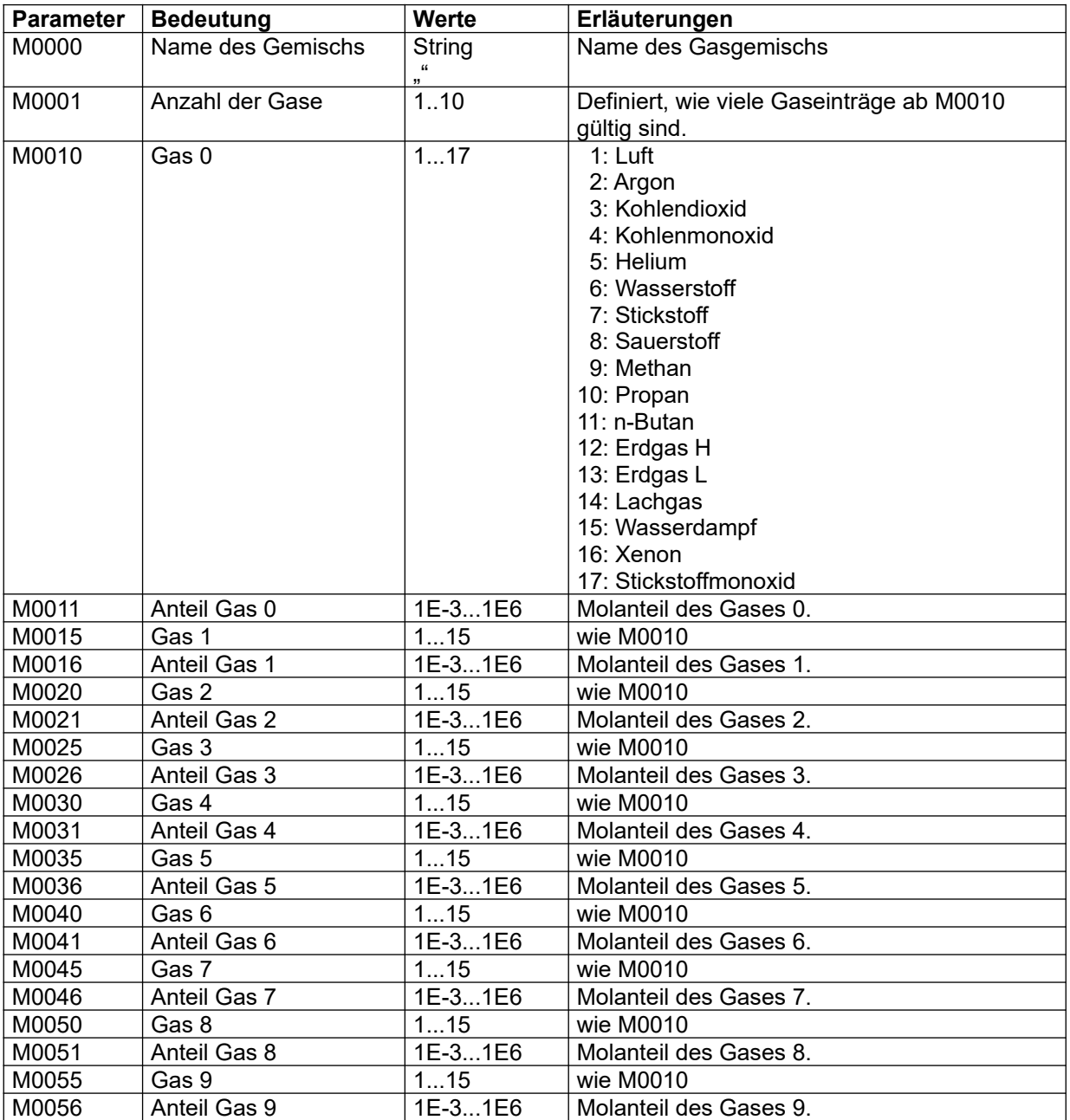

Tabelle 13 M0xxx-Block: Gasgemische

### **9.6.2 M1xxx-Block: Mechanische Elemente**

Der Bereich M1xxx enthält im 10er Abstand 10 Definitionen für mechanische Elemente.

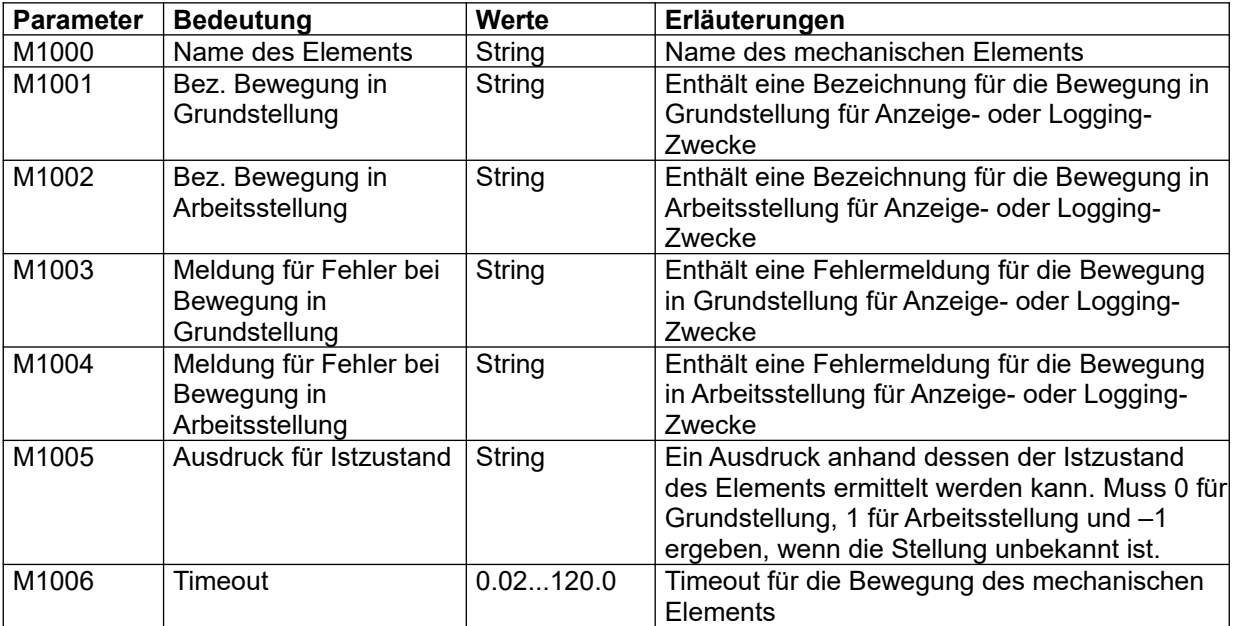

M1xxx-Block: Mechanische Elemente

### **9.7 S-Parameter: System-Parameter**

## **9.7.1 S0000-Block: allgemeine Parameter**

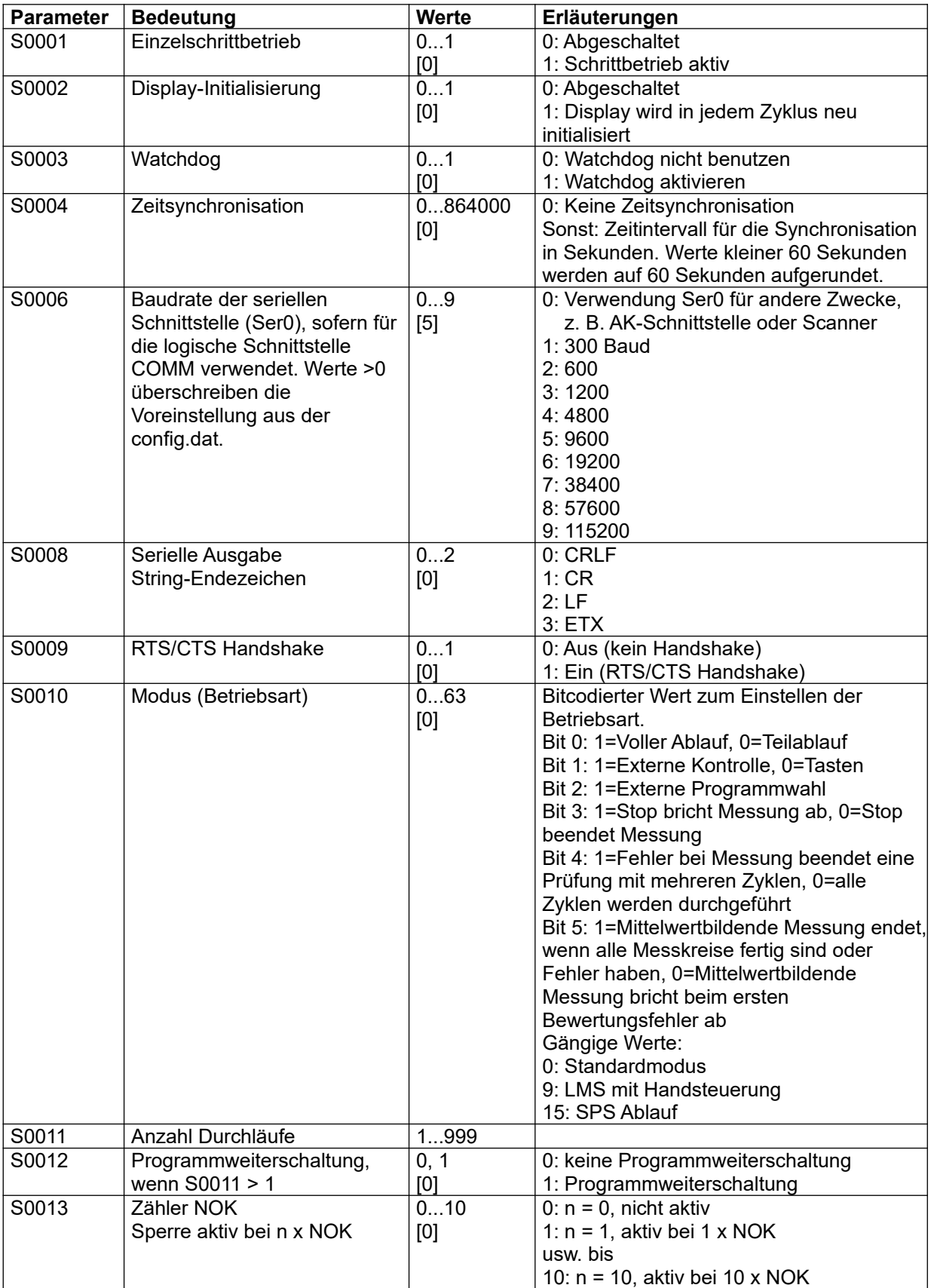

LMF

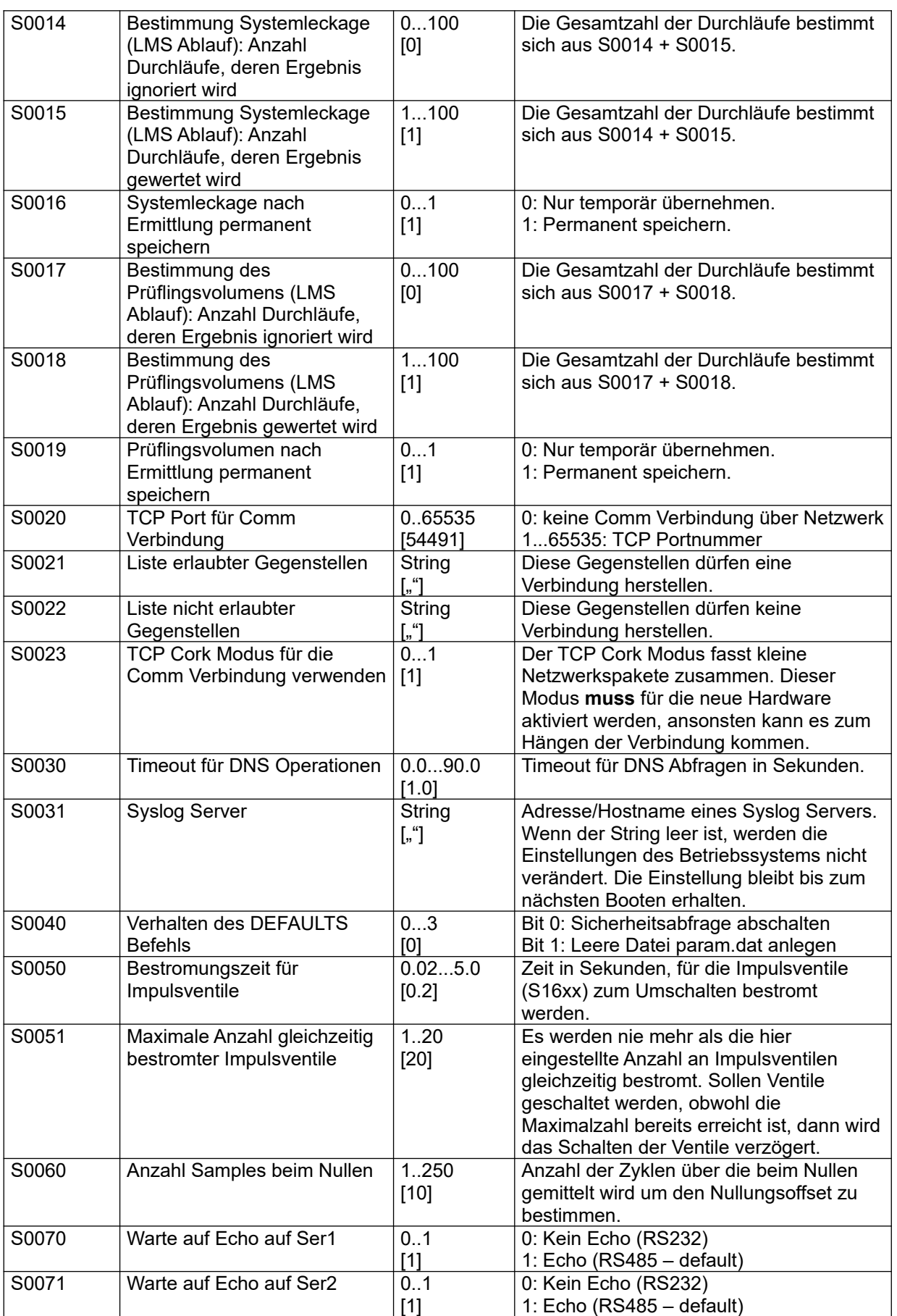

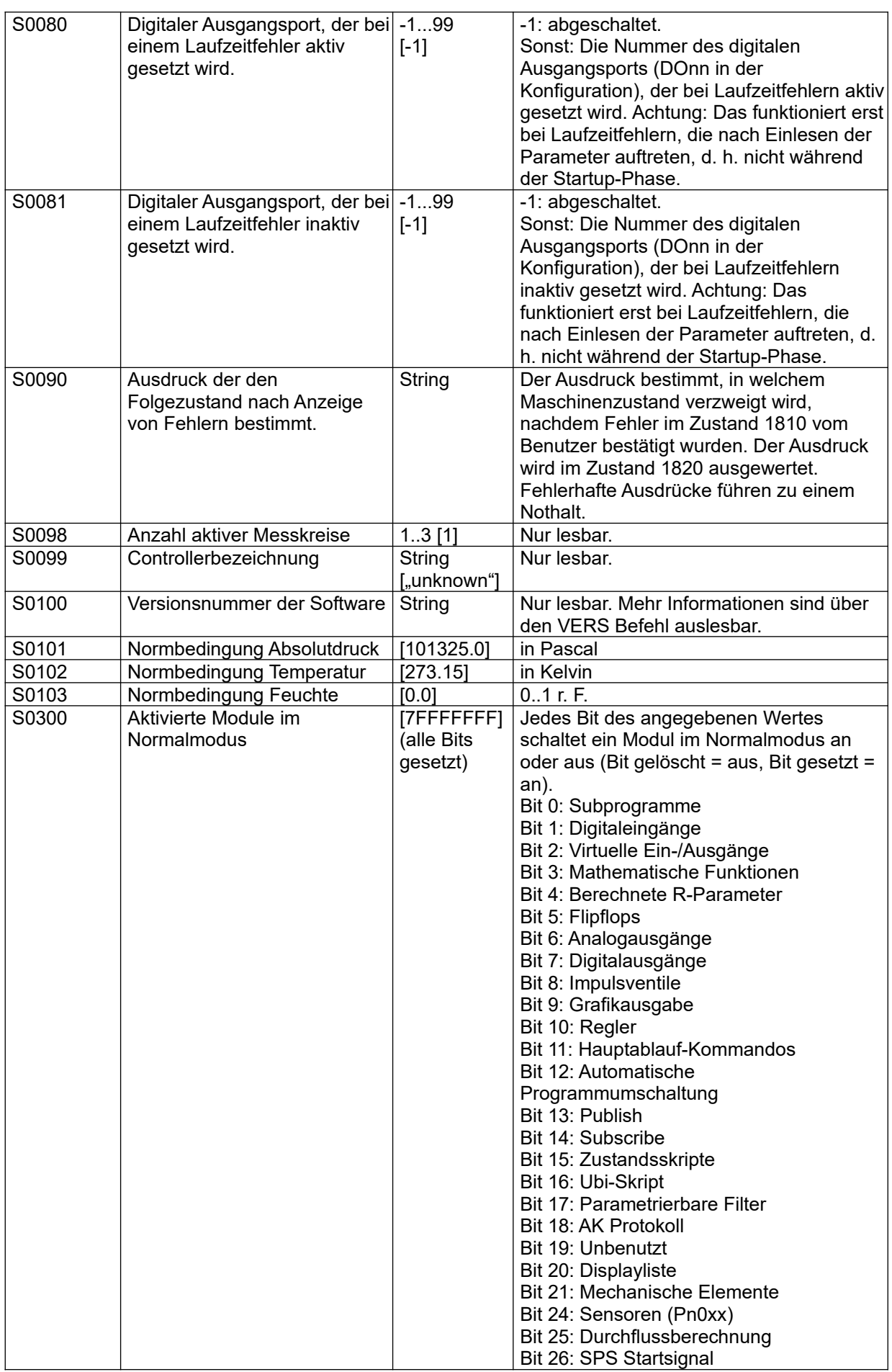

# **Referenzhandbuch**

LMF

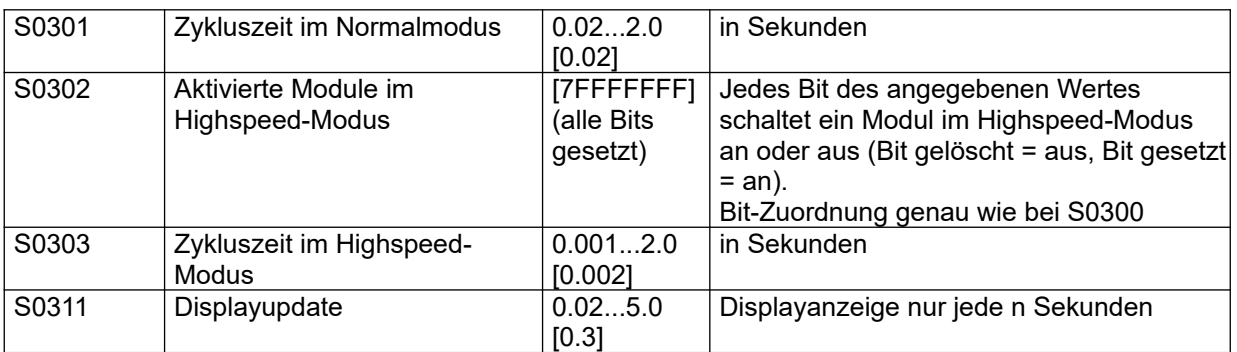

\*) nur wenn in S0010 voller Ablauf eingestellt ist

Tabelle 14 S0000 - Block: allgemeine Parameter

# **Weitere Informationen**

Zugriffsbeschränkung für TCP Verbindung siehe Kapitel [5.2.6](#page-28-0)

# 9.7.1.1 Mehrere Prüfdurchläufe mit einem Prüfling

Optional können mit einem Prüfling mehrere Messungen durchgeführt werden (ohne Deadaption, ohne Unterbrechung der ggf. vorhandenen Regelung), wobei folgender Ablauf eingehalten wird (Umschalt- und Zwischenschritte sind nicht aufgeführt):

- Programm wählen
- Füllen
- Beruhigen
- Messen
- Fallunterscheidung:
	- der eben durchgeführte Durchlauf war nicht der letzte Durchlauf: zurück zu "Füllen", nächster Durchlauf.
	- der eben durchgeführte Durchlauf war der letzte Durchlauf: weiter mit "Entlüften".
- Entlüften

## 9.7.1.2 Automatische Programmweiterschaltung:

Wenn mittels S0011 > 1 mehrere Durchläufe parametriert sind, besteht optional die Möglichkeit, das Programm bei jedem Durchlauf um 1 zu erhöhen:

- 1. Durchlauf: Startprogramm, wie über S1400-S1402 vorgegeben.
- 2. Durchlauf: Startprogramm + 1.
- usw.

Die Programmweiterschaltung wird begrenzt durch die Parameter S1010 (niedrigste gültige Programmnummer Messkreis 0) und S1020 (höchste gültige Programmnummer Messkreis 3). Bei Überschreitung der höchsten Programmnummer wird auf die niedrigste Programmnummer weitergeschaltet (zyklisches Verhalten).

## **9.7.2 S0350-Block: Fehlerbedingungen von Ein- und Ausgängen**

Im Block S0350 wird konfiguriert, unter welchen Bedingungen Fehlerflags für Ein- oder Ausgänge gesetzt werden. Ein- und Ausgänge werden dazu in Gruppen aufgeteilt: Analoge Eingänge, analoge Ausgänge, Typ 400 Karten (Digitale Ein-/Ausgänge) und serielle Sensoren. Sobald in einer Gruppe Fehler über eine einstellbare Zeit vorliegen, wird ein Fehlerflag gesetzt. Dieses Fehlerflag wird zurückgesetzt, sobald über ein – wiederum einstellbares – Zeitintervall kein Fehler mehr auftritt. Das Fehlerflag wird dem Script-Interpreter über die Variable FAULT zur Verfügung gestellt und kann z. B. dazu verwendet werden, die Fehlerbedingung über einen Digitalausgang zu melden.

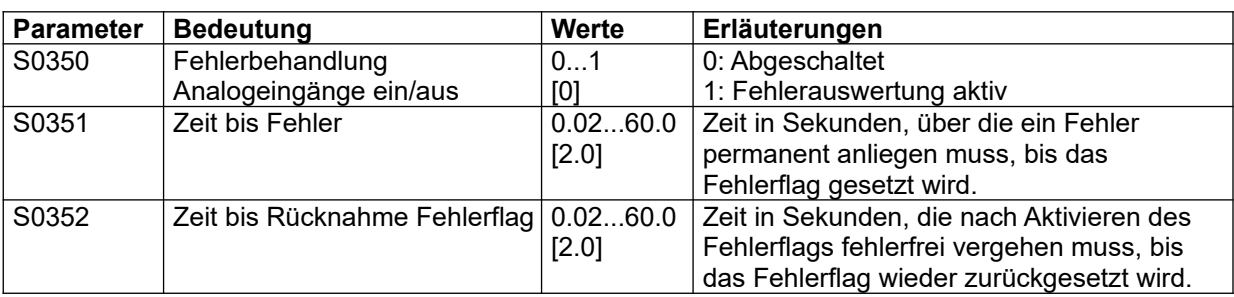

Nach demselben Muster enthält der Block S036n Parameter für analoge Ausgänge, der Block S037n Parameter für Typ 400 Karten, und der Block S038n Parameter für serielle Sensoren.

#### **Weitere Hinweise:**

- Bei Analogeingängen wird eine Grenzwertüberschreitung (S2n36 ff.) als Fehler gewertet.
- Fehler für Analogausgänge werden nur von Typ 200 Karten im 4-20mA Betrieb gemeldet.
- Der Abfragezyklus der seriellen Sensoren hängt vom Typ und von der Anzahl der konfigurierten Sensoren ab. Ein Fehler wird dann ausgelöst, wenn es keine letzte Abfrage gab, oder wenn bei der letzten Abfrage ein Fehler auftrat. Der Fehler wird so lange in jedem Zyklus ausgelöst, bis der Sensor erfolgreich abgefragt werden konnte.

#### **9.7.3 S0500-Block: Benutzerverwaltung**

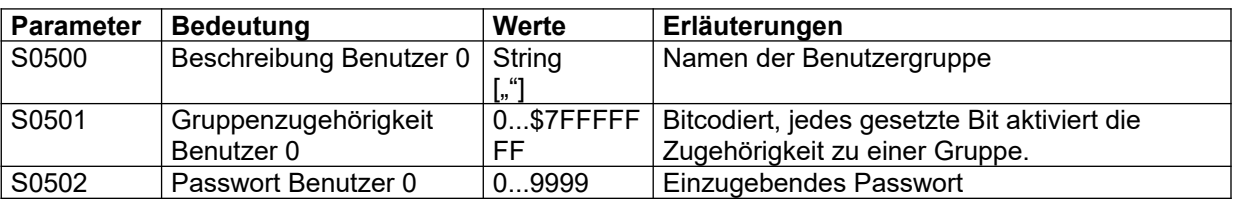

Die Parameter S0510-S0599 enthalten weitere 9 Benutzerdefinitionen nach dem gleichen Schema.

#### **Weitere Informationen**

- Beispiele und Standardeinstellungen siehe Abschnitt [2.2.7.2](#page-15-0)
- Auswirkungen der Benutzer-spezifischen Zugriffsbeschränkungen im Editiermenü siehe Abschnitt [7.4.3.2](#page-61-0).

#### **9.7.4 S1000-Block: Programmvorwahl**

Eine Messstrecke mit einem Satz an Sensoren usw. wird als Messkreis bezeichnet. Das LMF kann bis zu drei Messkreise simultan rechnen.

Jedem Messkreis kann ein Programm zugeordnet werden, in dem die Definition der Messstrecke festgelegt ist.

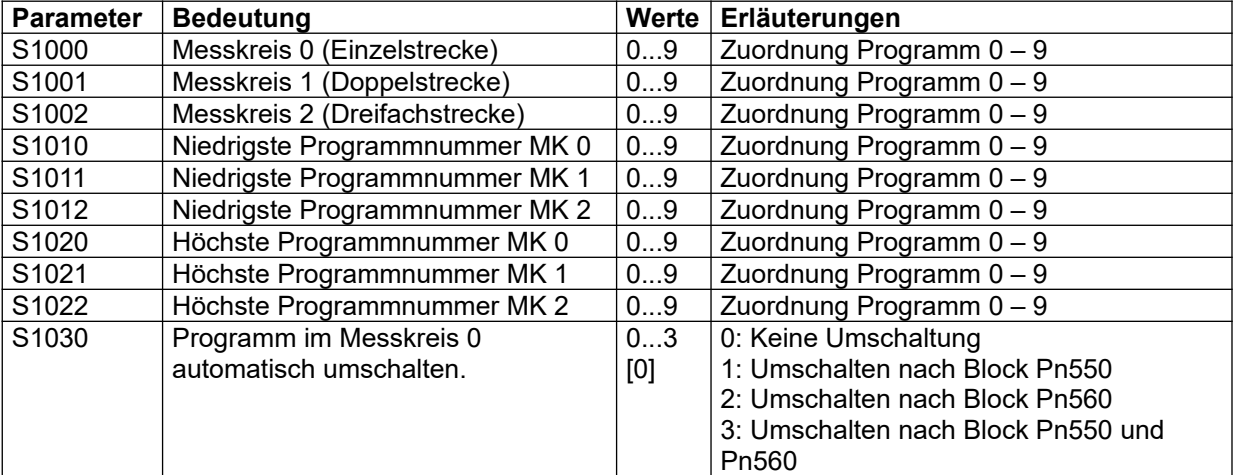

LMF

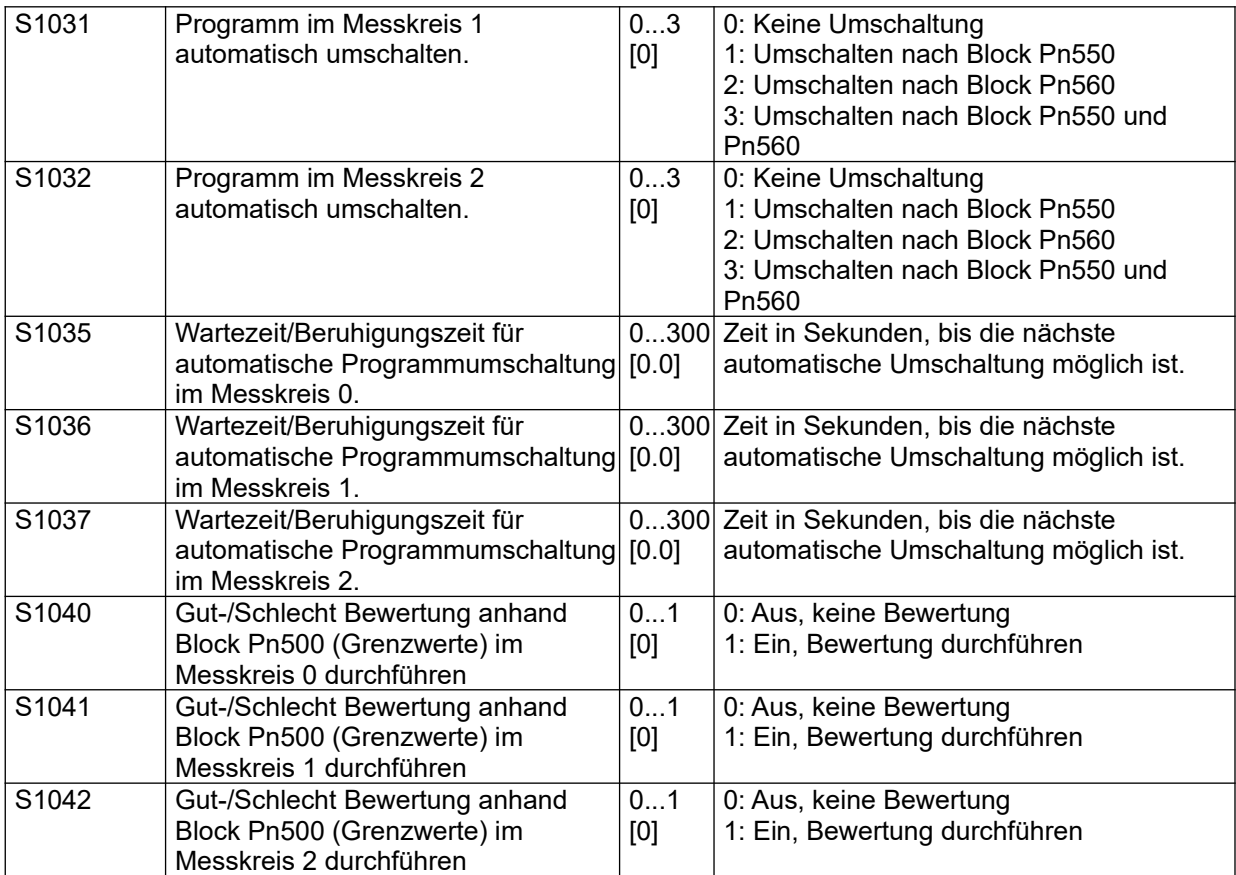

Tabelle 15 S1000-Block: Messkreise und Analogausgänge

# **9.7.5 S1100-Block: Beruhigungszeiten Nullen**

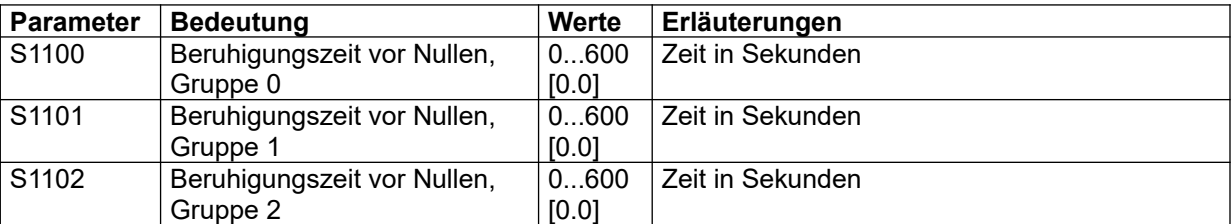

Tabelle 16 S1100-Block: Beruhigungszeiten Nullen

# **9.7.6 S1200-Block: Flipflops (Merker)**

Im Block 1200 können bis zu 10 Flipflops definiert werden. Der Ausgangszustand der Flipflops lässt sich mit der FF Funktion des Skript-Interpreters abfragen. Die Flipflops werden gesetzt, wenn der Set-Ausdruck einen Wert ungleich 0 hat. Das Rücksetzen erfolgt je nach Flipflop Typ:

Beim Typ 1, wenn der Reset Ausgang einen Wert <> 0 hat.

Bei den Typen 2 und 3 nach Ablauf der definierten Haltezeit.

Die Typen 2 und 3 unterscheiden sich durch das Triggerverhalten: Typ 2 ist retriggerbar, d. h. in jedem Zyklus wird der Set-Ausdruck erneut überprüft, und die Haltezeit wird gegebenenfalls neu gestartet. Typ 3 ist nicht retriggerbar und fällt nach Ablauf der Haltezeit auf jeden Fall für einen Zyklus ab, bevor der Set-Ausdruck neu ausgewertet wird.

Die neuen Ausgangswerte der Flipflops werden in jedem Zyklus in der Reihenfolge 0...9 berechnet. Eine Flipflop Definition, die den Ausgang eines anderen Flipflops abfragt, liest den neuen Wert also nur dann im selben Zyklus, wenn die Nummer des abgefragten Flipflops kleiner ist.

Die folgende Tabelle zeigt nur ein Flipflop, die Parameter für neun weitere folgen bei S1210, S1220 usw.

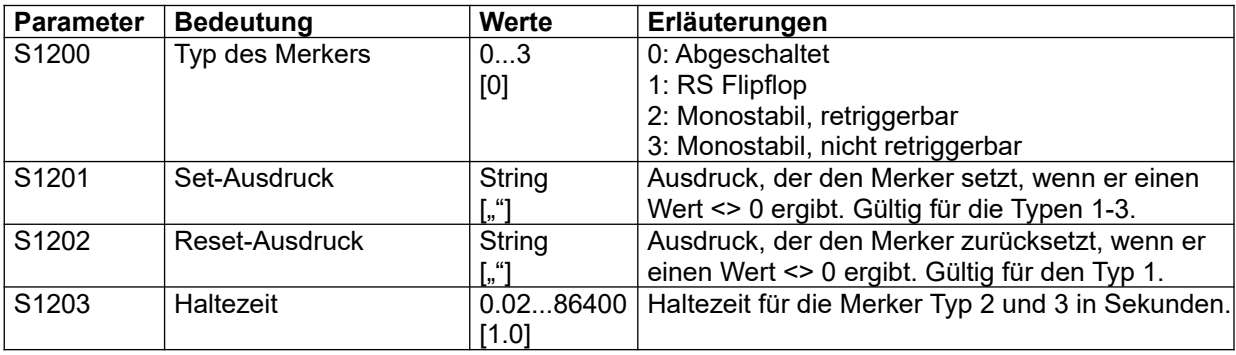

Tabelle 17 S1200-Block: Flipflops (Merker)

### **9.7.7 S1300-Block: Ausgänge der virtuellen SPS-Schnittstelle Net-IO**

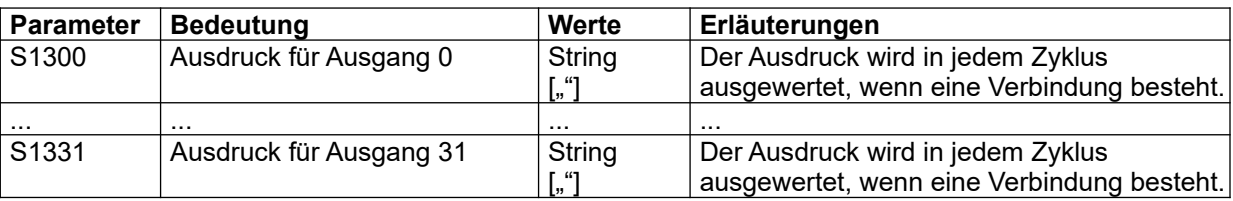

Tabelle 18 S1300-Block: Virtuelle Ausgänge

#### **Weitere Informationen**

Syntax der Steuerausdrücke siehe Kapitel [6.3](#page-53-0)

## **9.7.8 S1400-Block: SPS Steuereingänge**

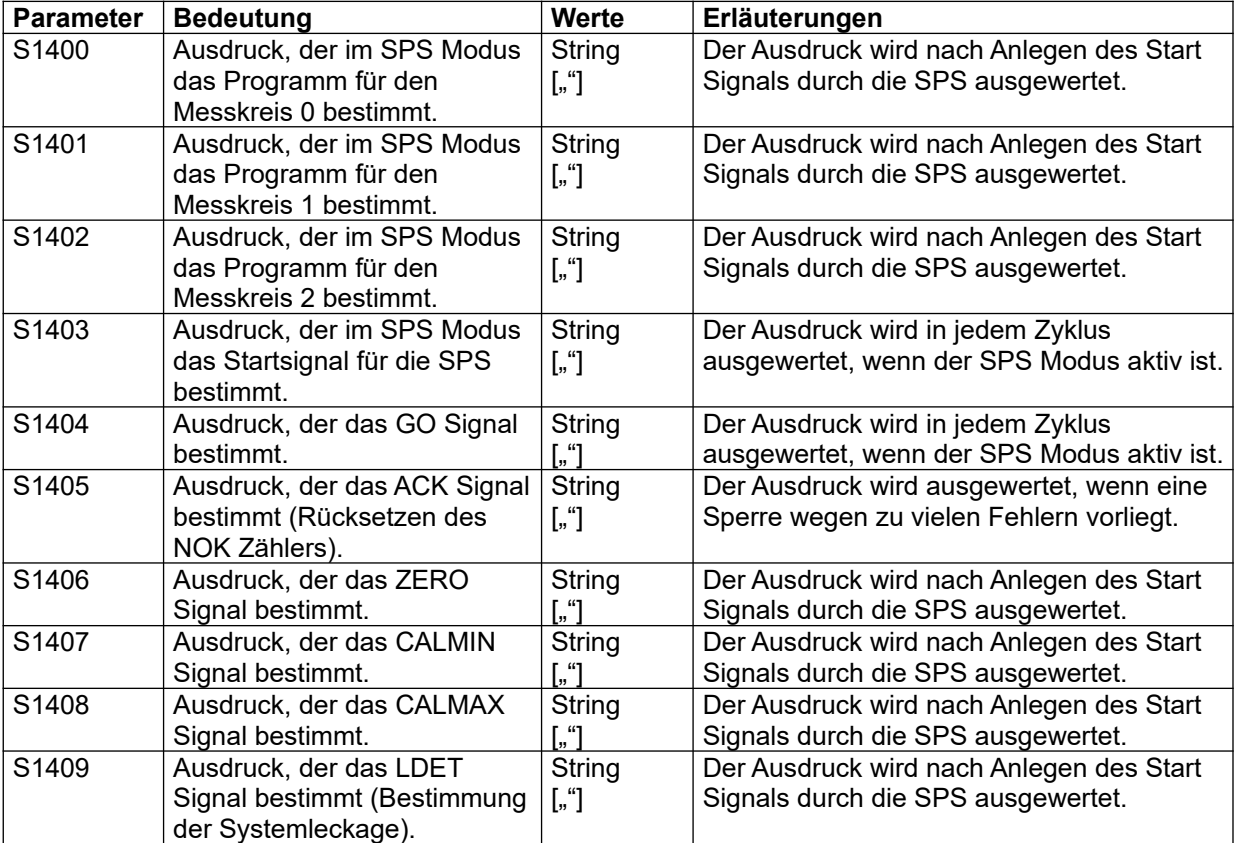

# **Referenzhandbuch**

LMF

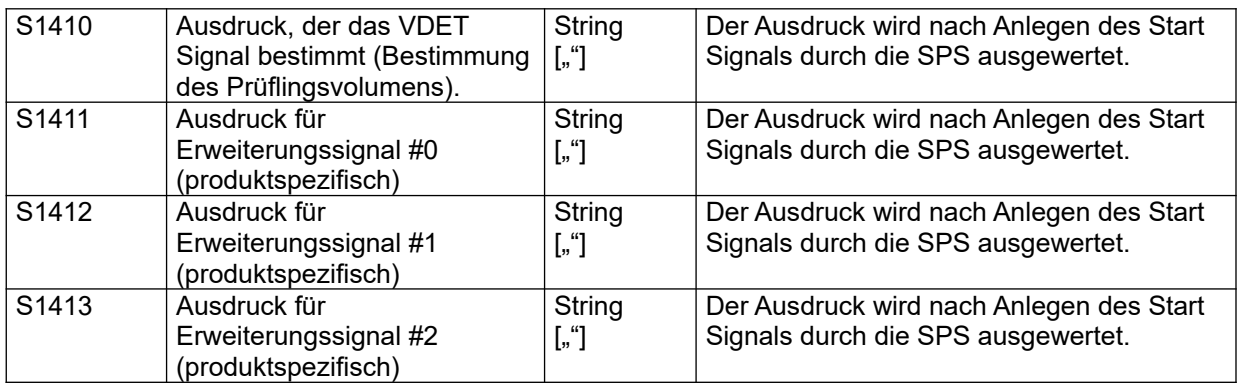

Tabelle 19 S1400-Block: Steuereingänge

### **Weitere Informationen**

Syntax der Steuerausdrücke siehe Kapitel [6.3](#page-53-0)

### **9.7.9 S1500-Block: Eingangs-/Ausgangszuordnungen**

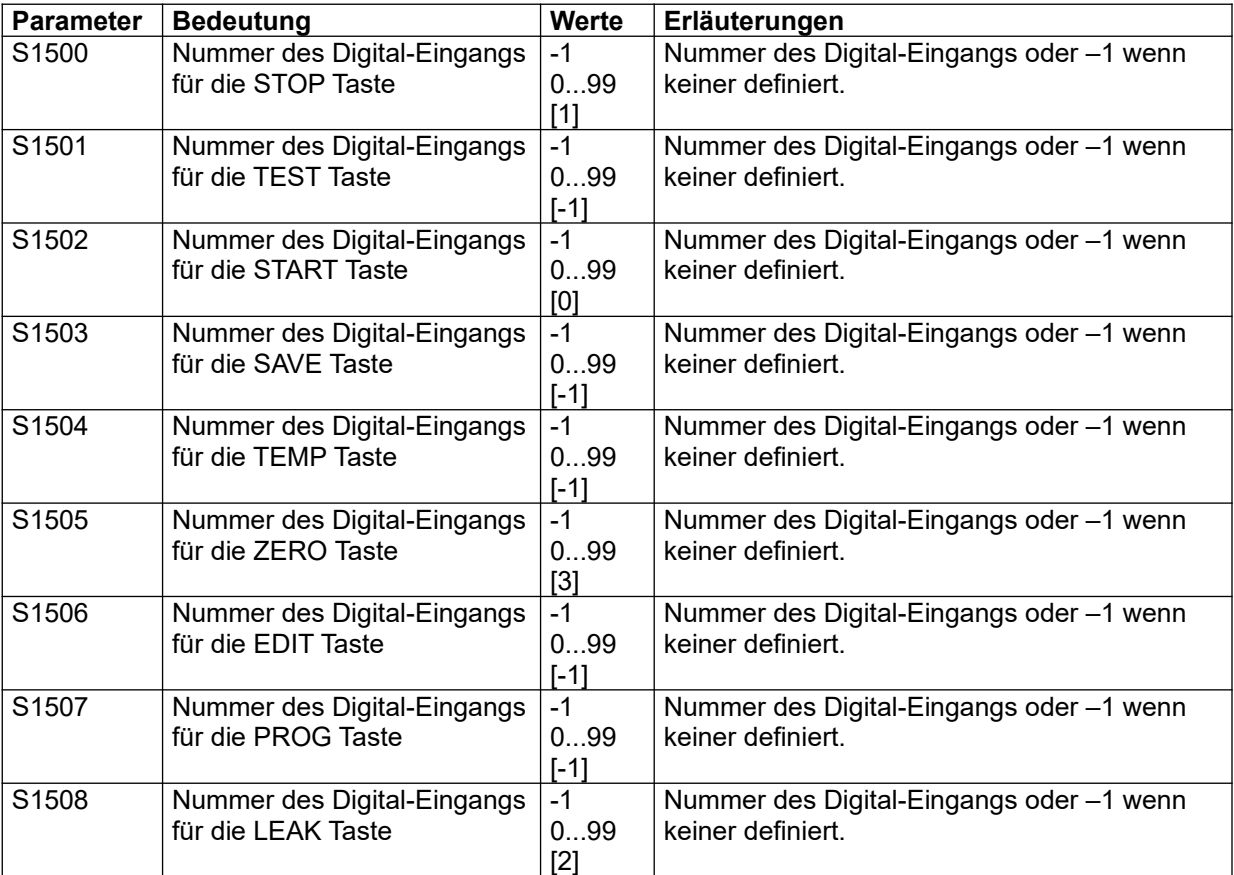

Tabelle 20 S1500-Block: Eingangs-/Ausgangszuordnungen

#### **9.7.10 S1600-Block: Impulsventile**

Block S1600 enthält die Daten für 20 Impulsventile. Die unten gezeigten Daten bei S1600 werden im 5-er Abstand 20 mal wiederholt.

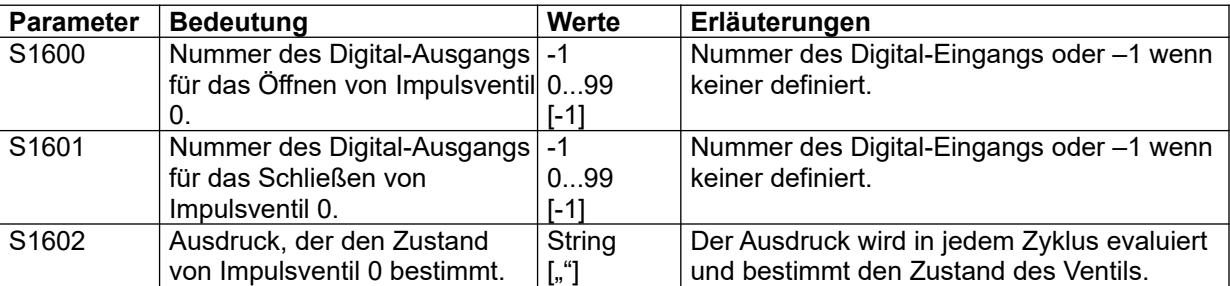

Tabelle 21 S1600-Block: Impulsventile

#### **Weitere Informationen**

Syntax der Steuerausdrücke siehe Kapitel [6.3](#page-53-0)

#### **9.7.11 S1800-Block: Digitalausgänge**

Der Block S1800 erlaubt es, bis zu 50 Digitalausgängen Ausdrücke zuzuweisen, die den Zustand dieses Ausgangs bestimmen. Die Ausdrücke werden in jedem Zyklus neu ausgewertet. Die folgende Definition bei S1800 wiederholt sich 50 mal (bis S1899) im 2-er Abstand.

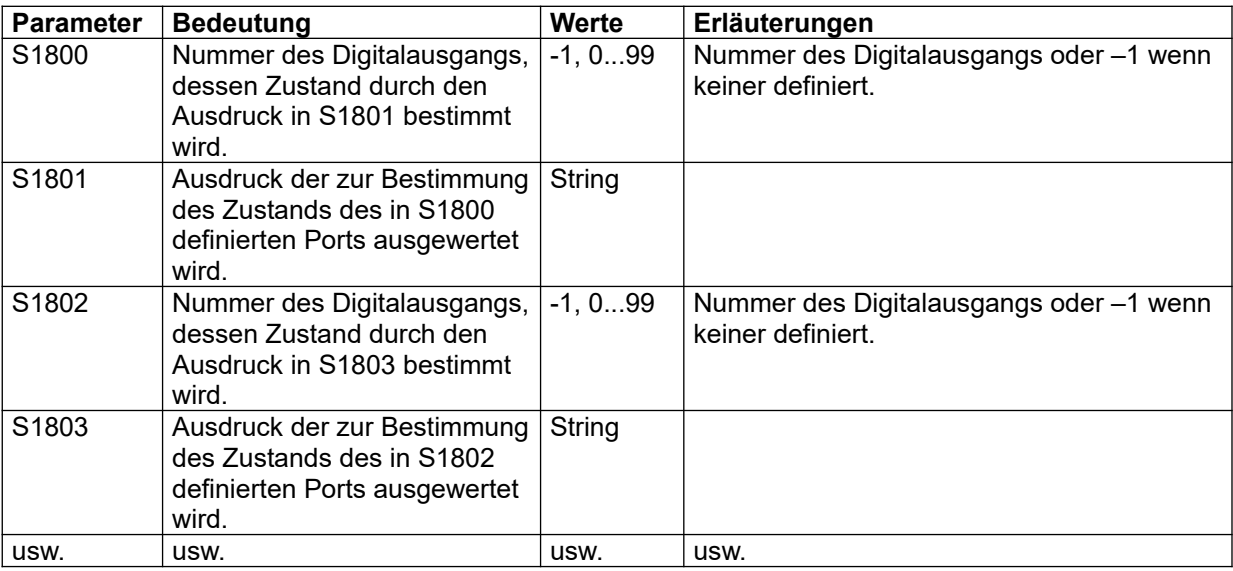

Tabelle 22 S1800-Block: Digitalausgänge

Aus dem Template heraus sind die ersten vier Ausgängen mit den LED-Funktionen der Standard-Tasten belegt. Die tatsächliche Belegung der Ausgänge Ihres Systems kann davon abweichen. Siehe "Betriebsanleitung und Systemkonfiguration".

#### **Weitere Informationen**

Syntax der Steuerausdrücke siehe Kapitel [6.3](#page-53-0)

### <span id="page-85-0"></span>**9.7.12 S2000/S3000-Block: Linearisierung der Sensoren**

#### **Zum Verständnis**

Die folgenden Parameter wiederholen sich für jeden analogen Eingang (wobei "analog" an dieser Stelle alle im Rahmen der Auflösung stufenlos veränderlichen Werte meint, z. B. auch Messwerte von seriellen Sensoren). Der Kleinbuchstabe n in der Parameternummer steht für die Nummer des Datensatzes. Diese Nummer muss nicht zwingend mit der Kanalnummer einer Wandlerkarte übereinstimmen, siehe auch Parameter S2n50. Wertebereich 0 bis 19 entsprechend den Datensätzen S20xx bis S39xx.

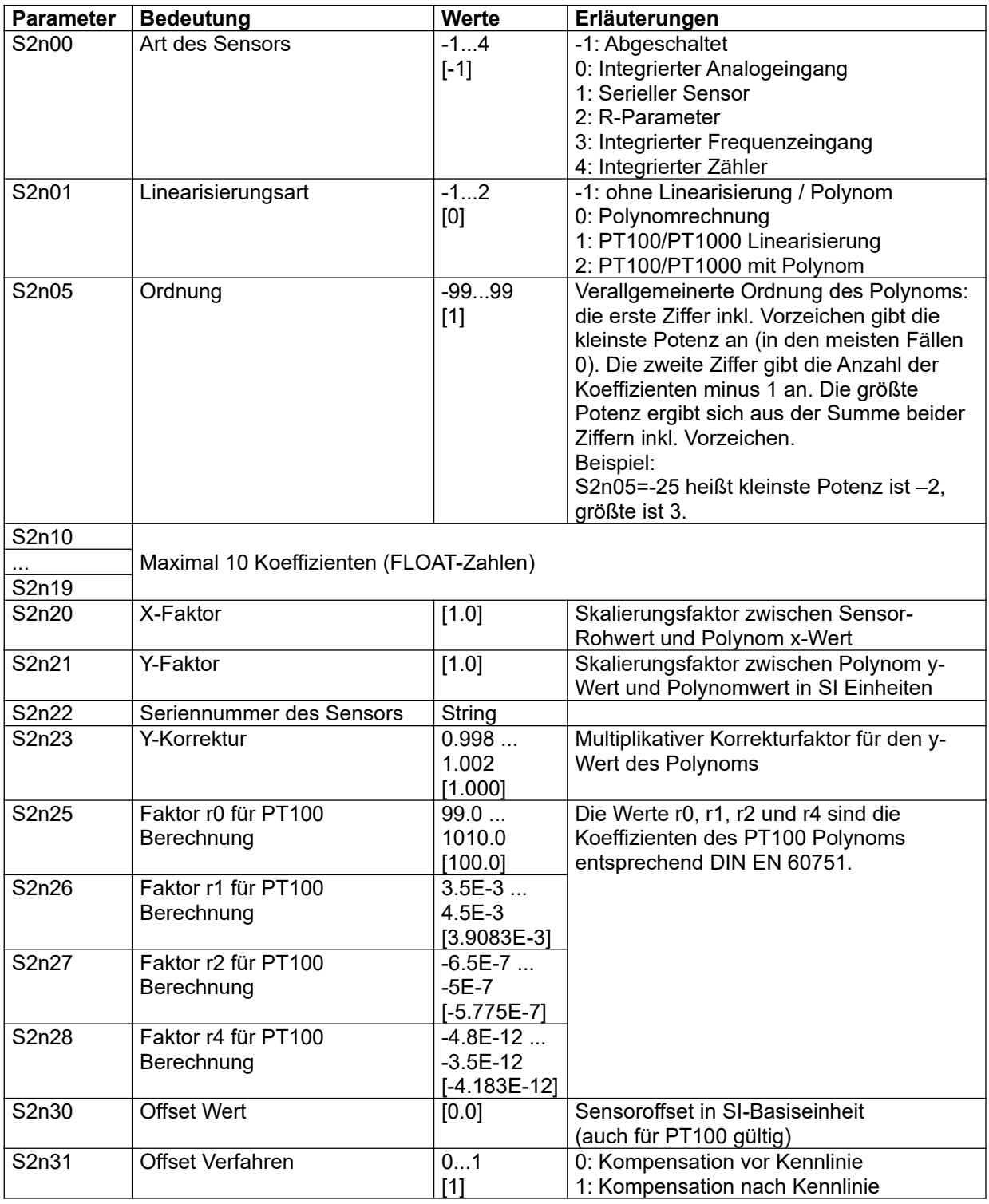

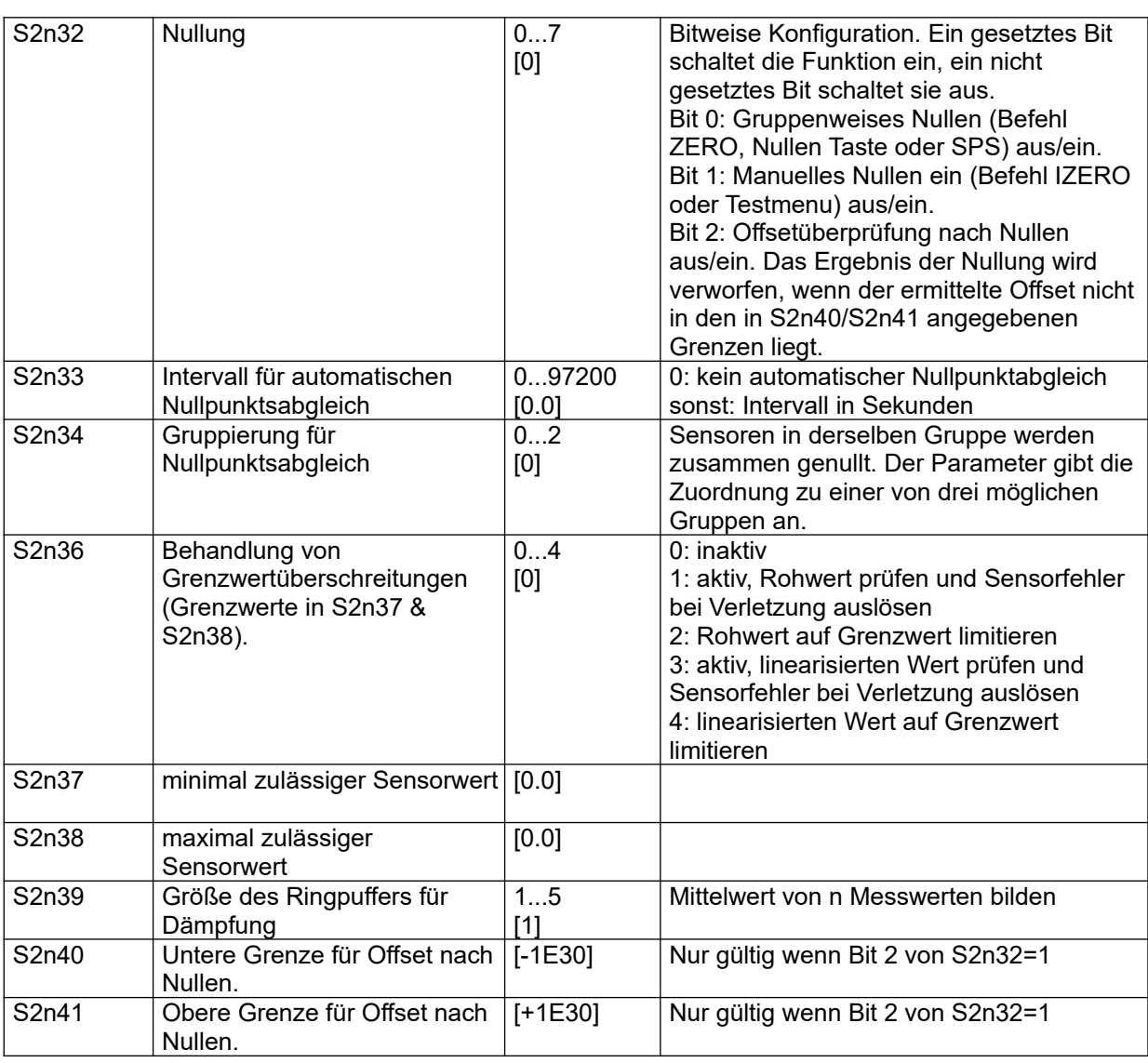

Tabelle 23 S2000/3000-Block: Linearisierung der Sensoren

#### 9.7.12.1 Offsetkorrektur des Differenzdrucksensors

#### **Voraussetzung:**

Das Messsystem ist mit Ventilen ausgerüstet, welche den Differenzdrucksensor vom Primär-Element trennen und seine Eingänge kurzschließen.

#### **Prinzip:**

Die beiden Eingänge des Differenzdrucksensors werden pneumatisch kurzgeschlossen, der dann nach einer Stabilisierungszeit gemessene Differenzdruck wird von der Steuerungssoftware als Nullpunkt verwendet.

#### **Der Nullabgleich wird ausgelöst durch:**

- Betätigen des Tasters "Zero"
- Senden des Sonderbefehls "ZERO" über serielle Schnittstelle (RS232)
- Automatisch in festgelegten Zeitintervallen. Das Zeitintervall wird pro Analogeingang mit dem Parameter S2n33 festgelegt, S2n33=0.0 unterdrückt den automatischen Nullabgleich. Alle Eingänge einer Nullungsgruppe (S2n34) werden gemeinsam genullt, sobald das kleinste Zeitintervall innerhalb der Gruppe abgelaufen ist. Die Parameter S110n bestimmen die Beruhigungszeit für die jeweilige Gruppe von Eingängen.

#### **Eigenschaften des Nullabgleichs:**

- Der Nullabgleich wird nur im Standardmodus durchgeführt.
- Bei Doppelstreckensystemen wird der Nullabgleich für die Differenzdrucksensoren beider Messkreise simultan durchgeführt.
- Jeder nullbare Sensor ist über Parameter S2n34 einer Nullungsgruppe zugeordnet. Alle Sensoren einer Gruppe werden gleichzeitig genullt. Bei mehreren Gruppen folgen diese automatisch aufeinander, wobei je nach Ausstattung zwischendurch Ventile geschaltet werden können.
- Im SPS-Betrieb wird der manuell ausgelöste Nullabgleich nur durchgeführt, wenn das System sich zum Zeitpunkt der Betätigung des Tasters "ZERO" im Zustand "POLL" befindet. Der zeitintervallinduzierte Nullabgleich wird im jeweils nächstfolgenden Zustand "POLL" durchgeführt.

### **9.7.13 Erweiterter Parametersatz für integrierte Analogeingänge**

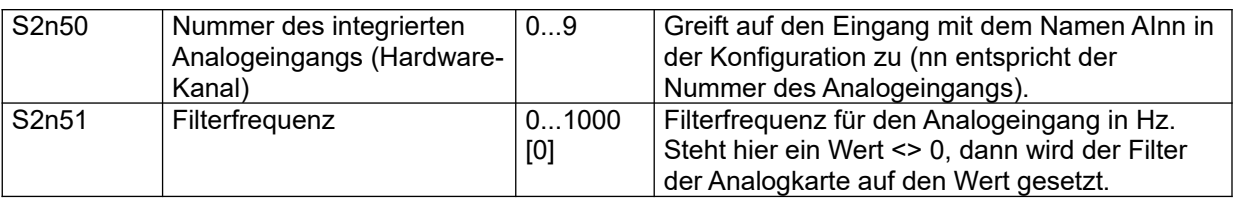

Tabelle 24 Erweiterter Parametersatz für integrierte Analogeingänge

#### **9.7.14 Erweiterter Parametersatz für serielle Analogeingänge**

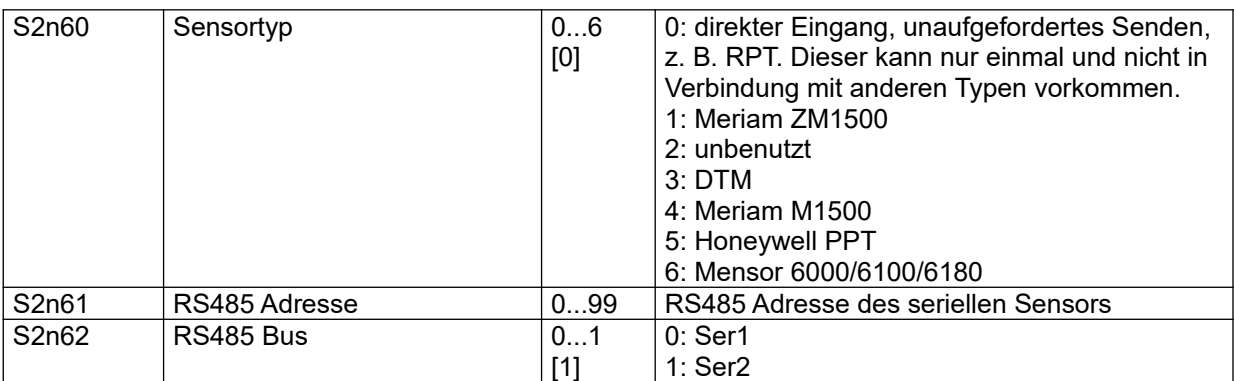

Tabelle 25 Erweiterter Parametersatz für serielle Analogeingänge

#### **9.7.15 Erweiterter Parametersatz für R-Parameter als Eingänge**

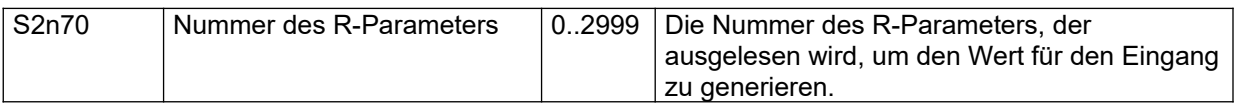

Tabelle 26 Erweiterter Parametersatz für R-Parameter als Eingänge

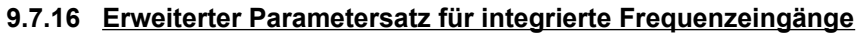

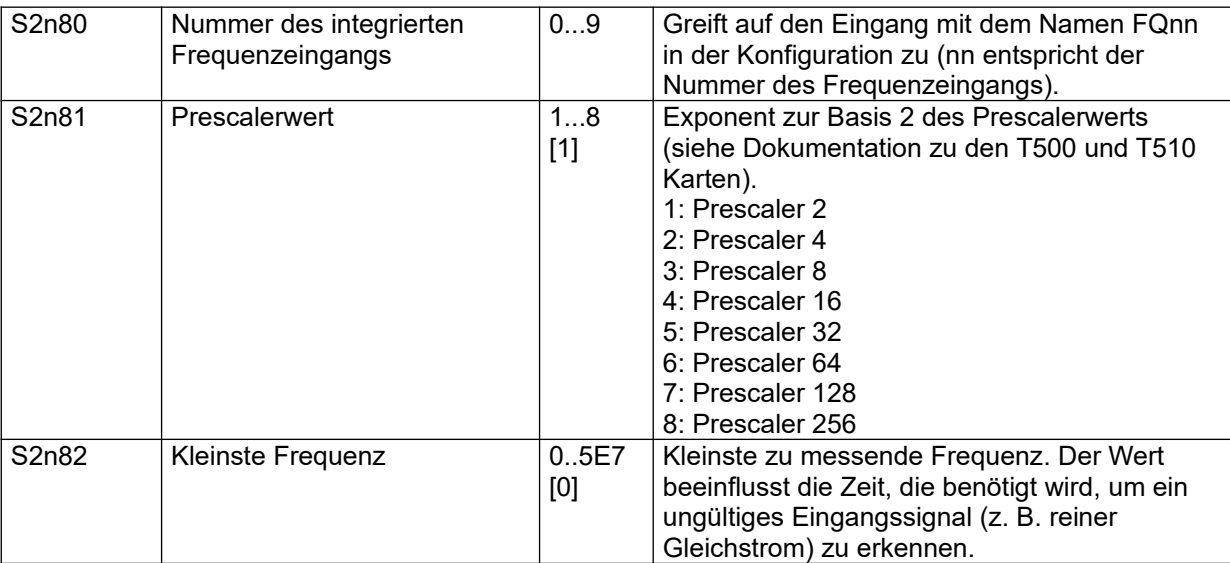

Tabelle 27 Erweiterter Parametersatz für integrierte Frequenzeingänge

### **9.7.17 Erweiterter Parametersatz für integrierte Zählereingänge**

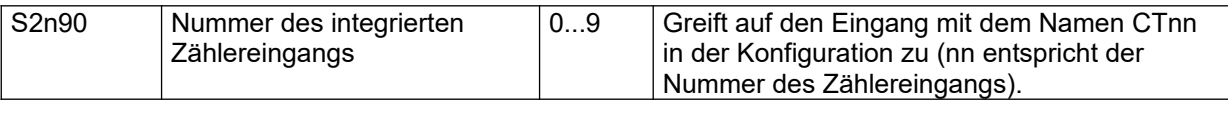

Tabelle 28 Erweiterter Parametersatz für integrierte Zählereingänge

#### **Hinweis:**

Da das Ändern der Koeffizienten den Verlust der Kalibrierung zur Folge haben kann, ist dies normalerweise der TetraTec Instruments GmbH vorbehalten.

#### **Fehlerbehandlung:**

Bei gleichzeitigem Vorhandensein von einem seriellen Sensor mit direktem Eingang (d. h. ein Sensor der unaufgefordert sendet) und anderen seriellen Sensoren (z. B. PDP) oder mehreren Sensoren mit direkten seriellen Eingängen wird das Programm angehalten bis der Konflikt (Gefahr von Buskollisionen) durch Ändern der Parameter behoben ist. Dieser Fehler und die Kommunikationsfehler, die bei der Initialisierung der seriellen Sensoren auftreten, werden in Laufschrift angezeigt.

Serielle Sensoren können im Testmodus wie physikalische Eingänge angezeigt und genullt werden.

#### **9.7.18 S4000-S7000 Block: Linearisierung Primär-Elemente**

Die Daten der Primär-Elemente folgen jeweils im 100er Abstand.

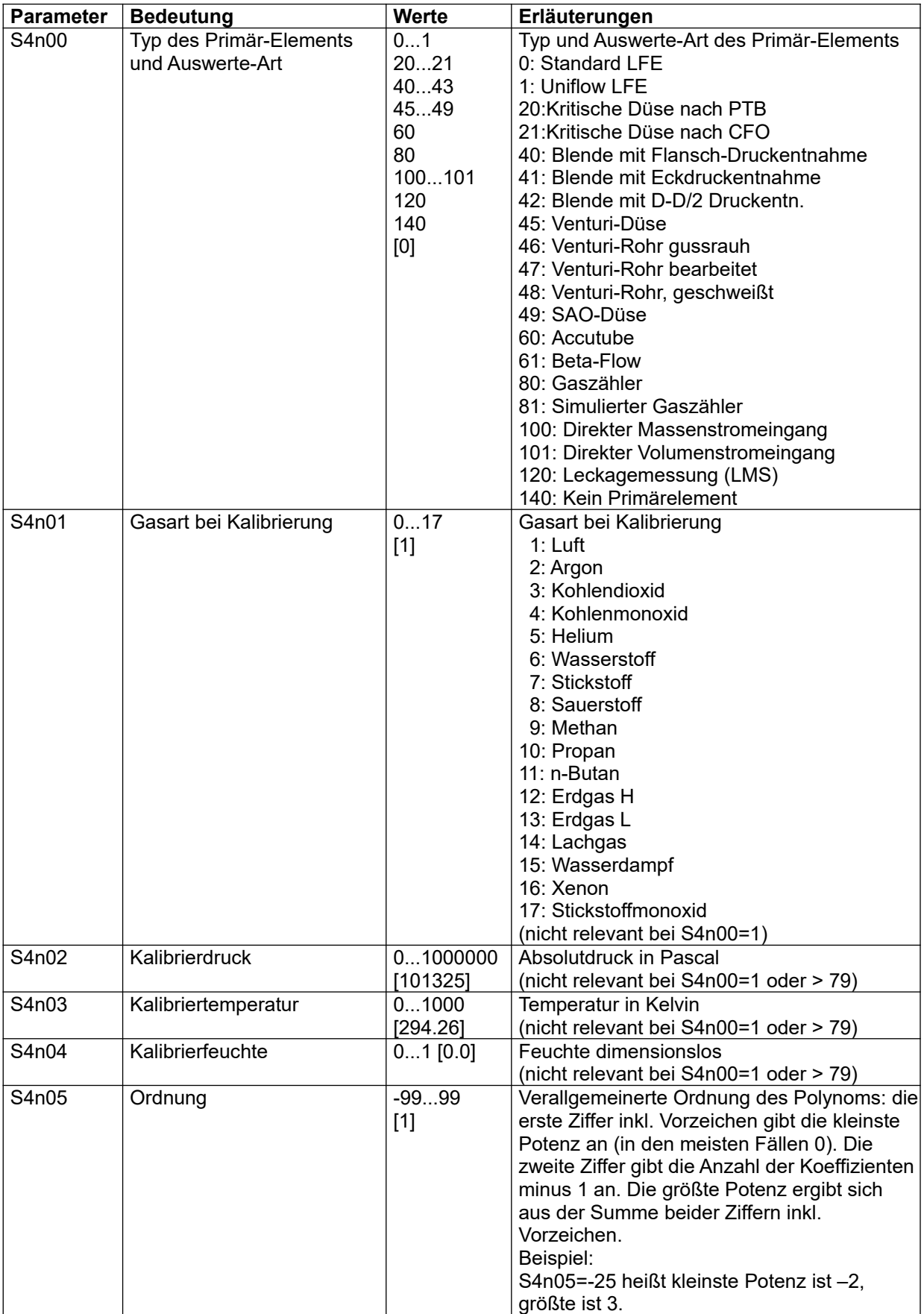

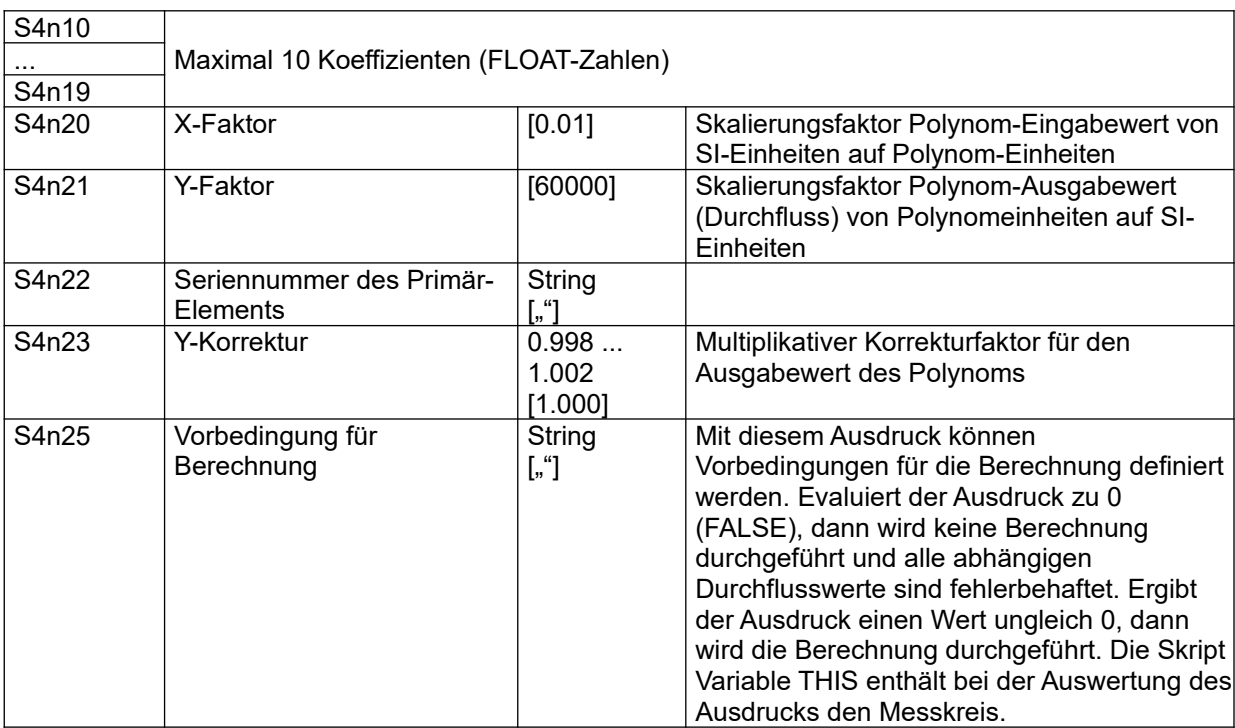

Tabelle 29 S4000-S7000 Block: Linearisierung Primär-Elemente

## **9.7.19 Erweiterter Parametersatz für direkte Eingänge**

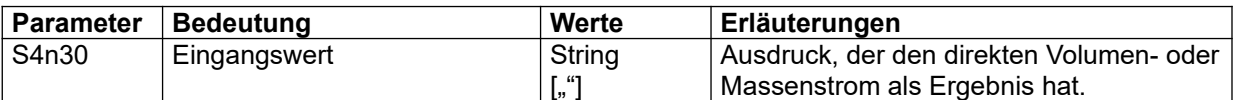

Tabelle 30 Erweiterter Parametersatz für direkte Eingänge

# **9.7.20 Erweiterter Parametersatz für Leckagemessung (LMS)**

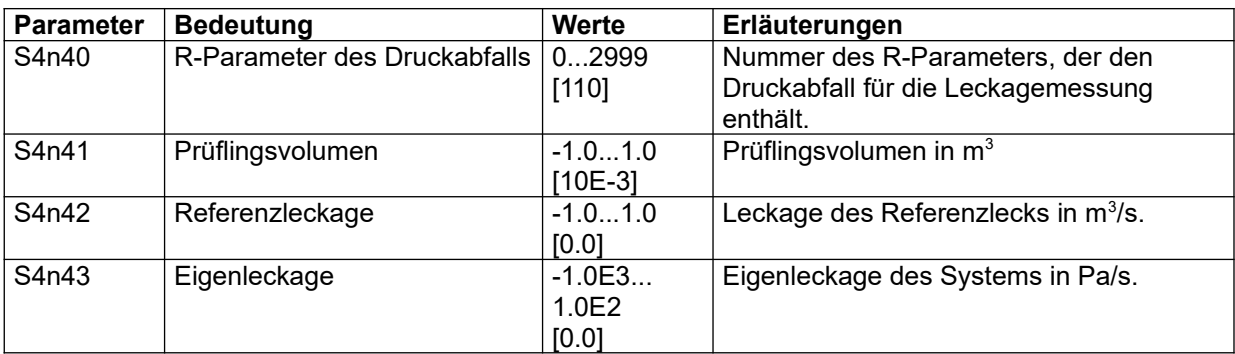

Tabelle 31 Erweiterter Parametersatz für Leckagemessung (LMS)

### **9.7.21 Erweiterter Parametersatz für kritische Düsen**

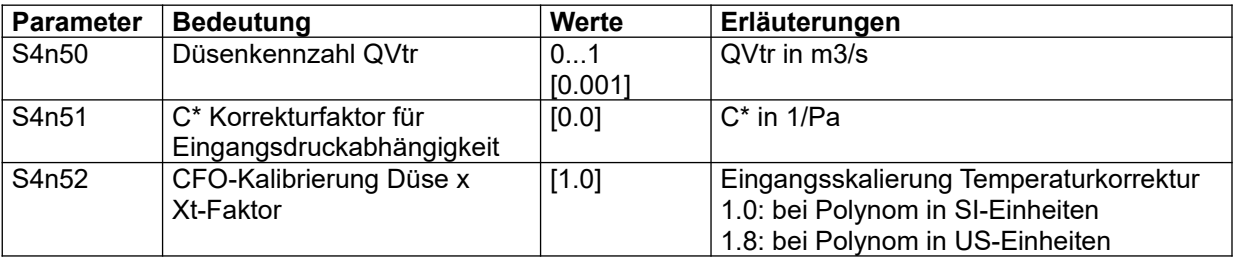

Tabelle 32 Erweiterter Parametersatz für kritische Düsen

### **9.7.22 Erweiterter Parametersatz für Blenden, Venturi-Rohre, Beta-Flows und SAO-Düsen**

Gültig für Primär-Elemente Typ 40 bis 49 und 61

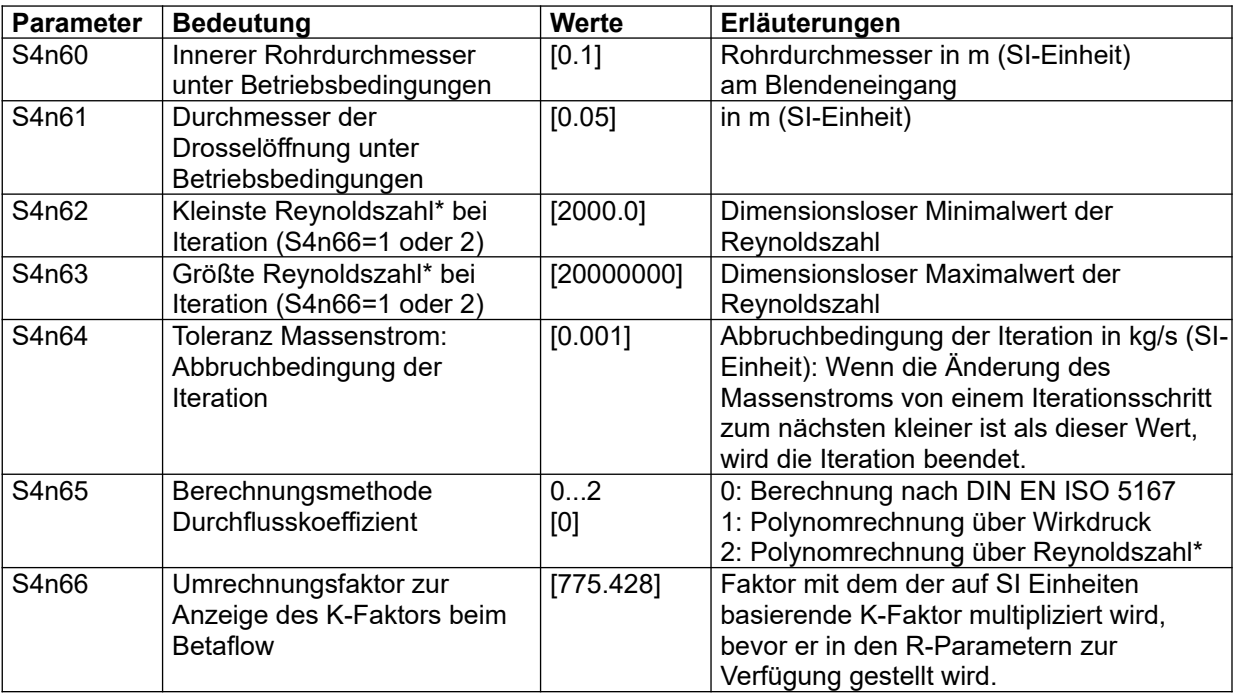

Tabelle 33 Erweiterter Parametersatz für Blenden, Venturi-Rohre, Beta-Flows und SAO-Düsen

#### **\* Hinweise für S4n65=2**

- Bei der Berechnungsmethode "Polynom über Reynoldszahl" bezieht sich die Reynoldszahl auf den in S4n61 gegebenen Drosseldurchmesser d. (Im Gegensatz zur DIN EN ISO 5167)
- Startwert für die Iteration ist der geometrische Mittelwert der in S4n62 und S4n63 festgelegten Grenzen
- Damit die Iteration funktioniert, muss das Polynom CD(Re) streng monoton sein.

#### **9.7.23 Erweiterter Parametersatz für Accutubes**

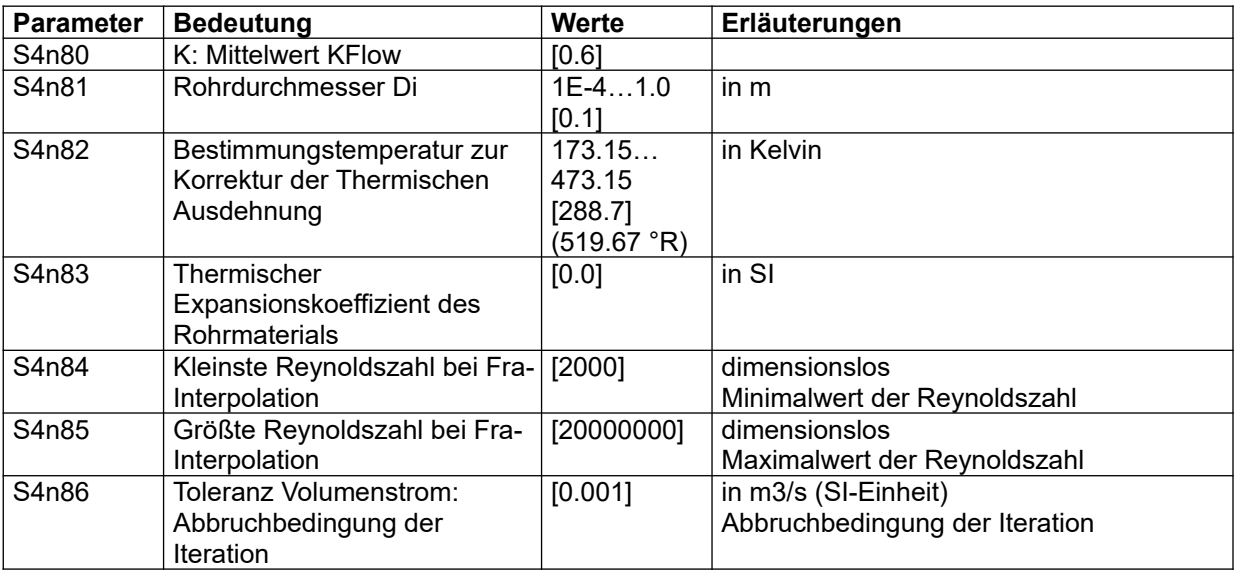

Tabelle 34 Erweiterter Parametersatz für Accutubes

### **9.7.24 Erweiterter Parametersatz für Gaszähler**

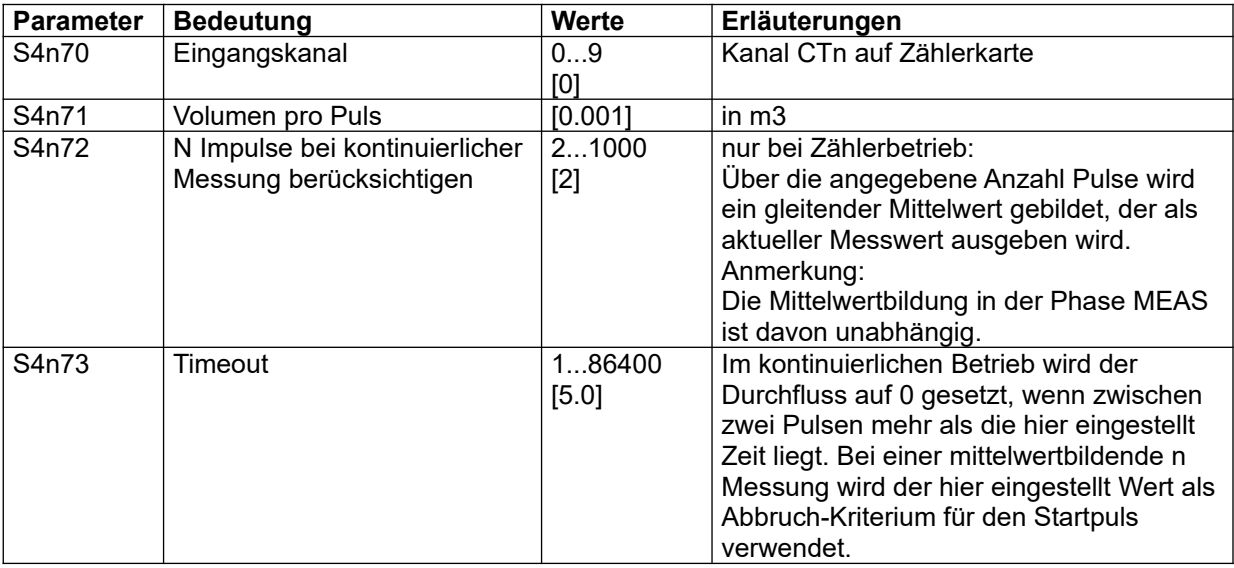

Tabelle 35 Erweiterter Parametersatz für Gaszähler

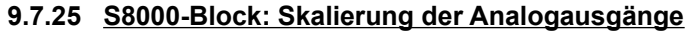

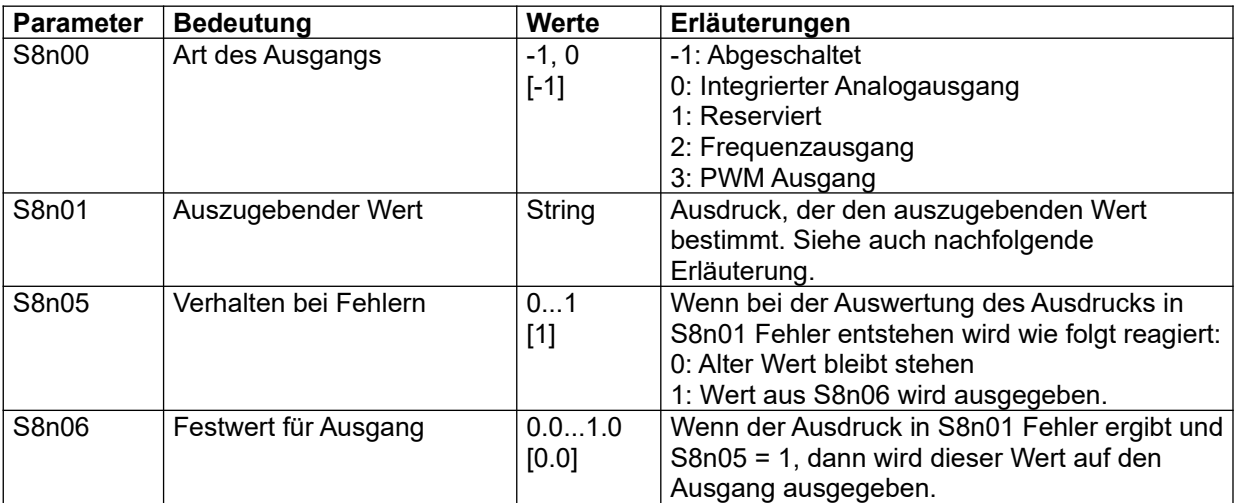

Tabelle 36 S8000-Block: Skalierung der Analogausgänge

Der Ausdruck in S8n01 muss eine Fließpunktzahl mit einem Wert zwischen 0.0 und 1.0 ergeben, entsprechend 0 bis 100% des elektrischen Ausgabesignals. Im folgenden Beispiel wird für Ausgang Nummer 0 der Wert des R-Parameters R0002 (das ist der absolute Messdruck) auf den Wertebereich 800 bis 1200 mbar skaliert, wobei die Grenzen in der Regel in SI-Einheiten anzugeben sind (Ausnahme: R-Parameter Ry060 bis Ry064 passend zu den hinterlegten Formeln), in diesem Beispiel also in Pascal:

#### **Beispiel:**

S8001="(RPAR[2]-80000.0)/(120000.0-80000.0)"

Der Ausdruck kann nicht im Editiermenü geändert werden. Im Ausdruck können natürlich auch Bezüge zu anderen Parametern verwendet werden, beispielsweise damit Minimum, Maximum und Nummer des auszugebenden R-Parameters in projektspezifischen Parametern editiert werden können. Diese projektspezifisch Parameterbelegung ist ggf. im Dokument "Betriebsanleitung und Systemkonfiguration" dokumentiert.

#### **9.7.26 Erweiterter Parametersatz für integrierte Analogausgänge**

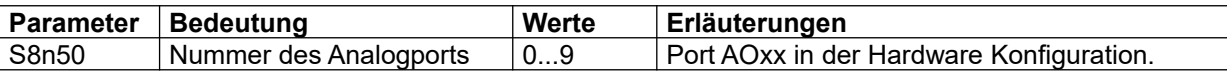

Tabelle 37 Erweiterter Parametersatz für integrierte Analogausgänge

#### <span id="page-93-0"></span>**9.7.27 Erweiterter Parametersatz für integrierte Frequenzausgänge**

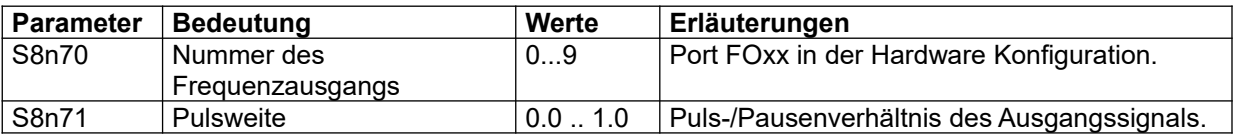

Tabelle 38 Erweiterter Parametersatz für integrierte Frequenzausgänge

### **9.7.28 Erweiterter Parametersatz für integrierte PWM-Ausgänge**

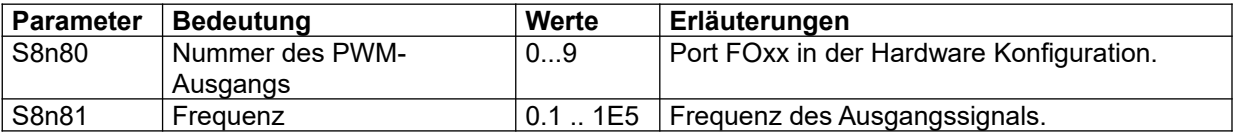

Tabelle 39 Erweiterter Parametersatz für integrierte PWM-Ausgänge

### **9.7.29 S9000-Block: Sonderfunktionen**

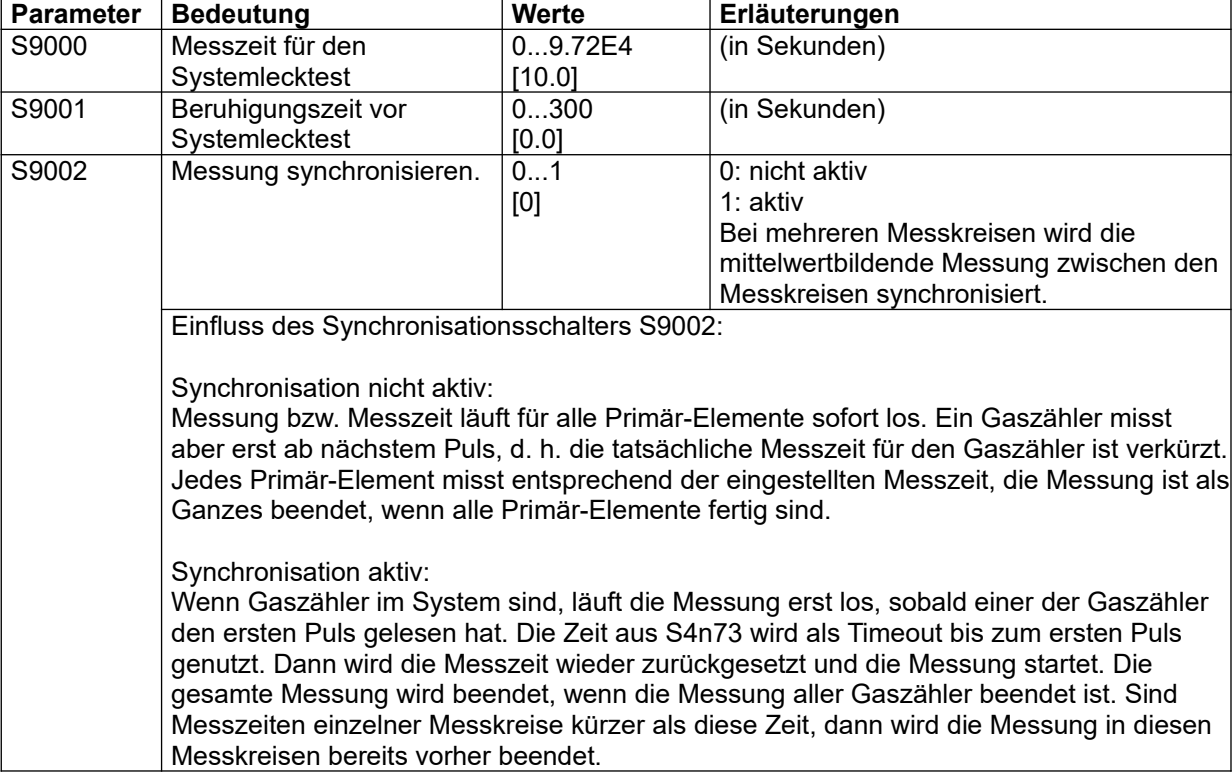

Tabelle 40 S9000-Block: Sonderfunktionen

#### **9.7.30 S9010-Block: System-Absolutdruck**

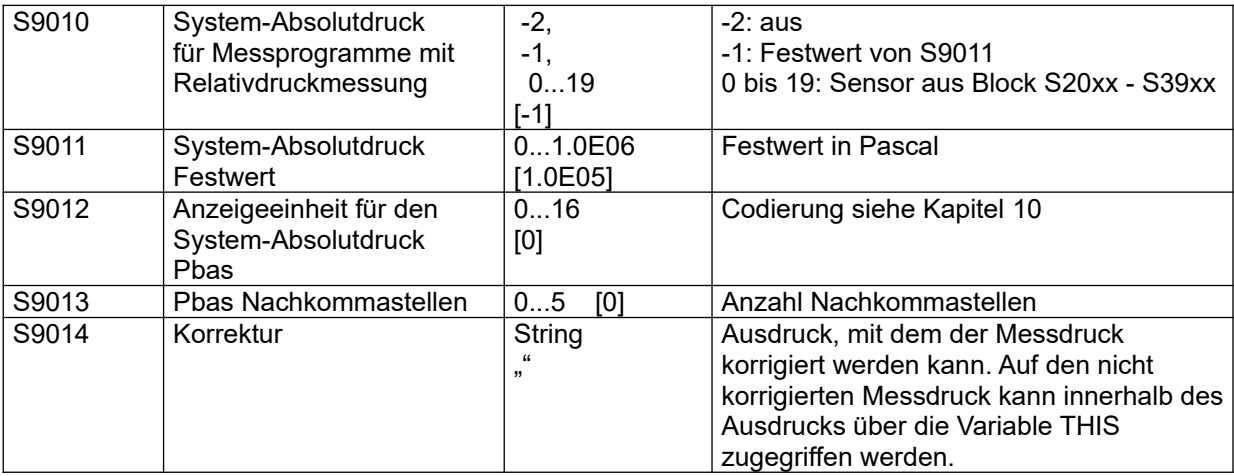

Tabelle 41 S9010-Block: System-Absolutdruck

### <span id="page-95-0"></span>**9.7.31 S9100-Block: Subscribe**

Zur Konfiguration von "Subscribe" dienen drei 30er Blöcke von S-Parametern ab S9100. Mit jedem Block können Daten von einem anderen Controller lokal eingeblendet werden. Im folgenden ist exemplarisch der Block bei S9100 dargestellt, er wiederholt sich zwei mal im Dreißigerabstand.

Mit den Parametern ab S9110 (bzw. S9140 und S9170) wird parametriert, wie die empfangenen Daten aussehen und wohin sie geschrieben werden. Der erste Parameter gibt die Anzahl der folgenden Daten an, die folgenden definieren die Daten, die zum Subscribe-Datenblock hinzugefügt werden sollen. Im folgenden wird nur der erste dieser Parameter gezeigt.

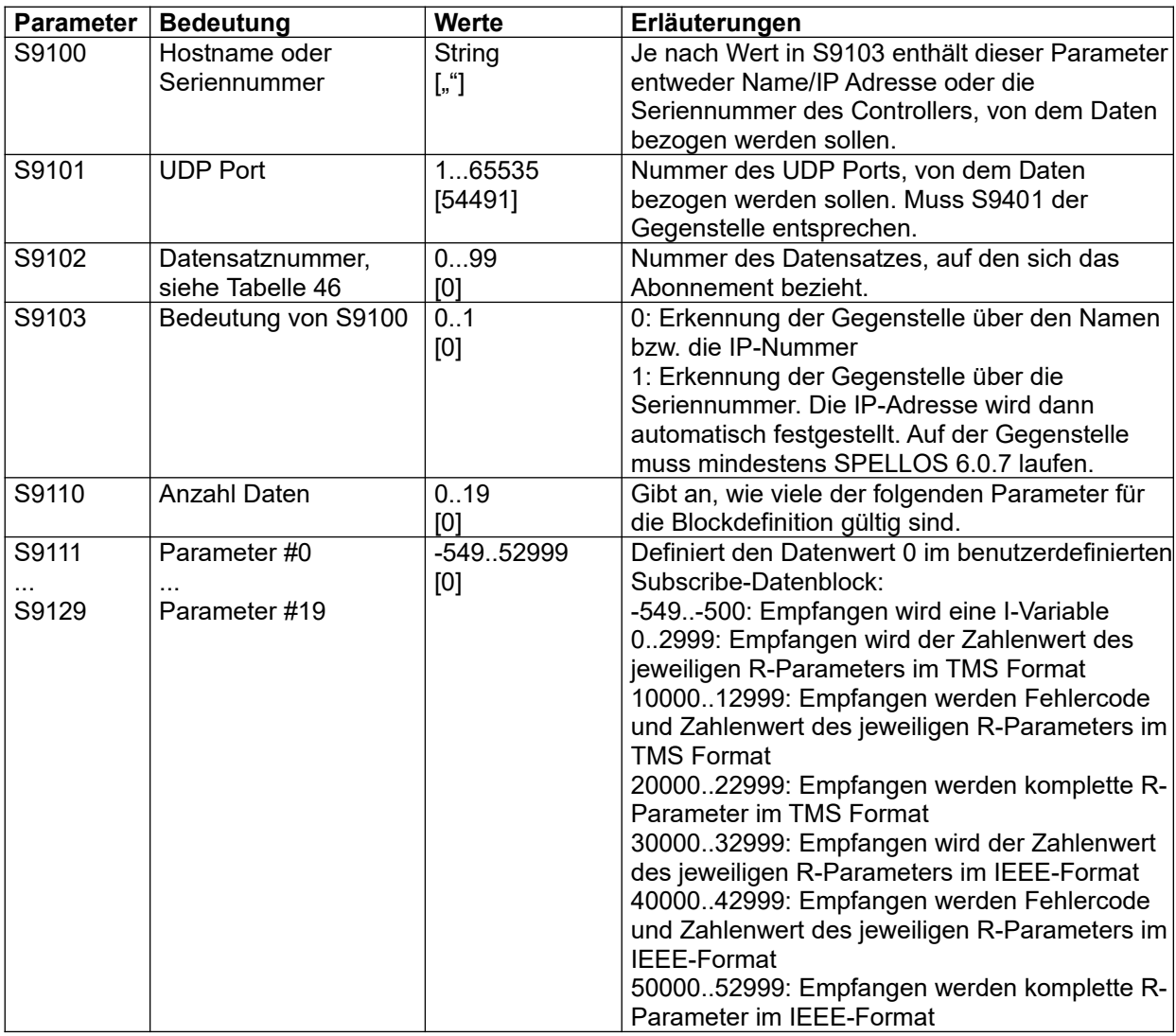

Tabelle 42 S9100-Block: Parameter für "Subscribe"

#### **Weitere Informationen**

Publish siehe Kapitel [9.7.35](#page-98-0)

## **9.7.32 S9300-Block: Protokolldruck**

Im Block S9300 werden Protokolldruckfunktionen definiert. Am Ende einer jeden mittelwertbildende n Messung kann optional ein String mit Ergebnissen der Messung über eine der verfügbaren Schnittstellen oder in eine Datei ausgegeben werden.

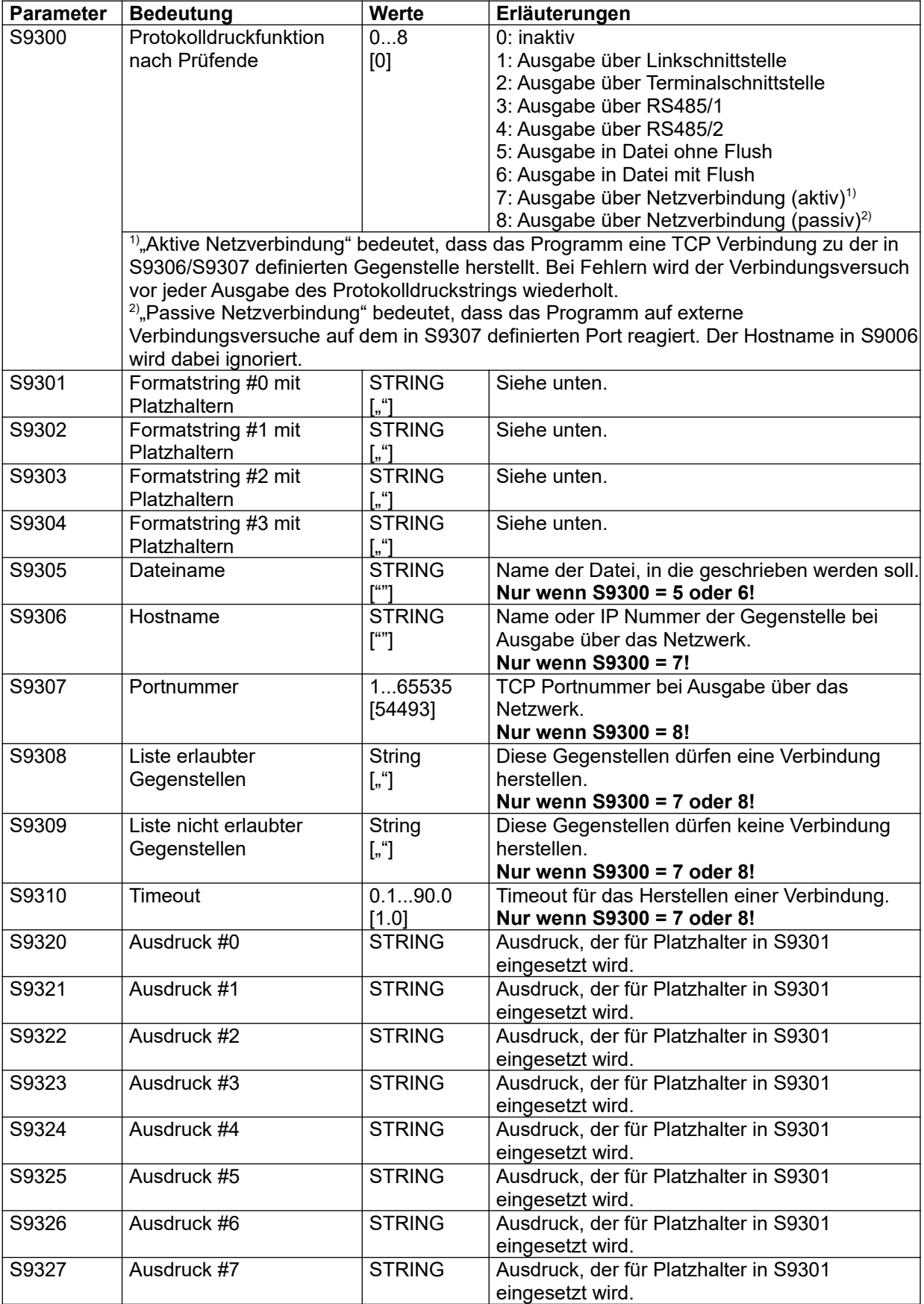

### **Referenzhandbuch**

LMF

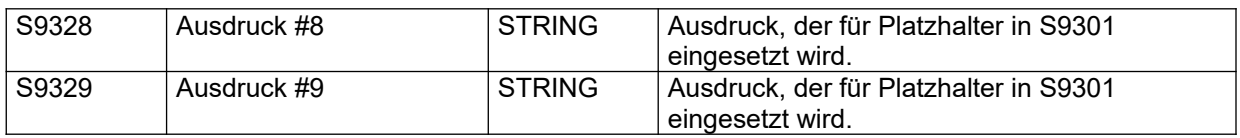

Tabelle 43 S9300-Block: Protokolldruck

#### **Weitere Informationen**

- Zugriffsbeschränkung siehe Kapitel [5.2.6](#page-28-0)
- Syntax von Formatstrings siehe Kapitel [6.2](#page-52-0)
- Syntax der Steuerausdrücke siehe Kapitel [6.3](#page-53-0)

### **9.7.33 S9350-Block: Typ-Editor**

Der eingebaute Typ-Editor ist nur mit Skriptcode nutzbar. Zum einem muss durch ein externes Skript gezielt der Typ-Editor aufgerufen werden, zweitens muss die Liste der verfügbaren Typen durch ein Skript erzeugt werden, drittens kann die Anzeige durch Skriptcode in S9350/S9351 beeinflusst werden.

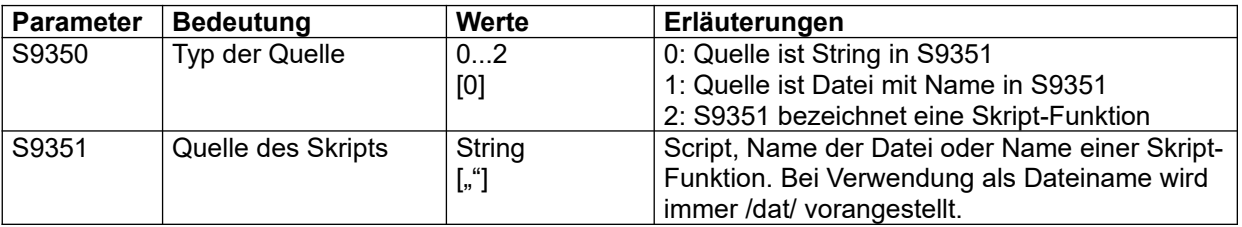

Tabelle 44 S9350-Block: Typ-Editor

## **9.7.34 S9370-Block: Serielles Display**

Der Block S9370 enthält Parameter für das Modul zur Ansteuerung eines seriellen Displays.

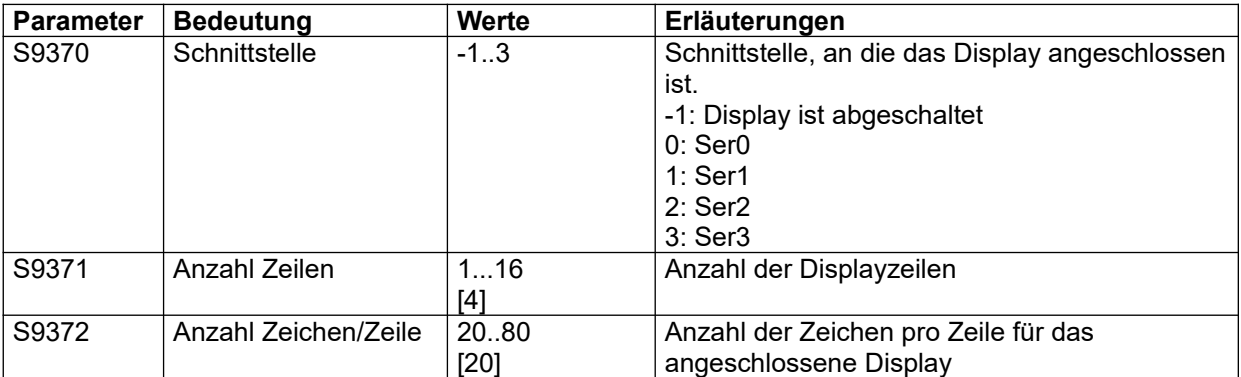

Tabelle 45 S9370-Block: Serielles Display

#### <span id="page-98-0"></span>**9.7.35 S9400-Block: Publish**

Sind mehrere Controller durch ein Netzwerk verbunden, kann jeder Controller auf einen Teilbereich der Daten der anderen Controller zugreifen, sofern bereitgestellt. Dieser Datenaustausch ist nur innerhalb einer vertrauenswürdigen Umgebung sinnvoll und setzt voraus, dass die Datenstrukturen auf einander abgestimmt sind.

Jeder Controller stellt mehrere Datensätze für andere zugelassene Teilnehmer bereit (siehe Parameter S9401 und S9402 [Tabelle 47\)](#page-98-2), entfaltet aber zunächst keine Netz-Aktivität. Erst wenn ein anderer Controller bestimmte Teilbereiche dieser bereitgestellten Datensätze anfordert ("Subscribe", siehe Kapitel [9.7.31\)](#page-95-0) werden diese aktiv versandt ("Publish"). Die Anzahl der Empfänger ist nur durch den verfügbaren Speicherplatz begrenzt.

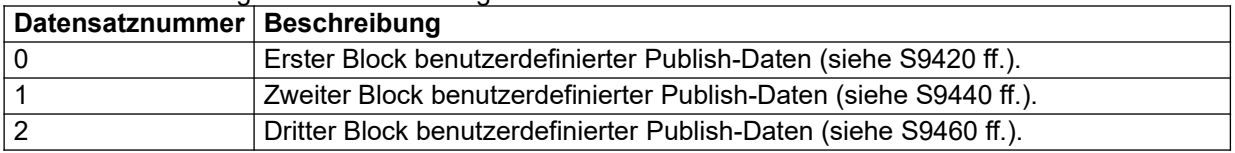

Die LMF Anwendung definiert derzeit folgende Datensätze:

<span id="page-98-1"></span>Tabelle 46 Bereitgestellte Datensätze

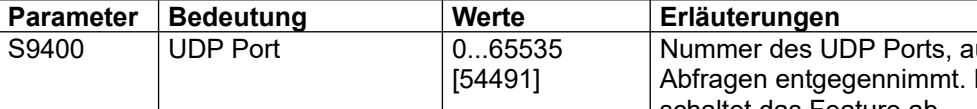

Zur Konfiguration von "Publish" dienen die S-Parameter bei S9400:

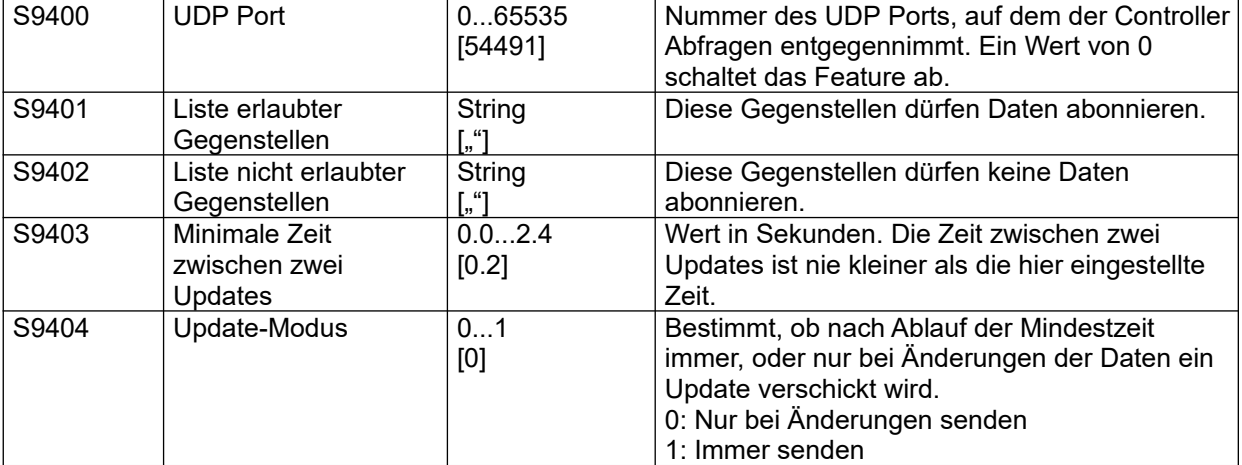

<span id="page-98-2"></span>Tabelle 47 S9400-Block: Parameter für "Publish"

Mit den Parametern bei S9420 können 3 Blöcke von Publish-Daten konfiguriert werden. Für jeden dieser Blöcke sind 20 Parameter vorhanden. Der erste gibt die Anzahl der folgenden Daten an, die folgenden definieren die Daten, die zum Publish-Datenblock hinzugefügt werden sollen. Im folgenden ist exemplarisch der Parameterblock bei S9420 dargestellt, er wiederholt sich noch zweimal bei S9440 und S9460.

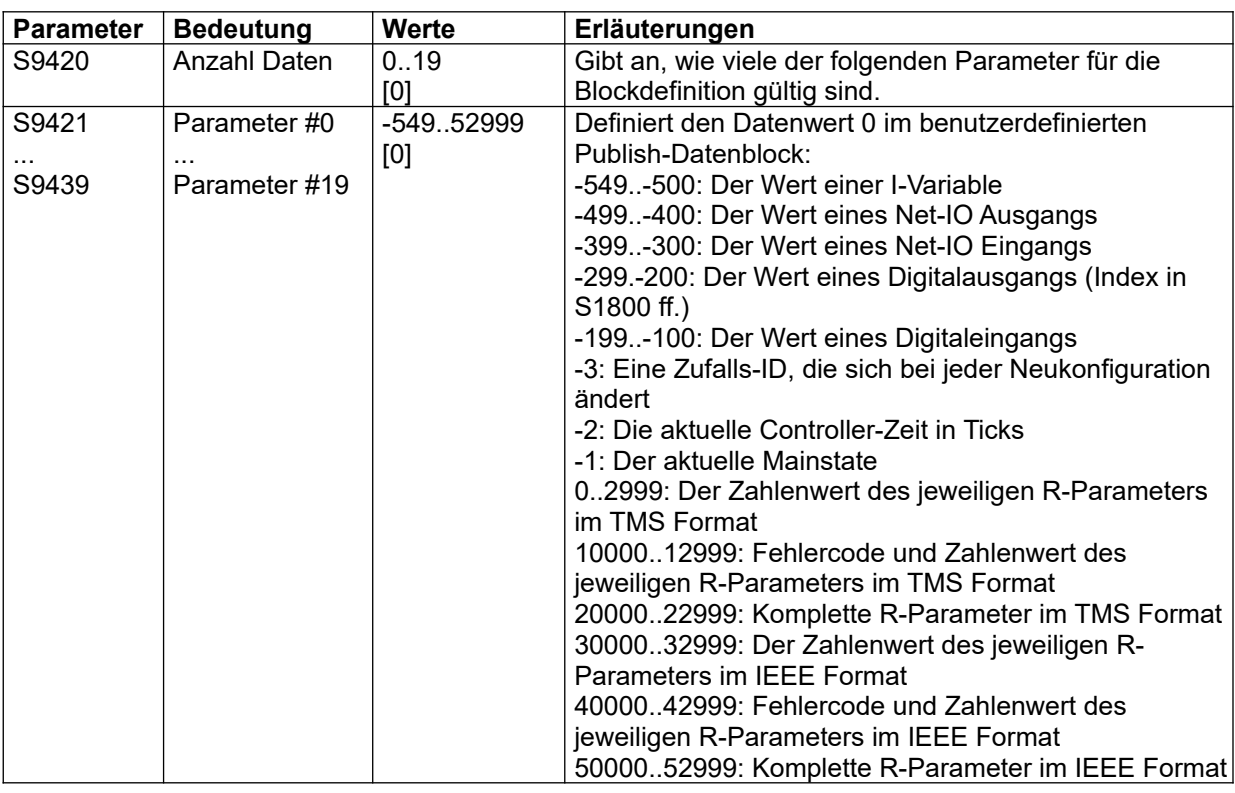

Tabelle 48 S9420-Block: Publish-Daten

#### **Weitere Informationen**

Zugriffsbeschränkung siehe Kapitel [5.2.6](#page-28-0)

## 9.7.36 S9500-Block: Verbindungsdefinitionen der virtuellen SPS-Schnittstelle Net-IO

Das System kann das Ergebnis der in Block S130x definierten Ausdrücke über eine Netzverbindung zur Verfügung stellen. Über diese Netzverbindung stehen auch virtuelle Eingänge zur Verfügung, die in Ausdrücken mit der eingebauten Funktion NI() abgefragt werden können. Der folgende Block spezifiziert die Verbindungsparameter für die Netzverbindung

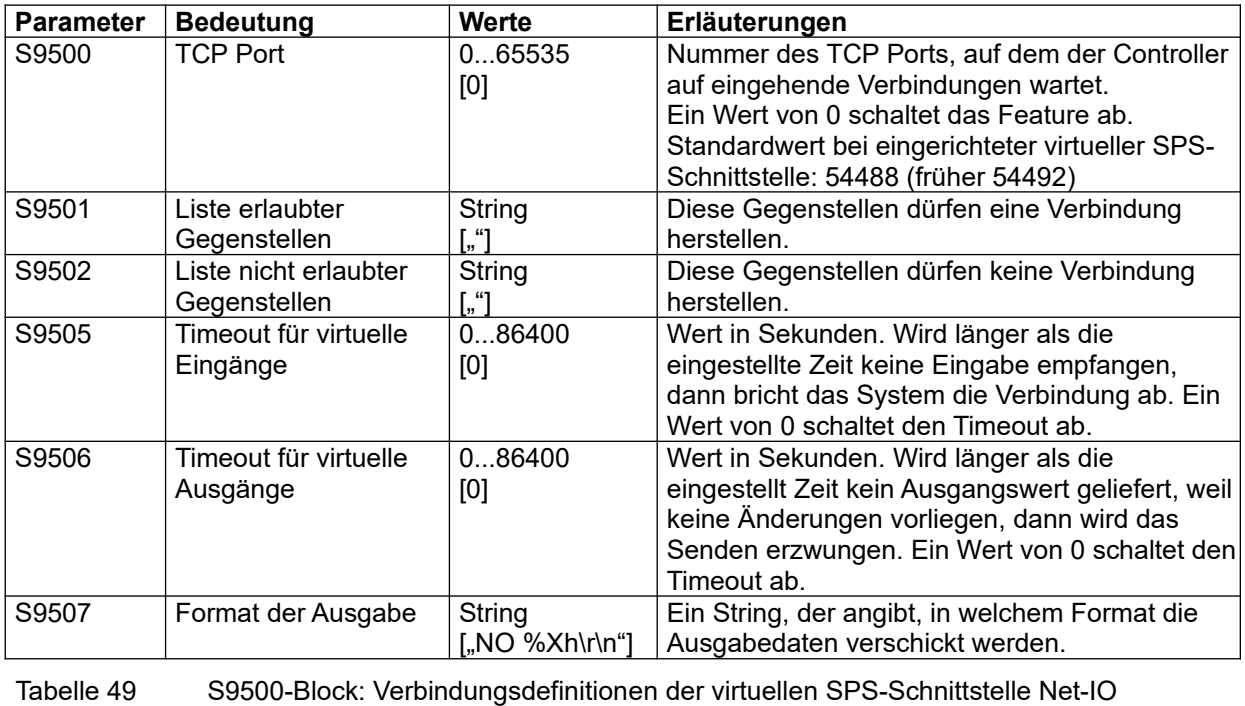

Seite 92 LMF V[7.0](#page-0-0) © Alle Rechte bei der TetraTec Instruments GmbH inklusive jeglicher Verfügungsbefugnis. Keine unbefugte Weitergabe an Dritte!

### **Weitere Informationen**

- Zugriffsbeschränkung siehe Kapitel [5.2.6](#page-28-0)
- Beschreibung der Virtuellen Ein- und Ausgänge siehe Kapitel [5.4](#page-31-0)
- Syntax von Formatstrings siehe Kapitel [6.2](#page-52-0)

### **9.7.37 S9600-Block: Konfiguration AK-Schnittstelle**

Das System verfügt über eine AK Protokoll Schnittstelle via TCP/IP, die mit den folgenden Parametern konfiguriert werden kann.

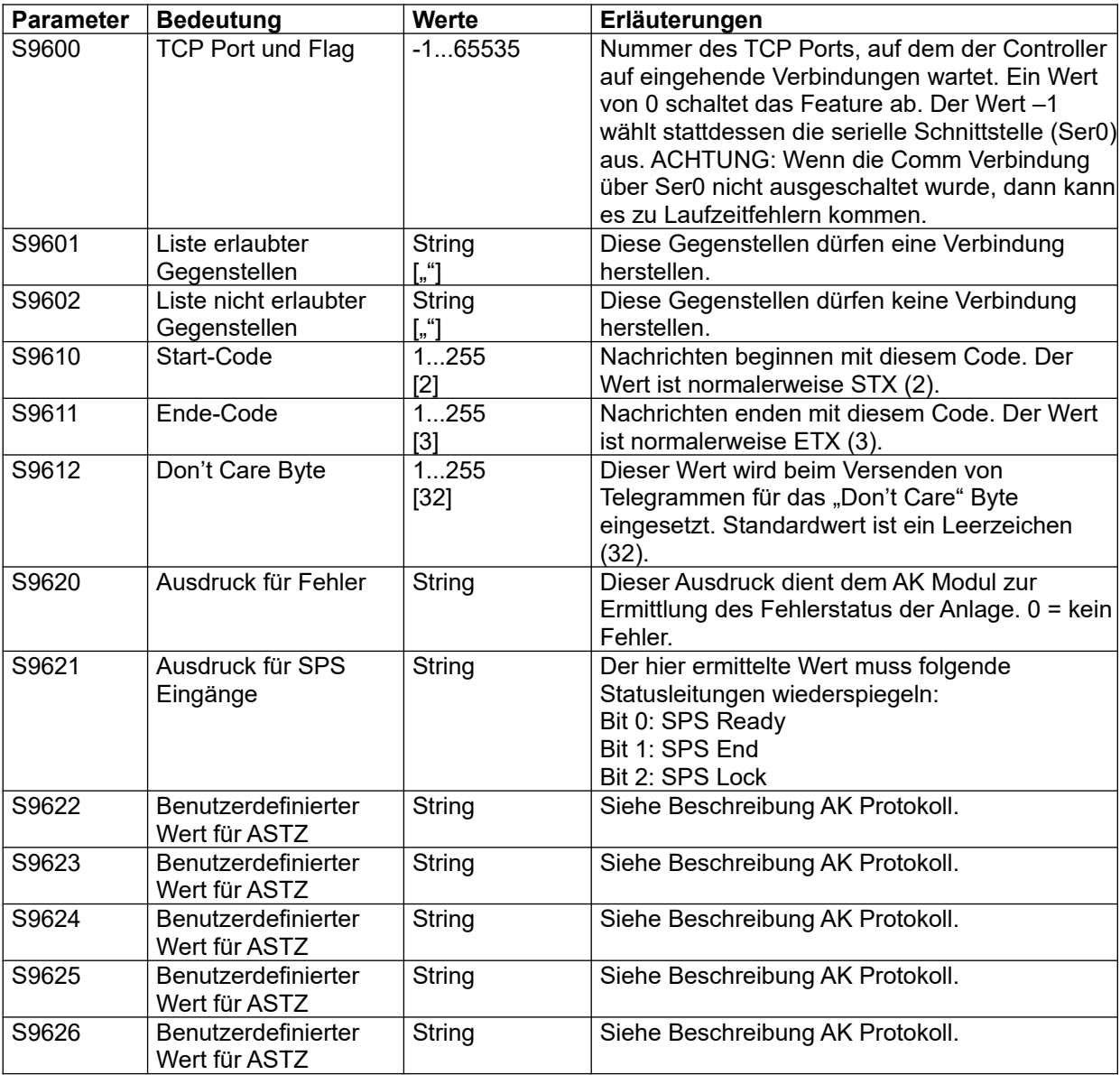

Tabelle 50 S9600-Block: Konfiguration AK-Schnittstelle

## **Weitere Informationen**

Zugriffsbeschränkung siehe Kapitel [5.2.6](#page-28-0)

### **9.7.38 S9700-Block: Ablaufsteuerung**

Der Block S9700 enthält 20 Script-Zuordnungen. Die Parameter bei S9700..S9702 wiederholen sich zwanzig mal im 5er Abstand.

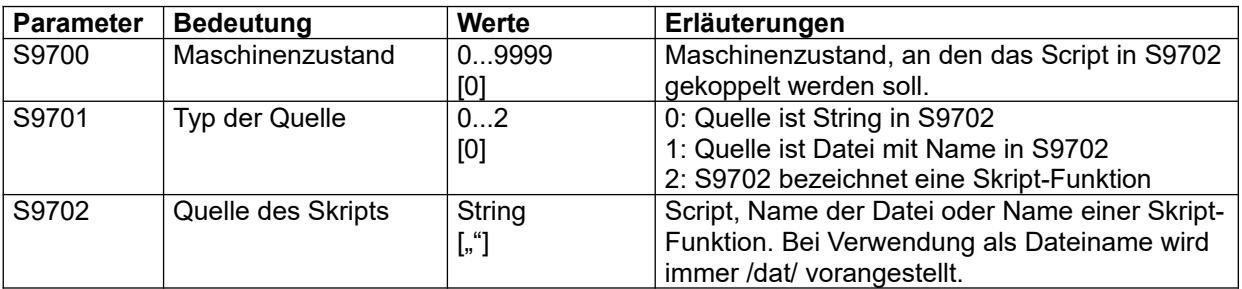

Tabelle 51 S9700-Block: Ablaufsteuerung

### **9.7.39 S9800-Block: Scriptcode**

Der Block S9800 enthält einen Verweis auf ein Script, das in Anhängigkeit eines Ausdrucks ausgeführt wird.

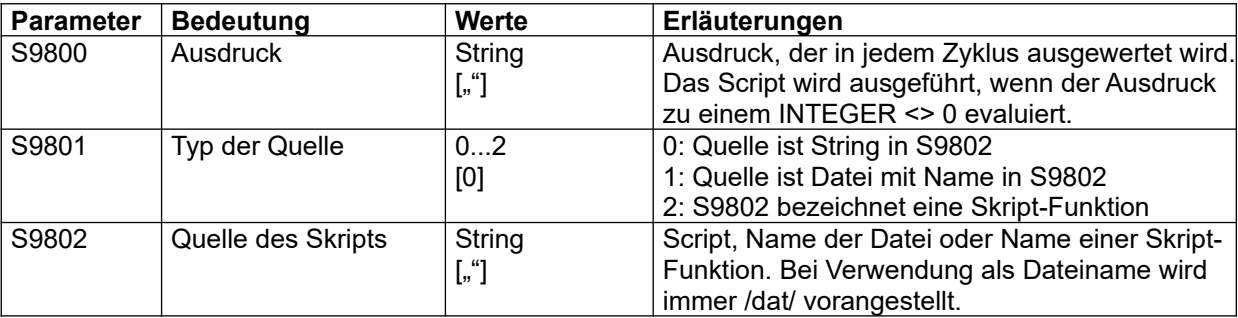

Tabelle 52 S9800-Block: Scriptcode

Der Block S9810-S9849 enthält Verweise auf bis zu 4 Scripte, die aufgrund von Kommandos über die Comm-Schnittstelle ausgeführt werden. Im folgenden ist exemplarisch der erste Block bei S9810 dargestellt, er wiederholt sich dreimal bei S9820, S9830 und S9840:

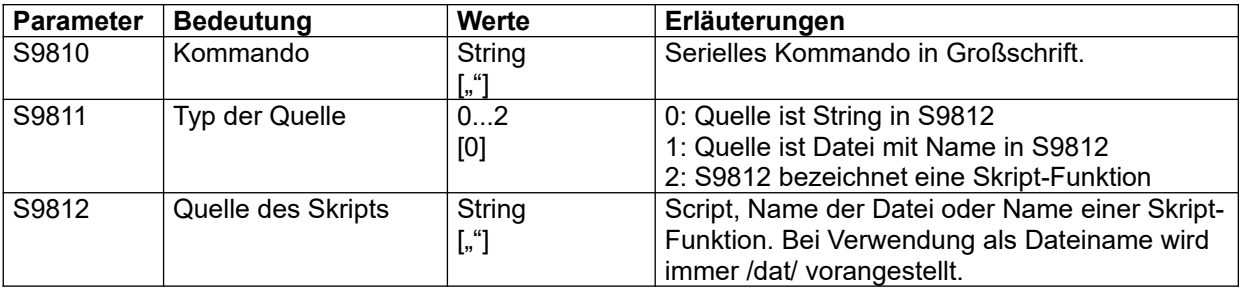

Tabelle 53 S9810-Block: Scriptcode für Kommandos

### **9.8 P-Parameter: Messprogrammdefinitionen**

#### **Zum Verständnis:**

In den nachfolgenden Abschnitten steht der Kleinbuchstabe n in der Parameter-Nummer für die Programm-Nummer. Es gibt 10 Programme mit Nummern 0 bis 9. Diese Programme werden je nach Applikation belegt, es müssen nicht immer alle Programme belegt sein.

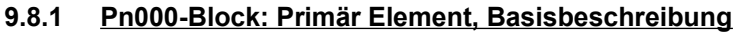

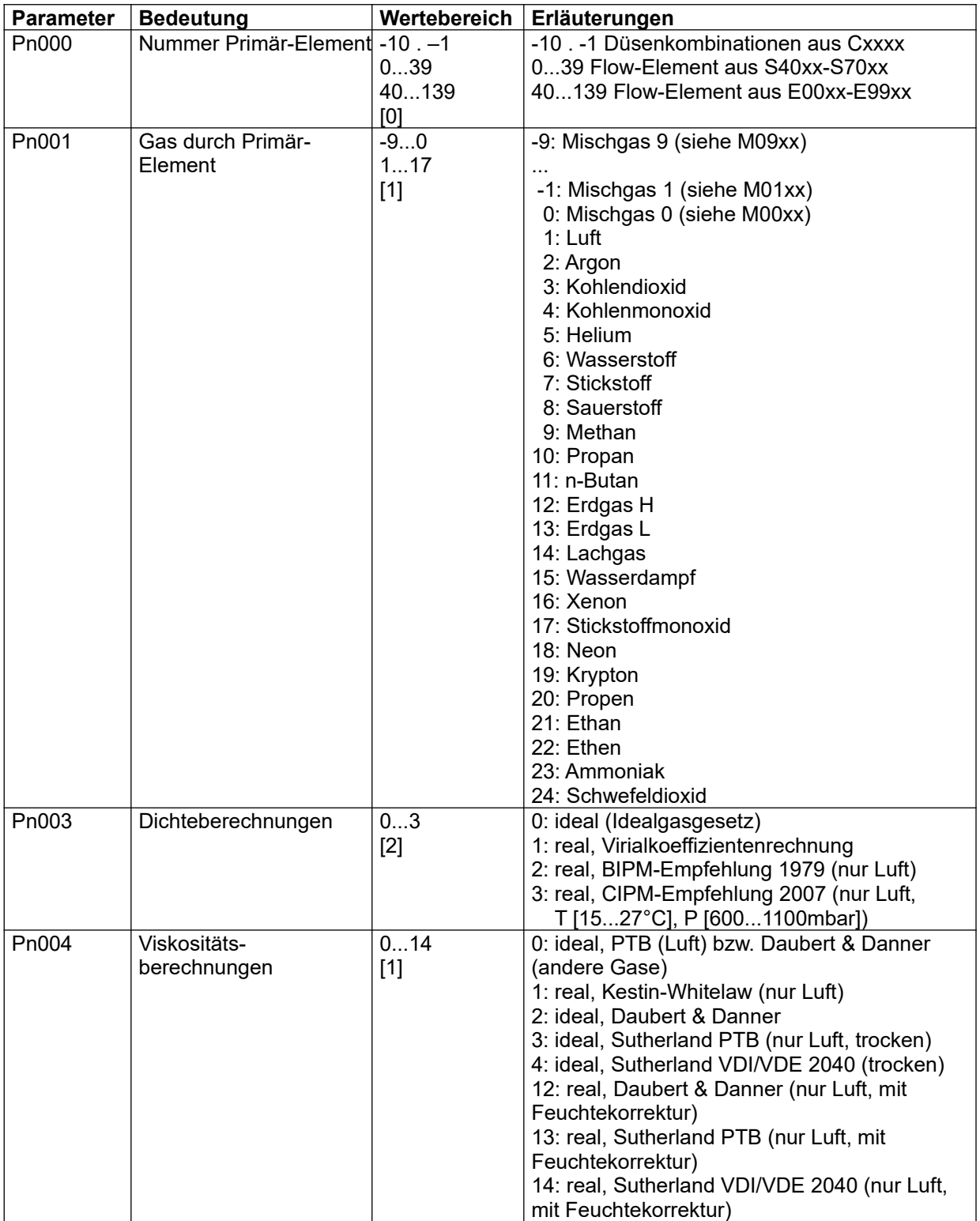

Tabelle 54 Pn000-Block: Primär-Element, Basisbeschreibung

#### **9.8.2 Pn010-Block: Differenzdruck (Pdif)**

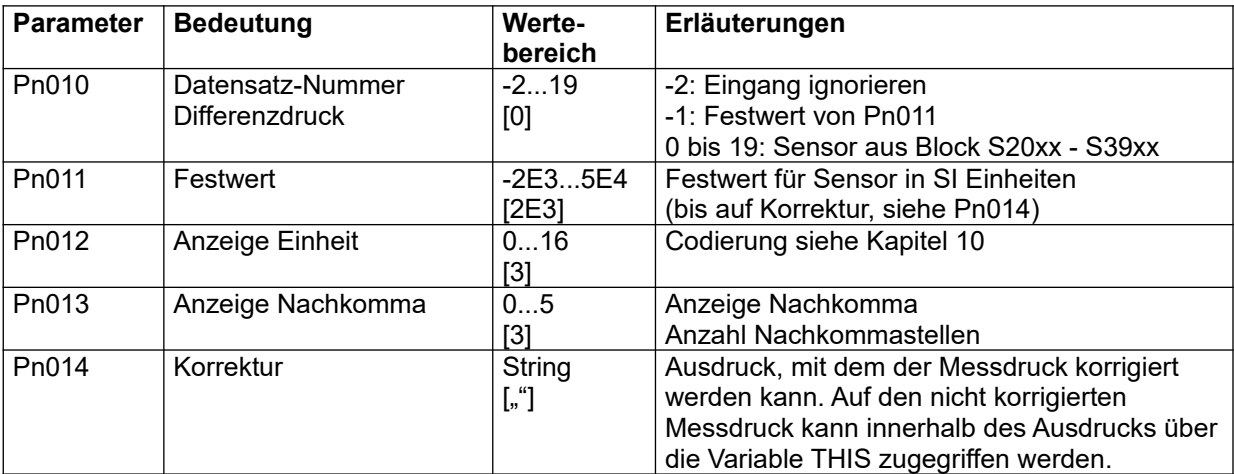

Tabelle 55 Pn010-Block: Primäre Messgröße z. B. Differenzdruck

#### **9.8.3 Pn020-Block: Messdruck absolut (Pabs)**

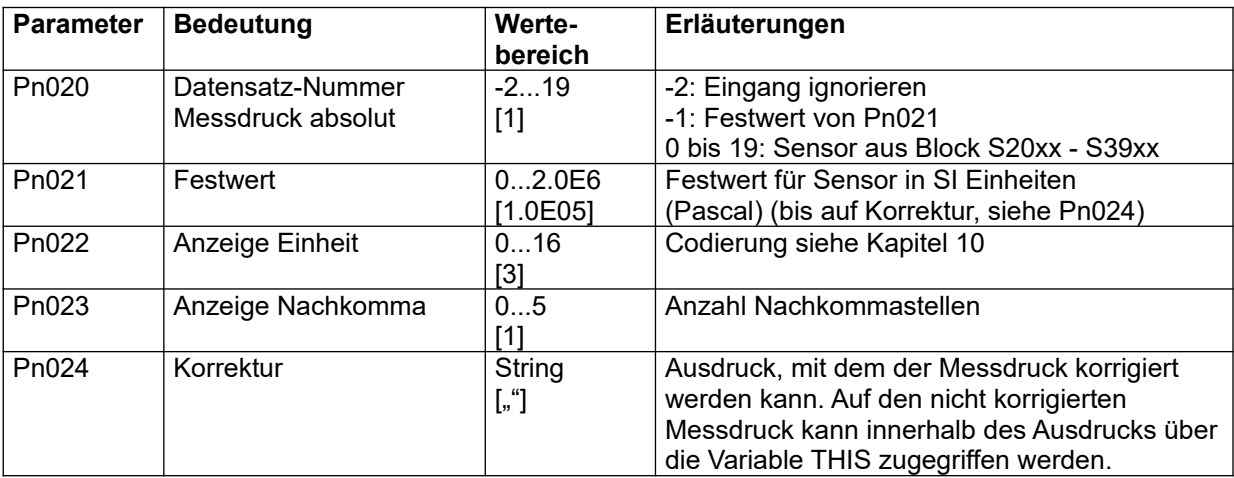

Tabelle 56 Pn020-Block: Messdruck absolut

#### **Beispiel zu Pn024:**

Angenommen, der Messdruck wird mit einem Relativdrucksensor gemessen, für die weiteren Berechnungen wird er jedoch als Absolutdruck benötigt. Dann werden folgende Einstellungen benötigt: (exemplarisch für Programm 0, Leerzeichen spielen keine Rolle) S9010: Auswahl Absolutdrucksensor (Pbas) P0020: Auswahl Relativdrucksensor (Prel)

P0024="THIS + RPAR[0]"

#### **Weitere Informationen:**

- Zum Parameter S9010 siehe Abschnitt [9.7.27](#page-93-0)
- Zur Zuweisung der Sensoren siehe Abschnitt [9.7.12](#page-85-0)
- Zum Array RPAR[] siehe Abschnitt [5.5.41](#page-42-0)
- Zu den verfügbaren R-Parametern siehe Abschnitt [9.9](#page-115-0)
- Erläuterungen siehe Abschnitt [11.6.1.1](#page-136-0)

### **9.8.4 Pn030-Block: Messtemperatur (Tem)**

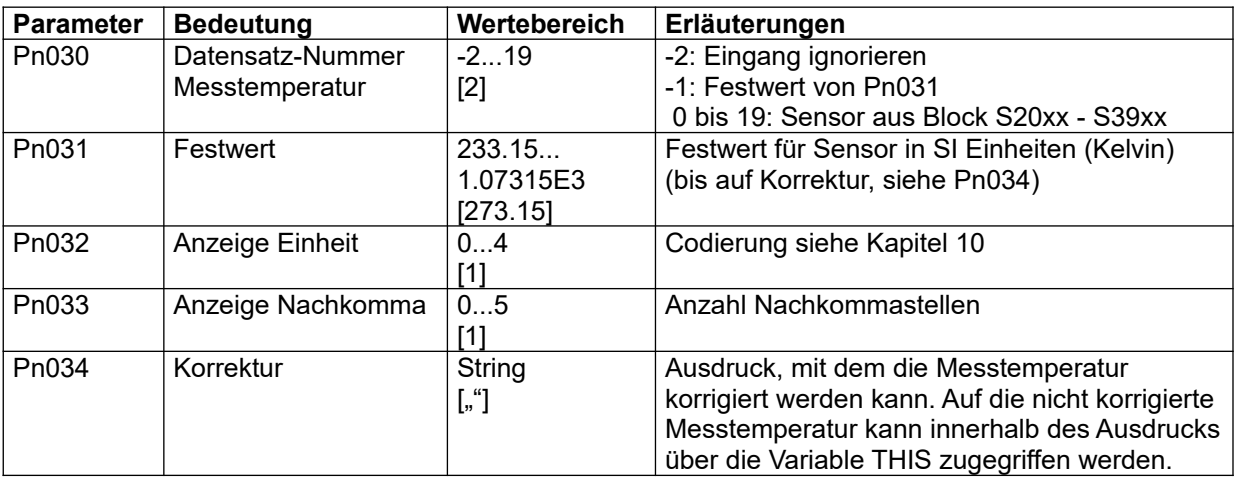

Tabelle 57 Pn030-Block: Messtemperatur

Erläuterungen siehe Abschnitt [11.6.1.3](#page-136-2)

#### **9.8.5 Pn040-Block: Messfeuchte (Hum)**

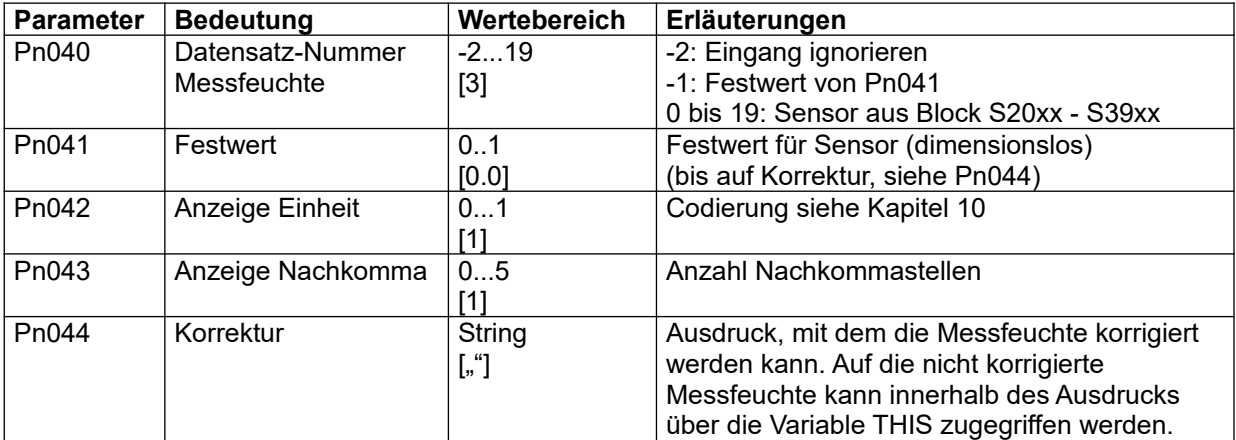

Tabelle 58 Pn040-Block: Messfeuchte

Erläuterungen siehe Abschnitt [11.6.1.4](#page-136-1)

## **9.8.6 Pn050-Block: Bezugsdruck absolut (RPab)**

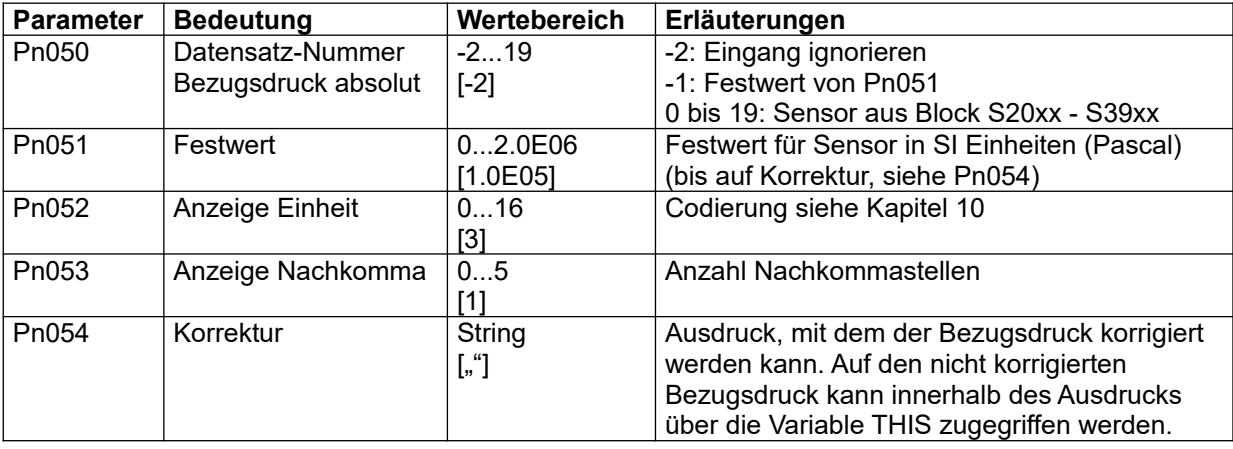

Tabelle 59 Pn050-Block: Bezugsdruck absolut

Erläuterungen siehe Abschnitt [11.6.2.1](#page-139-1)

## **9.8.7 Pn060-Block: Bezugstemperatur (RTem)**

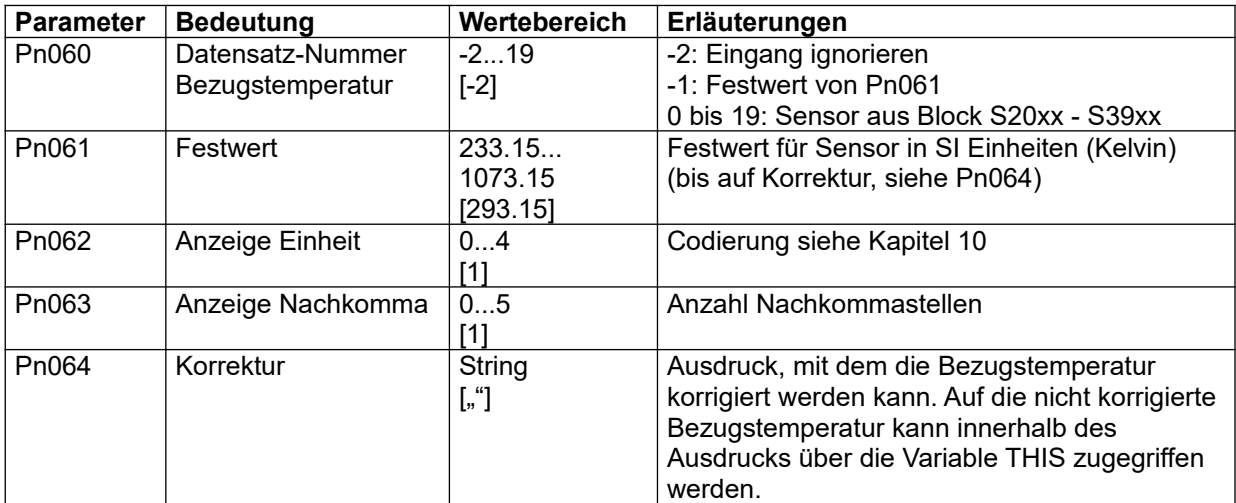

Tabelle 60 Pn060-Block: Bezugstemperatur

Erläuterungen siehe Abschnitt [11.6.2.2](#page-139-0)

### **9.8.8 Pn070-Block: Bezugsfeuchte (RHum)**

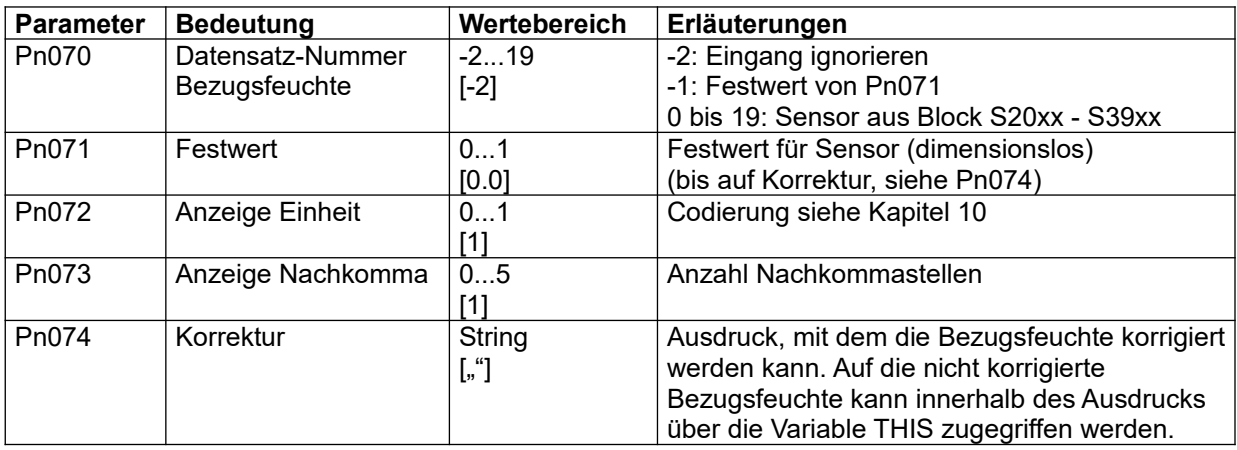

Tabelle 61 Pn070-Block: Bezugsfeuchte

Erläuterungen siehe Abschnitt [11.6.2.3](#page-139-2)

## **9.8.9 Pn075-Block: Hilfseingang 0 (Aux0)**

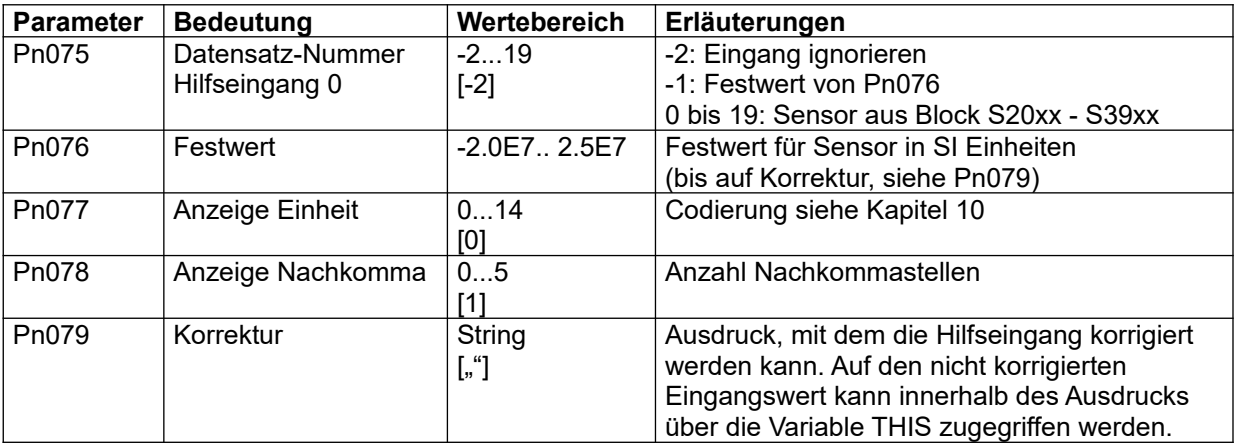

Tabelle 62 Pn075-Block: Hilfseingang 0 (Aux0)

Erläuterungen siehe Abschnitt [11.6.3](#page-140-0)

### **9.8.10 Pn080-Block: Hilfseingang 1 (Aux1)**

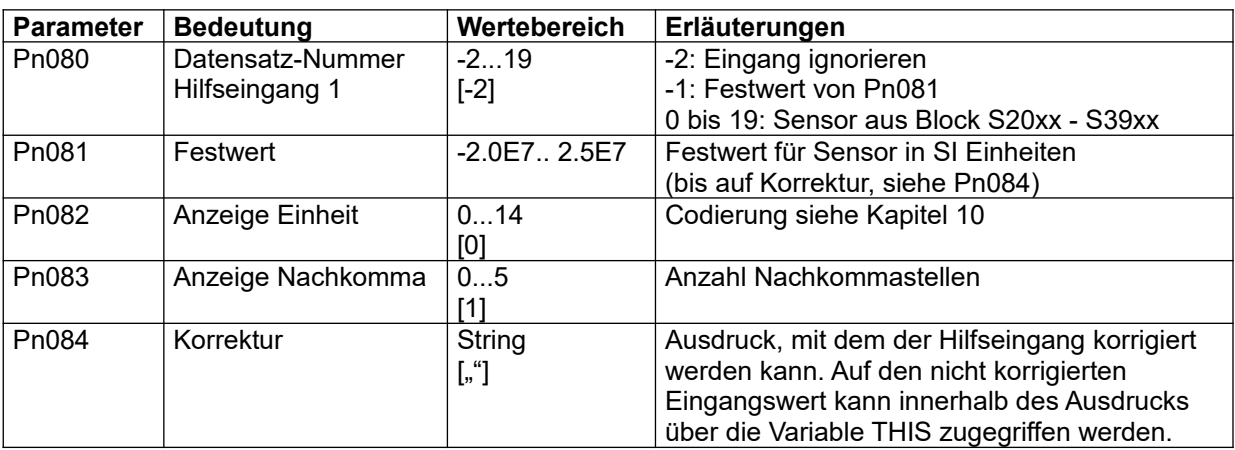

Tabelle 63 Pn080-Block: Hilfseingang 1 (Aux1)

Erläuterungen siehe Abschnitt [11.6.3](#page-140-0)

### **9.8.11 Pn085-Block: Hilfseingang 2 (Aux2)**

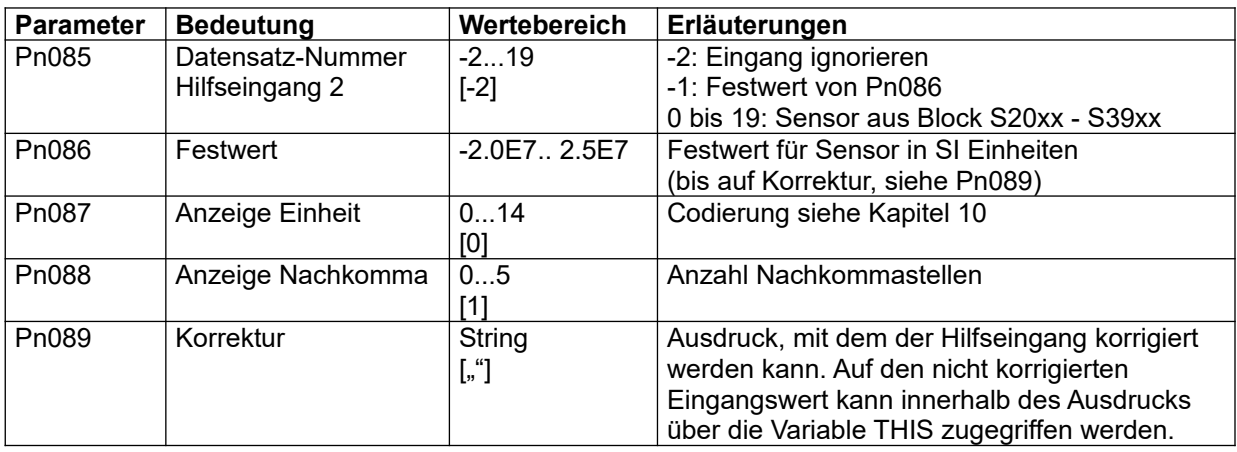

Tabelle 64 Pn085-Block: Hilfseingang 2 (Aux2)

Erläuterungen siehe Abschnitt [11.6.3](#page-140-0)

## **9.8.12 Pn090-Block: Hilfseingang 3 (Aux3)**

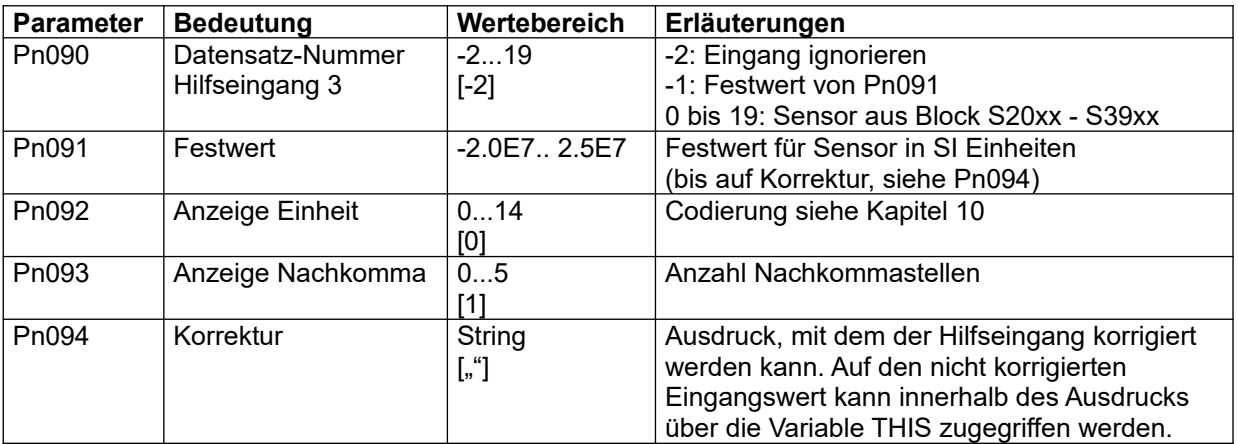

Tabelle 65 Pn090-Block: Hilfseingang 3 (Aux3)

Erläuterungen siehe Abschnitt [11.6.3](#page-140-0)

## **9.8.13 Pn095-Block: Hilfseingang 4 (Aux4)**

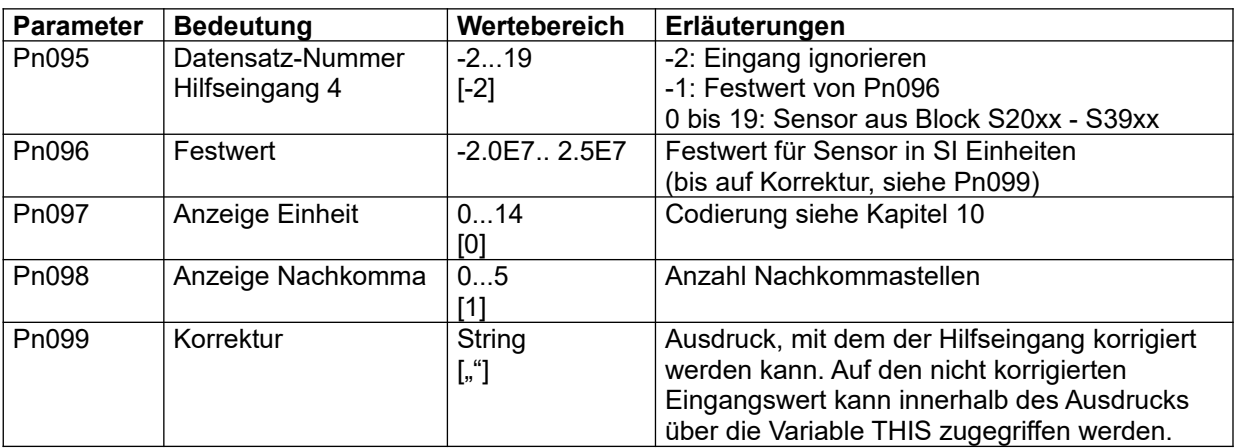

Tabelle 66 Pn095-Block: Hilfseingang 4 (Aux4)

Erläuterungen siehe Abschnitt [11.6.3](#page-140-0)
# **9.8.14 Pn100-Block: Einheiten und Nachkommastellen für Größen**

Mit den Parametern Pn100 bis Pn199 können bis zu 10 programmspezifische Einheiten und Nachkommastellen für alle R-Parameter mit einer bestimmten physikalischen Größe definiert werden. **Ausnahmen**

- Die Einheiten und Nachkommastellen für Sensorwerte, Festwerte und Hilfseingänge werden eingestellt, wie in den vorangegangenen Abschnitten beschrieben. Der Pn100-Block dient der allgemeinen Einstellung für die Anzeige von Dimensionen von Zeiten und berechneten Größen.
- Die allgemeinen Einstellungen können für ganz bestimmte R-Parameter im Pn200-Block überschrieben werden, siehe auch Abschnitt [9.8.15.](#page-109-0)

Die Einstellung für die erste Größe liegt im Segment Pn100, die nächste folgt in Segment Pn110 und so weiter. Die Reihenfolge der Zuweisung der Größen auf die Segmente spielt keine Rolle. Allgemein hat jedes Segment für eine physikalische Größe die folgende Struktur:

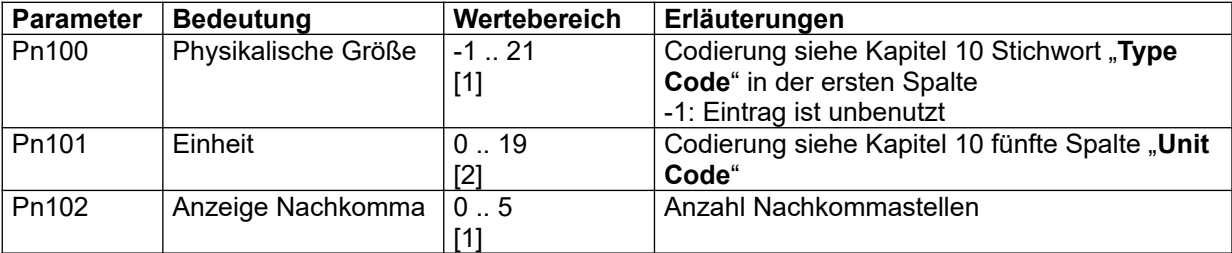

#### Tabelle 67 Pn100-Block: Einheiten und Nachkommastellen für Größen

Zur besseren Verständlichkeit sei hier die Standardbelegung angegeben. Bitte beachten Sie, dass diese projektspezifisch überschrieben sein kann, siehe hierzu auch ggf. projektspezifisches Dokument "Betriebsanleitung und Systemkonfiguration", Kapitel "Optionen".

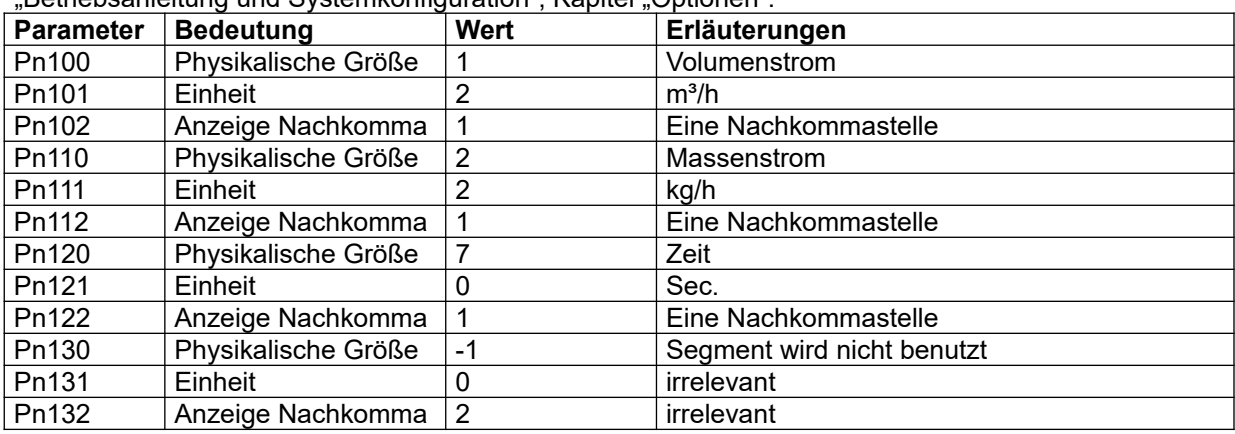

Tabelle 68 Pn100-Block: Beispiel Standardbelegung

# <span id="page-109-0"></span>**9.8.15 Pn200-Block: Einheiten und Nachkommastellen für R-Parameter**

Mit den Parametern Pn200 bis Pn299 können programmspezifisch bis zu 20 R-Parameter Einheit und Nachkommastellen für die Anzeige zugewiesen werden. Der unten dargestellte Block bei Pn200 wird dazu 20-fach im 5-er Abstand wiederholt.

Die speziellen Einstellungen in Pn200ff überschreiben die allgemeinen Einstellungen der vorangegangenen Abschnitte. Dadurch ist es z. B. möglich, allen R-Parametern einer physikalischen Größe (z. B. allen Volumenströmen) eine bestimmte Einheit zu geben (z. B. l/min, zwei Nachkommastellen), aber mit den Parametern im Block Pn200 Ausnahmen zu definieren (z. B. den Bezugsvolumenstrom (R-Parameter R0032) in m<sup>3</sup>/s und nur eine Nachkommastelle).

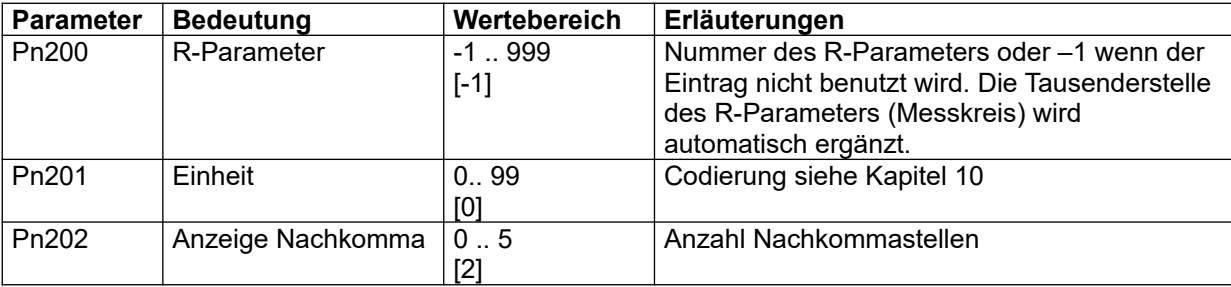

Tabelle 69 Pn200-Block: Einheiten und Nachkommastellen für R-Parameter

# <span id="page-109-1"></span>**9.8.16 Pn300 –Block: Bezugs- und Korrekturrechnung**

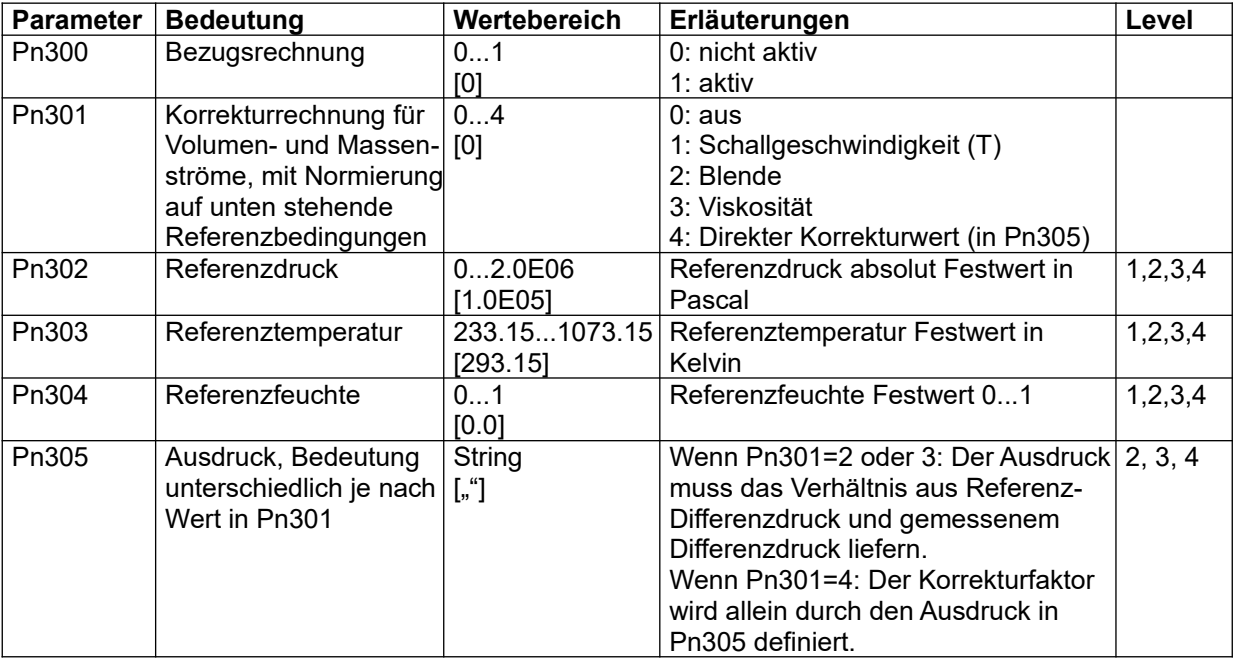

Tabelle 70 Pn300-Block: Bezugsdruck- und Korrekturrechnung

Detaillierte Erläuterungen finden Sie in Kapitel [11.7](#page-141-0).

Die Faktoren für die Korrekturrechnung stehen mittels der R-Parameter Ry130 (für kontinuierlichen Betrieb) und Ry131 (für mittelwertbildende n Betrieb) zur Verfügung.

| <b>Parameter</b> | <b>Bedeutung</b> | Wertebereich | Erläuterungen                              |
|------------------|------------------|--------------|--------------------------------------------|
| Pn310            | Art der Funktion | 01           | 0: Abgeschaltet                            |
|                  |                  | [0]          | 1: Regressionsgerade                       |
| Pn311            | Minimale Zeit    | 0.023600.0   | Kleinste Zeit, die gültige Werte liefert.  |
|                  |                  | [5.0]        |                                            |
| Pn312            | Maximale Zeit    | 0.023600.0   | Größte Zeit, über welche die Funktion      |
|                  |                  | [10.0]       | angewandt wird.                            |
| Pn313            | Eingangswert der | 02999        | Nummer des R-Parameters, der als X-Wert in |
|                  | Funktion         | [1]          | die Funktion geht.                         |

**9.8.17 Pn310 –Block: Funktionen**

Tabelle 71 Pn310-Block: Funktionen

Die Ergebnisse der Funktion werden in die R-Parameter Ry110 bis Ry119 geschrieben. Für den Fall der Regressionsgerade haben die Parameter folgende Bedeutung:

- Ry110: Steigung der Geraden
- Ry111: Achsabschnitt der Geraden
- Ry112: Korrelationskoeffizient
- Ry113: Zeit, über welche die Gerade berechnet wurde
- Ry114: Standardabweichung über die Werte
- Ry115: Standardabweichung über die Zeit
- Ry116: Mittelwert der Werte
- Ry117: Mittelwert der Zeit
- Ry118: Zeitlicher Abstand der zur Berechnung verwendeten Werte

#### **9.8.18 Pn350 –Block: Berechnete R-Parameter**

Die Werte im Block Pn350 werden verwendet, um einigen R-Parametern berechnete, programmabhängige Werte zuweisen zu können. Diese Werte können zum Beispiel zur Verhältnisbildung verwendet werden, um die Abweichung eines Messwerts von einem Festwert darzustellen, um feste Werte auf Analogausgänge auszugeben, oder um Umrechnungen in andere Einheiten durchzuführen.

Insgesamt sind 5 berechnete R-Parameter möglich. Die Parameter bei Pn350-Pn359 werden dazu noch vier mal bei Pn360, Pn370, Pn380 und Pn390 wiederholt. Die Ergebnisse landen entsprechend in Ry061, Ry062, usw.

Bei einer mittelwertbildende n Messung werden über berechnete R-Parameter Summen, Mittelwerte usw. gebildet, genauso wie über andere R-Parameter auch. Diese werden nach Ry260, Ry360 usw. geschrieben. In einigen Fällen sind die so berechneten Werte für Summen und Mittelwerte aber falsch. Ist der Ausdruck z. B. ein Verhältnis zweier R-Parameter, dann ist die Berechnung der Summe als Aufsummierung der einzelnen Verhältniswerte nicht unbedingt gleich dem Verhältnis der Summen der Einzelwerte. Teilweise (Gaszähler) stehen erst am Schluss der Messung genauere Werte zur Verfügung. Deshalb ist für die Summe und Mittelwert noch mal ein separater Ausdruck bei Pn351 bzw. Pn352 vorhanden. Sind hier Ausdrücke angegeben, dann werden nach Abschluss der Messung Summe bzw. Mittelwert des berechneten R-Parameters mit dem Ergebnis des Ausdrucks überschrieben.

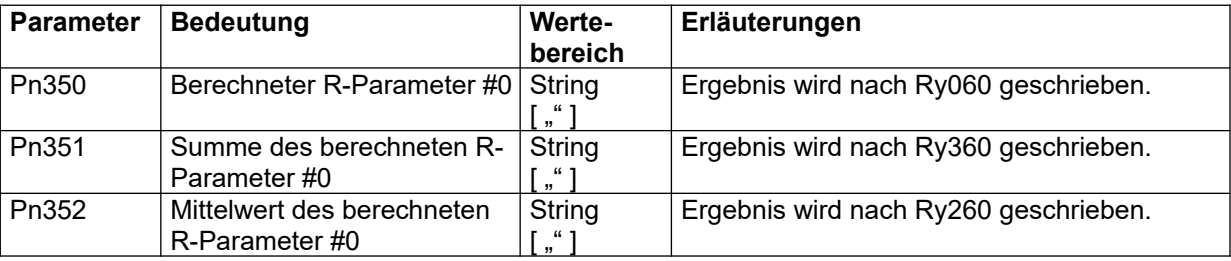

Tabelle 72 Pn350-Block: Berechnete R-Parameter

#### **Weitere Informationen**

Syntax der Steuerausdrücke siehe Kapitel [6.3.](#page-53-0)

#### **9.8.19 Pn400- und Pn450 Blöcke: Regelung**

Pro Programm sind zwei Regler verfügbar. Dazu ist jeweils ein Parameterblock bei Pn400, und ein zweiter bei Pn450 vorhanden. Im Zyklus wird erst der erste Regler (bei Pn400) und dann der zweite (bei Pn450) gerechnet. Diese Reihenfolge ist dann zu berücksichtigen, wenn die Regler kaskadiert werden. In diesem Fall sollte der erste Regler als äußerer Regler und der zweite als innerer verwendet werden.

Beide integrierte PID-Regler lassen sich als Regler für alle mit dem LMF gemessenen oder errechneten Größen (z. B. Drücke oder Volumenströme) konfigurieren. Die Skalierung und Definition des Analogausganges zur Ausgabe der Stellgröße wird im S8nxx-Block (siehe Abschnitt [9.7.25](#page-93-0), Analogausgänge) getroffen.

Jeder Regler kann als P-, PI- oder PIDT1-Regler konfiguriert werden. Als Regelgröße kann eine beliebige Mess- oder Rechengröße aus dem Ry000-Block definiert werden. In der folgenden Tabelle sind die Parameter zur Konfigurierung des Reglers angegeben. Die Ermittlung der Reglerparameter (Pn402-Pn405) kann z. B. gemäß den Einstellregeln nach *Ziegler - Nichols* (s. u.) erfolgen.

Hierzu wird der Regler zunächst als reiner P-Regler definiert (TI = 0, TD = 0) (s. auch Tabelle Einstellparameter Regelung). Anschließend wird die Kreisverstärkung KR auf einen Wert eingestellt, der zu einer stabilen Dauerschwingung des Istwerts, d. h. der Regelgröße führt. Dieser Wert für KR wird als Kkrit. bezeichnet. Die Periodendauer der Dauerschwingung (Tkrit.) sollte per Schreiber oder Oszilloskop gemessen werden.

Mit Hilfe der Werte für Kkrit. und Tkrit. können dann die Reglerparameter gemäß nachfolgender Tabelle bestimmt werden.

Diese Werte sind dann als Werte für die Parameter Pn403 - Pn405 einzugeben.

#### **Einstellregeln für PID-Regler nach Ziegler, Nichols:**

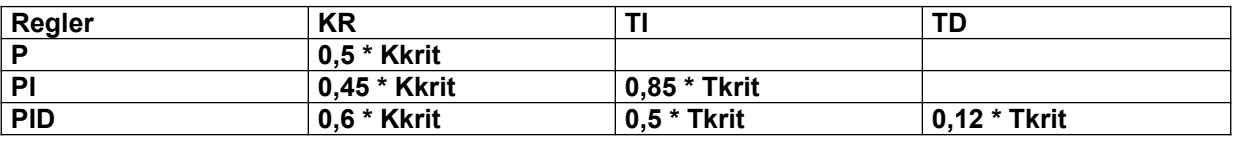

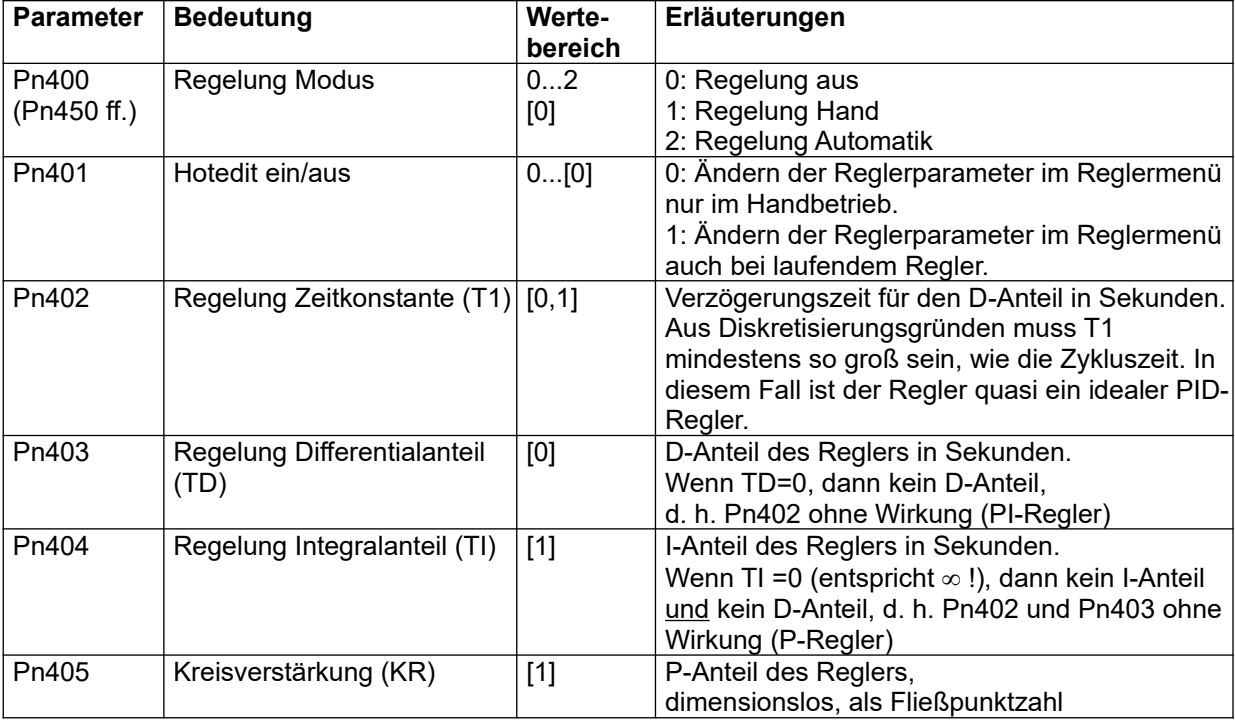

Seite 104 LMF V[7.0](#page-0-0)

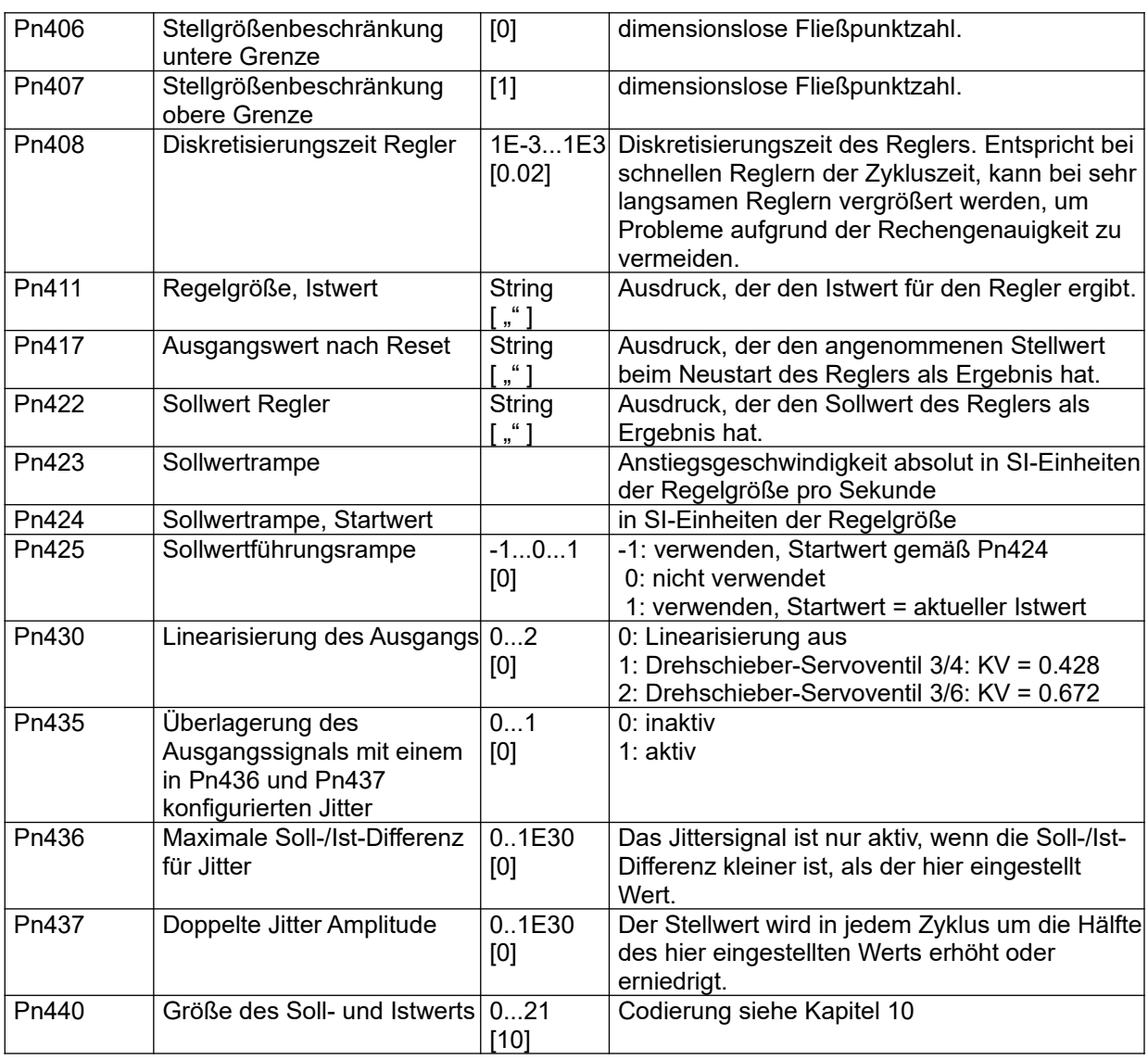

Tabelle 73 Pn400-Block: Regelung

# **9.8.20 Pn500-Block: Grenzwerte**

Im Block Pn500 sind 4 verschiedene Bewertungskriterien definiert, anhand derer jeweils ein Parameter nach Ende der Prüfung, oder permanent überwacht werden kann. Das Gesamtergebnis ist die Verknüpfung aller aktivierten Einzelbewertungen. Im folgenden werden exemplarisch die Parameter für das erste Bewertungskriterium dargestellt. Der Block wiederholt sich noch drei mal bei Pn510, Pn520 und Pn530.

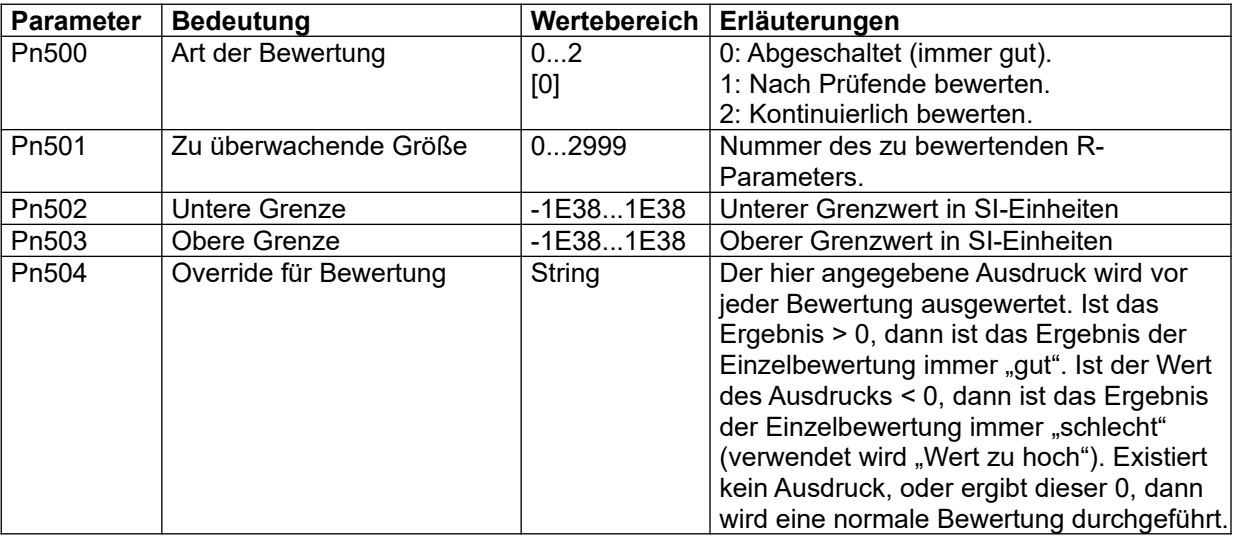

Tabelle 74 Pn500-Block: Grenzwerte

#### **9.8.21 Pn550-Block: Automatische Programmumschaltung**

Für die automatische Programmumschaltung können zwei R-Parameter pro Programm bewertet werden, entsprechend den Einstellungen in S1030 (S1031, S1032). Der Block Pn550 wird bei Pn560 nochmals wiederholt.

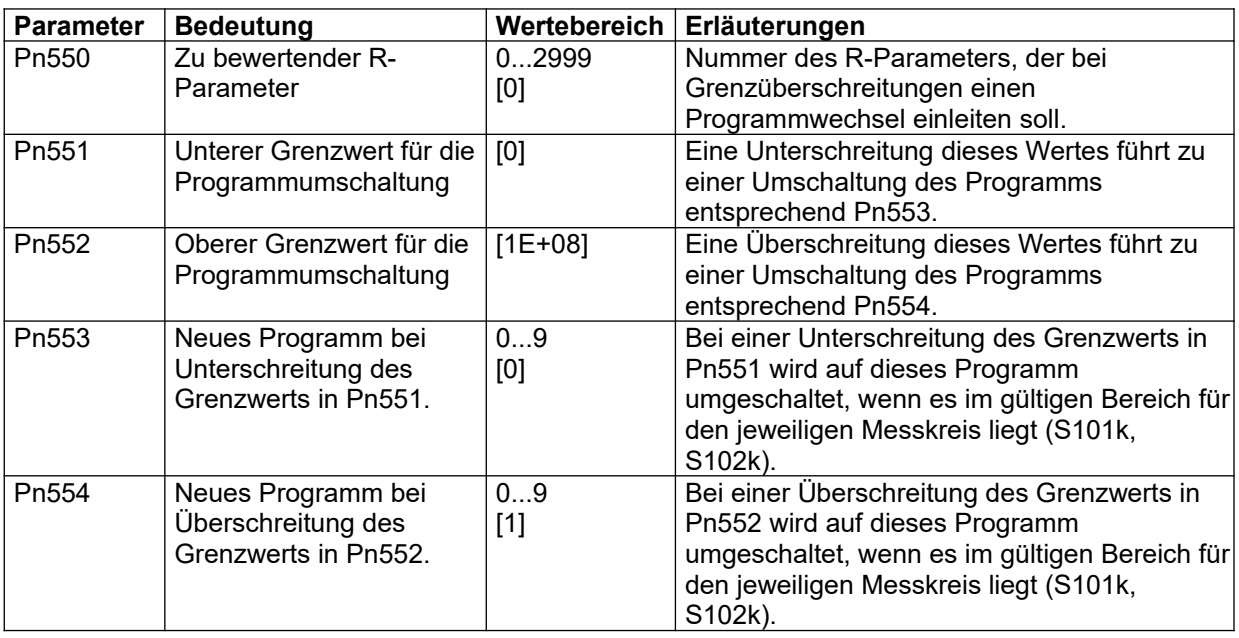

Tabelle 75 Pn550-Block: Automatische Programmumschaltung

# **9.8.22 Pn700-Block: Prozesszeiten**

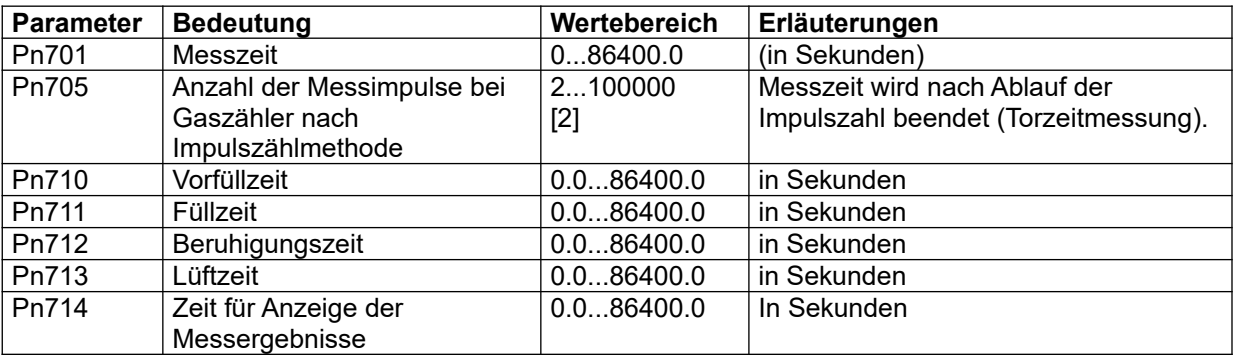

Tabelle 76 Pn700-Block: Prozesszeiten

#### **Anmerkungen:**

In der Regel sind für Pn714 nur die folgenden Werte sinnvoll: 0: keine Wartezeit für die Ergebnisanzeige, Verhalten wie in Standardversion, "GO"-Signal ohne Wirkung. Sehr großer Wert: die Ergebnisanzeige wird immer durch das "GO"-Signal beendet

Bei Doppelstreckensystemen können die Prozesszeiten für beide Systeme asynchron sein. Für das Setzen von (dem gemeinsamen) Prüfende gelten jedoch die Prozesszeiten für die am längsten laufende Strecke! Vergleich: S9002 " Messung synchronisieren "

Die Phasen "Füllen" und "Ergebnis anzeigen" können vorzeitig vor Ablauf der jeweiligen Wartezeit durch ein Signal "GO" beendet werden. Dies kann z. B. sinnvoll sein, wenn während der Phase "Füllen" manuelle Einstellungen vorgenommen werden sollen, wenn die Phase "Füllen" durch ein Ereignis beendet werden soll, welches von der übergeordneten Steuerung ausgewertet wird, oder wenn das Messergebnis manuell ausgewertet werden soll (insbesondere im Betrieb mit mehreren Durchläufen, s. u.). Realisiert wird das Signal "GO" durch den in S1404 definierten Ausdruck.

# **9.8.23 Pn800-Block: Programmabhängige Anzeigeparameter**

Neben der Anzeige von bestimmten vordefinierten Daten gibt es zwei Möglichkeiten, den Wert von R-Parametern auf dem Display anzuzeigen (siehe auch Kapitel [9.2.3](#page-69-0)):

- Anzeige eines direkt zugewiesenen R-Parameters
- Anzeige des R-Parameters, der in einem zugewiesenen P-Parameter gespeichert ist

An dieser Stelle geht es um die P-Parameter, in denen die R-Parameter gespeichert sind, deren Werte angezeigt werden sollen. Diese indirekte Zuweisung bietet den Vorteil, dass programmspezifisch unterschiedliche Größen angezeigt werden können.

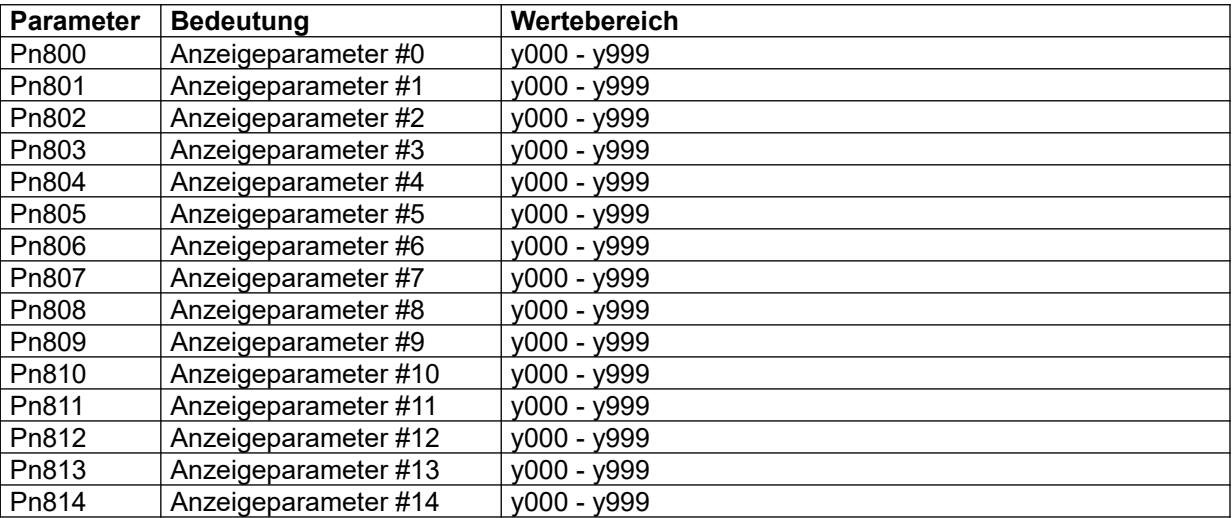

# **Referenzhandbuch**

LMF

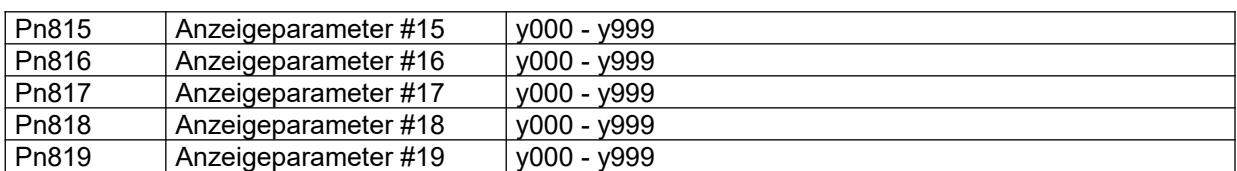

Tabelle 77 Pn800-Block: Programmabhängige Anzeigeparameter

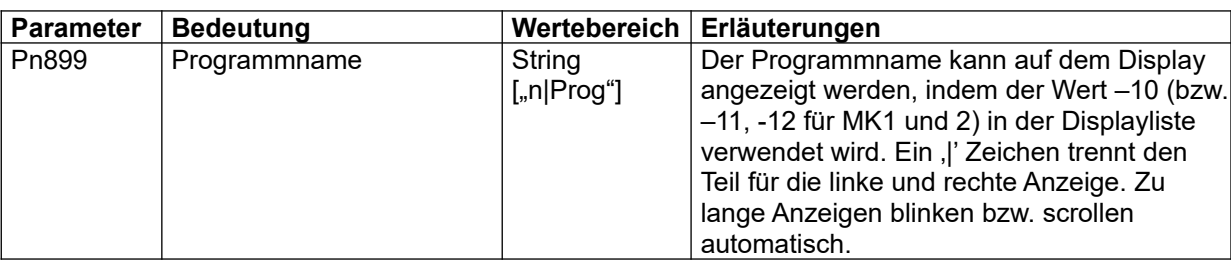

Tabelle 78 Pn899-Block: Programmname

# **9.9 U-Parameter: Subprogramme**

Das Programm bestimmt den verwendeten P-Parametersatz. Mit Hilfe von Subprogrammen können Teile dieses Parametersatzes unabhängig vom Programm ausgewählt werden. Die über Subprogramme umschaltbaren Teile des P-Parametersatzes werden als Parameter-Segmente bezeichnet. Für jedes Parameter-Segment existiert ein Satz von Konfigurationsparametern (U-Parametersatz) in welchem das Verhalten des zugehörigen Subprogramms festgelegt wird (siehe [Tabelle 79\)](#page-116-0).

In der Grundkonfiguration sind alle Subprogramme an das Programm gekoppelt. Dies entspricht dem Zustand vor Einführung der Subprogramme. Alternativ kann ein Subprogramm durch einen Ausdruck bestimmt, oder – ähnlich wie das Programm – automatisch umgeschaltet werden.

Die Umschaltung von Parameter-Segmenten ermöglicht beispielsweise im Falle einer Messbereichsumschaltung die Umschaltung eines Sensors, ohne gleich ein ganzes Programm umschalten zu müssen. Dadurch bleiben mehr Programme für verschiedene Auswertungen, automatisierte Messabläufe oder sonstige Aufgaben verfügbar.

Wenn ein Subprogramm nicht an das Programm gekoppelt sein soll, gibt es zwei unterschiedliche Möglichkeiten, das Umschalt-Verhalten zu definieren:

- Die Umschaltung erfolgt abhängig vom Zustand eines Steuer-Ausdrucks.
- Die Umschaltung erfolgt automatisch, wenn ein R-Parameter eine obere Grenze überschreitet oder eine untere Grenze unterschreitet. In diesem Fall sind der zu überwachende R-Parameter, die Grenzwerte und die zugehörigen Umschaltziele in den H-Parametern definiert. Siehe hierzu auch Abschnitt [9.5.1.](#page-70-0)

Umschaltvorgänge dürfen nicht jederzeit auftreten. Z. B. kann man definieren, dass zwischen zwei Umschaltungen eine gewisse Wartezeit liegen muss oder dass in bestimmten Zuständen, wie beispielsweise während einer mittelwertbildenden Messung, Umschaltungen unterbunden sind.

#### **Hinweis:**

Die Wartezeit gilt auch dann, wenn das Subprogramm fest an das Programm gekoppelt ist. Ist z. B. für ein Subprogramm eine Wartezeit von 2 Sekunden festgelegt, so wird das Subprogramm u. U. erst 2 Sekunden nach dem Wechsel des Programms umgeschaltet!

Für jedes Parameter-Segment gibt es einen eigenen U-Parametersatz. Die einzelnen U-Parametersätze folgen im Abstand von 20 aufeinander. Die Tausenderstelle gibt dabei den Messkreis an.

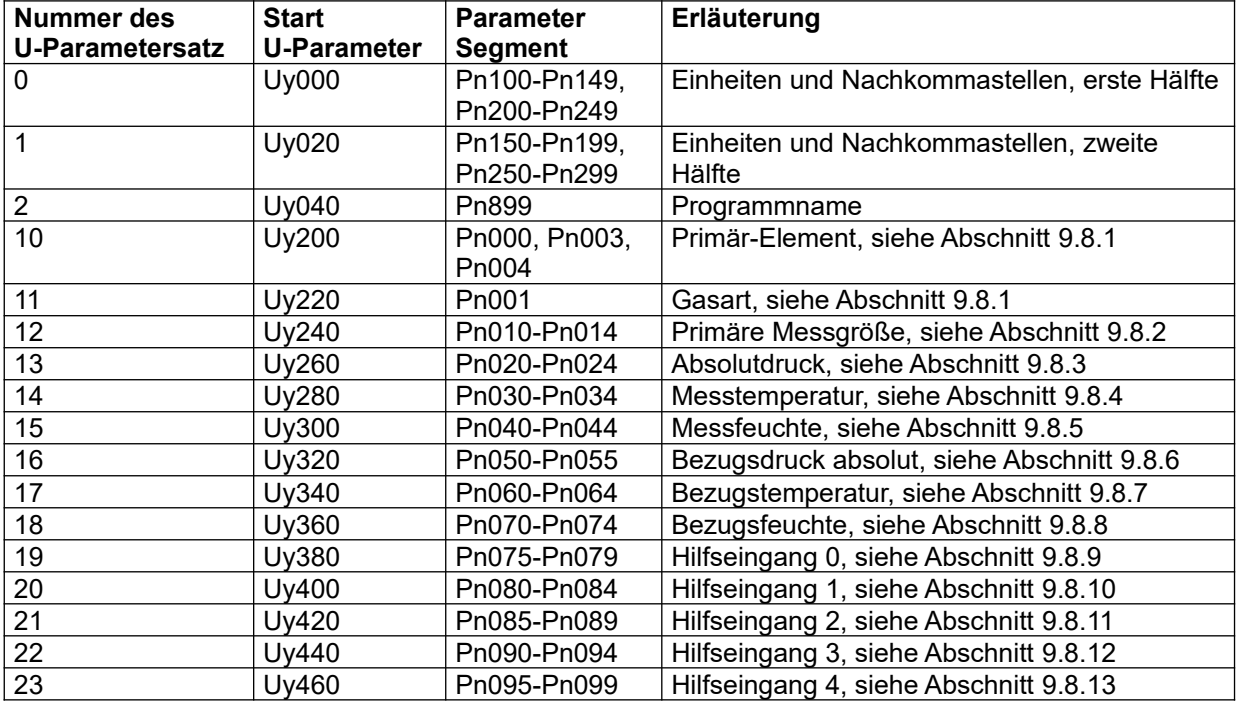

Derzeit existierende U-Parametersätze:

<span id="page-116-0"></span>Tabelle 79 U-Parametersätze. y = Messkreis

Im folgenden wird exemplarisch der U-Parametersatz beginnend bei U0200 gezeigt. Die anderen U-Parametersätze sind identisch aufgebaut:

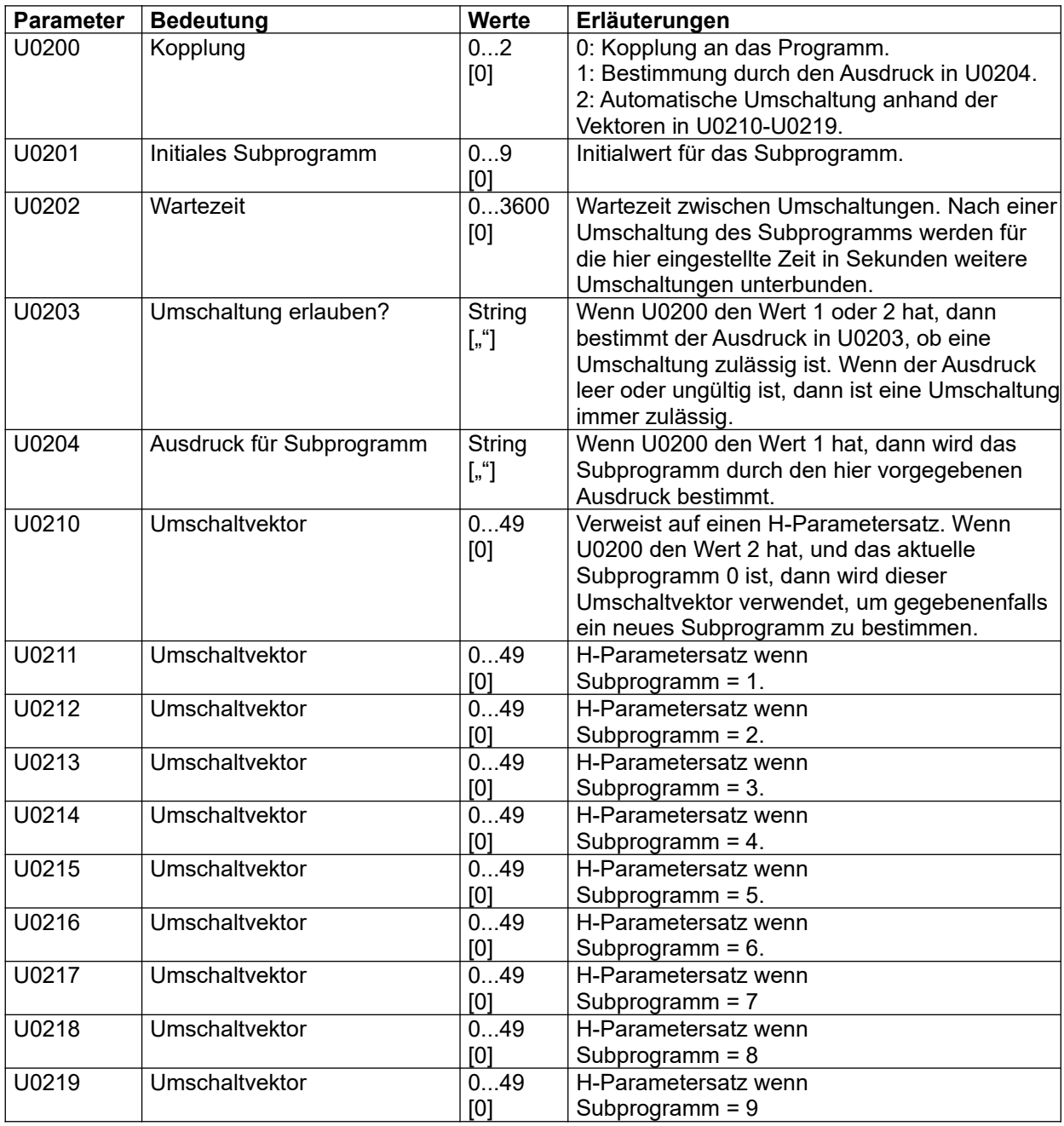

Tabelle 80 U0000-Block: Struktur eines U-Parametersatzes

#### **9.10 Ryxxx-Block: Read-Parameter, Messergebnisse**

#### **Zum Verständnis**

Die meisten Systeme haben nur einen Messkreis (Messkreis 0). Es kann jedoch bis zu 3 Messkreise geben. In der folgenden Tabelle steht der Kleinbuchstabe y in der Parameternummer für die Nummer des Messkreises und kann die Werte 0, 1 oder 2 annehmen.

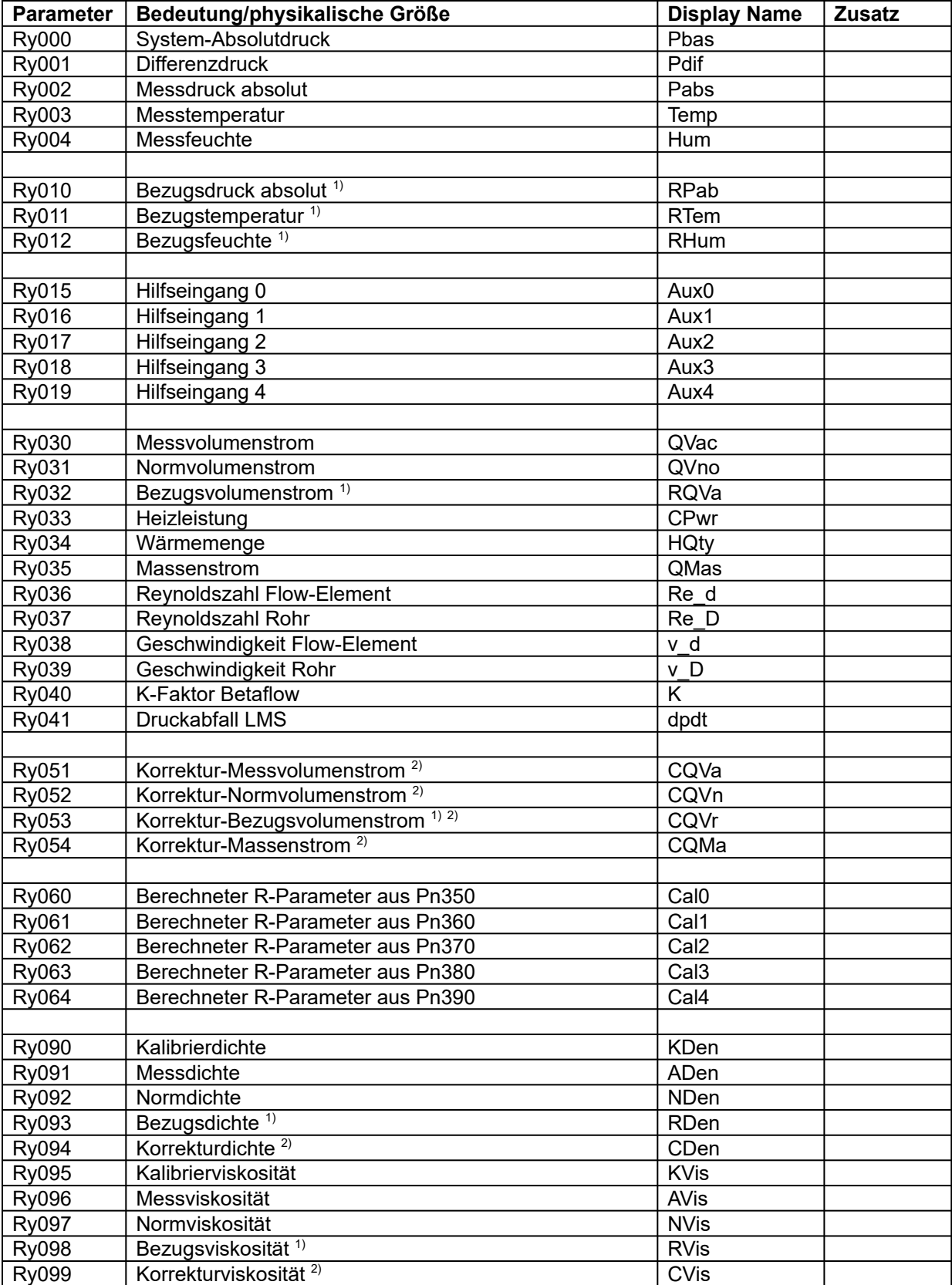

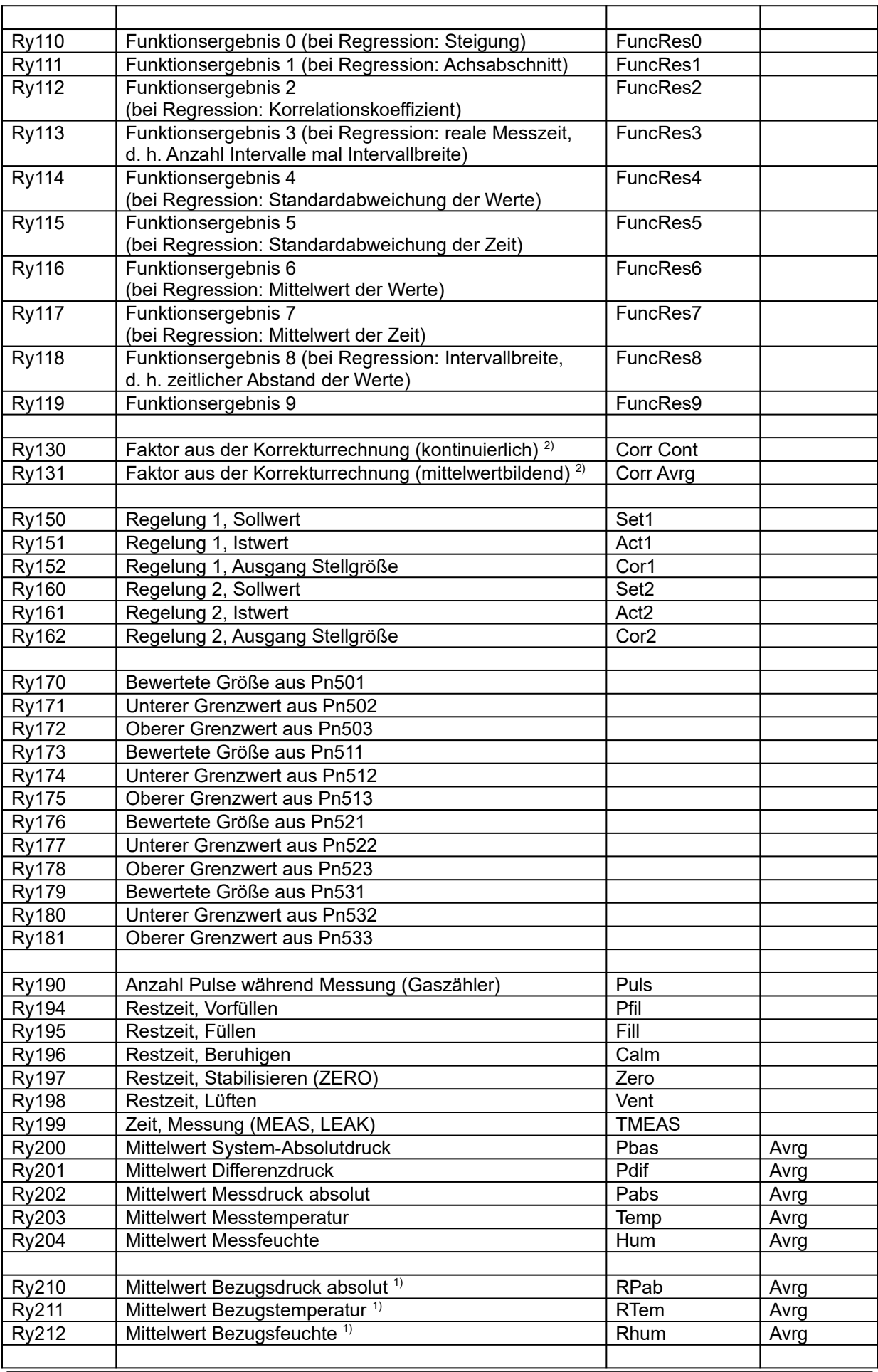

Seite 112 LMF V[7.0](#page-0-0)

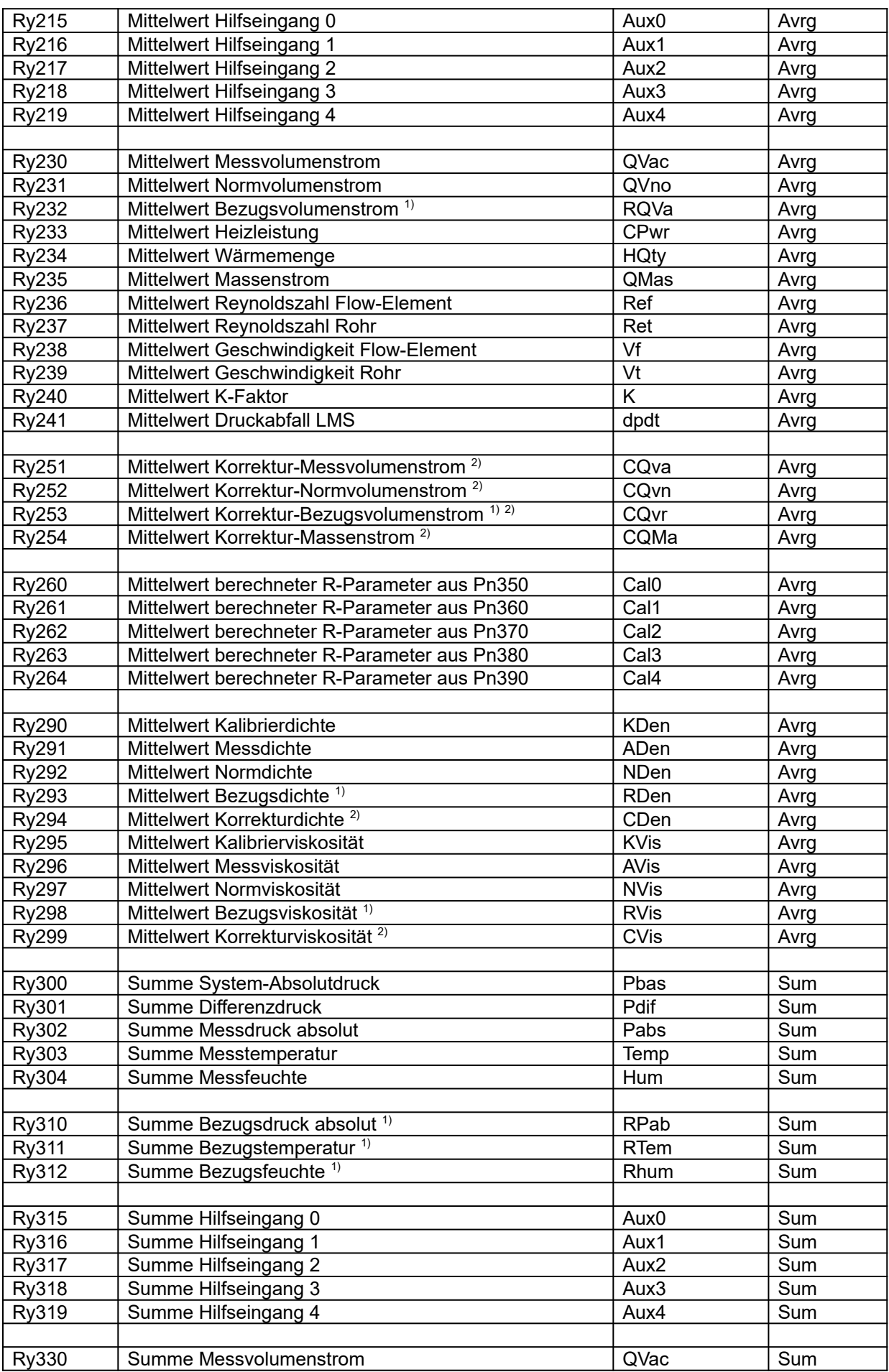

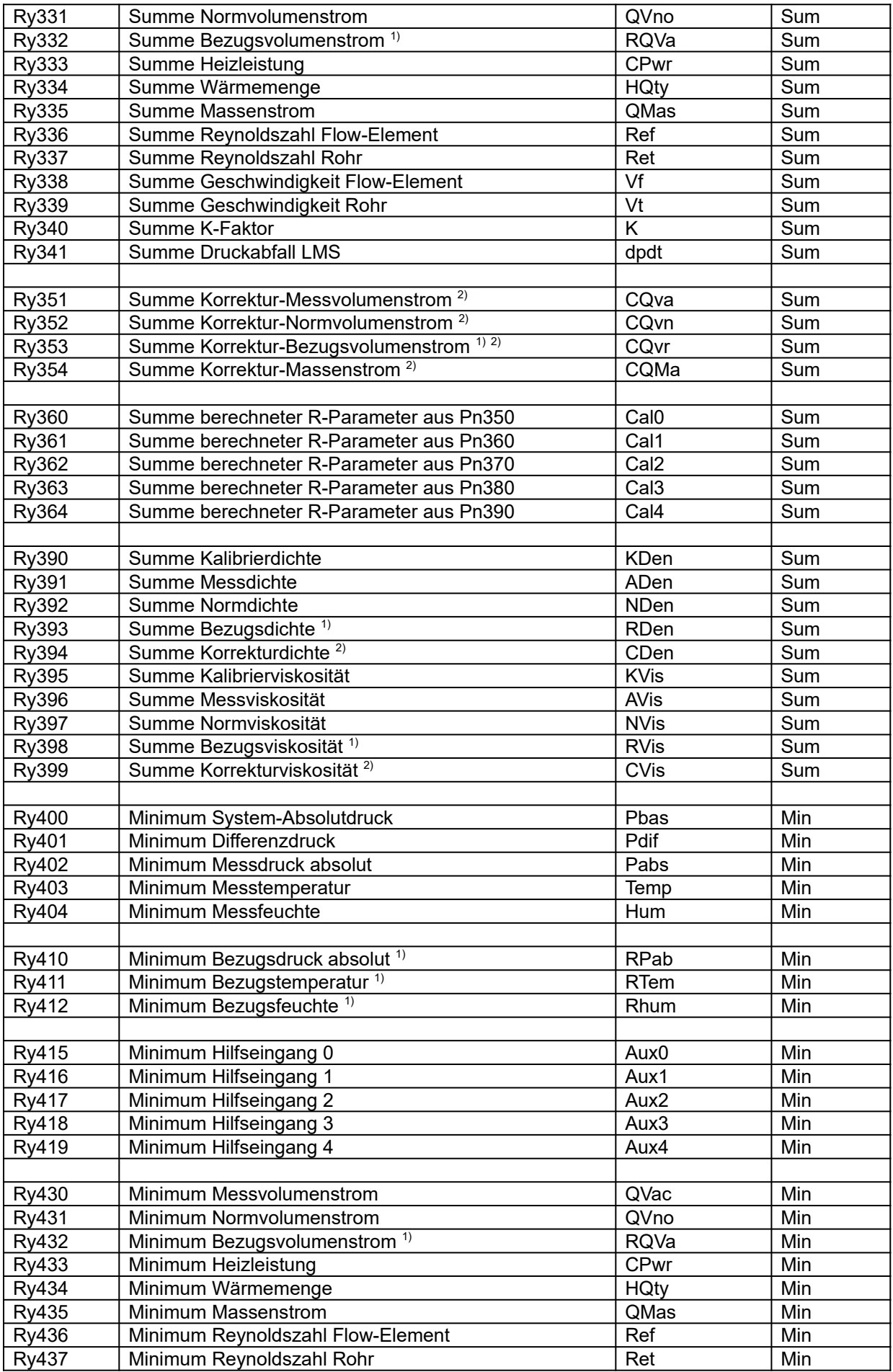

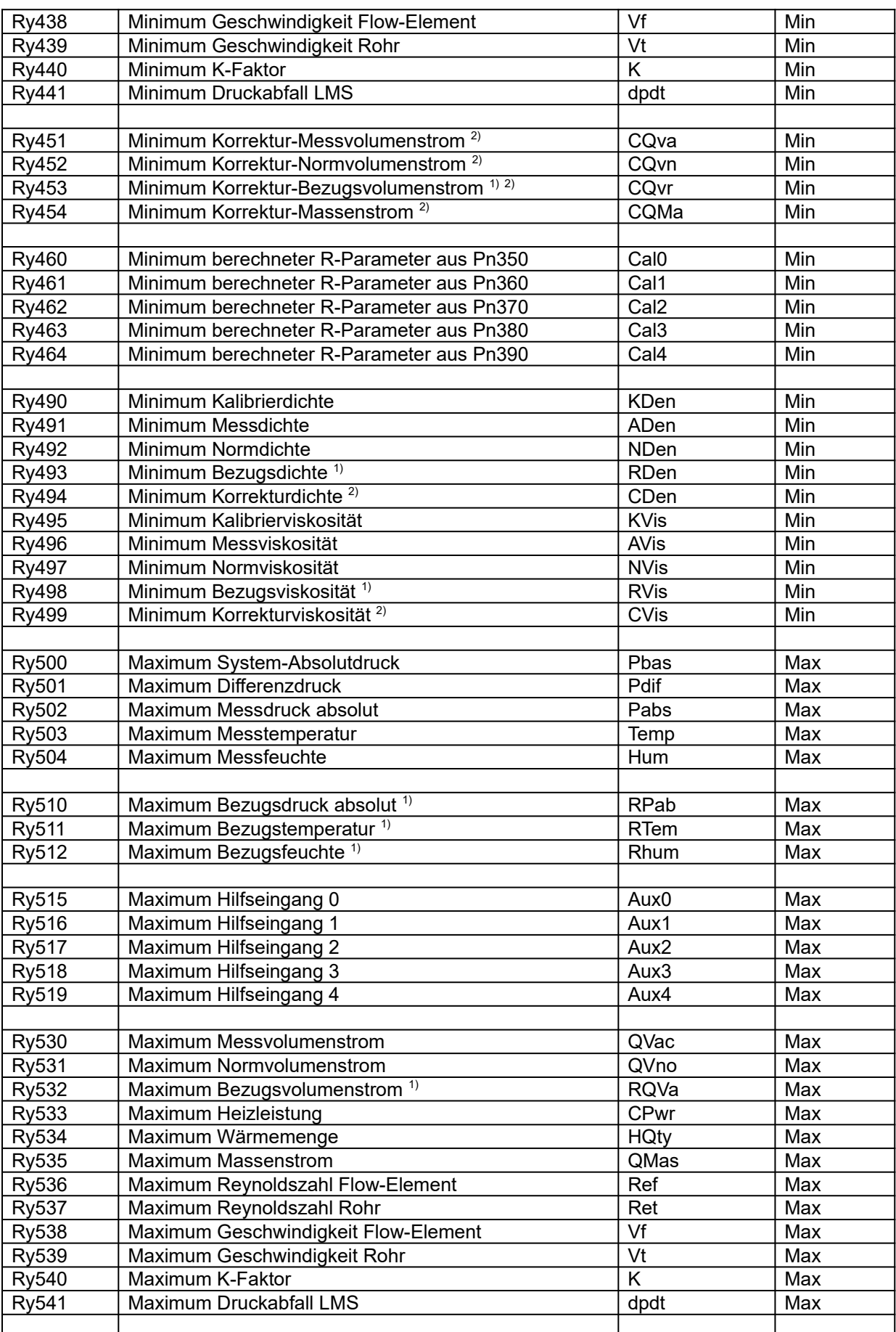

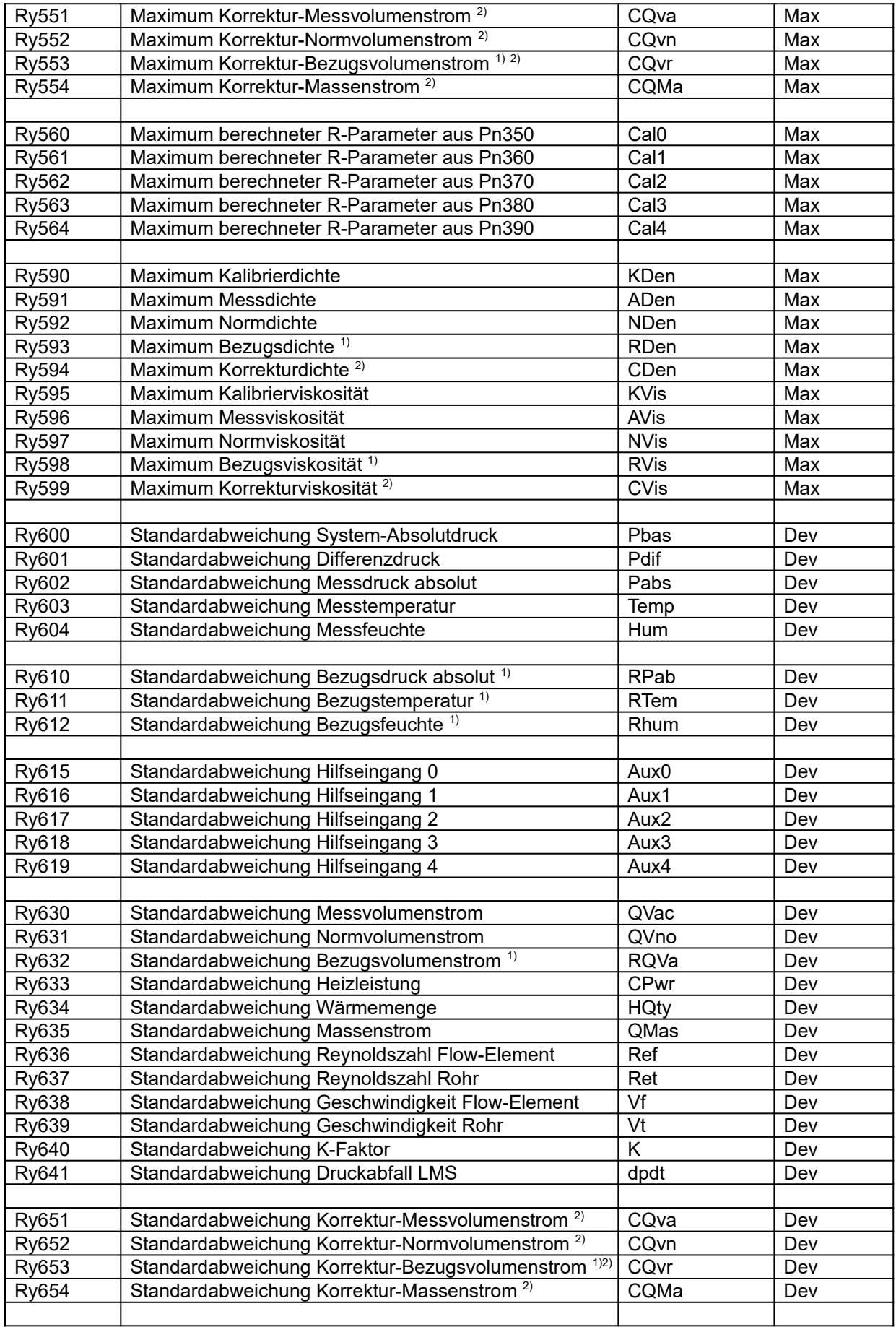

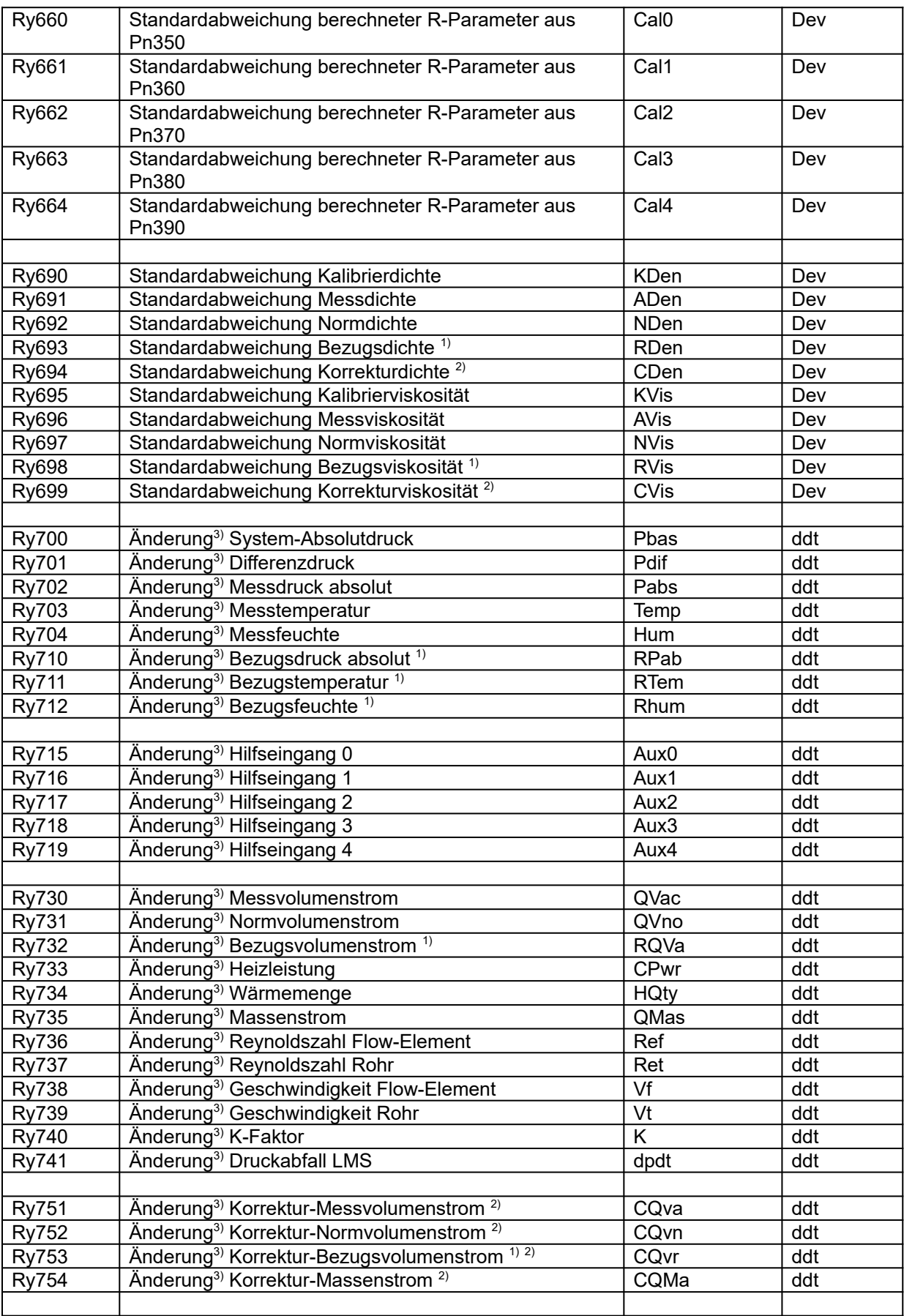

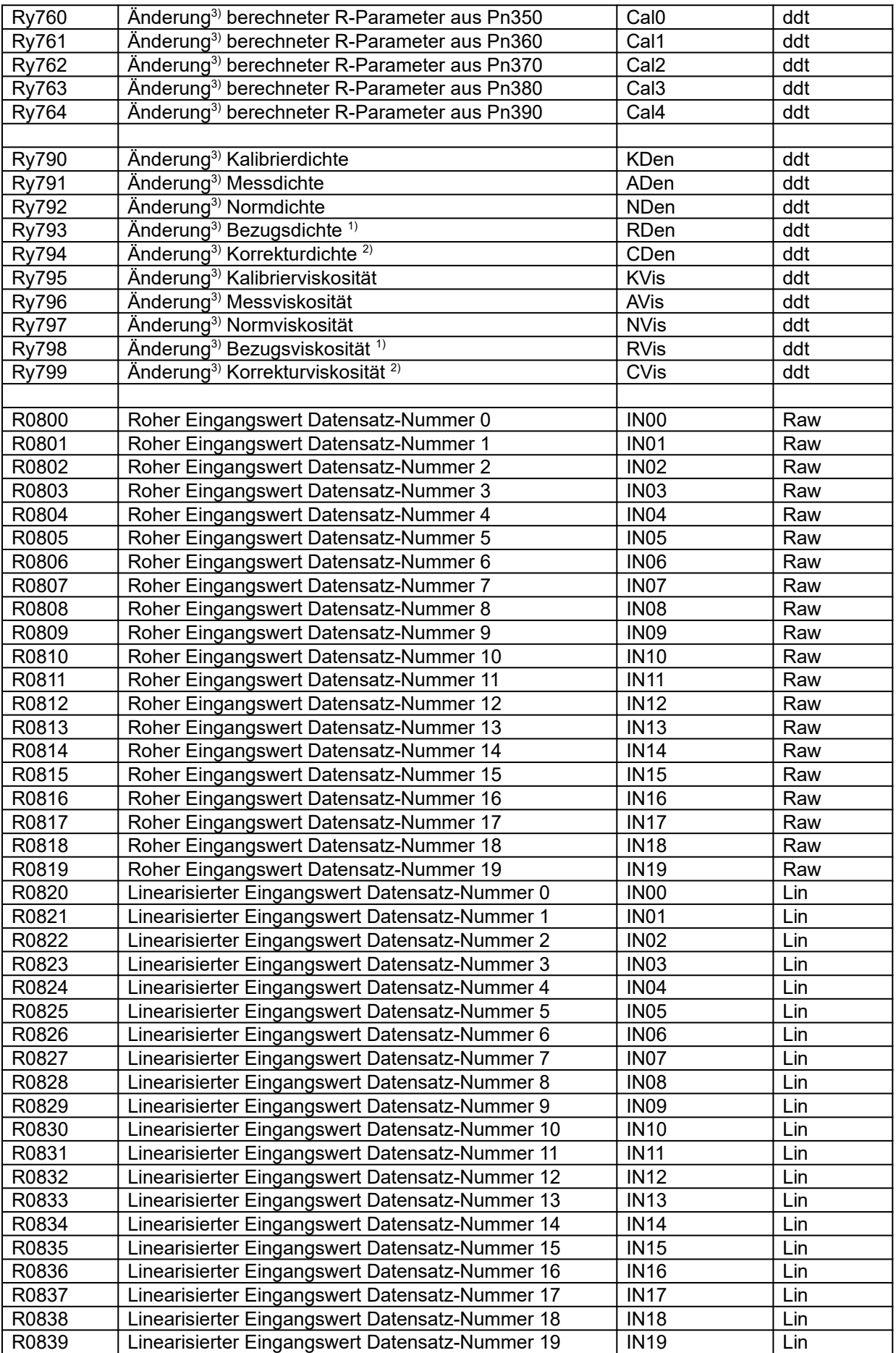

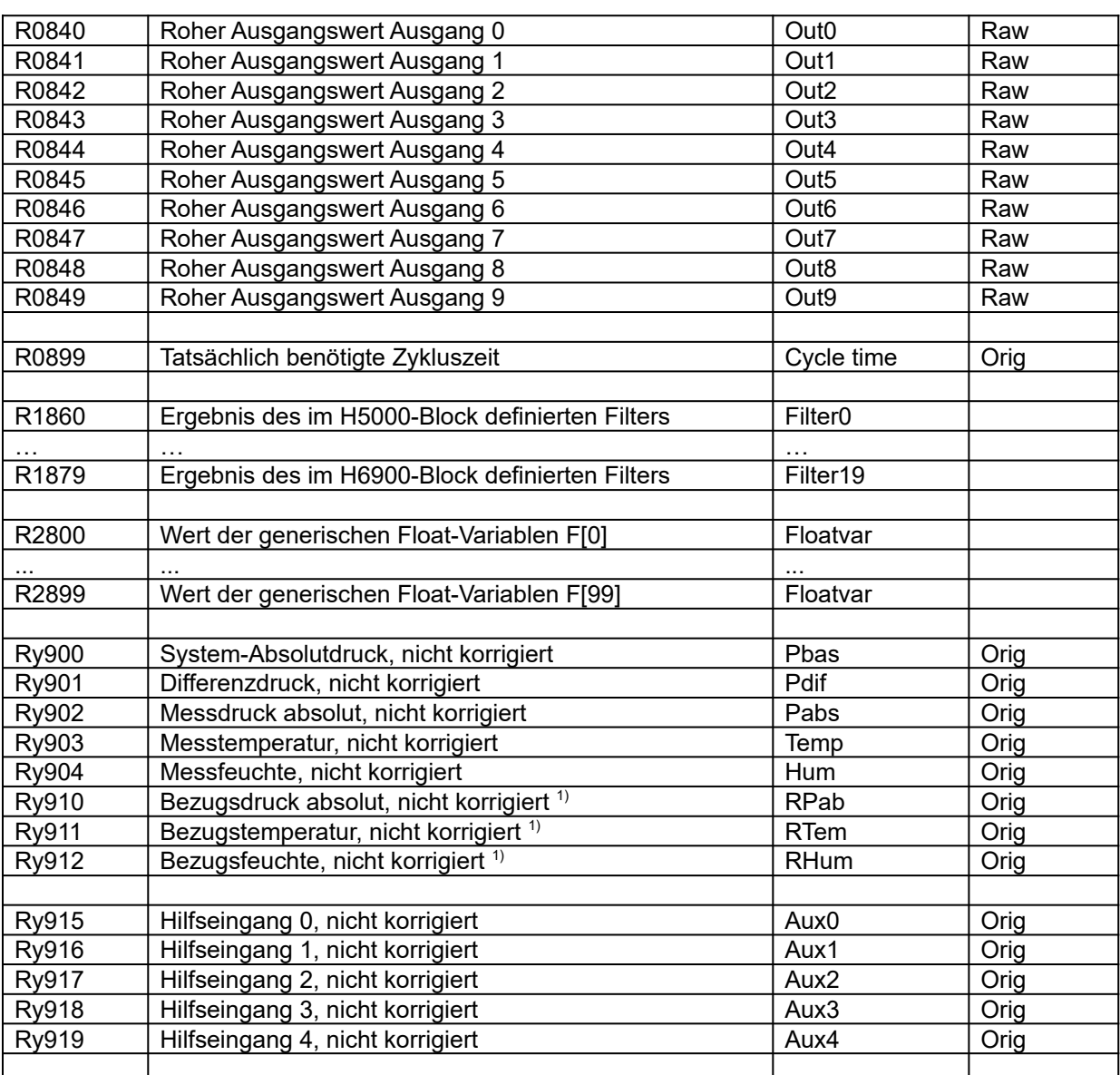

Tabelle 81 Ry000-Block:Read-Parameter

<sup>1)</sup> Bezugsgrößen werden nur berechnet, wenn in Pn300 die Bezugsrechnung aktiviert ist.

2) Korrekturgrößen werden nur berechnet, wenn in Pn300 die Bezugsrechnung aktiviert ist und in Pn301 ein Korrekturverfahren ausgewählt ist.

3) Änderungen werden generell wie folgt berechnet: *ΔWert*

*ΔZeit* = *Wert Ende*−*Wert Anfang ZeitEnde*−*Zeit Anfang*

# <span id="page-127-0"></span>**10 Basiseinheiten – Umrechnung (X- und Y-Faktoren)**

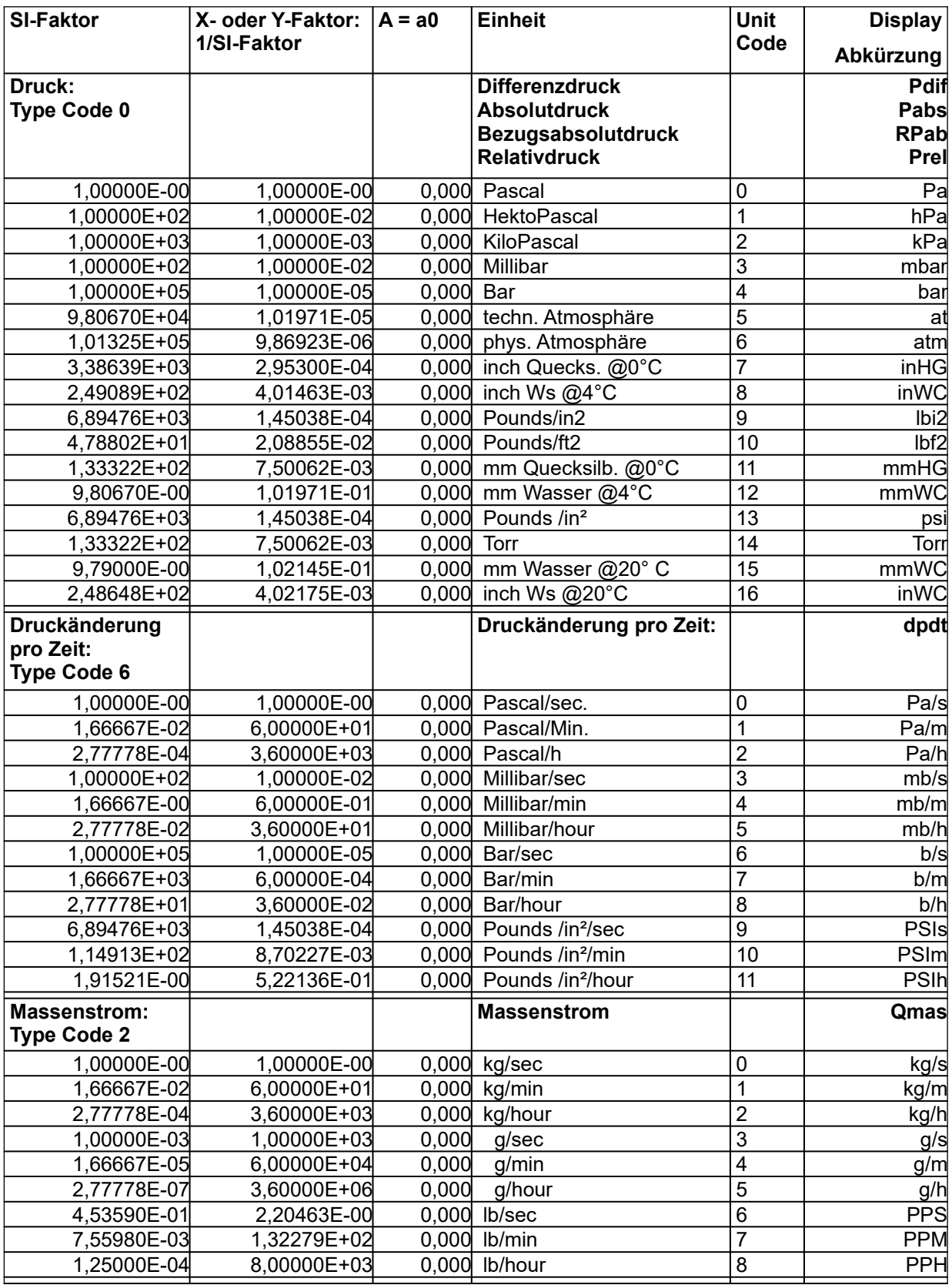

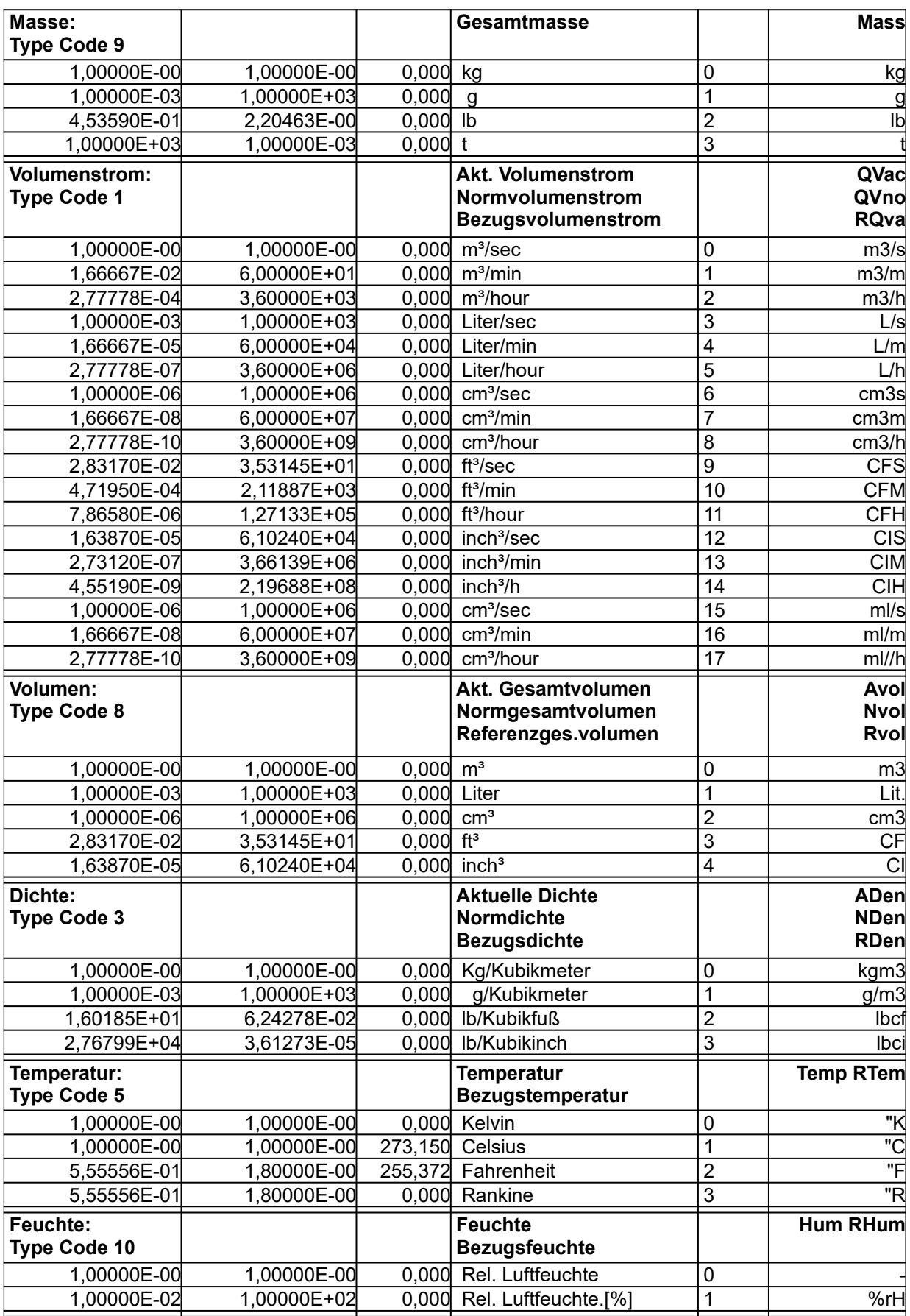

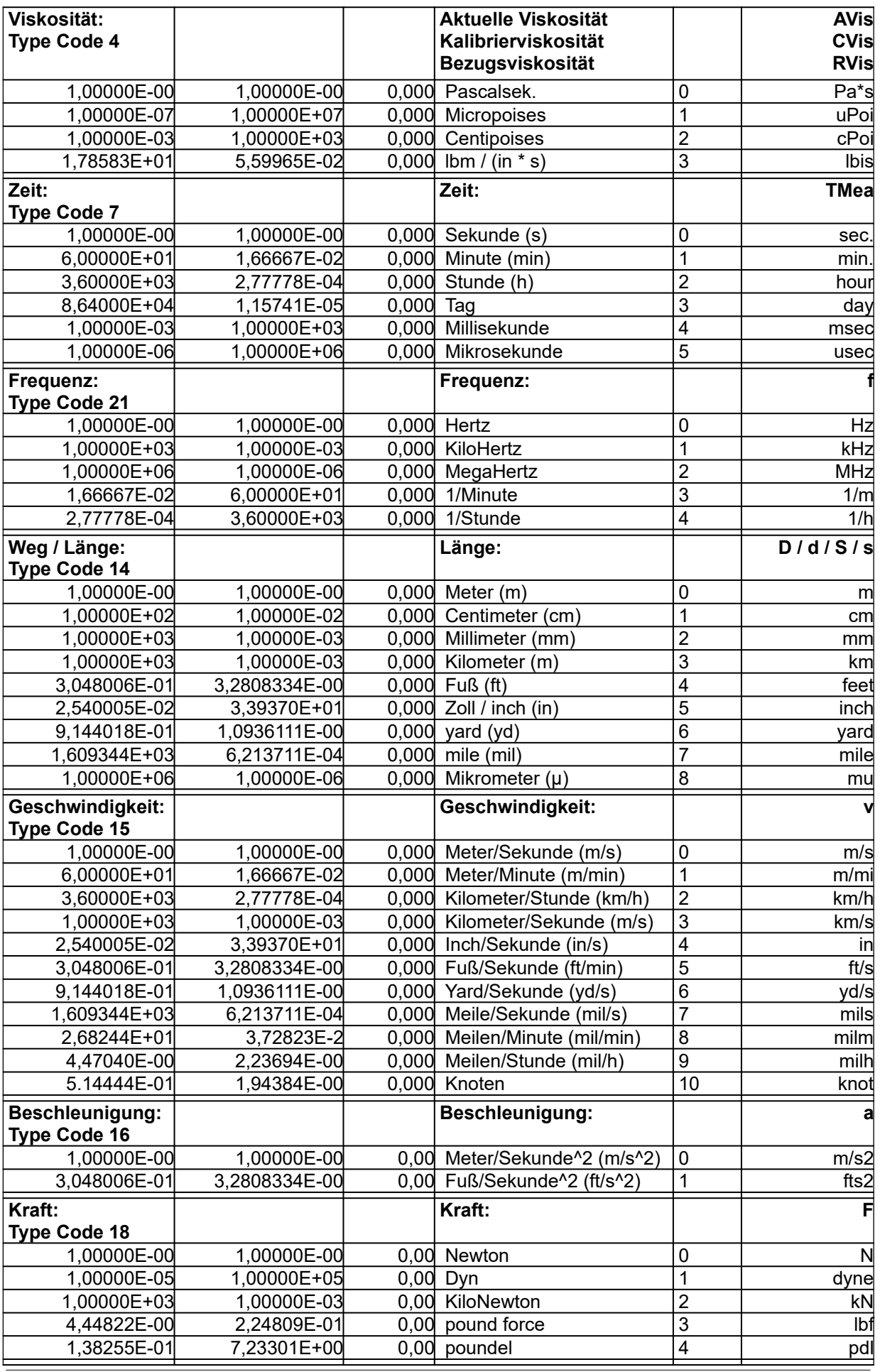

Seite 122 LMF V[7.0](#page-0-0)

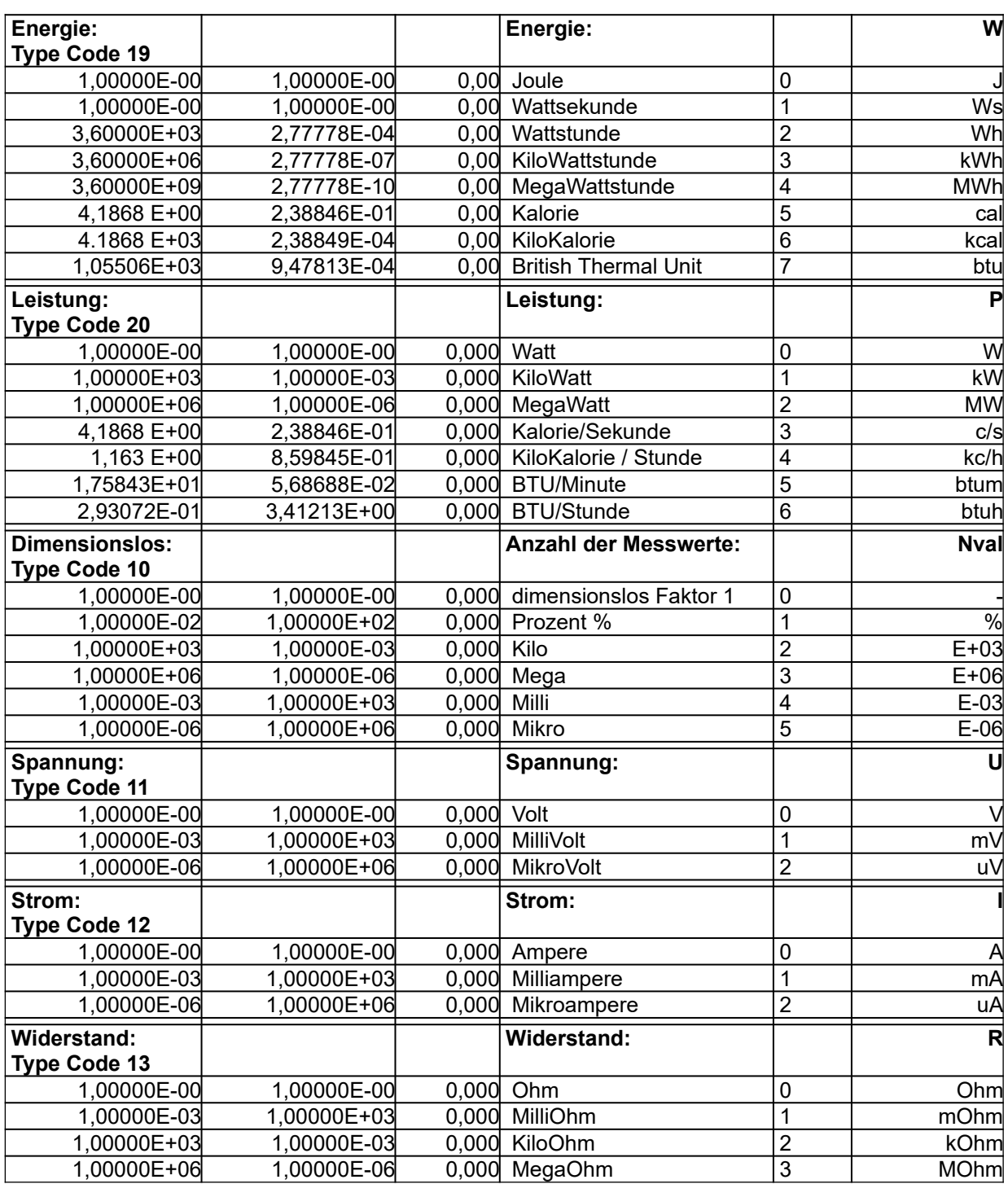

Tabelle 82 Basiseinheiten – Umrechnung (X- und Y-Faktoren)

**Code 17:** Frei definierbar, siehe auch Kapitel [9.5.4](#page-73-0).

# **11 Angaben zu den Berechnungsverfahren**

# **11.1 Zustandsgleichung der idealen Gase**

Die entscheidenden Versuche zur Beschreibung des thermodynamischen Verhaltens von Gasen wurden schon im 19. Jahrhundert von den französischen und englischen Physikern, Gay-Lussac, Boyle und Mariotte, durchgeführt. Sie definierten die thermische Zustandsgleichung der (idealen) Gase:

$$
\frac{p_1 \cdot V_1}{T_1} = \frac{p_2 \cdot V_2}{T_2}
$$
 oder 
$$
\frac{p \cdot V}{T} = const.
$$

Bei einer bestimmten Menge (Masse m) eines Gases ist das Produkt aus Druck und Volumen dividiert durch die absolute Temperatur konstant.

Die Zustandsgleichung gilt exakt nur für das ideale Gas, für die realen Gase mit guter Näherung, nicht aber für Dämpfe. Die Zustandsgleichung beinhaltet drei Sonderfälle:

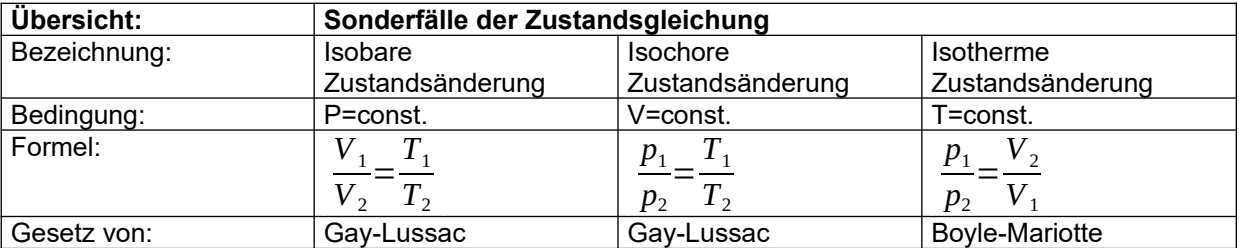

In *pV/T =* konstant hängt der Zahlenwert des konstanten Quotienten von der Masse des eingeschlossenen Gases ab. Bezieht man die Gleichung auf mehr als 1kg Masse, so muss man durch die Masse m dividieren und erhält:

$$
\frac{p\cdot V}{m\cdot T} = const.=R_i
$$

Darin ist Ri die **spezielle Gaskonstante,** die von der Gasart abhängt. Multipliziert man die spezielle Gaskonstante mit der Molmasse M, so erhält man die universelle Gaskonstante **R** = 8,314 J/ kmol K.

Mit der Definition für die Dichte

$$
\rho = \frac{m}{V}
$$

Lässt sich folgender Zusammenhang für die Dichte herleiten:

$$
\rho = \frac{p}{R_i \cdot T}
$$

Aus dieser Gleichung lässt sich für ein ideales Gas bei bekannter spezieller Gaskonstante Ri die Dichte über die Messgrößen (Absolut-) Druck und Temperatur ermitteln.

#### **11.2 Zusammenhang zwischen den Durchfluss-Messgrößen**

Gase sind kompressible Medien und Gasdurchflüsse sind damit von der Dichte abhängig. Mit Hilfe der Kontinuitätsgleichung (Gesetz der Massenerhaltung) lässt sich für die Strömung eines Gases folgender Zusammenhang angeben:

$$
m = QMas = \rho \cdot QV = \rho_{ac} \cdot QVac = \rho_{no} \cdot QVno = \rho_{re} \cdot QVre
$$

Dieser Zusammenhang verdeutlicht, dass die verschiedenen Volumenströme jederzeit über das Dichteverhältnis ineinander umgerechnet werden können. Im folgenden Kapitel sollen die verschiedenen Volumenströme, die das LMF berechnet kurz erläutert werden.

Das LMF stellt unter anderem folgende Durchfluss-Messgrößen zur Verfügung:

- aktueller Volumenstrom (QVac)
- Massenstrom (QMas)
- Normvolumenstrom (QVno)
- Bezugsvolumenstrom (RQva)

# **Aktueller Volumenstrom (QVac)**

Der aktuelle Volumenstrom (QVac) wird am Eingang des Volumenstrom-Messsystems (z. B. LFE) ermittelt. Er ist die primäre Größe des LMF. Der aktuelle Volumenstrom ergibt sich aus dem Druckabfall über dem LFE (Differenzdruck) in Verbindung mit den Kalibrierdaten des LFE (siehe ggf. Kalibrierprotokoll). Bei Laminar-Flow-Elementen ist die Grundlage hierfür das Gesetz von Hagen-Poiseuille über den Druckabfall in geraden Rohren, die laminar durchströmt werden. Korrigiert wird der aktuelle Volumenstrom über das Verhältnis Kalibrierviskosität zu aktueller Viskosität. Die Kalibrierbedingungen sind die Bedingungen, die bei der Kalibrierung des LFE herrschten und sind aus den Kalibrierdatenblättern der LFE zu entnehmen.

Der aktuelle Volumenstrom ist als "Fläche" x "Strömungsgeschwindigkeit" = "Volumen pro Zeit" zu verstehen.

SI-Einheit: m<sup>3</sup>/s

#### **Massenstrom (QMas)**

Der Massenstrom ist in nach außen dichten Abschnitten eines Rohrleitungssystems eine Erhaltungsgröße. Zur Berechnung des Massenstroms wird der aktuelle Volumenstrom mit der aktuellen Dichte (bei aktueller Temperatur, aktuellem Absolutdruck und aktueller Feuchte) multipliziert. SI-Einheit: kg/s

#### **Normvolumenstrom (QVno)**

Der Normvolumenstrom ist ein Volumenstrom bezogen auf eine Normdichte. Die Normdichte wird in der Regel durch Angabe des Mediums (z. B. Luft) und der Normbedingungen (Druck, Temperatur, Feuchte) festgelegt. Da es verschiedene internationale und nationale Normen und darüber hinaus davon abweichende Werksnormen gibt, ist die Angabe eines Normvolumenstroms nur dann sinnvoll, wenn bekannt ist, auf welche Normbedingungen sich die Angabe bezieht. Beispiele für verschiedene Normbedingungen:

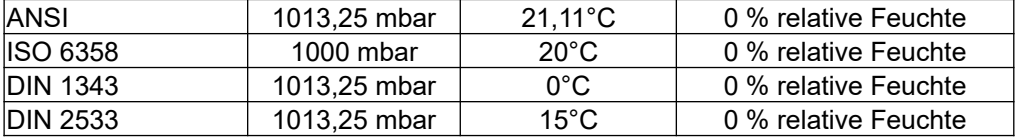

Die in Ihrem System verwendeten Normbedingungen sind in den Parametern S0101, S0102 und S0103 festgelegt. Beachten Sie, dass dort die Werte in SI-Einheiten angegeben werden müssen.

Berechnet wird der Normvolumenstrom, in dem der Massenstrom durch die Normdichte dividiert wird. Da die Normbedingungen, einmal gewählt, festgelegt sind, bleibt die Umrechnung zum Massenstrom immer in einem konstanten Verhältnis, d. h. der Normvolumenstrom ist nichts anderes als ein möglicherweise anschaulicheres Synonym für den Massenstrom. Insbesondere hat der Begriff "Normvolumenstrom" nicht notwendigerweise etwas mit irgendeiner Prüfnorm zu tun! SI-Einheit: m<sup>3</sup>/s

#### **Bezugsvolumenstrom (RQva)**

Der Bezugsvolumenstrom ist ein berechneter aktueller Volumenstrom bezogen auf eine Bezugsdichte. Diese kann ähnlich wie ein Normvolumenstrom über fest definierte Bezugsbedingungen Druck, Temperatur und Feuchte festgelegt werden, häufiger interessiert man sich aber zum Beispiel für den aktuellen Volumenstrom am Eingang eines Prüflings, da die Bedingungen dort in der Regel andere sind, als am Eingang des Primär-Elements zur Durchflussmessung. Werden die Bedingungen am Prüflingseingang gemessen (= Bezugsbedingungen) berechnet das LMF die Bezugsdichte und damit im nächsten Schritt den Bezugsvolumenstrom, indem der Massenstrom durch die Bezugsdichte dividiert wird. Details siehe Abschnitt [11.6.2.](#page-137-0)

SI-Einheit: m<sup>3</sup>/s

#### **11.3 Einstellbare Gasarten**

Einstellungen Pn001, Gas durch Primär-Element: Betriebsgasart

Luft unter atmosphärischen Bedingungen ist aus Kostengründen oft das übliche Kalibriermedium von Primär-Elementen. Bei Verwendung der realen Dichterechnung für Luft in einem Bereich von 5..35°C, 800..1200 hPa Absolutdruck und 0..95 % relative Feuchte, bekannt gegeben durch eine BIPM-Empfehlung, erzielt man die höchsten Berechnungsgenauigkeiten.

Bei Präzisionsanwendungen sollte die Gasart bei Kalibrierung mit der Betriebsgasart möglichst übereinstimmen.

Bei Anwendung einer anderen Gasart muss sichergestellt sein, dass die Reynoldszahl der zu messenden Strömung ähnlich der Reynoldszahl bei der Kalibrierung ist. Dann besteht bei LFE die Möglichkeit, auch mit einer anderen Betriebsgasart zu arbeiten.

Standardmäßig sind folgende Gasarten im LMF hinterlegt:

- 1 Luft
- 2 Argon
- 3 Kohlendioxid
- 4 Kohlenmonoxid
- 5 Helium
- 6 Wasserstoff
- 7 Stickstoff
- 8 Sauerstoff
- 9 Methan
- 10 Propan
- 11 n-Butan
- 12 Erdgas H
- 13 Erdgas L
- 14 Lachgas
- 15 Wasserdampf
- 16 Xenon
- 17 Stickstoffmonoxid
- 18 Neon
- 19 Krypton
- 20 Propen
- 21 Ethan
- 22 Ethen
- 23 Ammoniak
- 24 Schwefeldioxid

Für andere Gase richten Sie bitte Ihre Anfrage an die TetraTec Instruments GmbH.

#### **11.4 Dichteberechnung**

Die Dichte wird aus den Messgrößen für Temperatur, Absolutdruck und ggf. Feuchte bestimmt. Als Faustformel zur Fehlerabschätzung kann folgender Zusammenhang benutzt werden:

*1° Temperaturfehler, entspricht*

*3 mbar Druckfehler, entspricht 45 % Feuchtefehler, entspricht ca. 0,3 % Fehler bei der Dichteberechnung!*

Aus diesem Zusammenhang kann man die Gewichtung der Sensoren erkennen, d. h. eine Vernachlässigung der Feuchtemessung verursacht z. B. den geringsten Fehler in der Dichteberechnung.

Mit dem LMF lässt sich die Dichte nach verschiedenen Modellen berechnen. Eingestellt werden diese Modelle im Parameter Pn003. Im folgenden werden die verschiedenen Rechen-Modelle erläutert.

#### **Ideal: [0] (Pn003=0)**

Bei der Einstellung ideal werden keine Realgaskorrekturen durchgeführt. Die Berechnung verläuft rein nach dem idealen Gasgesetz ohne Berücksichtigung der aktuellen Feuchte.

#### **Real: [1] (Pn003=1)**

Bei der Einstellung Real [1] werden Realgaskorrekturen für hohe Drücke durchgeführt. Die Berechnung verläuft unter Berücksichtigung des Real-Gasverhaltens. Mittels Realgasfaktoren und deren Entwicklung nach Virialkoeffizienten wird das Druck-Verhalten von realen Gasen beschrieben. Dieses Rechenmodell gilt für alle (trockenen) Gase und sollte bei Drücken > 4 bar auch bei Luft immer verwendet werden.

#### **Real: [2] (Pn003=2)**

Bei der Einstellung Real [2] werden Realgaskorrekturen unter Berücksichtigung der Feuchte durchgeführt. Die Berechnung erfolgt nach BIPM- und PTB-Empfehlungen. Dieses Rechenmodell gilt nur für Luft bis ≤ 4 bar unter Berücksichtigung der Feuchte und ist die Standardeinstellung für Luft.

# **11.5 Viskositätsberechnung**

Die Viskosität wird aus den Messgrößen für Temperatur, und ggf. Feuchte bestimmt. Als Faustformel zur Fehlerabschätzung kann folgender Zusammenhang benutzt werden:

#### *1° Temperaturfehler, entspricht*

*45 % Feuchtefehler, entspricht ca. 0,2 % Fehler bei der Viskositätsberechnung!*

Die Viskosität ist bis ca. 7 bar absolut unabhängig vom Druck. Mit dem LMF lässt sich die Viskosität nach verschiedenen Modellen berechnen. Eingestellt werden diese Modelle im Parameter Pn004. Im folgenden werden die verschiedenen Rechen-Modelle erläutert.

#### **Ideal:**

Bei der Einstellung ideal wird eine universelle Temperaturkorrektur der Viskosität reiner Gase durchgeführt. Für Luft wird dabei nur das Verhalten trockener Luft berücksichtigt. Die Berechnung verläuft bei allen Gasarten nach Empfehlungen von Daubert & Danner. Sie ist über einen weiten Temperaturbereich gültig.

#### **Real:**

Bei der Einstellung real wird die exakte Viskositätskorrektur zusätzlich unter Berücksichtigung der Luftfeuchte durchgeführt, dies ist die Standardeinstellung für Luft. Die Berechnung verläuft nach dem Kestin-Whitelaw-Gesetz und ist nur für Luft gültig.

Für die Zukunft ist ein weiteres Rechen-Modell für die Viskosität geplant. Dieses Modell soll dann zusätzlich die Druckabhängigkeit der Viskosität bei Drücken ≥ 7 bar absolut korrigieren.

# **11.6 Mess- und Bezugssensoren**

Die Durchflussrechnung benötigt bestimmte Eingangsgrößen mit vordefinierten Bedeutungen, z. B. zur Berechnung von Dichte und Viskosität. Zusätzlich gibt es optionale Eingangsgrößen, deren Bedeutung projektspezifisch festgelegt werden kann. Die Zuordnung der Sensoren erfolgt auf mehreren Ebenen:

- Zunächst können die Sensoren prinzipiell beliebig den verfügbaren Hardware-Eingängen zugeteilt sein. In der Regel wird diese Zuordnung zu Beginn des Projekts durch den Projektleiter nach bestimmten Konventionen festgelegt. Danach ist eine Änderung nicht mehr ohne weiteres möglich.
- Im Rahmen der Inbetriebnahme wird jedem Sensor mindestens ein Linearisierungsdatensatz zugeordnet (S2nxx-Blöcke, n = Datensatznummer). Jeder Linearisierungsdatensatz enthält unter anderem Festlegungen zum Linearisierungsverfahren, das Ausgleichspolynom, eine Eingangsund Ausgangs-Skalierung, die Seriennummer, Überwachungsgrenzen und eine Zuordnung zum Hardware-Eingang. Die Reihenfolge der Linearisierungsdatensätze ist prinzipiell beliebig. Es können auch mehr Linearisierungsdatensätze belegt werden, als für die Durchflussrechnung erforderlich sind. Z. B. können mehrere Linearisierungsdatensätze auf ein und den selben Hardware-Eingang (Sensor) zugreifen, z. B. um zwischen alternativen Linearisierungsverfahren wählen zu können.
- In gleicher Weise wird für jedes Primärelement mindestens ein Linearisierungsdatensatz angelegt (S4nxx-Blöcke). Dieser enthält u. a. Angaben zum Typ des Primärlements, der Mediums, der Kalibrierbedingungen, Ausgleichspolynom, Skalierungsfaktoren und Seriennummer. Kommen mehrere Gasarten oder Prüfbedingungen zum Einsatz, gibt es häufig mehrere Linearisierungsdatensätze für ein und dasselbe Primärelement.
- Die P-Parameter sind programmspezifisch. Es gibt 10 Programme, denen die Parameterblöcke P0xx bis P9xx entsprechen. Es gibt in jedem Programm bestimmte Parameter-Blöcke für bestimmte Eingangsgrößen. Hier wird unter anderem festgelegt, welcher Sensor für die entsprechende Eingangsgröße verwendet wird, indem der passende Linearisierungsdatensatz ausgewählt wird.

Nachfolgend eine Übersicht der Parameterblöcke und Ihren Bedeutungen:

1. Pn000-Block: Primär-Element Ein Primärelement kann z. B. ein Wirkdruckgeber wie ein LFE, eine Blende oder ein Venturi-Rohr sein. Es kann sich aber auch um einen Zähler, einen Massenstromsensor, usw. handeln.

#### 2. Pn010-Block: Primäre Messgröße Wird zur Durchflussmessung ein Primär-Element wie z. B. ein LFE, eine Blende oder ein Venturi-Rohr eingesetzt, ist die primäre Messgröße der Wirkdruck, d. h. der Differenzdruck zwischen Eingang und Ausgang bzw. Engstelle.

- 3. Pn020, Pn030 und Pn040-Blöcke: Sensoren für die Messbedingungen Für die Durchflussrechnung sind die Messbedingen statischer Absolutdruck, Temperatur und relative Feuchte erforderlich. Mit ihrer Hilfe werden die Größen Dichte und Viskosität am Eingang des Primärelements berechnet. Diese wiederum sind erforderlich, um die Volumenströme und, sofern das Primärelement nicht gerade ein Massenstromsensor ist, auch den Massenstrom zu berechnen. Siehe auch Abschnitte [11.6.1.1,](#page-136-2) [11.6.1.3](#page-136-1) und [11.6.1.4](#page-136-0).
- 4. Pn050, Pn60 und Pn070-Blöcke: Sensoren für Bezugsbedingungen Bezugsbedingungen sind Bedingungen an einer beliebigen Messstelle des Strömungssystems, z. B. am Eingang des Prüflings (Prüfbedingungen). Mit Hilfe der Bezugsbedingungen kann z. B. die Dichte am Ort der Bezugs-Messstelle berechnet werden, und somit bei bekanntem Massenstrom der lokale Volumenstrom. Außerdem können die Bezugsbedingungen für Korrekturrechnungen verwendet werden, mit dem Ziel, externe Einflüsse zu kompensieren, und so eine Messgröße zu definieren, die nur mit der im Fokus stehenden Eigenschaft des Prüflings korreliert. Siehe auch Abschnitte [11.6.2.1](#page-139-2), [11.6.2.2](#page-139-1) und [11.6.2.3.](#page-139-0)
- 5. Pn075, Pn080, Pn085, Pn090 und Pn095-Blöcke: Hilfseingänge Die Hilfseingänge (Aux0 bis Aux 4)) können frei definiert werden, zum Beispiel für zusätzliche Relativ- oder Differenzdrucksensoren, oder einen Massenstromsensor. Siehe auch Abschnitt [11.6.3](#page-140-0).

# **Sonderbehandlung Massenstromsensor:**

Damit das Signal eines Massenstromsensors auch hinsichtlich der vollständigen Durchflussrechnung als Massenstrom interpretiert wird muss der Massenstromsensor als Sensor, als Hilfseingang und als Primärelement eingerichtet werden:

- Zunächst wird er in einem S2nxx-Datensatz als Sensor angelegt, z. B. im S27xx-Block
- Ein Hilfseingang greift auf diesen Sensor-Linearisierungsdatensatz zu, z. B. Hilfseingang 0 (Pn075-Block). Dann wird Pn075=7 gesetzt.
- Schließlich wird der Massenstromsensor in einem S4nxx-Datensatz als Primärelement angelegt, z. B. im S43xx-Block. Dann wird S4300=100 gesetzt (Typ direkter Massenstromeingang) und S4330=0 gesetzt (Hilfseingang 0)
- 6. S9010-Block: System-Basisdruck

Der System-Basisdruck ist der zentralen Absolutdruck, mit dessen Hilfe Relativdrücke in Absolutdrücke umgerechnet werden können. Häufig sind die Relativdrücke auf den Umgebungsdruck bezogen. In diesem Fall ist der System-Basisdruck gleichbedeutend mit dem barometrischen Umgebungsdruck.

Die folgenden Abschnitte geben einen Überblick über die verschiedenen Einstellungen für die Sensoren, die (unabhängig vom Primär-Element) zur Bestimmung der Dichte und der Viskosität an das LMF angeschlossen werden können.

# **11.6.1 Mess-Sensoren**

#### <span id="page-136-2"></span>11.6.1.1 Pdiff

Druckdifferenz des Gases an den Wirkdruckabgriffen des Primär-Elements (LFE, Venturi-Rohr bzw. Blende).

Messwerterfassung durch:

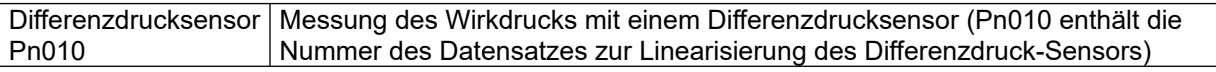

#### 11.6.1.2 Pabs

Absolutdruck des Gases in der Einlaufstrecke des Primär-Elements (LFE, Gaszähler bzw. Düse).

Messwerterfassung alternativ durch:

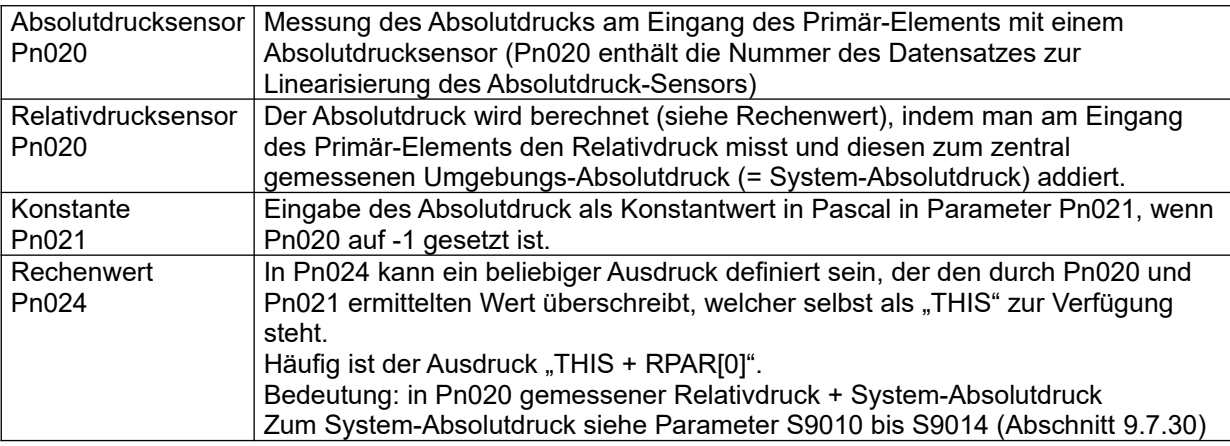

# <span id="page-136-1"></span>11.6.1.3 Temp

Temperatur des Gases in der Einlaufstrecke des Primär-Elements (LFE, Gaszähler bzw. Düse).

Messwerterfassung alternativ durch:

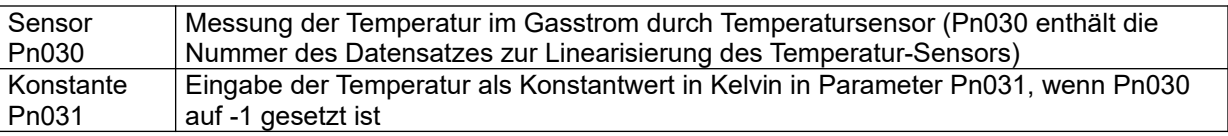

# <span id="page-136-0"></span>11.6.1.4 Hum

Relative Feuchte des Gases in der Einlaufstrecke des Primär-Elements (LFE, Gaszähler bzw. Düse).

Messwerterfassung alternativ durch:

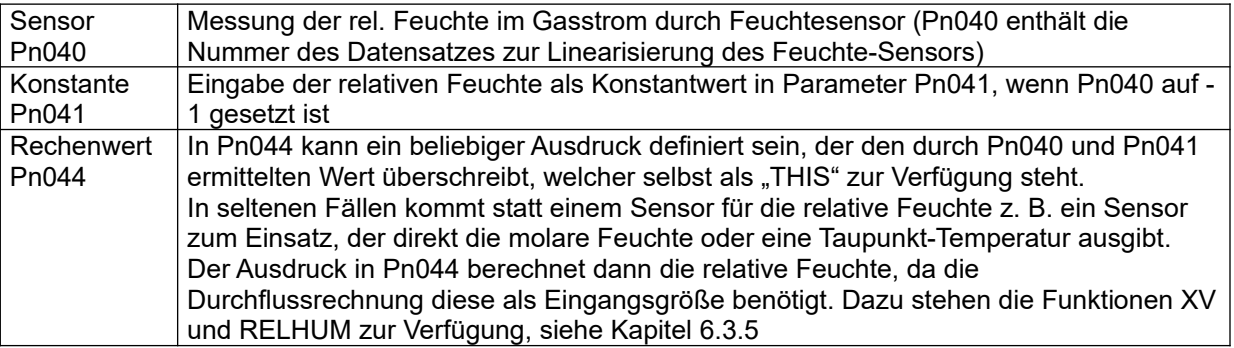

# <span id="page-137-0"></span>**11.6.2 Bezugssensoren**

Es ist nicht immer möglich, das Primärelement zur Durchflussmessung (z. B. ein Laminar-Flow-Element) unter den gleichen Bedingungen (Druck, Temperatur, Feuchte) zu betreiben, wie den Prüfling. Je nach den Eigenschaften des Prüflings und dem Messziel kommen unterschiedliche Messaufbauten zum Einsatz, nachfolgend zwei Beispiele:

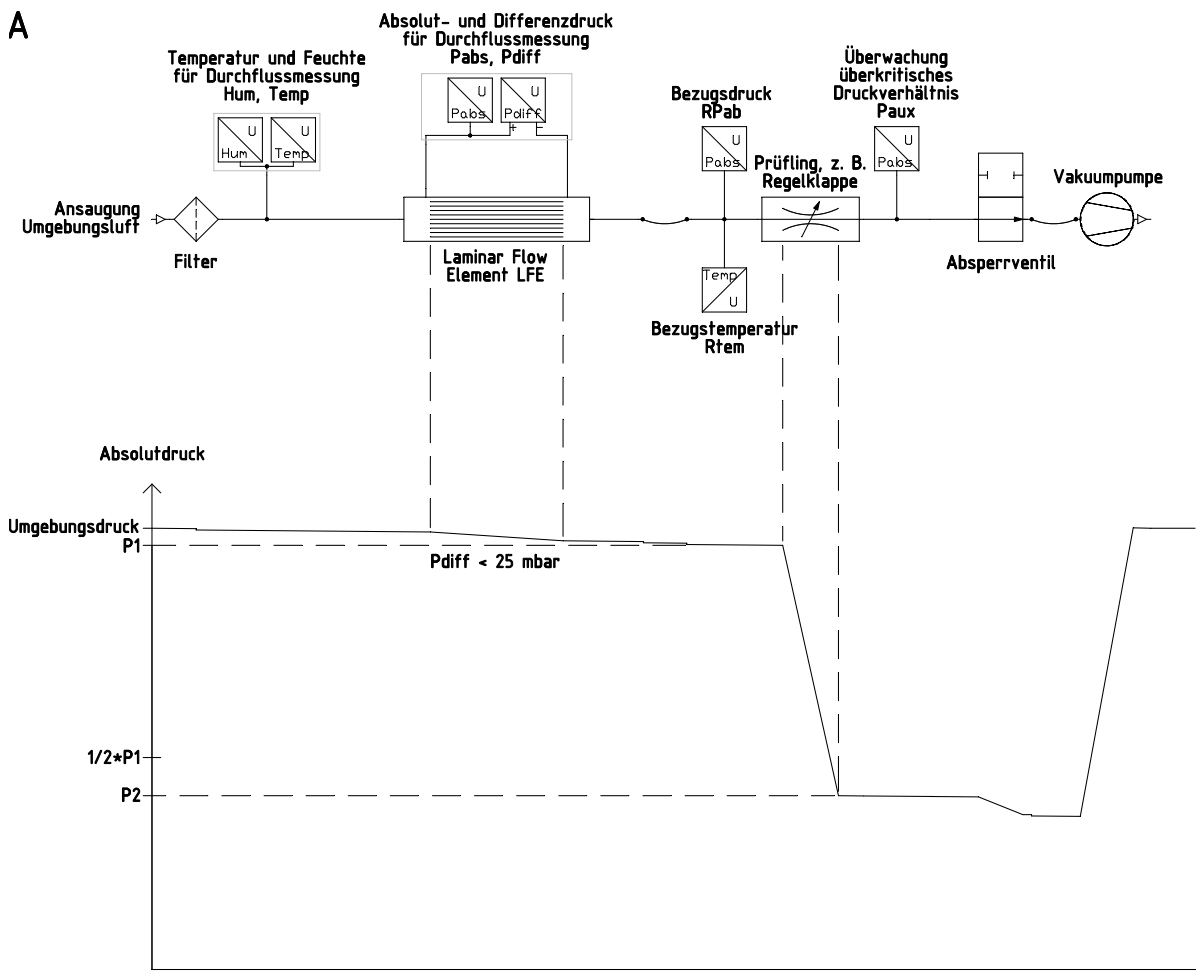

Druckprofil entlang der Messstrecke bei überkritischer Messung mit Unterdruck

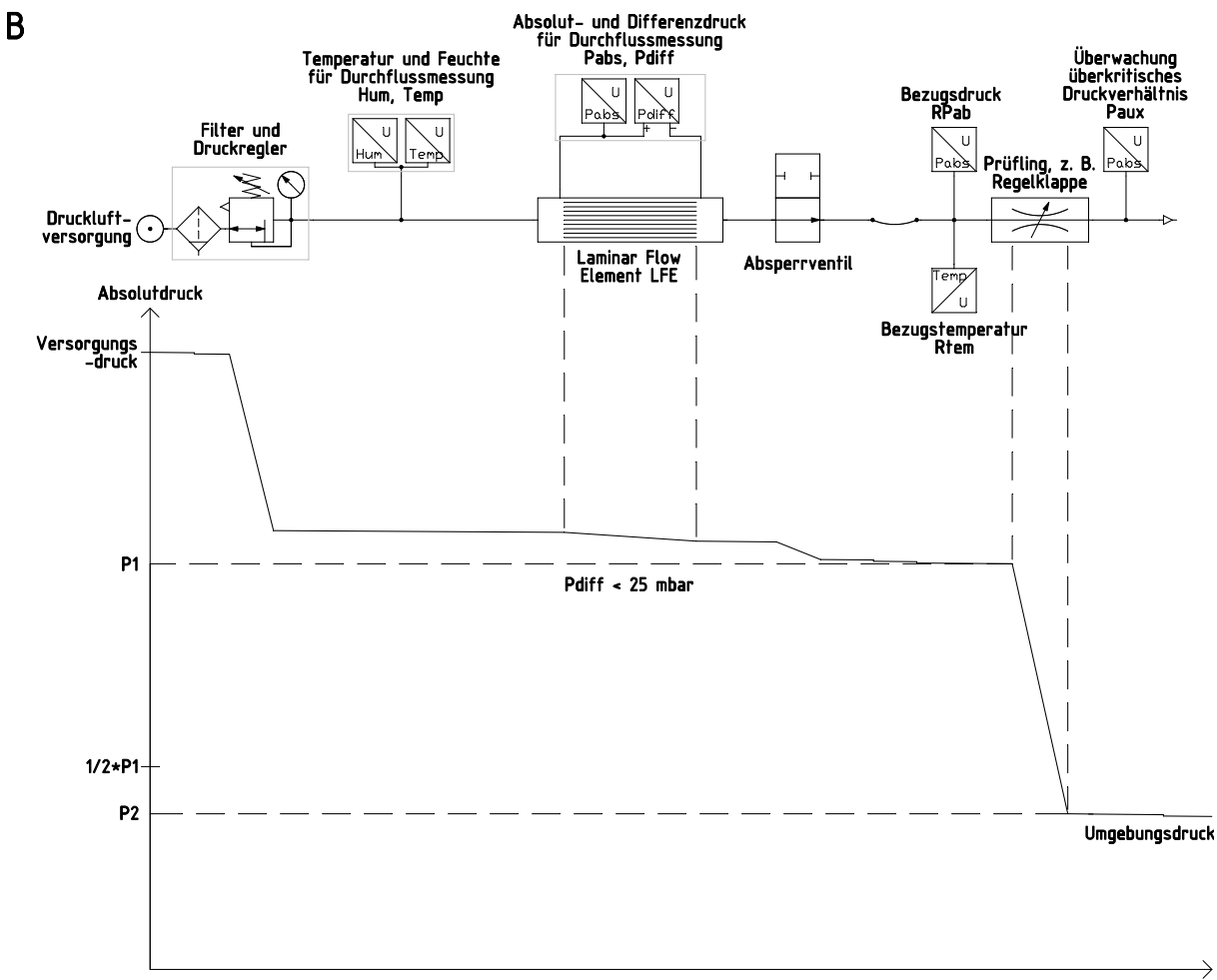

Druckprofil entlang der Messstrecke bei überkritischer Messung mit Druckluft

Um den Durchfluss-Messwert auf die Bedingungen am Prüfling übertragen zu können, werden Bezugssensoren eingesetzt. Dabei wird ausgenutzt, dass der Massenstrom in nach außen dichten Abschnitten eines Rohrleitungssystems eine Erhaltungsgröße ist; und die molare Feuchte ebenfalls, sofern keine Kondensations- oder Sorptions-Vorgänge stattfinden. Daher berechnet das LMF stets nicht nur den Volumenstrom am Primärelement sondern auch die Dichte am Eingang des Primärelements und im nächsten Schritt den Massenstrom. Mit Hilfe der Bezugsbedingungen RPab, RTem, Rhum kann die Dichte am Eingang des Prüflings berechnet werden und damit im nächsten Schritt auch der dort herrschende Volumenstrom.

#### **Hinweis**

Die Bezugsrechnung wird nur ausgeführt, wenn sie in Pn300 eingeschaltet ist!

# <span id="page-139-2"></span>11.6.2.1 RPab

Absolutdruck des Gases am Eingang des Prüflings

Messwerterfassung alternativ durch:

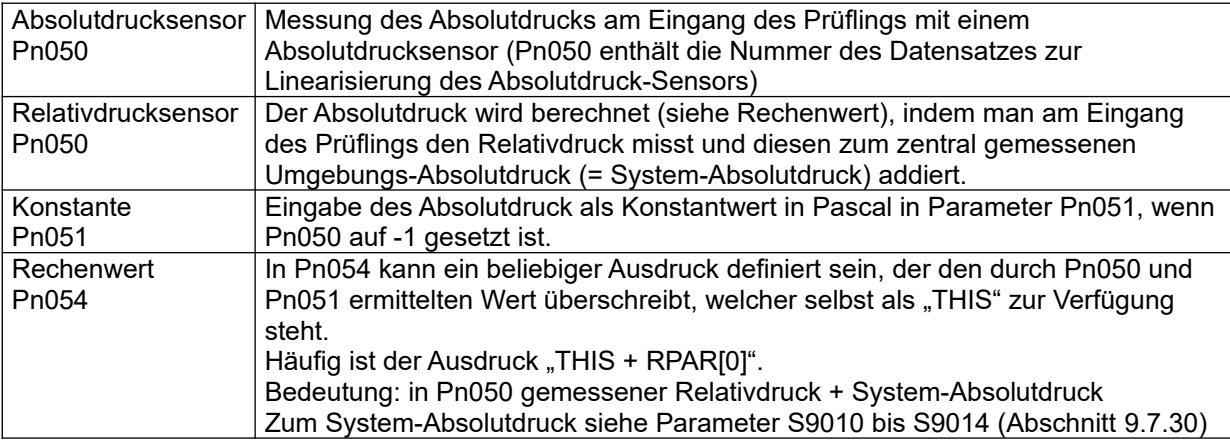

# <span id="page-139-1"></span>11.6.2.2 Rtem

Temperatur des Gases am Eingang des Prüflings.

Messwerterfassung alternativ durch:

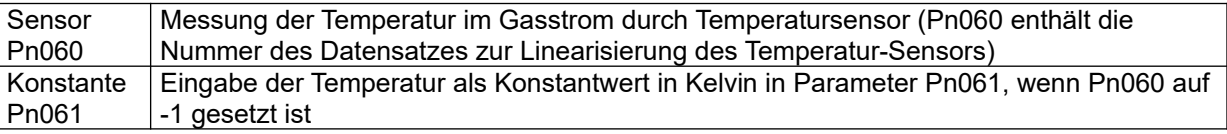

#### **Hinweis**

Wenn man erwarten kann, dass zwischen Primärelement und Prüfling keine signifikanten Temperaturänderungen auftreten, und keine allzu großen Anforderungen an die Genauigkeit gestellt werden, kann man sich den Sensor für die Temperatur am Eingang des Prüflings sparen. In diesem Fall wird Pn060 auf den gleichen Linearisierungsdatensatz gesetzt wie der Temperatursensor am Eingang des Primärelements (Pn030).

<span id="page-139-0"></span>11.6.2.3 Rhum

Relative Feuchte des Gases am Eingang des Prüflings

Messwerterfassung alternativ durch:

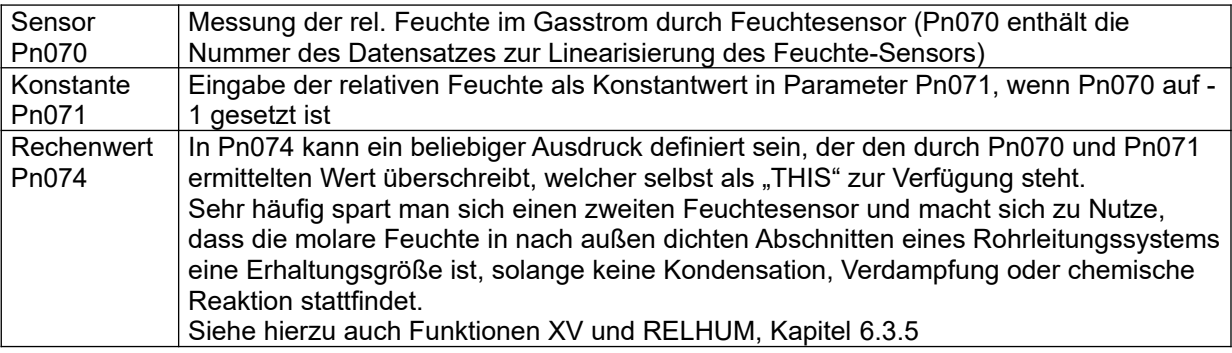

# <span id="page-140-0"></span>**11.6.3 Auxiliary**

Es stehen bis zu fünf Hilfseingänge zur Verfügung. Der Begriff "Hilfseingang" ist möglicherweise etwas irreführend. Es handelt sich nicht notwendigerweise um zusätzliche elektrische Eingänge, sondern in erster Linie um eine Erweiterung der LMF-Software, mit der weitere Sensorwerte ohne vordefinierte Verwendung eingebunden werden können. Das können weitere Sensoren sein, es können aber auch die gleichen Sensoren nochmals eingebunden werden, die auch schon für die vordefinierten Verwendungen eingebunden sind. Häufige Verwendungen:

- Wenn der eigentliche Messwert durch einen Ausdruck (z. B. in Pn024) überschrieben wird, man aber zusätzlich auch den eigentlichen Messwert benötigt (z. B. um ihn im Display darzustellen), nutzt man gerne einen Hilfseingang, der auf den selben Linearisierungsdatensatz zugreift, jedoch ohne Korrektur-Ausdruck. Häufig eingesetzt bei Relativdrucksensoren, die mittels Korrekturterm in Pn024 zur Bestimmung des absoluten Messdrucks eingesetzt werden.
- Wenn man für ein und dieselbe Messaufgabe mehrere Sensoren parallel betreibt (z. B. mit unterschiedlichen Messbereichen), möchte man häufig gerne alle Sensorwerte im Display darstellen können, nicht nur den gerade verwendeten. Hier legt man gerne jeden dieser Sensoren auf einen Hilfseingang, parallel zur Verwendung für die Durchflussrechnung.
- Wenn für die Messaufgabe neben dem Durchfluss weitere Messgrößen erfasst werden sollen, und sei es auch nur für dokumentarische Zwecke, so werden die zugehörigen Sensoren auf Hilfseingänge gelegt. Beispiele: Sensoren für Weg, Kraft, Steuersignal am Prüfling, usw.

# <span id="page-141-0"></span>**11.7 Korrekturrechnungen**

Bei industriellen Messaufgaben ist häufig nicht der Durchfluss an sich interessant, sondern es geht darum mit dem Durchfluss eine bestimmt Eigenschaft des Prüflings zu bestimmen, z. B. den Durchmesser einer Öffnung. Da der Durchfluss jedoch nicht nur von dieser Eigenschaft des Prüflings abhängt, sondern auch von weiteren Einflussgrößen wie z. B. Temperatur und Umgebungsdruck, kann man die Vergleichbarkeit der Messwerte verbessern, indem man diese Einflüsse durch Korrekturrechnungen kompensiert. Dabei geht es nicht nur um die Vergleichbarkeit der Messwerte von verschiedenen Prüflingen, die an einem Tag vermessen werden, sondern insbesondere um die Langzeitstabilität. Kurz gesagt: Man benötigt einen Messwert, der nicht vom Wetter abhängt. Voraussetzung für solche Korrekturrechnungen ist, dass man das physikalische Verhalten des durchströmten Prüflings kennt und die zu kompensierenden Einflüsse modellieren kann.

# **11.7.1 Korrekturrechnungen des LMF**

Das LMF unterstützt verschiedenen Korrekturrechnungen für verschiedene physikalische Modelle, siehe auch Pn300-Block, Abschnitt [9.8.16](#page-109-1). Die Ergebnisse stehen in den Parametern Ry051 bis Ry054 zur Verfügung (wobei hier y für die Messkreis-Nummer steht).

#### **Hinweis**

Die Korrekturrechnungen werden nur ausgeführt, wenn in Pn300 die Bezugsrechnung eingeschaltet ist und in Pn301 ein Korrekturverfahren ausgewählt ist.

Detailinformationen zu den verschiedenen Korrekturrechnungen:

a) Schallgeschwindigkeitskorrektur (Pn301=1)

Werden Düsen mit einem überkritischen Druckverhältnis (Faustformel: Eingangsdruck = doppelter Ausgangsdruck) betrieben, so stellt sich im engsten Querschnitt der Düse die aktuelle Schallgeschwindigkeit ein, woraus folgt, dass der aktuelle Volumenstrom an einer überkritisch betriebenen Düse nur von der Schallgeschwindigkeit abhängt. Bei der Schallgeschwindigkeitskorrektur wird die Temperaturabhängigkeit der Schallgeschwindigkeit in erster Linie auf eine Korrektur-Temperatur (Pn303) normiert. Dies kompensiert Schwankungen des Volumenstroms auf Grund von Änderungen der aktuellen Schallgeschwindigkeit.

Korrekturfaktor für den aktuellen Volumenstrom in erster Näherung:

$$
f_{\text{korr.}} = \sqrt{\frac{T_0}{T_{\text{akt.}}}}
$$

Die Berechnung benötigt alle Eingangsgrößen Luftdruck (Pn302), die Temperatur (Pn303) und die Feuchte (Pn304)

b) Dichtekorrektur bei Blende mit  $\Delta p$  = konstant (Pn301=2, Pn305="1") Werden Düsen unterhalb des kritischen Druckverhältnis betrieben, so verhalten sich diese wie Blenden. Für Blenden gilt folgender Zusammenhang für den aktuellen Volumenstrom:

$$
\dot{V} = c \cdot \sqrt{\frac{\Delta p}{\rho_{\text{akt.}}}}
$$

Dieser Zusammenhang ist eine Vereinfachung, die sich aus der Bernoulli-Gleichung ableiten lässt. Aus diesem Zusammenhang erkennt man die Abhängigkeit des aktuellen Volumenstroms vom anliegenden Differenzdruck und der aktuellen Dichte. Eine niedrigere Dichte bewirkt bei gleichem Differenzdruck, d. h. der treibenden Kraft für den Volumenstrom, eine höhere Strömungsgeschwindigkeit. Hieraus folgt ein größerer aktueller Volumenstrom (= Fläche x Geschwindigkeit). Um diese Veränderung des Volumenstroms zu kompensieren wird bei Anwendung der Dichtekorrektur der Volumenstrom auf eine Korrekturdichte bei Korrekturwerten für den Luftdruck (Pn302), die Temperatur (Pn303) und die Feuchte (Pn304) normiert, und das Verhältnis der Differenzdrücke (Pn305) auf "1" gesetzt. Korrekturfaktor für den aktuellen Volumenstrom:

$$
f_{\text{korr.}} = \sqrt{\frac{\rho_{\text{akt.}}}{\rho_0}}
$$

c) Dichtekorrektur bei Blende mit variablen Differenzdruck (Pn301=2, Pn305="Ausdruck") Die Dichtekorrektur bei variablem Differenzdruck verfolgt den gleichen Ansatz wie die Dichtekorrektur bei  $\Delta p$  = konstant. Zusätzlich wird jedoch der sich ändernde Differenzdruck auf einen Korrektur-Differenzdruck normiert. Das Verhältnis der Differenzdrücke muss dann im Ausdruck in Pn305 berechnet werden. Korrekturfaktor für den aktuellen Volumenstrom:

$$
f_{\text{korr.}} = \sqrt{\frac{\rho_{\text{akt.}} \cdot \Delta p_0}{\rho_0 \cdot \Delta p_{\text{akt.}}}} = \sqrt{\frac{\rho_{\text{akt.}}}{\rho_0}} \cdot \text{Ergebnis} (\text{Ausdruck})
$$

d) Viskositätskorrektur für laminare Prüflecks bei  $\Delta p =$ konstant (Pn301=3, Pn305="1") Dünne Rohre (Kapillare) erzeugen bei Durchströmung mit Luft oder Gasen einen dem Durchfluss proportionalen Druckabfall. Der Durchfluss durch dieses Rohr lässt sich nach dem Gesetz von Hagen-Poiseuille in Abhängigkeit vom Differenzdruck und der aktuellen Viskosität folgendermaßen beschreiben:

$$
\dot{V} = c \cdot \frac{\Delta p}{\eta}
$$

Die Viskosität hängt in erste Linie von der Temperatur ab, weshalb diese auf die Korrektur-Temperatur (Pn303) normiert wird. Korrekturfaktor für den aktuellen Volumenstrom in erster Näherung:

$$
f_{\text{korr}} = \frac{\eta_{\text{akt}}}{\eta_0}
$$

Die Berechnung benötigt alle Eingangsgrößen Luftdruck (Pn302), die Temperatur (Pn303) und die Feuchte (Pn304)

e) Viskositätskorrektur für laminare Prüflecks mit variablen Differenzdruck (Pn301=3, Pn305="Ausdruck")

Die Viskositätskorrektur bei variablem Differenzdruck verfolgt den gleichen Ansatz wie die Viskosität bei  $\Delta p$  = konstant. Zusätzlich wird jedoch der sich ändernde Differenzdruck auf einen Korrektur-Differenzdruck normiert. Das Verhältnis der Differenzdrücke muss dann im Ausdruck in Pn305 berechnet werden. Korrekturfaktor für den aktuellen Volumenstrom:

$$
f_{\text{korr}} = \frac{\eta_{\text{akt.}}}{\eta_0} \cdot \text{Ergebnis} \left(\text{Ausdruck}\right)
$$

f) Beliebige Korrektur (Pn301=4, Pn305="Ausdruck") Falls die oben genannten Modelle nicht ausreichen, kann in Pn306 eine beliebige Korrektur-Formel definiert werden.

# **11.7.2 Beispiel: korrigierter Massenstrom**

Im folgenden soll die Vorgehensweise zur Korrektur von physikalischen Effekten am Beispiel korrigierter ("normierter") Massenstrom von Luft zum einen theoretisch und zum anderen praktisch (Einstellung der entsprechenden Parameter) erläutert werden. Angewendet wird dieses Verfahren z. B. bei der Kennlinienvermessung von Regelklappen, bei denen der Massenstrom in Abhängigkeit von der Klappenstellung bei konstantem Differenzdruck über der Klappe dargestellt werden soll. Die Messung des Massenstroms erfolgt hierbei mit Hilfe des LMF unter Einsatz eines LFE als Primär-Elements.

Auf Grundlage des aktuellen Massenstroms soll mit Hilfe einer Korrekturrechnung der korrigierte Massenstrom  $\,{\dot M}_{\rm \,korr.} \,$  berechnet werden.

Ziel dieser Korrektur ist die Berechnung eines Massenstroms, der unabhängig von den aktuellen Umgebungsbedingungen, d. h. der aktuellen Dichte ist.

Hierzu wird zunächst eine Dichte bei Korrekturbedingungen =  $\,\rho_{0}\,$  definiert. Die Korrekturbedingungen sind festgelegte Werte für Luftdruck (Pn302), Temperatur (Pn303) und Feuchte (Pn304). Auf diese Bedingungen wird der Massenstrom korrigiert.

#### Massenstrom für ein Stellglied mit Blendencharakteristik (z. B. Regelklappe):

Der Volumenstrom für eine Blende lässt sich mit folgendem Zusammenhang beschreiben:

$$
\dot{V} = c \cdot \sqrt{\frac{\Delta p}{\rho_{\textit{akt.}}}}
$$

wobei die Konstante c der Blendenfaktor ist, der u. a. die Blendengeometrie und ähnliches beinhaltet. Unter der Annahme  $\Delta p$  = const. und nach multiplizieren mit  $\left. \rho_{\mathit{akt.}}\right.$ ergibt sich für den aktuellen Massenstrom:

 $\dot{M} = c_2 \cdot \sqrt{\rho_{\text{akt}}}$ .

Aus der Abhängigkeit des Massenstroms von der aktuellen Dichte lässt sich erklären, warum ein und derselbe Prüfling an verschiedenen Tagen, je nach Wetter, d. h. aktueller Dichte, verschiedene Kennlinien liefert.

Der Massenstrom für ein Stellglied mit Blendencharakteristik bei Korrektur-Bedingungen, d. h. bei der Korrekturdichte  $\ \rho_{_0} \,$  definiert sich der Massenstrom als:  $\, {\dot M}_0^{}{=} c_{\rm 2} {\cdot} \sqrt{\rho_{\rm 0}} \, .$ 

Ziel ist es, eine konstante Messgröße für den Massenstrom zu erhalten. Hierzu wird der korrigierte Massenstrom  $\dot{M}_{\rm{korr}}$   $=$   $\dot{M}\cdot f_{\rm{korr.}}$  definiert. Einsetzen und auflösen nach  $f_{\rm{korr.}}$  ergibt für den Korrekturfaktor:

$$
f_{\text{korr.}} = \frac{c_2 \cdot \sqrt{\rho_0}}{c_2 \cdot \sqrt{\rho_{\text{akt.}}}} = \sqrt{\frac{\rho_0}{\rho_{\text{akt.}}}}
$$

Dies ist die Korrekturfunktion, die wir aus dem vorangehenden Abschnitt Punkt b) kennen.

#### Konkretes Beispiel

Unter der Annahme, dass wir die Korrektur in Programm 0 benötigen sind folgende Parameter Einstellungen erforderlich:

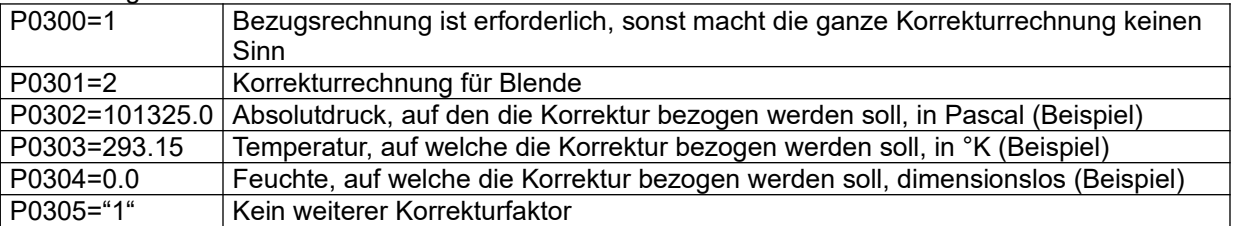

Unter der Annahme, dass wir ein System mit nur einem Messkreis haben, steht der korrigierte Massenstrom mit Parameter R0054 zur Verfügung.
# **11.7.3 Kalibrierung des LMF mit Hilfe von Kalibrierlecks**

Eine weit verbreitete Methode zur Überprüfung der Kalibrierung eines Volumenstrom-Messsystems ist der Vergleich mit einer überkritischen Düse. Die überkritische Düse stellt einen aktuellen Volumenstrom ein der in weiten Grenzen unabhängig von der Dichte ist. Um zwei Volumenstrom-Messeinrichtungen miteinander zu vergleichen, geht man üblicherweise über den Vergleich der Massenströme. Das folgende Schema soll einen Überblick über die Rechenschritte geben, die notwendig sind, um eine kalibrierte Düse mit den Messwerten des LMF zu vergleichen:

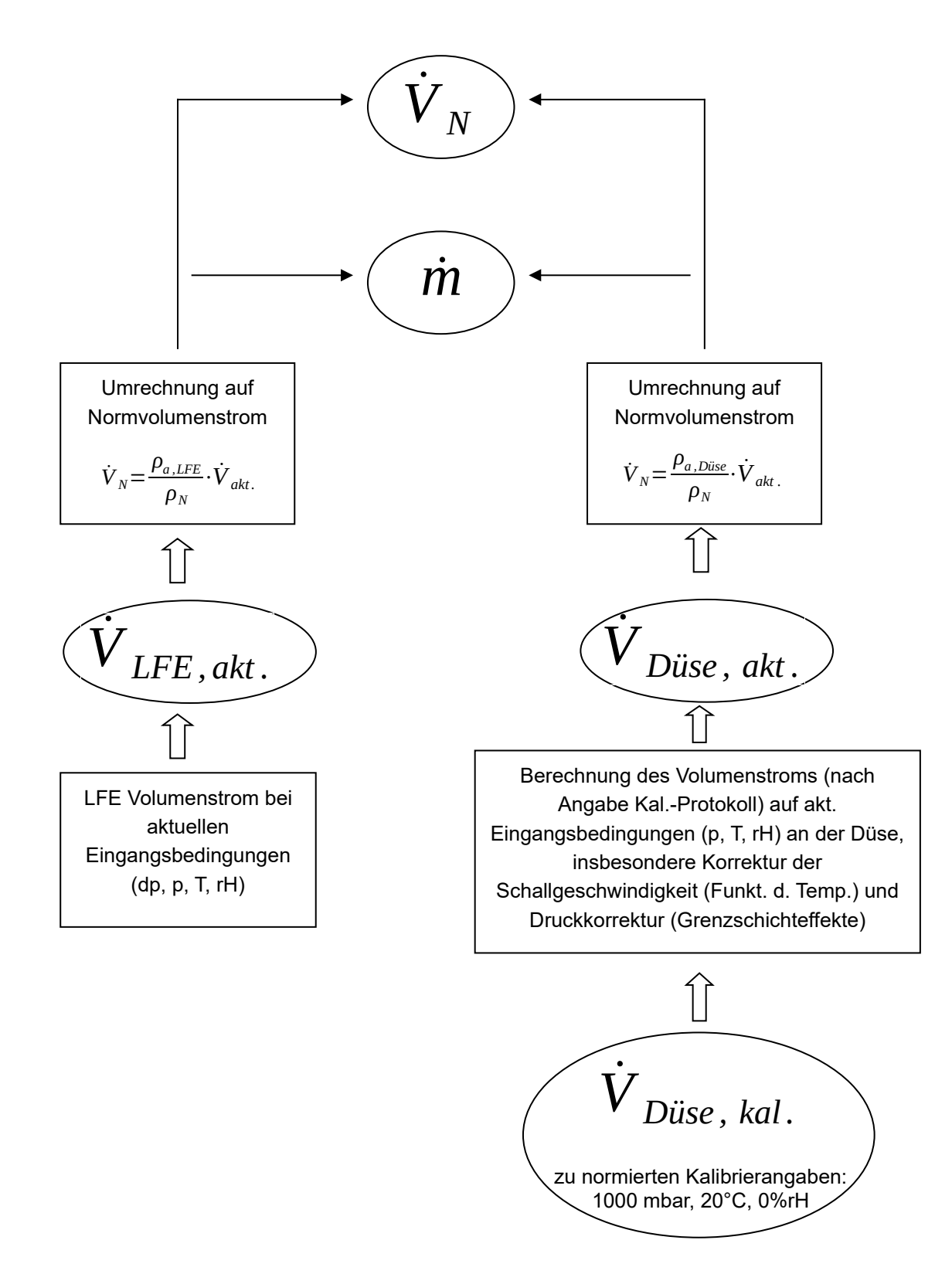

# **12 Linearisierung von Sensoren und Primär-Elementen**

Die Linearisierung der Sensoren erhöht die Messgenauigkeit. Auch ist der Austausch eines linearisierten Sensors mit minimalen Abweichungen des Gesamtsystems möglich. Es genügt dann, die Linearisierungsdaten ebenfalls auszutauschen.

Davon zu unterscheiden ist die Linearisierung eines Primär-Elements. Hier geht es um die Berechnung eines Durchflusswertes. Dieser könnte im ersten Ansatz aus den (linearisierten) Sensordaten und den Angaben zur Auslegung des Primär-Elements gemäß der jeweils gültigen Theorie berechnet werden. In der Realität sind jedoch leichte Abweichungen die Regel. Diese werden bei der Kalibrierung erfasst und mittels Linearisierungspolynom korrigiert.

# <span id="page-145-0"></span>**12.1 Linearisierung der Analogwert-Sensoren mit analogem oder seriellem Ausgang**

Es können bis zu 20 Linearisierungs-Datensätze für analoge oder serielle Sensoren definiert werden. Dabei ist die Anzahl der Sensoren mit analogem Ausgangssignal durch Anzahl und Typ der Analog-Eingangskarten beschränkt (maximal 10 bei 5 Typ100-Karten). Normalerweise ist das LMF entsprechend der Anwendung ausgestattet und konfiguriert. Das LMF bietet drei unterschiedliche Linearisierungsmöglichkeiten:

- 0. Polynom-Linearisierung
- 1. PT100 / PT1000 Linearisierung
- 2. Keine Linearisierung (linear entsprechend den Rohwerten der Sensoren)

Der Zusammenhang zwischen dem Sensorsignal (Rohwert, x) und der physikalischen Größe (Messwert, y) wird im Rahmen der Kalibrierung erfasst. Jede Kalibrierstützstelle liefert ein Wertepaar (xi, yi). Die Werte xi und yi liegen in den Intervallen X und Y. Nun ist zu unterscheiden zwischen der Skalierung und der Linearisierung.

Die Skalierung ist als erstes festzulegen, da sie die Koeffizienten des Linearisierungspolynoms beeinflusst. Mit Hilfe der Skalierungsfaktoren Fx und Fy können die Werte xi und yi z. B. in das numerisch vorteilhafte Intervall [0...1] abgebildet werden. Oder man kann die Werte von den bei der Messung verwendeten Einheiten in abweichende Einheiten, z. B. SI-Einheiten umrechnen. Im Spezialfall, dass der Skalierungsfaktor den Wert 1.0 hat, bildet das Linearisierungspolynom die Rohwerte direkt auf den (korrigierten) Messwert ab.

Die Linearisierung ist der Versuch, die (skalierten) Rohwerte des Sensors mit möglichst geringem Fehler auf den physikalischen Wert abzubilden, den der Master-Sensor bei der Kalibrierung gemessen hat. Zu diesem Zweck wird mittels etablierter numerischer Verfahren das Polynom ermittelt, welches die geringsten Abweichungen zu den Kalibrierstützstellen hat (Methode der kleinsten Fehlerquadrate).

Beispiel einer Linearisierung:

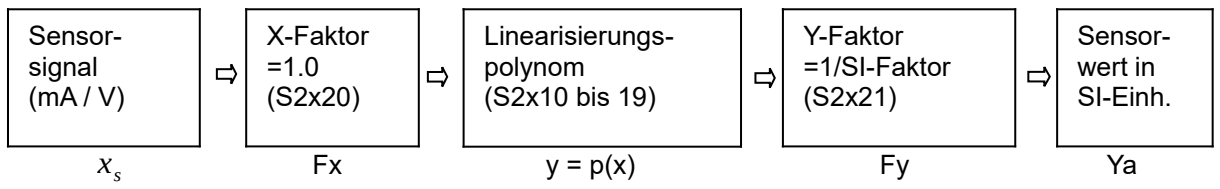

Das Linearisierungspolynom p(x) für das Sensorsignal wird durch folgende Gleichung berechnet:  $y = a_0 + a_1 x + \cdots + a_8 x^8 + a_9 x^9$ 

Die Skalierungsfaktoren und das Linearisierungspolynom werden so verwendet, dass jeder Sensorwert  $x_{\rm s}$  zunächst mit dem X-Faktor Fx multipliziert wird, dann der Funktionswert des Linearisierungspolynoms p(x) an dieser Stelle berechnet wird und dieser Funktionswert noch durch Division durch Fy in SI-Einheiten umgerechnet wird.

## **Hinweis**

Unabhängig von der bei der Kalibrierung verwendeten Einheit oder der gewünschten Ausgabe ist die Umrechnung in SI-Einheiten zwingend, da das LMF intern ausschließlich in SI-Einheiten arbeitet. Auf eine entsprechende Wahl von Fy ist zu achten. Die Einheit für die Ausgabe wird an anderer Stelle definiert und kann beliebig gewählt werden.

Insgesamt lautet die Berechnung dann:

$$
y_a = \frac{a_0 + a_1 x + \dots + a_8 x^8 + a_9 x^9}{F y}
$$

Eine Liste der entsprechenden Faktoren ist im Kapitel [10](#page-127-0) beigefügt.

# **Beispiel einer Sensor-Linearisierung**

Sie haben das Korrekturpolynom eines anzuschließenden Druck-Sensors vorliegen, der ein Signal von 0-10 V liefert und auf 0 - 20 mbar (entsprechend dem Druckwert) kalibriert ist. Als Eingangsgröße für die Korrekturrechnung dient der vom Sensor eingelesene Wert z. B. 0-10V. Da in diesem Beispiel dies bereits der benötigten Polynom-Eingangsgröße entspricht ist der X-Faktor mit 1.0 zu wählen. Als Polynom-Ausgangsgröße erhalten Sie 0 - 20mbar. Für die Weiterverarbeitung des Sensors wird der Messwert in SI-Einheit, d. h. in Pascal benötigt. Zur Umrechnung dient der Y-Faktor, durch den der Polynomwert dividiert wird. In diesem Beispiel beträgt der Y-Faktor 1.0E-02, da 1 mbar = 100 Pa oder 1 Pa= 1.0E-02 mbar.

# **12.2 Linearisierung von Primär-Elementen**

Das LMF kann bis zu 140 verschiedene Linearisierungsdatensätze für Primär-Elemente verwalten. Es unterstützt die folgenden Primär-Elementtypen (siehe Definition Parameter S4x00, Kapitel [9.7.18\)](#page-89-0):

- LFE nach Hagen-Poiseuille oder Universal-Flow
- Kritische Düsen nach PTB oder CFO
- Blenden mit unterschiedlichen Druckentnahme-Anordnungen
- Staurohre/ Accutubes nach Herstellervorschrift
- Venturi-Düsen und Venturi-Rohre unterschiedlicher Ausführungen
- SAO-Düsen
- Accutubes
- Beta-Flows (Pdiff oder Polynom über Reynoldszahl)
- Gaszähler
- Massenstromsensoren (direkter Eingang)

Die Theorie dieser Primär-Elemente ist teilweise so komplex, dass deren vollständige Darstellung den Rahmen dieses Referenzhandbuchs sprengen würde. Darum soll nur kurz auf die Charakteristiken dieser Primär-Elemente eingegangen werden.

# **12.2.1 LFE nach Hagen-Poiseuille**

Eine Linearisierung erhöht die Messgenauigkeit. Normalerweise ist das LMF entsprechend der Anwendung ausgestattet und konfiguriert. Eine Änderung z. B. der LFE Daten ist nur bei Wechsel, Verschmutzung oder Reinigung eines LFE notwendig. Die prinzipielle Vorgehensweise entspricht der in Kapitel [12.1](#page-145-0) beschriebenen. Die Eingangsgröße bei der LFE-Linearisierung nach Hagen-Poiseuille ist z. B. der entstehende Differenzdruck. Die Ausgangsgröße ist der aktuelle Volumenstrom. Die Rechnung des LMF errechnet den Differenzdruck in Pascal. Wird eine andere Polynom-Eingangsskalierung verlangt wird diese mit Hilfe des X-Faktors = 1/SI-Faktor (Tabelle siehe Kapitel [10\)](#page-127-0)

entsprechend umgerechnet. Der Volumenstrom in der Polynom-Ausgangsskalierung muss mit dem Y-Faktor wieder in SI-Einheit zurück skaliert werden.

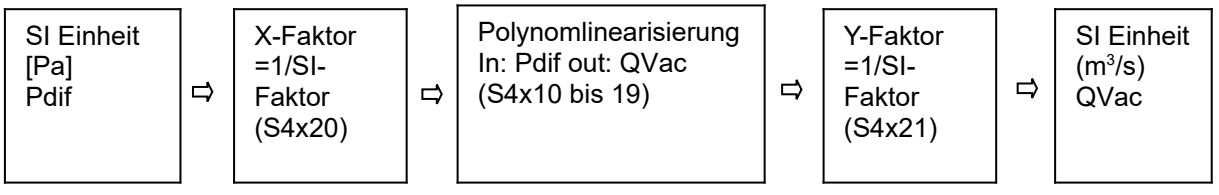

## **Beispiel**

Sie haben das Korrekturpolynom eines verwendeten LFE mit der Eingangsgröße in 0 - 8 inch Wassersäule (inWC) für den Differenzdruck und der Ausgangsgröße 0 - 150 ccm/min (entsprechend dem Durchfluss) vorliegen.

Die interne Rechnung rechnet den gemessenen Differenzdruck in der SI-Einheit Pa. Mit Hilfe des X-Faktors wird der Druck in Pa auf die nötige Polynom-Eingangsgröße skaliert. In diesem Beispiel beträgt der X-Faktor (S4x020=) 4,01463E-03.

Als Polynom-Ausgangsgröße erhält man 0 - 150 cfm/min (Kubikfuß pro Minute). Für die Weiterverarbeitung wird das Ergebnis in SI-Einheit, d. h. in m3/sec benötigt. Zur Umrechnung dient der Y-Faktor. In diesem Beispiel beträgt der Y-Faktor (S4x021=) 2,11887E+03 für die Umrechnung von cfm/min nach m3/sec.

# **12.2.2 LFE nach Universal-Flow**

Werden Laminar-Flow-Elemente bei höheren Drücken eingesetzt, so versagt die atmosphärische Kalibrierung nach Hagen-Poiseuille, da z. B. Dichte, Viskosität und Druck keine unabhängigen Variablen sind. Bei diesen Anwendungsfällen wird die Universal-Flow-Kalibrierung eingesetzt. Hierbei handelt es sich um ein Verfahren, bei dem die Kalibrierstützstellen zunächst in unabhängige Variablen umgerechnet werden.

# **12.2.3 Überkritische Düsen nach DIN EN ISO 9300**

Überkritische Düsen liefern einen aktuellen Volumenstrom, der in weiten Grenzen unabhängig vom Eingangs- und Ausgangsdruck ist. Voraussetzung ist jedoch, dass die überkritischen Düsen mit einem Druckverhältnis pe/pa ≥ 2 betrieben werden. Grundlage für diesen Effekt ist, dass bei einer überkritisch betriebenen Düse im kleinsten Querschnitt die Strömung Schallgeschwindigkeit erreicht. Die Schallgeschwindigkeit hängt (indirekt) von der Temperatur ab. Um bei der Auswertung der überkritischen Düse die Temperaturabhängigkeit zu kompensieren, ist daher zusätzlich zur Druckmessung eine Temperaturmessung erforderlich.

# **12.2.4 Gaszähler**

Bei den Kalibrierdaten für Gaszähler werden mit Hilfe des Linearisierungspolynoms Ungleichmäßigkeiten des Gaszählers ausgeglichen. Diese Ungleichmäßigkeiten beruhen z. B. auf Leckagen, Reibung, Resonanzen und Fertigungstoleranzen.

# **12.2.5 Blenden, Venturi-Rohre, Staurohre / Accutubes...**

Bei diesen sogenannten "Quadratwurzelgeräten" stellt sich ein Druckabfall ein, der proportional zum Quadrat des Volumenstroms ist oder anders herum, der Volumenstrom ist proportional zur Quadratwurzel des gemessenen Druckabfalls:

 $V \sim \sqrt{\Delta p}$ 

"Quadratwurzelgeräte" lassen sich i. d. R. nur in der Messspanne 1:6 einsetzen, da der Differenzdruck andernfalls mit einer viel zu hohen (nicht mehr bezahlbaren) Genauigkeit gemessen werden muss. Eine weitere wichtige Größe beim Betrieb dieser Primär-Elemente ist die Reynoldszahl. Die Reynoldszahl charakterisiert die Strömung und wird bei der Berechnung des Volumenstroms berücksichtigt

# **13 Zuordnung der Sensoren und Primär-Elemente**

Die Zuordnung der Sensoren und der Primär-Elemente zu den Messstrecken und Programmen soll an einem Beispiel erläutert werden.

### **Beispiel**

Ein Doppelstrecken-Messsystem ist ausgerüstet mit 7 Sensoren und 2 LFE.

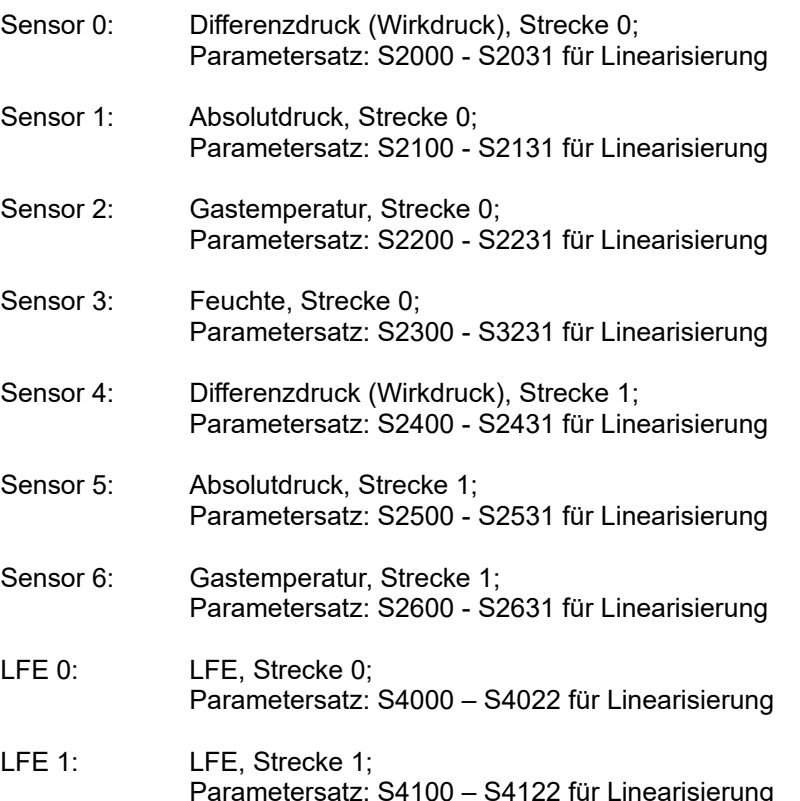

Zuerst wird den Messkreisen (Strecke 0 oder Strecke 1) ein Programm zugeordnet:

 $S1000 = 0$  $S1001 = 4$ 

Strecke 0 wird somit mit Messprogramm 0 ausgewertet, Strecke 1 wird mit Messprogramm 4 ausgewertet.

Jedes Messprogramm benötigt nun die verschieden Eingangsgrößen für die Durchflussberechnung.

## **Programm 0:**

P0000 = 0; in Programm wird das in Parametersatz P4000 bis P4022 definierte Primär-Element ausgewertet P0010 = 0; in Programm 0 wird zur Differenzdruckmessung Sensor 0 verwendet P0020 = 1; in Programm 0 wird zur Absolutdruckmessung Sensor 1 verwendet P0030 = 2; in Programm 0 wird zur Temperaturmessung Sensor 2 verwendet P0040 = 3; in Programm 0 wird zur Feuchtemessung Sensor 3 verwendet P0050 = -1; in Programm 0 wird für den absoluten Bezugsdruck der Festwert aus P0051 verwendet P0060 = -1; in Programm 0 wird für die Bezugstemperatur der Festwert aus P0061 verwendet P0070 = -1; in Programm 0 wird für die Bezugsfeuchte der Festwert aus P0071 verwendet

## **Programm 4:**

P4000 = 1; in Programm 4 wird das in Parametersatz P4100 bis P4122 definierte Primär-Element ausgewertet

P4010 = 4; in Programm 4 wird zur Differenzdruckmessung Sensor 4 verwendet

P4020 = 5; in Programm 4 wird zur Absolutdruckmessung Sensor 5 verwendet

P4030 = 6; in Programm 4 wird zur Temperaturmessung Sensor 6 verwendet

P4040 = -1; in Programm 4 wird für die Feuchte der Festwert aus P4041 verwendet

P4050 = -1; in Programm 4 wird für den absoluten Bezugsdruck der Festwert aus P4051 verwendet

P4060 = -1; in Programm 4 wird für die Bezugstemperatur der Festwert aus P4061 verwendet

P4070 = -1; in Programm 4 wird für die Bezugsfeuchte der Festwert aus P4071 verwendet

Damit ist die Grundkonfiguration für jedes der beiden Messprogramme vorgegeben und es werden die gewünschten Sensoren für die Messung berücksichtigt.

Es bleibt nun im nächsten Schritt das Fine Tuning:

Einheiten, Kommastelle, Messgrößen usw. müssen für die Display Darstellung konfiguriert werden.

# **14 Mess- und Korrekturverfahren**

Eine weit verbreitete Messmethode für die Messung von Spalt-, Ringspalt-, Düsen-, Öffnungs- und Blendengeometrien ist die Durchströmung mit Luft und die Messung des Volumen- oder Massenstromes. Es wird angenommen, dass sich der Prüfling wie eine mehr oder weniger gute kritisch durchströmte Düse verhält. Dabei muss zwischen drei Messanordnungen unterschieden werden.

# Methode 1:

Der Prüfling wird mit Druckluft (meist ca. 2.5 bar Überdruck) beaufschlagt. Die abströmende Luft *nach* dem Prüfling mittels LFE gemessen. Der Volumenstrom durch den Prüfling ist von folgenden Größen abhängig:

\* Absolutdruck vor dem Prüfling (annähernd proportional).

\* Temperatur der Prüfluft (proportional zur Quadratwurzel aus der absoluten Temperatur).

\* Absolutdruck auf der Auslassseite (Atmosphärendruck), die Abhängigkeit ist annähernd umgekehrt proportional.

Um die Schwankungen des atmosphärischen Drucks auszugleichen, muss deshalb der Volumenstrom auf der Auslassseite des Prüflings auf Normbedingungen umgerechnet werden, d. h. der Normvolumenstrom muss bewertet werden.

Bei stark schwankendem Vordruck muss außerdem der Absolutdruck vor dem Prüfling erfasst werden für eine Vordruck-Korrektur. Die Temperatur der Prüfluft kann ebenfalls von der Luft, die das LFE durchströmt, abweichen. Die Prüflufttemperatur kann deshalb mit einem zusätzlichen Temperatursensor erfasst werden.

Das LFE wird bei dieser Anordnung u. U. von Staub, Spänen, Abrieb und Öl aus dem Prüfling verschmutzt. Der Einbau eines Filters ist sehr zu empfehlen.

## Methode 2:

Der Prüfling wird mit Druckluft (meist ca. 2.5 bar Überdruck zur Einhaltung des kritischen Druckverhältnisses) beaufschlagt. Der Volumenstrom *vor* dem Prüfling wird mittels LFE gemessen. Zur Bewertung muss der Volumenstrom herangezogen werden. Der Volumenstrom vor dem Prüfling ist von folgenden Größen abhängig:

\* Temperatur der Prüfluft (proportional zur Quadratwurzel aus der absoluten Temperatur).

\* Er ist wenig abhängig vom Absolutdruck der Prüfluft (eine ideale kritisch durchströmte Düse würde den Volumenstrom unabhängig vom Vordruck einstellen) und sehr wenig abhängig vom Auslassdruck (dem atmosphärischen Druck).

Das LFE kann bei dieser Methode mit garantiert trockener, öl- und staubfreier Luft betrieben werden.

## Methode 3:

Der Prüfling wird an eine Vakuumpumpe angeschlossen. Der Volumenstrom vor dem Prüfling (Ansaugung aus der Atmosphäre) wird mittels LFE gemessen. Bei dieser Messmethode wird ebenfalls der Volumenstrom bewertet.

Der Volumenstrom vor dem Prüfling ist von folgenden Größen abhängig:

- Temperatur der Prüfluft (proportional zur Quadratwurzel aus der absoluten Temperatur)
- Er ist wenig abhängig vom Absolutdruck der Prüfluft, bei dieser Anordnung der atmosphärische Luftdruck. Eine überkritisch durchströmte Düse würde den Volumenstrom fast unabhängig vom Vordruck einstellen. Er ist sehr wenig abhängig vom Saugdruck der Vakuumpumpe, sofern das kritische Druckverhältnis eingehalten wird.

Auch hier kann das LFE nicht durch die Prüflinge verschmutzt werden. Die atmosphärische Luft sollte allerdings gefiltert werden.

Eine Korrektur der Temperaturabhängigkeit des Durchflusses durch den Prüfling ist wie bei Messmethode 2 durchzuführen.

Vor allem in der Automobilzuliefer-Industrie werden viele Stellglieder geprüft und vermessen, welche die Aufgabe haben, einen bestimmten Luft-Massenstrom einzustellen (Leerlaufsteller, E-Gasklappen, Entlüftungsventile). Deshalb werden oft in Prüfvorschriften Massenstrom-Werte vorgeschrieben.

Für die Prüfung der Geometrie, der Durchlasskennlinien etc. in der Fertigung ist allerdings gerade der Massenstrom nicht die geeignete Größe zur Beurteilung, sondern - abhängig von der Messanordnung - nur der Volumenstrom oder der Normvolumenstrom mit entsprechenden Korrekturen. Die Bewertung des Massenstromes würde bei Methode 2 und 3 die gleichen unerwünschten Abhängigkeiten des Messwertes von Prüfluft- und Umgebungsbedingungen einführen, wie die Methode 1!

Die TetraTec Instruments GmbH empfiehlt für die Messung neuer Produkte, deren Prüfvorschriften noch nicht festliegen, die Methode 3, da diese Methode den einfachsten und sichersten Messaufbau hat, die schnellste Reaktionszeit (= kürzeste Stabilisierungszeit der Strömungsverhältnisse) und die geringsten Verschmutzungsprobleme aufweist.

# **15 Messunsicherheitsbudget**

## **15.1 Grundlegende Betrachtungen Qv, Qm , (p, T, xv)**

Die Bestimmung des aktuellen Volumenstroms  $\,Q_{_{\it v}}\,$  am Prüfling erfolgt generell durch die Messung des aktuellen Volumenstroms am Vergleichsnormal (Master) und Umrechnung über das Dichteverhältnis (Dichte  $\rho$ ) auf die Bedingungen am Prüfling.

$$
Q_{v, \;Prüfling}\!=\!Q_{v, \;Master} \!\cdot\! \frac{\rho_{Master}}{\rho_{Prüfling}}
$$

Die Messgröße Massenstrom ( *Q<sup>m</sup>* ) berechnet sich als das Produkt aus aktuellem Volumenstrom und Dichte und ist an jedem Punkt des Messsystems gleich

$$
Q_{m, \; Priifling} = Q_{m, \;Master} = Q_{v, \; Master} \cdot \rho_{\; Master}
$$

Die Auswirkung der Fehlerfortpflanzung durch die relative Messunsicherheit der einzelnen Messgrößen wird nach ISO/TR 5168 durch die Standardabweichung ermittelt.

$$
u_{ges, std.} = \sqrt{\sum_{i} u_i^2}
$$

Die erweiterte Messunsicherheit *uges* , die sich aus der relativen Standard-Messunsicherheit *uges, std* durch Multiplikation mit dem Erweiterungsfaktor k = 2 ergibt, entspricht dem Intervall, in dem der Messwert mit einer Wahrscheinlichkeit von 95% liegt. Die kleinste angebbare erweiterte Messunsicherheit der Vergleichsmessung ist identisch mit dieser erweiterten Standardmessunsicherheit. In der Standard-Messunsicherheit eines Prüflings ist ein zusätzlicher Beitrag zu berücksichtigen, der die Streuungen des Prüflings, bzw. der Kalibrierergebnisse beschreibt.

Ausschlaggebend für die Messunsicherheit der Vergleichsmessung ist zunächst die Unsicherheit bei der Bestimmung des aktuellen Volumenstroms am Vergleichsnormal. Hinzu kommt die Unsicherheit bei der Bestimmung des Dichteverhältnisses zwischen Vergleichsnormal und Prüfling (für Messgröße aktueller Volumenstrom), bzw. bei der Bestimmung der Dichte am Vergleichsnormal (für Messgröße Massenstrom) aus den Messgrößen relative Luftfeuchtigkeit sowie Absolutdruck und Temperatur am Vergleichsnormal bzw. Prüfling.

## **15.2 Durch Leckagen im Messaufbau verursachter Messunsicherheitsanteil**

Im Vorfeld jeder Vergleichsmessung ist durch eine Dichtheitsprüfung (Druckabfallprüfung) sicherzustellen, dass der maximale Fehler durch Leckagen im Messaufbau unterhalb eines festgelegten Wertes bleibt.

Beträgt das Volumen des Messaufbaus V, der Prüfdruck bei Dichtheitsprüfung p und der kleinste zu kalibrierende Durchfluss  $\; Q_{min} \;,$  so beträgt für eine Unsicherheit  $\; u_{L} \;$  der maximal zulässige Druckabfall im Messaufbau

$$
\frac{dp}{dt} \le u_L \cdot Q_{min} \cdot \frac{p}{V}
$$

$$
u_L = \frac{Q_L}{Q_{min}} \le 0.1\%
$$

#### **15.3 Messunsicherheiten bei Vergleichsmessungen mit Laminar-Flow-Elementen:**

Die erweiterte Standard-Messunsicherheit der Vergleichsnormale wird durch die Kalibrierung in einer auf die Physikalisch-Technische Bundesanstalt rückführbaren Messkette festgelegt. Die Berechnung des aktuellen Volumenstroms am Prüfling bei Vergleichsmessung gegen Laminar-Flow-Elemente erfolgt nach folgender Messkette (Hagen-Poiseuille Gesetz und Massenerhaltung / Kontinuitätsgesetz):

$$
Q_{vol, Prüfling} = Q_{Kal, LFE}(dp) \cdot \frac{\eta_{Kal}}{\eta_{akt}} \cdot \frac{\rho_{LFE}}{\rho_{Prüfling}}
$$

Die Messunsicherheit bei der Vergleichsmessung gegen Laminar-Flow-Elemente setzt sich also aus folgenden Faktoren zusammen:

- Messunsicherheit *uKal* des Vergleichsnormals bei seiner Kalibrierung, typischerweise *uKal*=0,325 % *v* .*M* . (Hälfte der erweiterten Messunsicherheit von typischerweise 0,65%)
- Messunsicherheit  $u_{dn}$  für die Messung des Differenzdrucks am LFE. Für die Messung des Differenzdrucks am LFE wird sowohl bei der Werkskalibrierung als auch bei externer Vergleichsmessung der gleiche Differenzdrucksensor eingesetzt, so dass nicht unbedingt dessen absolute Genauigkeit maßgeblich wird, sondern nur die Reproduzierbarkeit der Messwerte. Zusätzlich ist die Unsicherheit durch thermische und Langzeitdrift des Sensors zu berücksichtigen. Typische Werte in der Spanne 2 – 25 hPa:<br>relative Messunsicherheit  $u_{\text{dn}} = 0.15\% \text{ v} \cdot M$ .  $relative$  Messunsicherheit thermische Unsicherheit:  $u_r = 0.02\% \text{ v} \cdot M \cdot l^{\circ}C$

Nullpunktdrift des Sensors:  $u_N = 0.05\% \text{ v} \cdot E$ .

- Messunsicherheit un für das Viskositätsverhältnis bei der Umrechnung von Kalibrierbedingungen auf aktuelle Bedingungen bei der Vergleichsmessung, typischerweise
	- $u_n = 0,056\%$
- Messunsicherheit up für das Dichteverhältnis. Darin gehen in der Hauptsache die Genauigkeiten der Absolutdruck- und Temperaturmessung, sowie bei Luft auch die Feuchte bei der Umrechnung von Bedingungen am Vergleichsnormal auf Bedingungen am Prüfling ein, typischerweise

*u*<sub>*ρ*</sub>=0,14% für Massenstrom

*u*<sub>*ρ*</sub>=0,12 % für Volumenstrom

 Messunsicherheit *uLFE* für die Vergleichsmessung mit Laminar-Flow-Elementen. Dieser Unsicherheitsanteil umfasst die Standardabweichung der Kalibrierpunkte bezüglich der Polynom-Linearisierung, sowie eine Abschätzung des kurz- und langzeitlichen Driftverhaltens zwischen den Vergleichsmessungen. Der Wert ist zunächst festgesetzt und wird langfristig anhand von historischen Daten angepasst.

 $u_{\text{IEF}}$ =0,15%

Für die erweiterte Gesamt-Messunsicherheit gilt damit:

$$
u_{ges} = 2 \cdot \sqrt{u_{Kal}^2 + u_{dp}^2 + u_p^2 + u_p^2 + u_L^2 + u_L^2 + u_{LEE}^2} + 2 \cdot u_N
$$

Dies ergibt am Beispiel für den Volumenstrom:

 $u_{ges} = 2 \cdot \sqrt{0,325^2 + 0,15^2 + 0,056^2 + 0,12^2 + 0,02^2 + 0,1^2 + 0,15^2 + 2 \cdot 0,05\% \text{ v} \cdot E}.$  $=0.85\%$  *v*  $M + 0.1\%$  *v*  $E$ .

und für den Massenstrom im schlechtesten Fall (f. feuchte Luft):

$$
u_{ges} = 2 \cdot \sqrt{0,325^2 + 0,15^2 + 0,056^2 + 0,14^2 + 0,02^2 + 0,1^2 + 0,15^2} + 2 \cdot 0,05\% \text{ v}.
$$
  
= 0,86 % v. M.+0,1% v. E.

#### **15.4 Messunsicherheiten bei Vergleichsmessungen mit Blenden:**

Die erweiterte Standard-Messunsicherheit der Vergleichsnormale wird durch die Kalibrierung in einer auf die Physikalisch-Technische Bundesanstalt rückführbaren Messkette festgelegt. Die Berechnung des aktuellen Volumenstroms am Prüfling bei Vergleichsmessung gegen Blenden erfolgt nach folgender Messkette (Bernoulli Gesetz und Massenerhaltung / Kontinuitätsgesetz):

$$
Q_{vol, Prüfling} = \sqrt{dp \cdot \rho_{Prüfling}} \cdot \frac{C_{Kal}(Re)}{\rho_{Prüfling}}
$$

Die Messunsicherheit bei der Vergleichsmessung gegen Blenden setzt sich also aus folgenden Faktoren zusammen:

- Messunsicherheit *uKal* des Vergleichsnormals bei seiner Kalibrierung , typischerweise
	- $u_{Kal}$ =0,325% *v* . *M* . (Hälfte der erweiterten Messunsicherheit von typischerweise 0,65%)
- Messunsicherheit *u<sub>dp</sub>* für die Messung des Differenzdrucks an Blenden Für die Messung des Differenzdrucks an Blenden wird sowohl bei der Werkskalibrierung als auch bei externer Vergleichsmessung der gleiche Differenzdrucksensor eingesetzt, so dass nicht unbedingt dessen absolute Genauigkeit maßgeblich wird, sondern nur die Reproduzierbarkeit der Messwerte. Zusätzlich ist die Unsicherheit durch thermische und Langzeitdrift des Sensors zu berücksichtigen. Typische Werte in der Spanne 2 – 25 hPa: relative Messunsicherheit  $u_{dn} = 0.15\% \text{ v} \cdot M$ . thermische Unsicherheit:  $u_i = 0.02\% \text{ v} \cdot M \cdot l^{\circ}C$ Nullpunktdrift des Sensors:  $u_N = 0.05\% \text{ v} \cdot E$ .
- Messunsicherheit *u<sup>η</sup>* für den Reynoldszahl-Einfluss bei der Bestimmung des Durchflusskoeffizienten *CKal*(*Re*) , typischerweise:
	- $u_{Re} = 0.06\%$
- Messunsicherheit *u<sub>p</sub>* für das Dichteverhältnis. Darin gehen in der Hauptsache die Genauigkeiten der Absolutdruck- und Temperaturmessung, sowie bei Luft auch die Feuchte bei der Umrechnung von Bedingungen am Vergleichsnormal auf Bedingungen am Prüfling ein, typischerweise *u*<sub>*0</sub>* = 0,14% für Massen- und Volumenstrom</sub>
- Messunsicherheit *uOR* für die Vergleichsmessung mit Blenden. Dieser Unsicherheitsanteil umfasst die Standardabweichung der Kalibrierpunkte bezüglich der Polynom Linearisierung, sowie eine Abschätzung des kurz- und langzeitlichen Driftverhaltens zwischen den Vergleichsmessungen. Der Wert ist zunächst festgesetzt und wird langfristig anhand von historischen Daten angepasst.

 $u_{\alpha} = 0.15\%$ 

Für die erweiterte Gesamt-Messunsicherheit gilt damit:

$$
u_{ges} = 2 \cdot \sqrt{u_{Kal}^2 + 0.5 \cdot u_{dp}^2 + u_{Re}^2 + 0.5 \cdot u_{p}^2 + u_{L}^2 + u_{OR}^2 + 2 \cdot u_{N}}
$$

Dies ergibt am Beispiel für den Massen- und Volumenstrom:

 $u_{ges} = 2 \cdot \sqrt{0.325^2 + 0.5 \cdot 0.15^2 + 0.06^2 + 0.5 \cdot 0.14^2 + 0.02^2 + 0.15^2 + 2 \cdot 0.05\% \text{ v} \cdot E}.$  $=0.76\%$  *v*  $\cdot$  *M*  $\cdot$  + 0.1% *v*  $\cdot$  *E*.

#### **15.5 Messunsicherheiten bei Vergleichsmessungen mit kritischen Düsen:**

Die erweiterte Standard-Messunsicherheit der Vergleichsnormale wird durch die Kalibrierung in einer auf die Physikalisch-Technische Bundesanstalt rückführbaren Messkette festgelegt. Die Berechnung des aktuellen Volumenstroms am Prüfling bei Vergleichsmessung gegen kritische Düsen (CFO) erfolgt nach folgender Messkette (Schallgeschwindigkeits-Gesetz und Massenerhaltung / Kontinuitätsgesetz):

$$
Q_{vol, Prüfling} = Q_{vol, CFO} \cdot \frac{\rho_{CFO}}{\rho_{Prüfling}} = F(c(T)) \cdot \frac{\rho_{CFO}}{\rho_{Prüfling}}
$$

Die Messunsicherheit bei der Vergleichsmessung gegen kritische Düsen (CFO) setzt sich also aus folgenden Faktoren zusammen:

- Messunsicherheit *uKal* des Vergleichsnormals bei seiner Kalibrierung, typischerweise (Hälfte der  $u_{\text{Kal}}$ =0,325% *v*. *M* . erweiterten Messunsicherheit von typischerweise 0,65%)
- Messunsicherheit *u<sup>c</sup>* für die Schallgeschwindigkeitsabhängigkeit von der Temperatur, typischerweise  $u_c = 0,06\%$
- Messunsicherheit *u<sub>p</sub> f*ür das Dichteverhältnis. Darin gehen in der Hauptsache die Genauigkeiten der Absolutdruck- und Temperaturmessung, sowie bei Luft auch die Feuchte bei der Umrechnung von Bedingungen am Vergleichsnormal auf Bedingungen am Prüfling ein, typischerweise *u*<sub>*0</sub>*=0,14% für Massenstrom</sub>

*u*<sub>*0</sub>*=0,12 % für Volumenstrom</sub>

 Messunsicherheit *uCFO* für die Vergleichsmessung mit kritische Düsen (CFO). Dieser Unsicherheitsanteil umfasst die Standardabweichung der Kalibrierpunkte bezüglich der Polynom-Linearisierung, sowie eine Abschätzung des kurz- und langzeitlichen Driftverhaltens zwischen den Vergleichsmessungen. Der Wert ist zunächst festgesetzt und wird langfristig anhand von historischen Daten angepasst.

 $u_{CFO}$ =0,15%

Für die erweiterte Gesamt-Messunsicherheit gilt damit:

$$
u_{ges} = 2 \cdot \sqrt{u_{Kal}^2 + u_c^2 + u_p^2 + u_{CFO}^2}
$$

Dies ergibt am Beispiel für den Volumenstrom:

$$
u_{ges} = 2.1 \sqrt{0.325^2 + 0.06^2 + 0.12^2 + 0.15^2} = 0.77\% \text{ v. } M.
$$

und für den Massenstrom im schlechtesten Fall (f. feuchte Luft):  $u_{ges} = 2 \cdot \sqrt{0,325^2 + 0,06^2 + 0,14^2 + 0,15^2} = 0,78\%$  *v* . *M* .

# **16 SPS-Schnittstelle**

Die SPS-Schnittstelle dient der ferngesteuerten Ausführung automatischer Prüfabläufe. Dabei ist es für das **LMF** unerheblich, ob es mit einer klassischen speicherprogrammierbaren Steuerung (SPS), einem PC, oder mit einer Hand-Fernsteuerung kommuniziert.

Dieses Kapitel informiert Sie über:

- Übersicht über Prüfschritte und Abläufe (Abschnitt [16.1](#page-156-0))
- Detailinfos zu den einzelnen Prüfschritten (Abschnitt [16.2](#page-157-0))
- Übersicht und Erläuterung der zur Steuerung verwendeten Signale (Abschnitt [16.3](#page-159-0))
- Belegung der Schnittstelle (Zuordnung der Signale, Abschnitt [16.3.4](#page-160-0))
- Schematische Signalverläufe (Abschnitt [16.5](#page-162-0))

# **Zu beachten**

Die Funktionalität der SPS-Schnittstelle kann durch geeignete Konfiguration flexibel an die unterschiedlichsten Erfordernisse und Prüfaufgaben angepasst werden. In diesem Kapitel wird nur der einfache Standardablauf beschrieben. Als Beispiel dient ein System, bei welchem ein Prüfdruck eingeregelt und ein Durchfluss gemessen und bewertet wird. Anwendungsspezifische Besonderheiten entnehmen Sie bitte der "Betriebsanleitung und Systemkonfiguration" Ihres Systems.

# <span id="page-156-0"></span>**16.1 Übersicht über Prüfschritte und Abläufe**

Die Prüfabläufe sind in einzelne Prüfschritte gegliedert, die teilweise automatisch oder abhängig von Parameter-Einstellungen, Ereignissen oder Signalen auf einander folgen.

Im Standardfall wird die Abfolge der Prüfschritte einmal durchlaufen, am Ende des Prüfablaufs werden Ergebnissignale gesetzt.

# **Standard-Prüfablauf**

Der Standardprüfablauf sieht typischerweise aus wie folgt:

- Setzen des Signals "Bereit"
- Warten auf SPS-Start
- Programm anhand der gesetzten Programmsignale wählen, ggf. Steuersignale für Sonderfunktionen (z. B. Nullabgleich) auswerten
- Ggf. Nullabgleich durchführen
- Vorfüllen
- Füllen
- **Beruhigen**
- Messen (mit kontinuierlicher Überwachung des Prüfdrucks)
- Ergebnis (z. B. Mittelwert des Volumenstroms) bewerten
- Ergebnis auf Anzeige anzeigen
- Ergebnis digital ausgeben
- Lüften
- Signal "Ende" setzen
- Warten auf Wegnahme SPS-Start
- Signal "Ende" zurücksetzen
- Signal "Bereit" setzen

#### <span id="page-157-0"></span>**16.2 Detailinfos zu den einzelnen Prüfschritten**

#### **16.2.1 Warten auf SPS-Start**

Ist das System startbereit, so wird das Signal "Bereit" gesetzt. Im Display erscheint in der Standardkonfiguration rechts unten der Hinweis "Poll".

Ist der NOK-Zähler aktiviert und sind zuvor zu viele Prüflinge als schlecht erkannt worden, (Parameter S0013 Vorgabe), so erscheint statt dessen die Meldung "Lock" und das Signal "Sperre" ist gesetzt. Erst nach Aufheben der Sperre über den Eingang "Quittieren" wird das Signal "Bereit" gesetzt.

Bevor das SPS-Startsignals gesetzt wird, müssen das auszuführende Programm (siehe Abschnit[t](#page-157-1) [16.2.2\)](#page-157-1) und Steuersignale für evtl. Sonderfunktionen (z. B. Nullabgleich, siehe Abschnitt [16.2.3\)](#page-158-0) gesetzt sein.

#### **Nach dem Start des SPS-Ablaufs:**

Sollten durch einen vorhergehenden Test noch Ergebnis-Signale anstehen, so werden diese sofort nach dem neuen Testbeginn zurückgesetzt.

Die Zeiten für die einzelnen Schritte wie Vorfüllen, Füllen, Beruhigen usw. sind im Programmspezifischen Parameterblock Pn700 festgelegt (n steht hier für die Programmnummer). Siehe auch Parameterliste Abschnitt [9.8.22](#page-114-0).

#### **Hinweis**

Das Signal "SPS-Start" muss während des ganzen Prüfablaufs bis zum Prüfende anliegen. Die vorzeitige Rücknahme wird als Stoppsignal interpretiert.

#### <span id="page-157-1"></span>**16.2.2 Programmauswahl**

Das Programm wird gemäß den gesetzten bitcodierten Programmeingängen 0 bis 3 eingelesen. Es muss mindestens ein Bit gesetzt sein! Sind alle Eingänge deaktiviert, so wird das als Nichtbereitschaft, Fehler: "No Program Defined" interpretiert.

Die Programmsignale werden bei steigender Flanke des Signals "SPS-Start" ausgewertet.

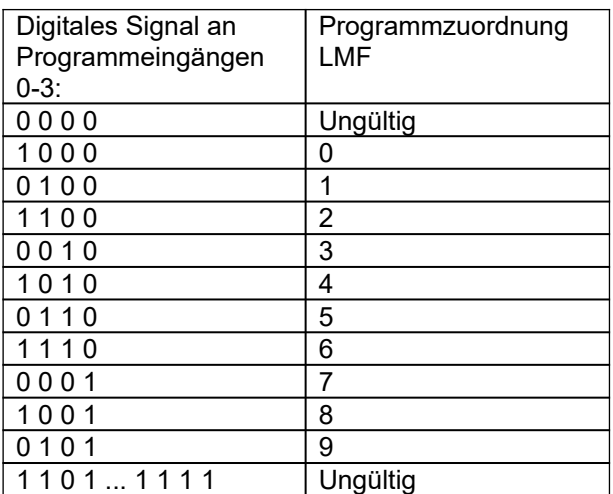

<span id="page-157-2"></span>Tabelle 83 Digitale Programmeingabe

Bei gültiger Programmwahl wird das angewählte Programm in der unteren Zeile der Anzeige dargestellt.

Bei ungültiger Programmwahl erscheint eine Fehlermeldung im Display.

# <span id="page-158-0"></span>**16.2.3 Nullabgleich**

Ein Nullabgleich von Differenz- oder Relativdrucksensoren wird durchgeführt, wenn bei steigender Flanke des Signals "SPS-Start" das Signal "Zero" gesetzt war. Die gesonderten Beruhigungszeiten vor dem Nullabgleich sind in den Parametern S1100 bis S1102 festgelegt, wobei die Parameter S1101 und S1102 nur dann eine Rolle spielen, wenn nicht alle nullbaren Sensoren gemeinsam in einer Gruppe genullt werden können. Siehe auch Parameterliste Abschnitte [9.7.5](#page-81-0). und [9.7.12](#page-85-0).

Während des Nullabgleichs wird das Signal "ZeroAktiv" gesetzt.

Der Nullabgleich kann nicht durch das Signal "GO" vorzeitig beendet werden.

Nach Ablauf des Nullabgleichs wird das Signal "ZeroAktiv" zurückgenommen.

## **16.2.4 Vorfüllen**

Während dem Vorfüllen wird das Signal "Füllen" gesetzt.

Unten links wird das ausgewählte Programm angezeigt, rechts der Hinweis "Pfil".

Die Dauer der Phase "Vorfüllen" ist durch den Parameter Pn710 festgelegt. Die Phase "Vorfüllen" kann vorzeitig vor Ablauf der parametrierten Wartezeit durch ein Signal "Go" beendet werden. Dies kann z. B. sinnvoll sein, wenn die Phase "Vorfüllen" durch ein Ereignis beendet werden soll, welches von der übergeordneten Steuerung ausgewertet wird.

Wenn die Vorfüllzeit auf 0 gesetzt ist oder bereits abgelaufen ist, hat das Signal "Go" keine Wirkung.

#### **16.2.5 Füllen**

Während dem Füllen bleibt das Signal "Füllen" gesetzt. Unten links wird das ausgewählte Programm angezeigt, rechts der Hinweis "Fill".

Die Dauer der Phase "Füllen" ist durch den Parameter Pn711 festgelegt. Die Phase "Füllen" kann vorzeitig vor Ablauf der parametrierten Wartezeit durch ein Signal "Go" beendet werden.

Wenn die Füllzeit auf 0 gesetzt ist oder bereits abgelaufen ist, hat das Signal "Go" keine Wirkung.

Nach Ablauf der Phase "Füllen" wird das Signal "Füllen" zurückgenommen.

## **16.2.6 Beruhigen**

Anzeige wie oben, nur mit dem Hinweis "Calm" rechts unten. Signal "Beruhigen" gesetzt.

Die Dauer der Phase "Beruhigen" ist durch den Parameter Pn712 festgelegt. Die Phase Beruhigen kann vorzeitig durch das Signal "GO" beendet werden.

Nach Ablauf der Phase "Beruhigen" wird das Signal "Beruhigen" zurückgenommen.

## **16.2.7 Messen**

Das Signal "Messen" wird gesetzt.

Angezeigt werden üblicherweise die relevanten Messgrößen (also im gewählten Beispiel der eingeregelte Prüfdruck und der resultierende Volumenstrom) sowie die Messzeit.

Die Dauer der Phase "Messen" ist durch den Parameter Pn701 festgelegt.

Der Prüfdruck wird kontinuierlich überwacht. Liegt der Prüfdruck außerhalb eines parametrierten Wertebereichs, wird die Messung vorzeitig abgebrochen.

Bei korrektem Prüfdruck werden nach Ablauf der parametrierten Messzeit Mittelwerte aller Messgrößen berechnet. Der Mittelwert der für die Beurteilung des Prüflings relevanten Messgröße (im gewählten Beispiel der Mittelwert des Volumenstroms) wird bewertet.

Schließlich werden die Ergebnissignale ausgegeben (s. Abschnitt [16.3.4\)](#page-160-0). Die Ergebnissignale werden erst bei Start der nächsten Prüfung zurückgesetzt.

Die Messergebnisse sind in verschiedenen Display-Seiten zusammengefasst. Ausgehend von der konfigurierten Standardanzeige können diese mit den Funktionstasten F1 und F3 durchgetoggelt werden. Die Bezeichnungen entsprechen den Angaben in der Tabelle der Read-Parameter Ryxxx, siehe Abschnitt [9.10](#page-118-0). Die Ergebnisanzeigen unterscheiden sich je nach Konfiguration und Ausstattung des System und sind hier nicht explizit aufgelistet.

Die Ergebnisanzeige im Display wird erst bei Start der nächsten Prüfung zurückgenommen (es werden dann wieder aktuelle Messwerte angezeigt).

Bei allen Beurteilungen NOK wird der "NOK-Zähler" hoch gesetzt. Bei jedem mit "OK" bewerteten Test wird der Zähler wieder zurückgesetzt. Folgen unmittelbar hintereinander so viele NOK-Prüfungen, dass der NOK-Zähler den in S0013 hinterlegten Wert erreicht, wird das Signal "Sperre" gesetzt, das dann explizit mit dem Signal "Quittung" quittiert werden muss. Ist S0013 = 0, so ist der NOK-Zähler deaktiviert.

Das Signal "Messen" wird zurückgenommen.

# **16.2.8 Lüften**

Das Signal "Lüften" wird gesetzt. Auf der Anzeige erscheint die Kennung "Vent". Es findet ein Druckausgleich statt.

Die Dauer der Phase "Lüften" ist durch Parameter Pn713 definiert.

Nach Ablauf der Phase "Lüften" wird das Signal "Lüften" zurückgenommen.

## **16.2.9 Warten auf SPS-Stopp**

Zum Abschluss des Prüfablaufs, ob nun regulär beendet oder abgebrochen, wird das Signal "Ende" gesetzt.

In diesem Zustand wird solange verharrt, bis ein Stoppsignal (Wegnahme des Signals "SPS-Start") empfangen wird. Das Signal "Ende" wird dann zurückgenommen, das Signal "Bereit" wird gesetzt.

## <span id="page-159-0"></span>**16.3 Übersicht der Signale**

Sie finden die detaillierte Zuordnung der Signale zu den Pins bzw. Ports der SPS-Schnittstelle in Kapitel [16.4.](#page-160-1)

## **16.3.1 Steuereingänge**

Signale, welche die SPS zur Durchführung des Prüfablaufs setzt:

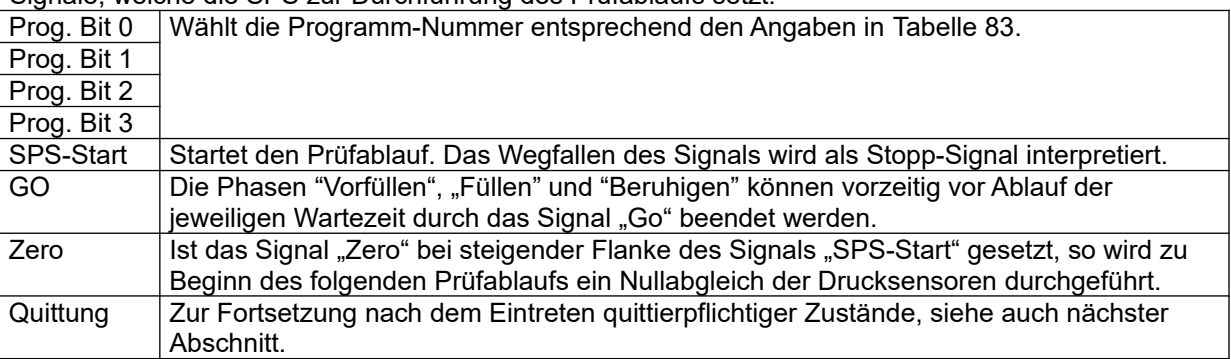

# **16.3.2 Steuerausgänge**

Signale, die das LMF setzt, um quittierpflichtige Zustände anzuzeigen.

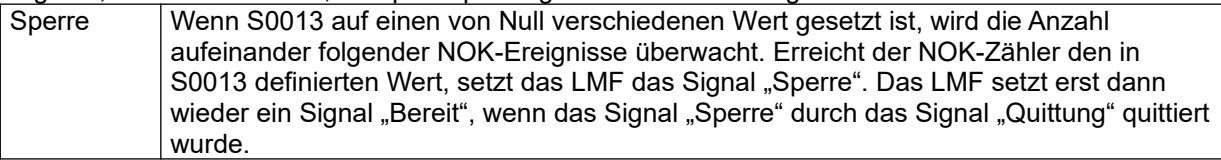

## **16.3.3 Statusausgänge**

Signale, die das LMF setzt, um der SPS den momentanen Status des Prüfablaufs mitzuteilen (in welcher Phase sich die Prüfung befindet):

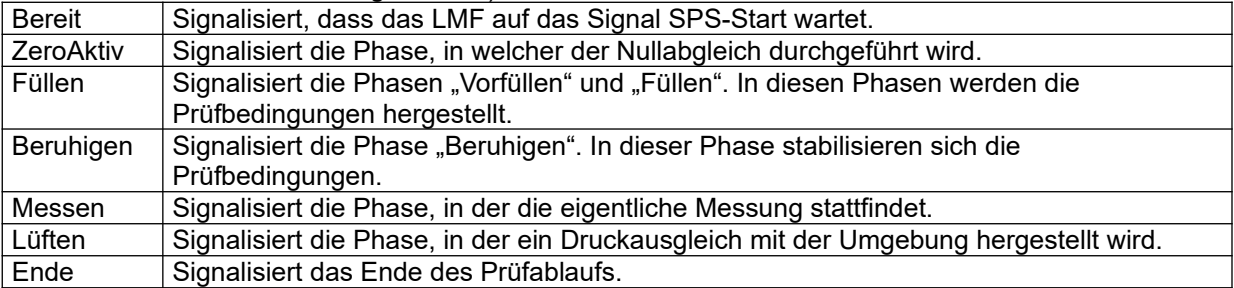

# <span id="page-160-0"></span>**16.3.4 Ergebnisausgänge**

Signale, die das LMF setzt, um der SPS das Ergebnis der zuletzt durchgeführten Prüfung mitzuteilen.

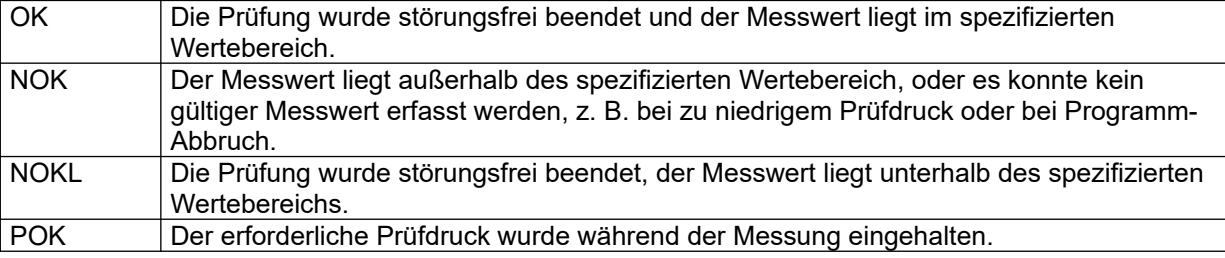

# 16.3.5 Das Signal "keine Störung"

Das Signal "keine Störung" wird unter folgenden Bedingungen zurückgesetzt:

- Es liegt ein Sensorfehler vor. Das Signal wird bei Auftreten eines Sensorfehlers zurückgesetzt, es wird wieder gesetzt, sobald der Fehler behoben ist.
- Es wurde kein gültiges Programm gewählt. Das Signal wird bei ungültiger Programmwahl unmittelbar nach Setzen des Signals "SPS-Start" zurückgesetzt. Es wird erst beim Start der nächsten Prüfung (mit gültiger Programmwahl) wieder gesetzt.
- Der Prüfablauf wurde durch die SPS durch Wegnahme des Startsignals vorzeitig beendet. Das Signal wird erst beim Start der nächsten Prüfung wieder gesetzt.

# <span id="page-160-1"></span>**16.4 Standard-Belegung der SPS-Digitalschnittstelle**

Falls eine abweichende Belegung spezifiziert ist, ist diese in der "Betriebsanleitung und Systemkonfiguration" des Systems dokumentiert.

## **Hardware-Schnittstelle 24V oder virtuelle SPS-Schnittstelle Net-IO**

Je nach Ausstattung des Systems wird für die Kommunikation mit der SPS entweder eine digitale Hardware-Schnittstelle oder eine virtuelle Schnittstelle via TCP/IP (Ethernet) verwendet. Der für die virtuelle Schnittstelle belegte Port ist in Parameter S9500 festgelegt. Wenn eine virtuelle Schnittstelle eingerichtet wird, wird dazu in der Regel Port 54488 verwendet. Eine abweichende Portzuweisung finden Sie ggf. in der "Betriebsanleitung und Systemkonfiguration".

Die elektrischen Anschlüsse der Hardware-Schnittstelle bzw. die Eingänge der virtuellen Schnittstellen sind wie folgt bezeichnet:

# **Referenzhandbuch**

LMF

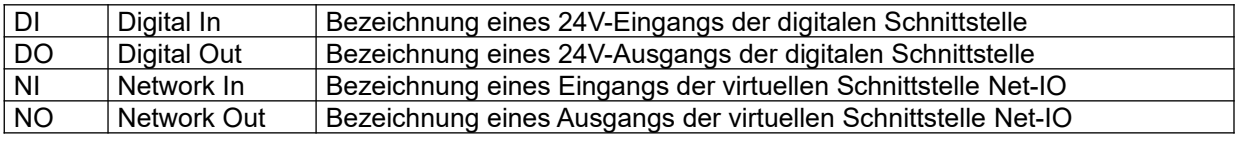

### **Hinweise**

- Wenn Sie aus Gründen der galvanischen Trennung eine Hardware-Schnittstelle mit externer Versorgung der Optokoppler verwenden, müssen hierfür bestimmte Pins mit 24V versorgt werden. Beachten Sie hierfür den Schaltplan!
- Details zur Kommunikation mit der virtuellen SPS-Schnittstelle Net-IO finden Sie in Kapitel [5.4](#page-31-0)

Die folgenden Tabellen stellen die Standard-Belegung der virtuellen SPS-Schnittstelle Net-IO und der Hardware-Schnittstelle dar:

## **Eingänge**

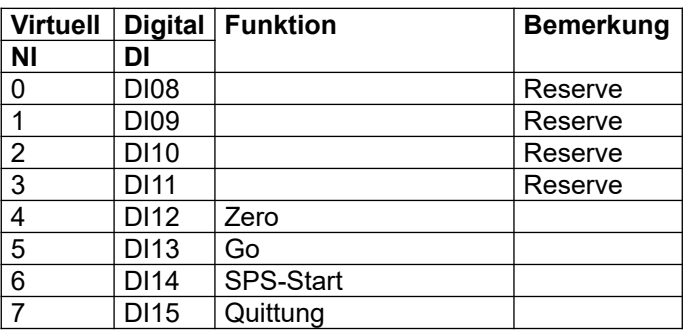

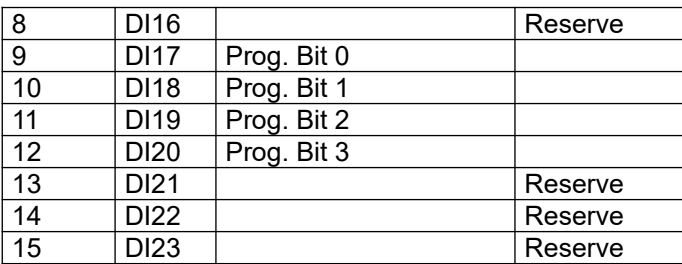

# **Ausgänge**

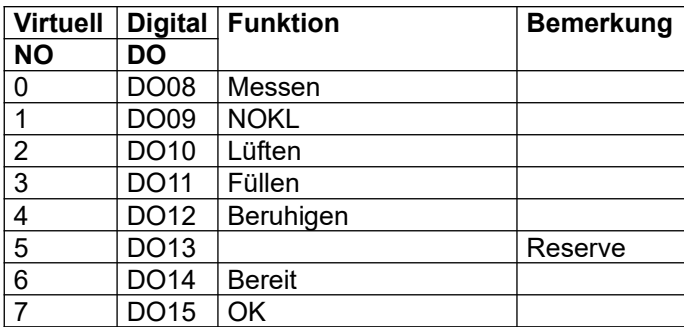

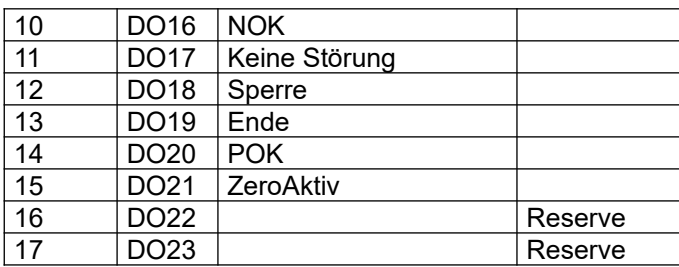

# <span id="page-162-0"></span>**16.5 Schematische Signalverläufe**

# **16.5.1 Regulärer Prüfablauf**

# 16.5.1.1 Ablauf

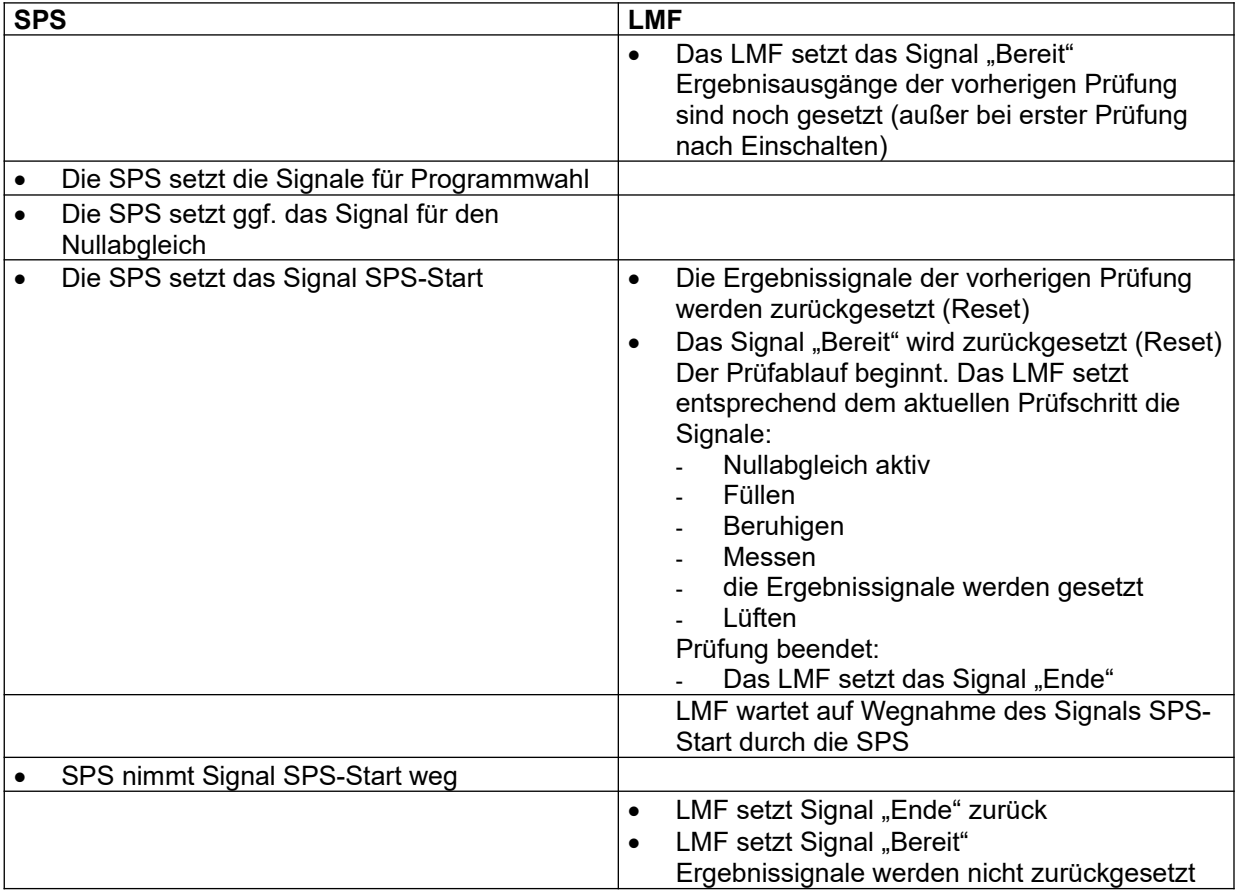

# 16.5.1.2 Ergebnissignale

Nach einem regulären Prüfablauf mit korrektem Prüfdruck und ohne Störung werden folgende Ergebnissignale gesetzt

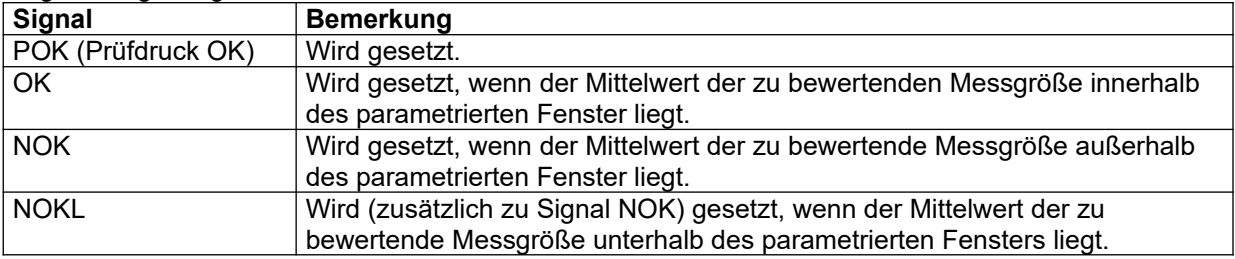

## **16.5.2 Prüfabläufe mit Störungen**

## 16.5.2.1 Prüfabbruch durch fehlerhaften Prüfdruck

Der Prüfdruck wird während der gesamten Phase "Messen" (und nur dann) geprüft. Liegt während der Phase "Messen" der Prüfdruck außerhalb der parametrierten Grenzen, wird die Prüfung abgebrochen (die Phase Messen wird vorzeitig beendet). Es werden folgende Ergebnissignale ausgegeben:

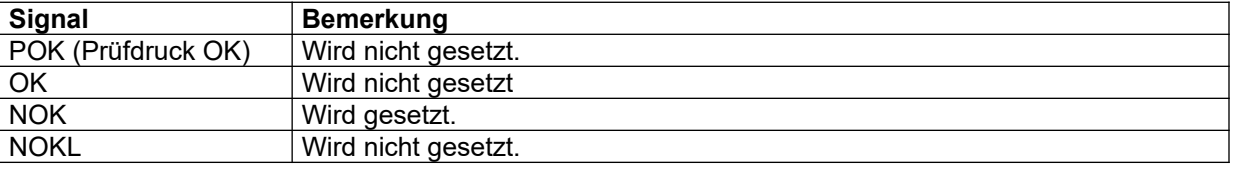

# 16.5.2.2 Prüfablauf ohne korrekt gesetzte Programmeingänge

Der Prüfablauf wird unter folgenden Umständen unmittelbar nach Setzen des Signals SPS-Start abgebrochen:

- Es ist keines der Signale Prog Bit 0 bis Prog Bit 3 gesetzt
- **oder -**
- Die Signale Prog Bit 0 bis Prog Bit 3 codieren ein Programm, welches nicht erlaubt ist (Beispiel: alle 4 Signale sind gesetzt, dies entspricht der Wahl von Programm 14, die höchste mögliche Programmnummer ist jedoch 9)

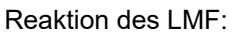

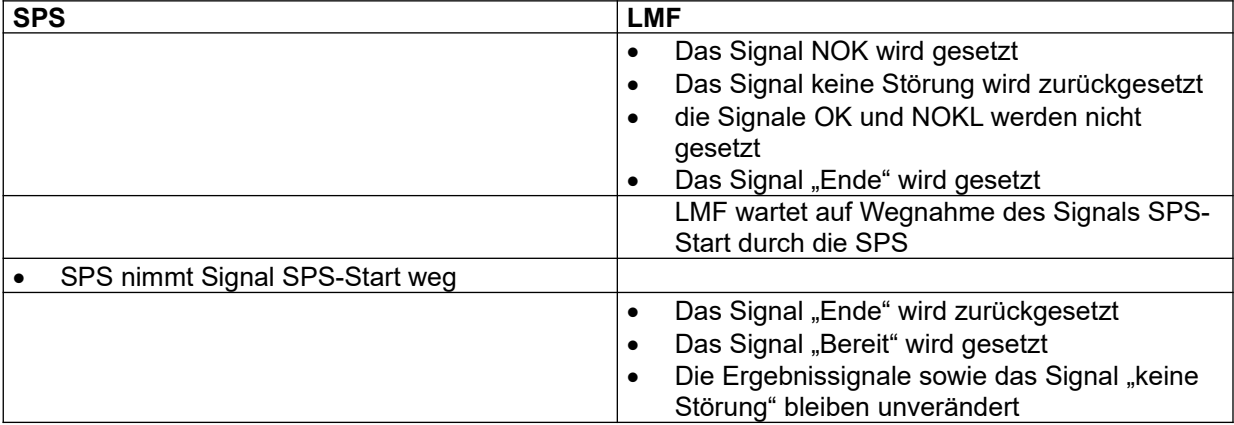

## 16.5.2.3 Prüfabbruch durch die SPS

Die SPS kann jederzeit die Prüfung durch Zurücksetzen des Signals SPS-Start vorzeitig beenden

Das LMF wechselt dann sofort in die Phase Lüften. Nach Abschluss der Phase Lüften werden folgende Signale ausgegeben:

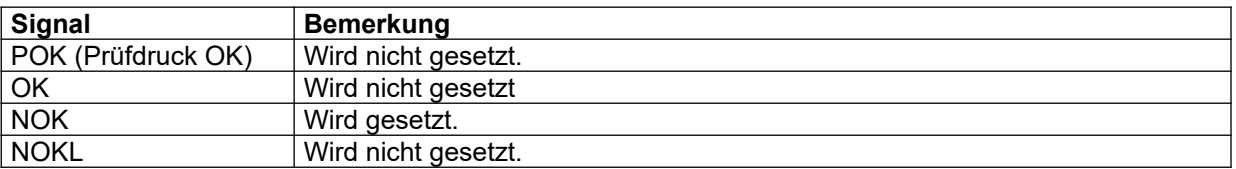